# **BANCO CENTRAL DE VENEZUELA RIF: G-20000110-0**

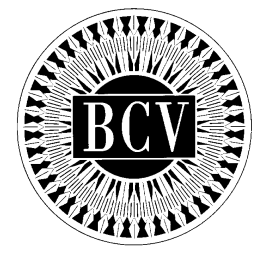

# **INSTRUCTIVO DE ENCAJE LEGAL PARA EL USUARIO EXTERNO**

**Noviembre, 2011** 

# **INSTRUCTIVO DE ENCAJE LEGAL PARA EL USUARIO EXTERNO TÍTULO:**

### **APROBACIÓN**

A partir de la presente fecha entra en vigencia el "Instructivo de Encaje Legal para el Usuario Externo", cuyo objetivo es dar a conocer a las Instituciones Bancarias sujetas a encaje, los lineamientos que deben seguir para el suministro de la data a ser utilizada por el Banco Central de Venezuela para la determinación del fondo de encaje, su validación y la metodología para su cálculo.

El instructivo en referencia está suscrito por las Gerencias de Operaciones Monetarias y de Sistemas e Informática, como unidades responsables de su elaboración, por la Consultoría Jurídica como constancia de haberse evaluado en su aspecto legal, conformado por las Vicepresidencias de Operaciones Nacionales y de Administración, y aprobado por la Primera Vicepresidencia Gerencia**.** 

Caracas, de de 2011

Aprobado por:

## Dr. Eudomar Tovar

## Primer Vicepresidente Gerente

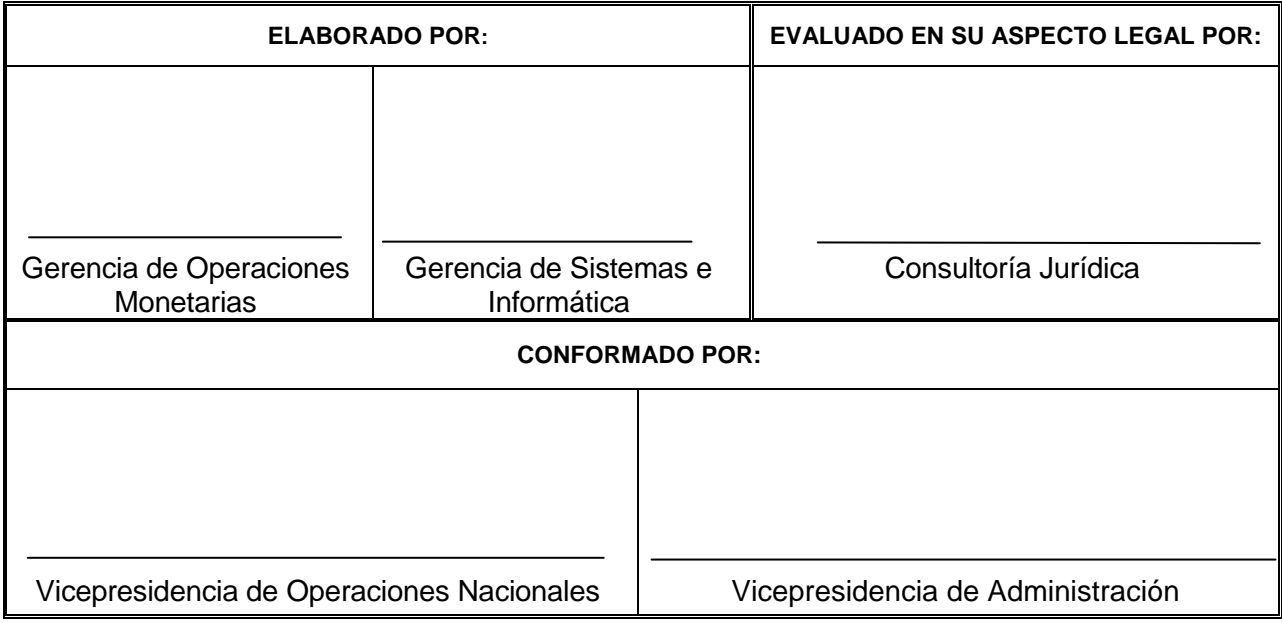

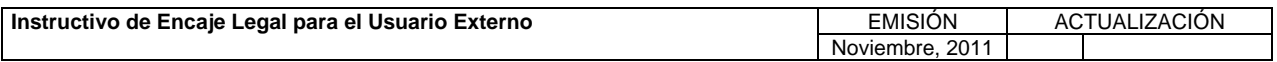

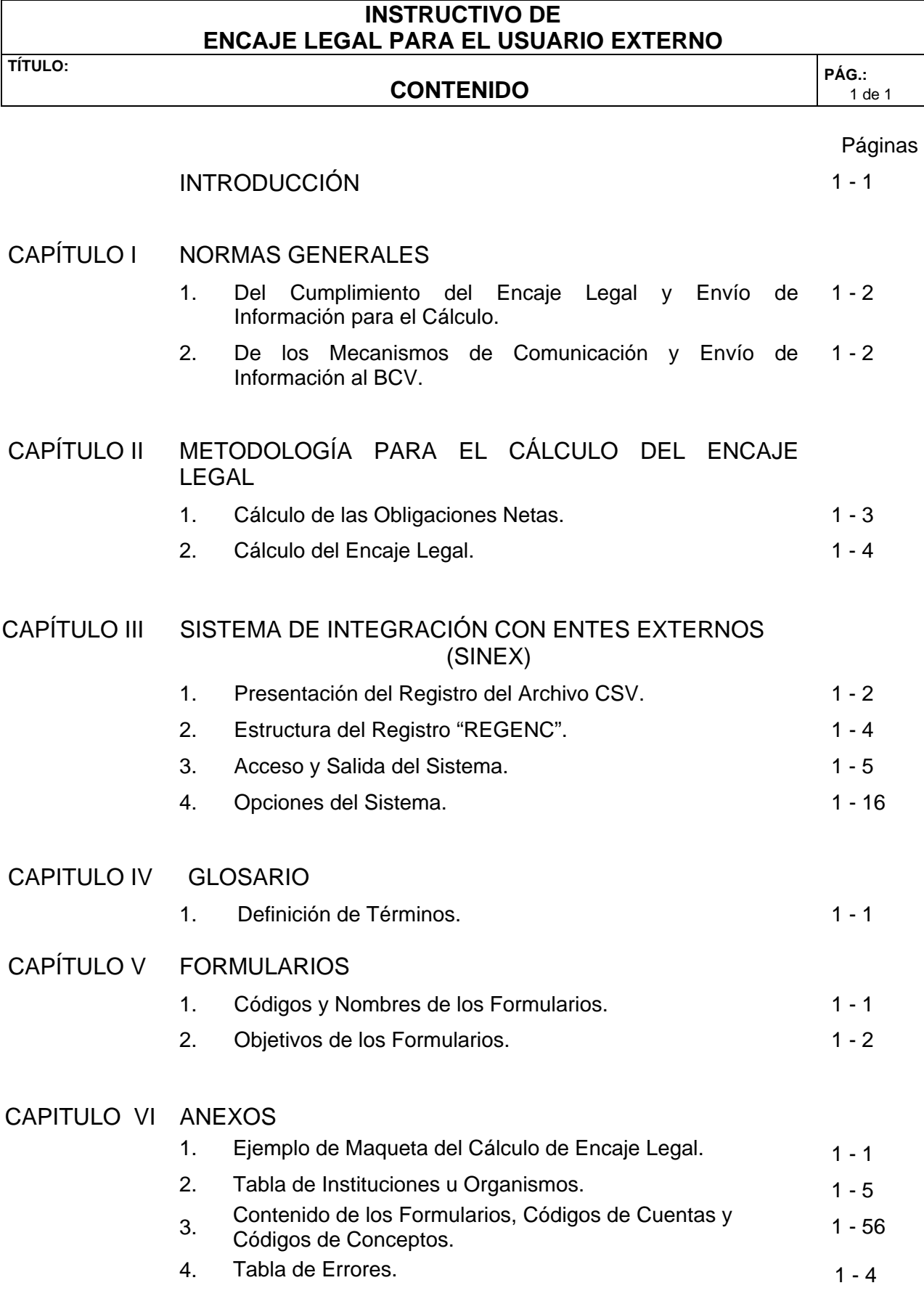

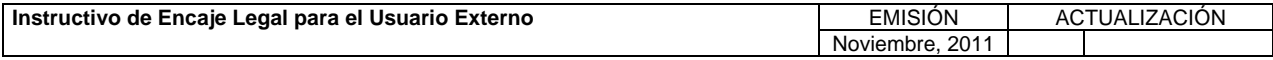

#### **INSTRUCTIVO DE ENCAJE LEGAL PARA EL USUARIO EXTERNO**

**TÍTULO:** 

# **INTRODUCCIÓN PÁG.:**

Este instrumento tiene como objetivo dar a conocer a las Instituciones Bancarias sujetas a encaje, los lineamientos que deben seguir para el suministro al Banco Central de Venezuela de la data a ser utilizada para la determinación del fondo de encaje, su validación y su metodología de cálculo.

Específicamente, con el presente Instructivo se pretende:

- Proporcionar a las Instituciones Bancarias de un instrumento que sirva de guía en la preparación, cálculo y envío de la información requerida para la determinación del fondo de encaje legal.
- Instruir al personal del área de Informática de las Instituciones Bancarias, sobre las características y elaboración del archivo que contiene los registros de la información requerida.
- Informar sobre los parámetros utilizados para el cálculo del fondo de encaje.

El Banco Central de Venezuela establece como mecanismo o medio a través del cual las Instituciones Bancarias enviarán la información para la determinación del encaje, el Portal "Sistema de Integración con Entes Externos" (SINEX), el cual permite el envío de información en línea dentro del horario establecido.

Dicho Sistema permitirá a las Instituciones Bancarias el envío de la información en línea dentro del horario establecido; además cuenta con un conjunto de funciones que permiten el intercambio de información con sus respectivas validaciones, entre las cuales están: "Enviar Archivo", "Seguimiento de Archivo", "Descargar Archivo" y la respectiva generación de reportes.

El presente "Instructivo de Encaje Legal para el Usuario Externo" deroga al "Instructivo de Cálculo de Encaje" aprobado en octubre de 1993 y el "Manual del Usuario Externo del Sistema de Encaje Legal" aprobado en julio de 1999, en virtud que éste contempla en un solo instrumento lo concerniente a las especificaciones técnicas y operativas para el cálculo del encaje legal, así como la actualización de los canales de transferencia de archivos que aplica el Banco Central de Venezuela a través de su plataforma web.

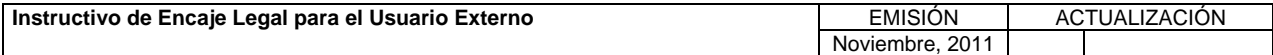

**TÍTULO:** 

## **I. NORMAS GENERALES**

# **1. DEL CUMPLIMIENTO DEL ENCAJE LEGAL Y ENVÍO DE INFORMACIÓN PARA EL CÁLCULO. PÁG.: PÁG.: P PÁG.:**

- 1. El encaje legal deberá constituirse en moneda de curso legal y/o en moneda extranjera, conforme lo dispuesto en la Resolución dictada por el Banco Central de Venezuela que rige la materia.
- 2. Las operaciones en moneda extranjera, deberán expresarse en dólares y su equivalente en bolívares, según sea el caso, tomando en consideración el tipo de cambio oficial para la compra, que resulte aplicable a la fecha de la operación.
- 3. Durante el período de constitución del encaje, el monto del mismo deberá ser mantenido en su totalidad en la cuenta de depósito que las Instituciones Bancarias poseen en el Banco Central de Venezuela.
- 4. El cálculo de la posición del encaje correspondiente a operaciones en moneda extranjera se realizará directamente con los montos promedios reportados en la semana base (semana n-1).
- 5. El Banco Central de Venezuela efectuará el cálculo de la posición del encaje semanalmente, con base en la información que hubiere sido suministrada por las Instituciones Bancarias, de acuerdo con lo previsto en el Título 2 ("Cálculo de Encaje") del Capítulo II ("Metodología para el Cálculo de Encaje") del presente Instructivo.
- 6. El Banco Central de Venezuela informará a las Instituciones Bancarias la posición de encaje que deberán constituir en su Cuenta de Depósito, durante los días hábiles restantes a la recepción de la información respectiva.
- 7. Las Instituciones Bancarias que incumplan con la posición de encaje requerida, deberán pagar al Banco Central de Venezuela una tasa de interés anual por el monto del encaje no cubierto, de acuerdo con lo establecido en la Resolución dictada por el Banco Central de Venezuela que rige la materia.
- 8. Las Instituciones Bancarias, deberán elaborar el archivo con la información requerida por el Banco Central de Venezuela para determinar la posición de encaje, de acuerdo con las especificaciones descritas en el Capítulo III "Sistema de Integración con Entes Externos (SINEX)" del presente Instructivo, a los fines de asegurar la lectura correcta de la data.
- 9. El archivo contentivo de la información requerida por el Banco Central de Venezuela para el cálculo del encaje, se deberá enviar por los medios electrónicos que éste disponga, en un plazo que no supere las 4:00 pm. del segundo día hábil bancario de cada semana.

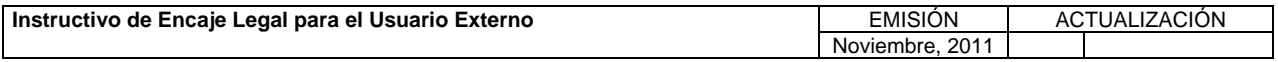

**TÍTULO:** 

### **I. NORMAS GENERALES**

# **1. DEL CUMPLIMIENTO DEL ENCAJE LEGAL Y ENVÍO DE INFORMACIÓN PARA EL CÁLCULO. PÁG.:**

- 10. La información enviada será validada al momento de la recepción. El archivo que difiera de lo establecido en el presente Instructivo será rechazado.
- 11. Las Instituciones Bancarias deberán mantener un encaje legal especial por no suministro de información (ENSI) de acuerdo con lo previsto en la Resolución dictada por el Banco Central de Venezuela que rige la materia cuando ocurra uno o varios de los siguientes supuestos: a) la remisión de la información se haga de forma extemporánea; b) la remisión de la información no sea efectuada en los términos y/o por los medios autorizados o establecidos por el Banco Central de Venezuela, y; c) se detectare que la información remitida posee alguna inconsistencia.
- 12. Si una vez finalizado el período para la recepción de la información, la Institución Bancaria detectare que la información remitida posee alguna inconsistencia, podrá proceder a su reenvío a través de los medios establecidos por el Instituto, en cuyo caso se entenderá como una sustitución de la data correspondiente y se aplicará el encaje especial por no suministro de información (ENSI) en los términos previstos en la Resolución dictada por el Banco Central de Venezuela que rige la materia.
- 13. La información se considerará formalmente consignada ante el Banco Central de Venezuela, cuando el Sistema de Integración con Entes Externos (SINEX) la haya validado y aceptado, generando la "Constancia de Recepción de Archivo", con la condición: "Estado Archivo: Validado - Aceptado".
- 14. El Banco Central de Venezuela podrá modificar las normas establecidas para el suministro de información de encaje y cálculo del mismo, de acuerdo con los cambios requeridos en función de la política monetaria, lo cual será debidamente informado a las Instituciones Bancarias.

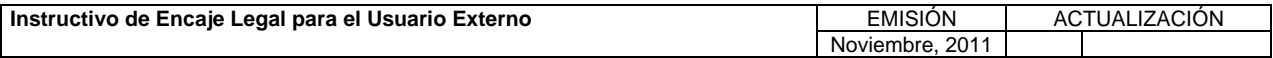

**TÍTULO:** 

# **I. NORMAS GENERALES**

# **2. DE LOS MECANISMOS DE COMUNICACIÓN Y ENVÍO DE INFORMACIÓN AL BCV. INFORMACIÓN AL BCV.**

- 1. El Banco Central de Venezuela establece el Portal "Sistema de Integración con Entes Externos" (SINEX), como mecanismo o medio a través del cual las Instituciones Bancarias deberán enviar la información requerida para el cálculo del encaje.
- 2. La información deberá ser remitida por las Instituciones Bancarias al "Sistema de Integración con Entes Externos" (SINEX), a través de un archivo que deberá cumplir con las especificaciones dispuestas por el Banco Central de Venezuela en el presente Instructivo.
- 3. Las Instituciones Bancarias para conectarse con el "Sistema de Integración con Entes Externos" (SINEX), deberán realizar la solicitud de conexión de acuerdo con lo establecido en el "Instructivo para los Servicios de Comunicación que ofrece el Banco Central de Venezuela al Sistema Financiero Nacional", el cual se encuentra disponible en la página Web del Instituto www.bcv.org.ve, opción "Información para el Sistema Financiero Nacional / Servicios de Comunicación".
- 4. Las Instituciones Bancarias deberán solicitar los códigos y claves de acceso al "Sistema de Integración con Entes Externos" (SINEX) de acuerdo con lo establecido en el Instructivo "Solicitud de Códigos y Claves para el Acceso y Uso a las Aplicaciones del Banco Central de Venezuela", el cual podrán consultar en la página Web del Banco Central de Venezuela www.bcv.org.ve, opción "Información para el Sistema Financiero Nacional"/"Servicios de Comunicación".
- 5. Las Instituciones Bancarias deben cumplir con los pasos e instrucciones establecidos en el instructivo "Solicitud de Códigos y Claves para el Acceso y Uso a las Aplicaciones del Banco Central de Venezuela", a los fines del correcto uso y resguardo del código y clave otorgada por el Instituto.
- 6. El Banco Central de Venezuela no se hace responsable de la divulgación que realicen los Instituciones Bancarias de la clave de acceso otorgada por el Instituto para acceder a la aplicación "Sistema de Integración con Entes Externos" (SINEX).
- 7. La información a ser remitida al Banco Central de Venezuela a través de la aplicación "Sistema de Integración con Entes Externos" (SINEX) a efectos del cálculo del fondo de encaje legal, debe ser estructurada y presentada de acuerdo con lo dispuesto en este Instructivo y demás circulares dictadas al efecto.
- 8. Las Instituciones Bancarias pueden acceder al "Sistema de Integración con Entes Externos (SINEX)" para realizar consultas y generar reportes durante las veinticuatro (24) horas del día y los trescientos sesenta y cinco (365) días del año, con excepción de las horas y días destinadas al mantenimiento del Sistema.

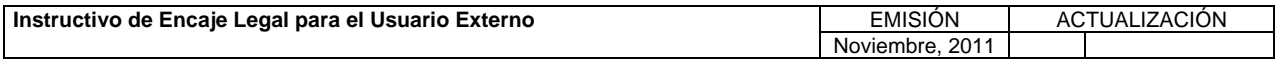

**TÍTULO:** 

### **I. NORMAS GENERALES**

# **2. DE LOS MECANISMOS DE COMUNICACIÓN Y ENVÍO DE INFORMACIÓN AL BCV.**<br>**INFORMACIÓN AL BCV.**  $\begin{bmatrix} P\hat{A}G & \cdots & P\hat{A}G \end{bmatrix}$

2 de 2

9. Las Instituciones Bancarias que presenten problemas o dificultades para comunicarse con el Banco Central de Venezuela a través del "Sistema de Integración con Entes Externos" (SINEX), deben llamar al "Centro Integral de Atención Tecnológica" (CIAT) a través del número telefónico 0212 - 801 5552, en días hábiles y en el horario comprendido entre las 7:00 a.m. y 7:00 p.m.

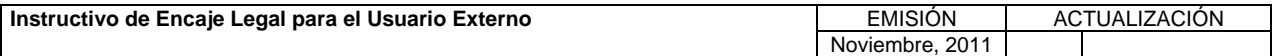

# **II. METODOLOGÍA PARA EL CÁLCULO DEL ENCAJE**

**TÍTULO:** 

# **1. CÁLCULO DE LAS OBLIGACIONES NETAS. PÁG.:**

1 de 3

### **A. NORMAS ESPECÍFICAS:**

- 1. Las obligaciones sujetas a la constitución de encaje legal son aquéllas reflejadas por las Instituciones Bancarias en las cuentas del pasivo, conformadas por los siguientes grupos:
	- a) Captaciones del público.
	- b) Obligaciones con el Banco Central de Venezuela.
	- c) Captaciones y obligaciones con el Banco Nacional de Vivienda y Hábitat.
	- d) Otros financiamientos obtenidos.
	- e) Otras obligaciones por intermediación financiera.
	- f) Intereses y comisiones por pagar.
	- g) Otras obligaciones.
- 2. Se exceptúan de la constitución del encaje legal las obligaciones y/o pasivos de las Instituciones Bancarias enunciados en la Resolución dictada por el Banco Central de Venezuela que rige la materia.

# **B. PROCEDIMIENTO PARA EL CÁLCULO DE LAS OBLIGACIONES NETAS:**

- 1. Las obligaciones netas sujetas a encaje, agrupan las cuentas contenidas en el pasivo por tipo de obligación: vista, ahorro y plazo, con su respectiva deducción.
- 2. Para la determinación de las obligaciones netas debe aplicarse la siguiente fórmula:

**OBLIGACIONES NETAS SUJETAS A ENCAJE =** OBLIGACIONES A LA VISTA NETAS + OBLIGACIONES POR DEPÓSITO DE AHORRO NETAS + OBLIGACIONES A PLAZO NETAS.

### **DONDE:**

**OBLIGACIONES A LA VISTA NETAS =** OBLIGACIONES A LA VISTA - DEDUCCIONES A LA VISTA.

**OBLIGACIONES POR DEPÓSITO DE AHORRO NETAS =** DEPÓSITOS DE AHORRO - DEDUCCIONES POR DEPÓSITOS DE AHORRO.

**OBLIGACIONES A PLAZO NETAS =** OBLIGACIONES A PLAZO - DEDUCCIONES POR OBLIGACIONES A PLAZO.

3. Así tenemos que:

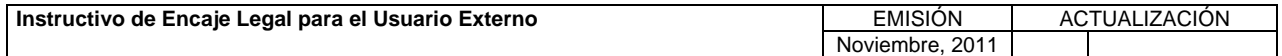

# **II. METODOLOGÍA PARA EL CÁLCULO DEL ENCAJE**

**TÍTULO:** 

# **1. CÁLCULO DE LAS OBLIGACIONES NETAS. PÁG.:**

### I) Las **OBLIGACIONES A LA VISTA** están constituidas por:

- a) Depósitos en cuenta corriente.
- b) Depósitos y sobregiros en cuenta a la vista.
- c) Otras obligaciones a la vista.
- d) Obligaciones por operaciones por mesa de dinero.

### II) Las **DEDUCCIONES A LA VISTA** están constituidas por:

- a) Obligaciones con Instituciones Bancarias del país a la vista.
- b) Efectos de cobro inmediato por operaciones pasivas a la vista.
- c) Obligaciones de los fondos de ahorro para la vivienda.

### III) Los **DEPOSITOS DE AHORRO** están constituidos por:

a) Depósitos de ahorro.

### IV) Las **DEDUCCIONES POR DEPÓSITOS DE AHORRO** están constituidas por:

- a) Depósitos de ahorro con Instituciones Bancarias del país.
- b) Efectos de cobro inmediato por operaciones pasivas de ahorro.

### V) Las **OBLIGACIONES A PLAZO** están constituidas por:

- a) Depósitos a plazo.
- b) Títulos valores emitidos por la institución.
- c) Captaciones del público restringidas.
- d) Derechos y participación sobre títulos valores.
- e) Obligaciones con el Banco Central de Venezuela.
- f) Captaciones y obligaciones con el Banco Nacional de Vivienda y Hábitat (BANAVIH).
- g) Otros financiamientos obtenidos.
- h) Otras obligaciones a plazo.
- i) Intereses y comisiones por pagar.
- j) Otras obligaciones.

### VI) Las **DEDUCCIONES POR OBLIGACIONES A PLAZO** están constituidas por:

- a) Depósitos a plazo con Instituciones Bancarias del país.
- b) Otras obligaciones con Instituciones Bancarias del país.
- c) Efectos de cobro inmediato por operaciones pasivas a plazo.
- d) Reportos, anticipos, descuentos, redescuentos y créditos directos con el BCV.

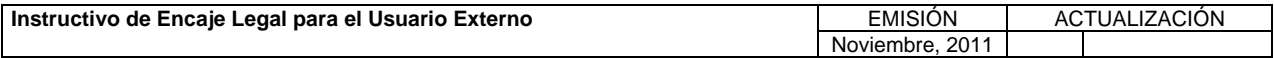

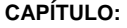

**TÍTULO:** 

# **1. CÁLCULO DE LAS OBLIGACIONES NETAS.**

- e) Obligaciones con el Fondo de Protección Social de los Depósitos Bancarios.
- f) Saldo mínimo entre el activo y pasivo por Programas Especiales de Financiamientos.
- g) Gastos por Pagar por Operaciones de Reporto con el BCV (REPOS).
- h) Derechos y participaciones sobre títulos o valores cedidos a Instituciones Bancarias del país.

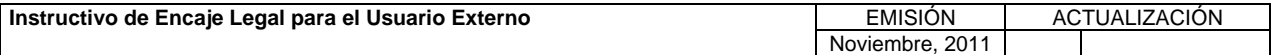

# **II. METODOLOGÍA PARA EL CÁLCULO DEL ENCAJE**

**TÍTULO:** 

# **2. CÁLCULO DEL ENCAJE LEGAL.** PÁG.:

1 de 4

### **A. NORMAS ESPECÍFICAS:**

- 1. Para determinar el monto del encaje legal que deben constituir las Instituciones Bancarias se toman en cuenta los siguientes elementos:
- a) Semana base de cálculo (semana n-1): Lapso en el cual se adquieren o liquidan las obligaciones o pasivos sujetos a encaje.
- b) Semana de recepción, cómputo y envío de información (semana n): Intervalo en el cual el Banco Central de Venezuela recibe la información de cada Institución Bancaria, procede al cálculo del encaje requerido, e informa a cada Institución Bancaria el monto que debe encajar.
- c) Semana de Constitución de Encaje (semana n+1): Período en el cual las Instituciones Bancarias deben mantener en la Cuenta de Depósito, al cierre de cada día, el monto del encaje legal exigido.

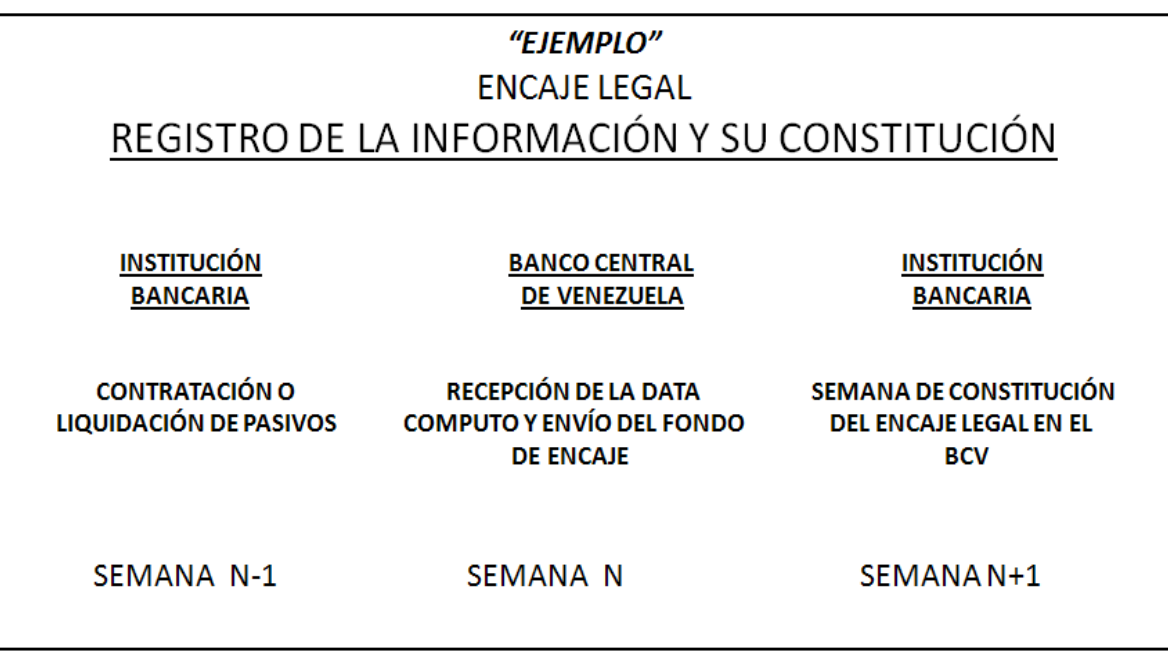

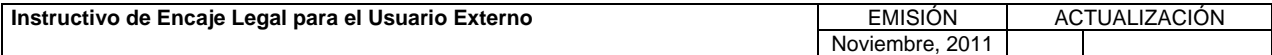

**TÍTULO:** 

# **2. CÁLCULO DEL ENCAJE LEGAL. PÁG.:**

### **B. PROCEDIMIENTO PARA EL CÁLCULO DEL ENCAJE LEGAL:**

# **A. CÁLCULO DEL ENCAJE REQUERIDO TOTAL PARA LA SEMANAn+1 – (ERTn+1)**

El Encaje Requerido Total para la Semana<sub>n+1</sub> (ERT<sub>n+1</sub>), es igual a la suma del Encaje de la Base de Reservas de Obligaciones Netas (*EBRON)*, más el Encaje Marginal de Obligaciones Netas *(EMgON)*, más el encaje de las Obligaciones Netas de las Operaciones en Moneda Extranjera *(EOME)*.

**a) Expresión de la ecuación** *(ERTn+1)*

 *(ERTn+1) = EBRON + EMgON + EOME*

## **B. CÁLCULO DEL ENCAJE DE LA BASE DE RESERVAS DE OBLIGACIONES NETAS - (EBRON)**

El Encaje de la Base de Reservas de Obligaciones Netas *(EBRON)*, es igual a la Base de Reservas de Obligaciones Netas de acuerdo a lo establecido en la Resolución dictada por el Banco Central de Venezuela que rige la materia *(BRON* (1)*)* por el Coeficiente de Encaje Requerido para la Base de Reservas *(TSENCAJEMN)*.

**a) Expresión de la ecuación** *(EBRON)*

 *EBRON = BRON* (1) *\* TSENCAJEMN*

 *BRON* (1) *= Base de Reservas de las Obligaciones Netas* (1)

 *TSENCAJEMN = Coeficiente de Encaje aplicado a las Obligaciones Netas en Moneda Nacional*

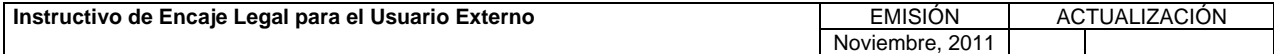

**TÍTULO:** 

# **2. CÁLCULO DEL ENCAJE LEGAL. PÁG.:**

### **C. CÁLCULO DEL ENCAJE MARGINAL DE OBLIGACIONES NETAS - (EMgON)**

El Fondo de Encaje Marginal de Obligaciones Netas *(EMgON)*, es el resultante de multiplicar el Coeficiente de Encaje *(CEMON)* establecido en la Resolución dictada por el Banco Central de Venezuela que rige la materia para el Saldo Marginal, por la variación positiva de la información de la Semana Base de Cálculo (n-1) (ON<sub>semana</sub> ) con respecto a la Base de Reservas de Obligaciones Netas (1) *(BRON*(1)*)*.

### **a) Expresión de la ecuación** *(EMgON)*

 *EMgON = ((ONsemana <sup>n</sup>*<sup>1</sup> *) – (BRON*(1)*) > 0) \* CEMON*

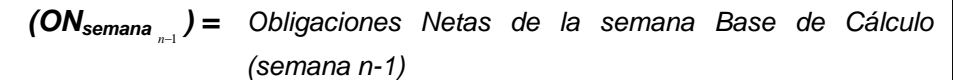

$$
(BRON(1)) =
$$
 Base de Reservas de Obligaciones Netas(1)

*CEMON = Coeficiente de Encaje aplicado al Saldo Marginal de Obligaciones Netas*

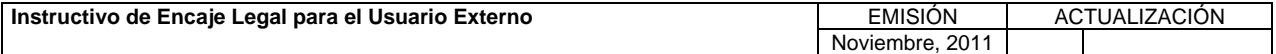

**TÍTULO:** 

### **D. CÁLCULO DEL ENCAJE DE LAS OBLIGACIONES NETAS EN MONEDA EXTRANJERA - (EOME)**

El Encaje Legal de las Obligaciones Netas en Moneda Extranjera *(EOME)*, se constituyen en moneda de curso legal.

### **a) Expresión de la ecuación** *(EOME)*

$$
EOME = (ON_{\text{semana}}^{\dagger}) * (TSENCAJEME)
$$

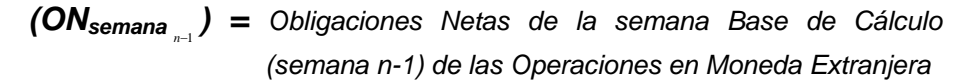

*TSENCAJEME = Coeficiente de Encaje Aplicado a las Obligaciones Netas de las Operaciones en Moneda Extranjera* 

**(Ver ejemplo de Maqueta de Cálculo de Encaje en el Título 1 del Capítulo VI del presente Instructivo.)** 

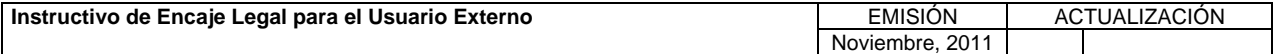

# **III. SISTEMA DE INTEGRACIÓN CON ENTES EXTERNOS (SINEX)**

**TÍTULO:** 

 **1. PRESENTACIÓN DEL REGISTRO DEL ARCHIVO CSV. PÁG.:** 

1 de 2

- 1. El archivo contentivo de la información a ser remitida por las Instituciones Bancarias a través del "Sistema de Integración con Entes Externos (SINEX)", a los fines del cálculo de encaje, debe cumplir con los siguientes requisitos:
	- a). Tipo de Archivo: Formato CSV, separado por comas (,), el cual será leído posteriormente, mediante un programa de aplicación en forma de archivo plano.
	- b). Tipo de Registros:

Se ha diseñado un registro único: "REGENC" de longitud fija, para que las Instituciones Bancarias suministren los datos que deben ser incorporados en el Sistema de Encaje Legal (SEL), a saber:

**REGENC** para identificar la data de encaje.

c). Nombre de los archivos para los registros **"REGENC"**

Los registros **"REGENC"** deberán estar conformados de la siguiente manera:

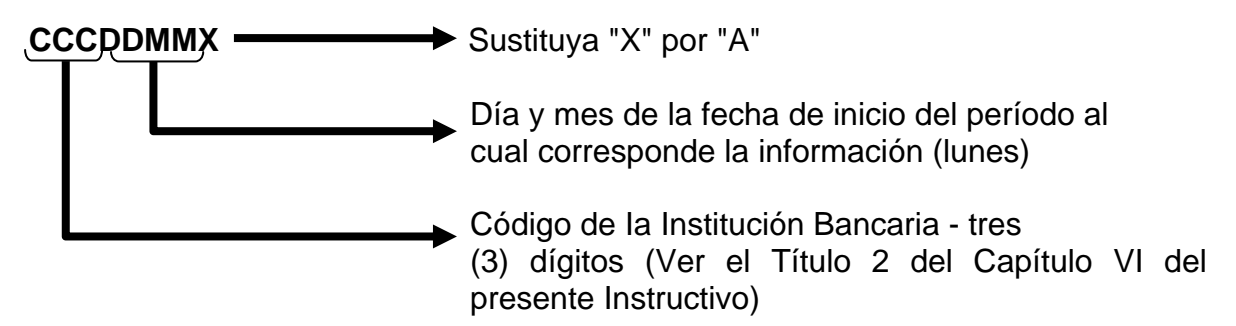

# **Ejemplo:**

Si el "Banco X" con código 999 envía la información de encaje correspondiente a la semana del 16-05-2011 al 20-05-2011, el nombre del archivo sería:

9991605A

d). Extensión de los Archivos

Los archivos generados, deben tener como extensión las siglas CSV

# **Ejemplo:**

9991605A.CSV

e). Campos

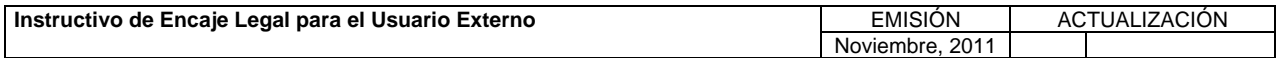

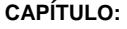

**TÍTULO:** 

## **III. SISTEMA DE INTEGRACIÓN CON ENTES EXTERNOS (SINEX)**

 **1. PRESENTACIÓN DEL REGISTRO DEL ARCHIVO CSV. PÁG.:** 

2 de 2

Deben estar separados por una coma (,).

- 2. Para la elaboración del Archivo CSV, se debe considerar lo siguiente:
	- a) Utilizar los formularios indicados en el Título 1 del Capítulo V del presente Instructivo, los cuales deberán contener exclusivamente la información que se detalla en el Título 2 del Capítulo V y ser estructurados conforme a los códigos de cuentas y códigos de conceptos preceptuados en el Título 3 del Capítulo VI.
	- b) Enviar los formularios únicamente en el orden que se indica a continuación:

**F010, F011\$, F011\$B, F41A, FANEXOB, FANEXOC, FANEXOC\$, FANEXOC\$B, FANEXOD, FANEXOD\$, FANEXOD\$B, FANEXOF, FANEXOE, FANEXOE\$, FANEXOE\$B, FANEXOG, FANEXOG\$, FANEXOG\$B, FANEXOH, FANEXOH\$ y FANEXOH\$B.**

- c) El Archivo debe contener exclusivamente los formularios indicados anteriormente, sin repetir los mismos.
- d) Al realizar los registros no se debe dejar espacios en blanco entre los campos, y éstos deben estar separados por comas (,).
- e) Se registrarán montos enteros (sin decimales), en bolívares o dólares.
- f) Cuando se realiza el registro de datos se pueden cometer errores, los cuales se detallan junto con sus códigos y las acciones a tomar en el Título 4 del Capítulo VI del presente Instructivo.

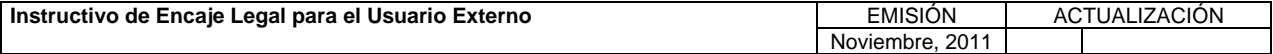

**III. SISTEMA DE INTEGRACIÓN CON ENTES EXTERNOS (SINEX-ENCAJE) TÍTULO:** 

# **2. ESTRUCTURA DEL REGISTRO "REGENC".**

**PÁG.:**  1 de 4

# **1. Identificación de los Campos**

A continuación se indican los campos que conforman los registros para el suministro de datos del "REGENC".

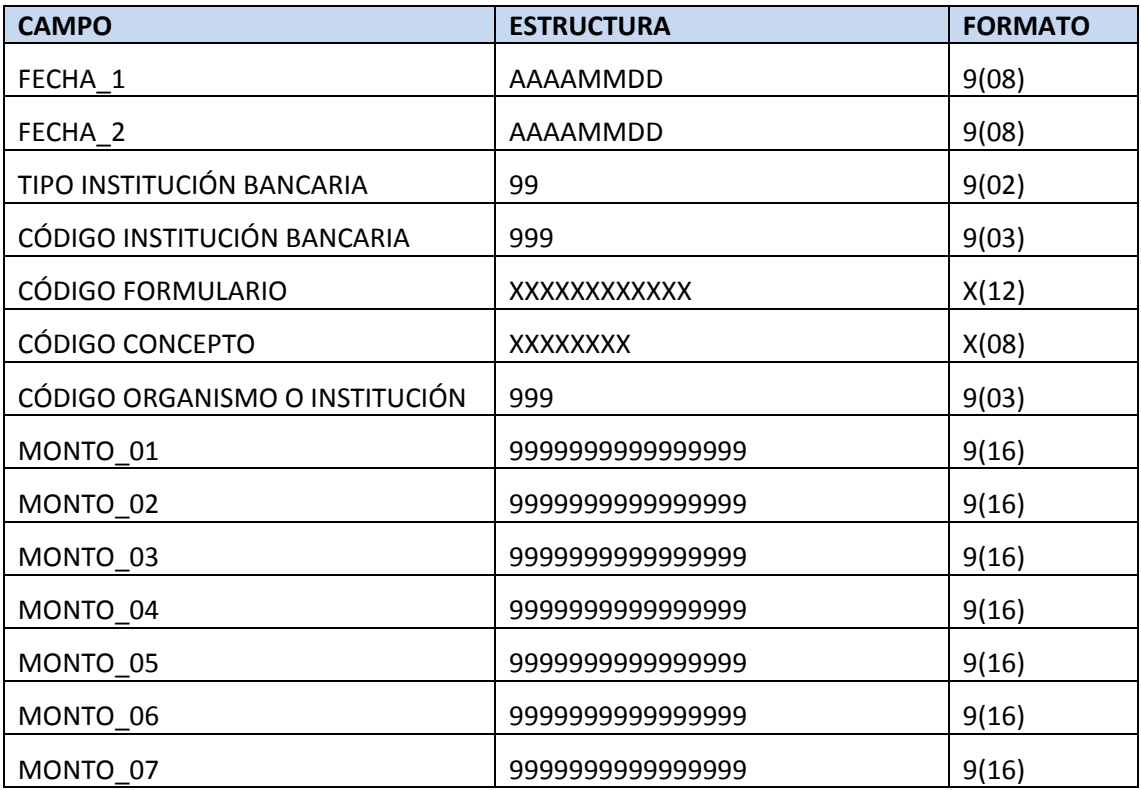

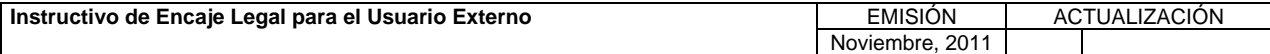

# **III. SISTEMA DE INTEGRACIÓN CON ENTES EXTERNOS (SINEX-ENCAJE)**

**TÍTULO:** 

# **2. ESTRUCTURA DEL REGISTRO "REGENC".**

**PÁG.:**  2 de 4

# **2. Descripción de los Campos**

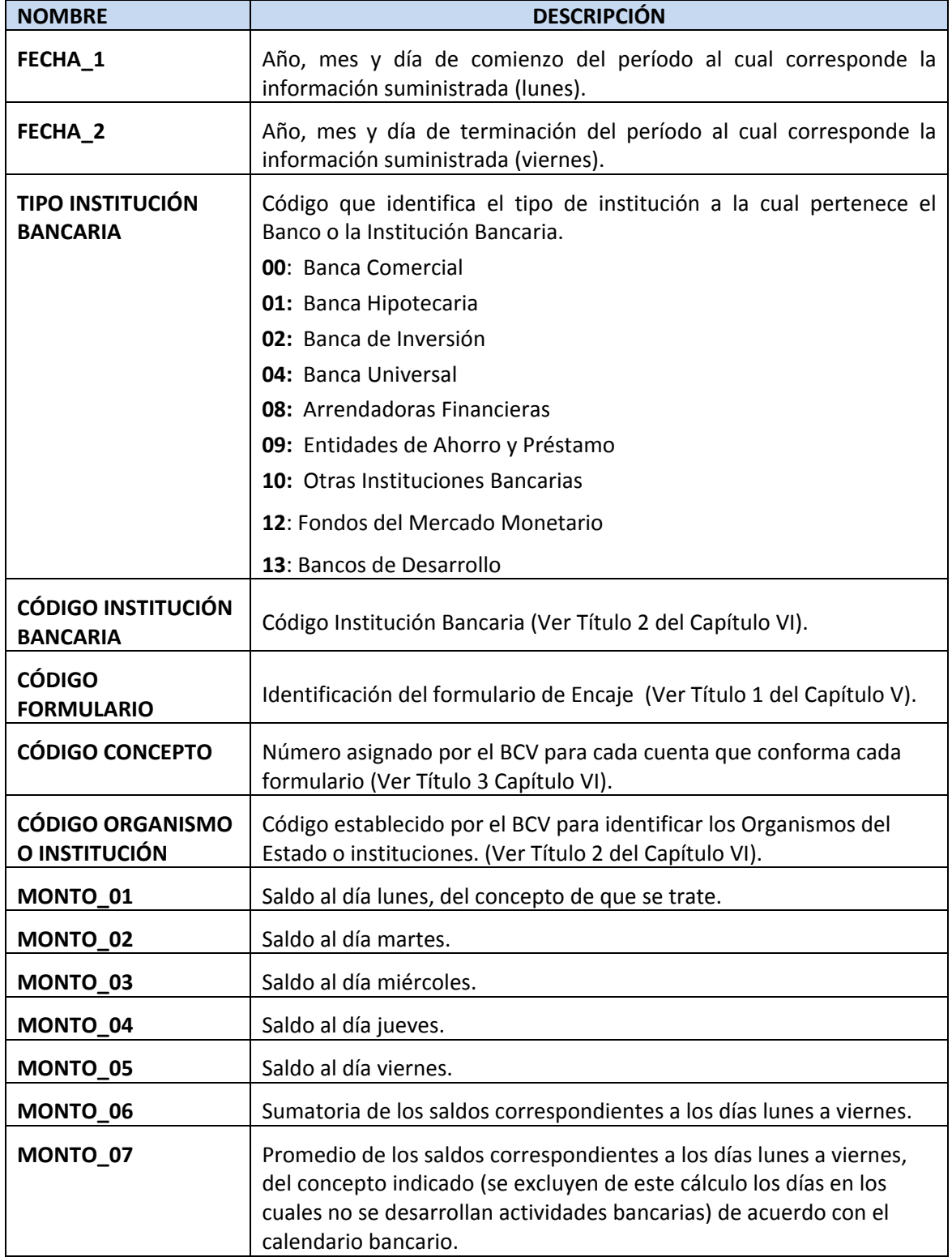

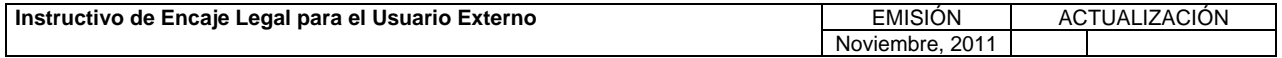

#### **TÍTULO:**

# **2. ESTRUCTURA DEL REGISTRO "REGENC".**

**PÁG.:**  3 de 4

A continuación se expone un ejemplo del formulario en el cual se registran las obligaciones por Instituto, debidamente codificado:

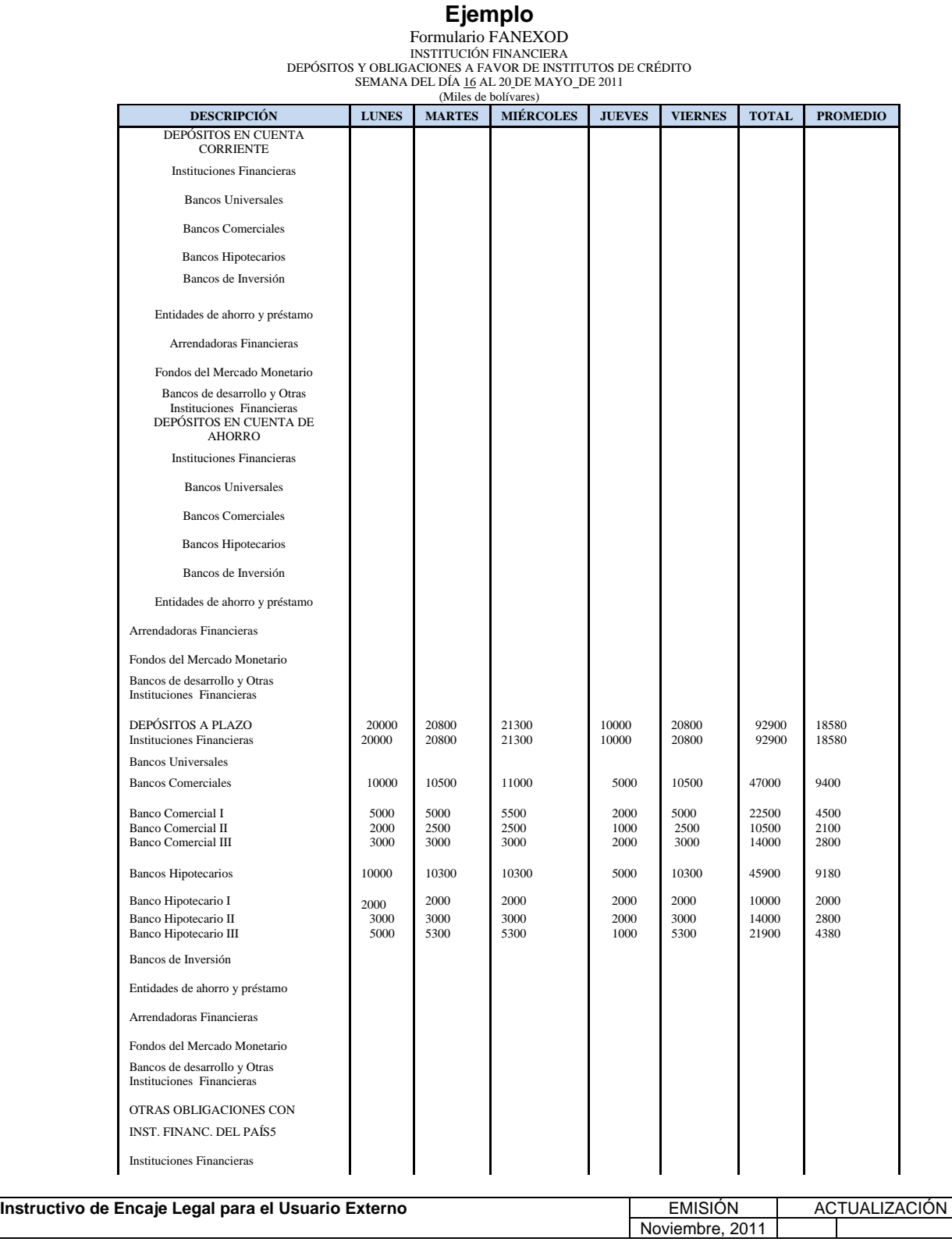

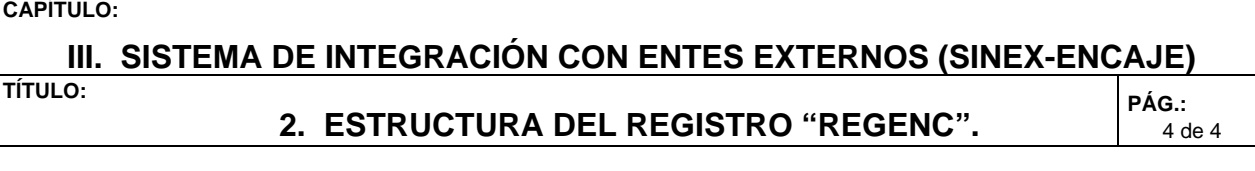

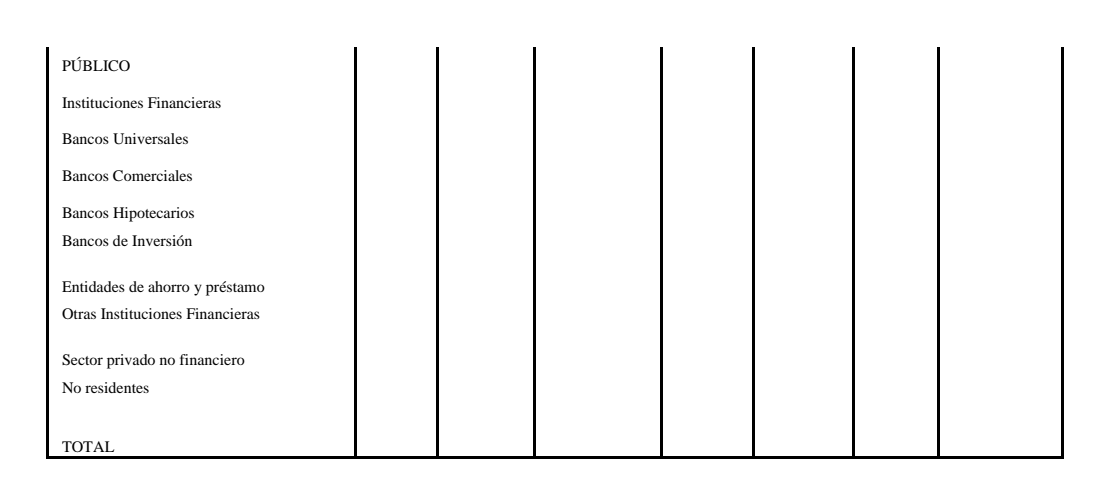

**Ejemplo para el "REGENC:** 

**20110516,20110520,00,999,FANEXOD,21C000,,20000,20800,21300,10000,20800,92900,18580 20110516,20110520,00,999,FANEXOD,21C070,,20000,20800,21300,10000,20800,92900,18580 20110516,20110520,00,999,FANEXOD,21C071,,0,0,0,0,0,0,0 20110516,20110520,00,999,FANEXOD,21C072,,10000,10500,11000,5000,10500,47000,9400 20110516,20110520,00,999,FANEXOD,21C072,993,5000,5000,5500,2000,5000,22500,4500 20110516,20110520,00,999,FANEXOD,21C072,994,2000,2500,2500,1000,2500,10500,2100 20110516,20110520,00,999,FANEXOD,21C072,998,3000,3000,3000,2000,3000,14000,2800 20110516,20110520,00,999,FANEXOD,21C073,,10000,10300,10300,5000,10300,45900,9180 20110516,20110520,00,999,FANEXOD,21C073,996,2000,2000,2000,2000,2000,10000,2000 20110516,20110520,00,999,FANEXOD,21C073,997,3000,3000,3000,2000,3000,14000,2800 20110516,20110520,00,999,FANEXOD,21C073,995,5000,5300,5300,1000,5300,21900,4380** 

- **.**
- **.**
- **.**
- **.**

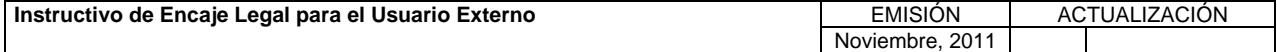

**III. SISTEMA DE INTEGRACIÓN CON ENTES EXTERNOS (SINEX)** 

**TÍTULO:** 

 **3. ACCESO Y SALIDA DEL SISTEMA.** 

**PÁG.:**  1 de 5

Para ingresar al Sistema de Integración con Entes Externos (SINEX), proceda de la siguiente manera.

### **A. Ingreso al Sistema**

Para ingresar regularmente a la aplicación, proceda como se indica a continuación.

1. Acceda al navegador de Internet y registre la dirección de la página Web del Banco Central de Venezuela. www.bcv.org.ve, para obtener la siguiente página.

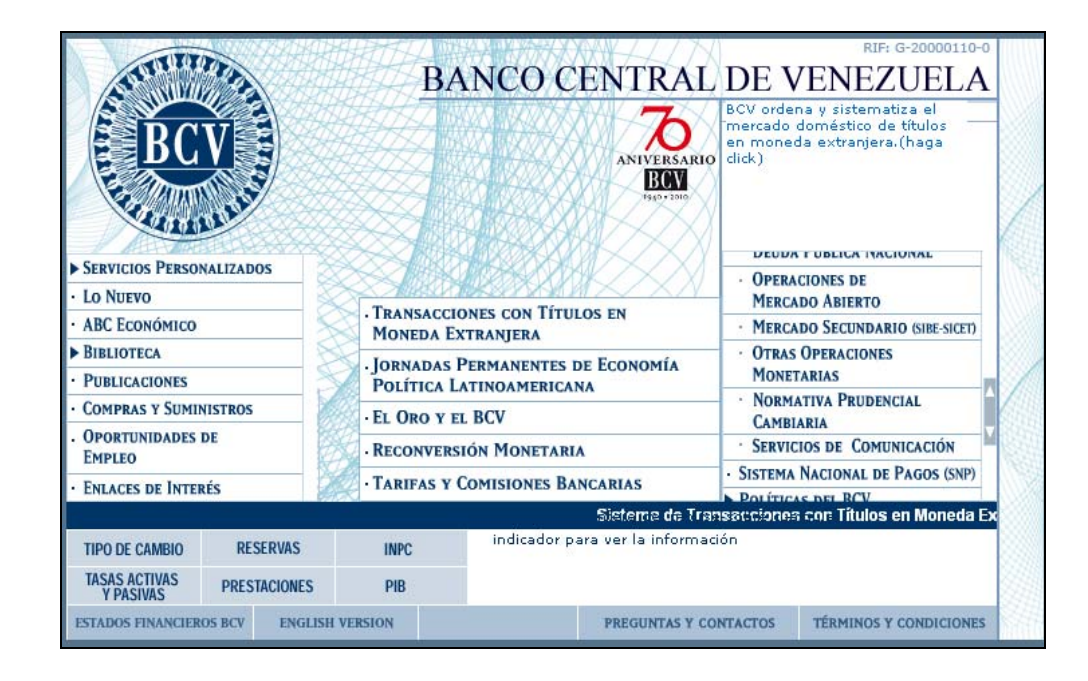

2. Seleccione las opciones Información para el Sistema Financiero Nacional / Otras Operaciones Monetarias. Active el siguiente enlace:

**.** Sistema de Integración con Entes Externos **(SINEX**)

3. Se desplegará la página de ingreso y autenticación de usuarios del Sistema de Integración con Entes Externos (SINEX).

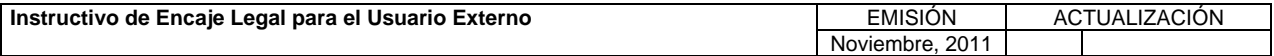

# **III. SISTEMA DE INTEGRACIÓN CON ENTES EXTERNOS (SINEX)**

**TÍTULO:** 

### **3. ACCESO Y SALIDA DEL SISTEMA.**

**PÁG.:**  2 de 5

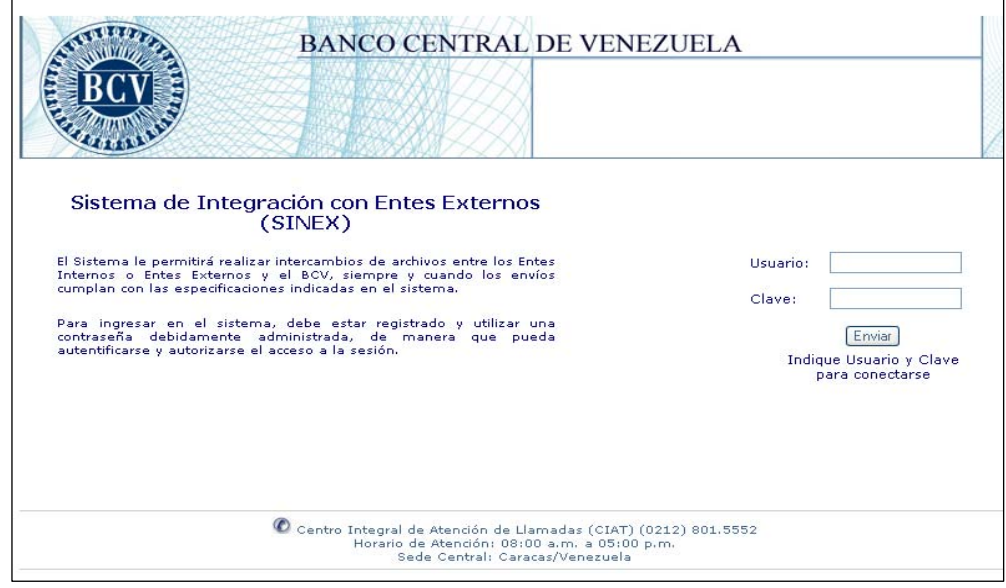

4. Registre en los campos "Usuario" y "Clave", el código y la clave de acceso. Seguidamente, active el botón de comando **Enviar** o la tecla "Enter". Si el usuario está asociado únicamente al grupo "Grupo Usuario Externo de Encaje Legal", se mostrará la siguiente página con el menú principal:

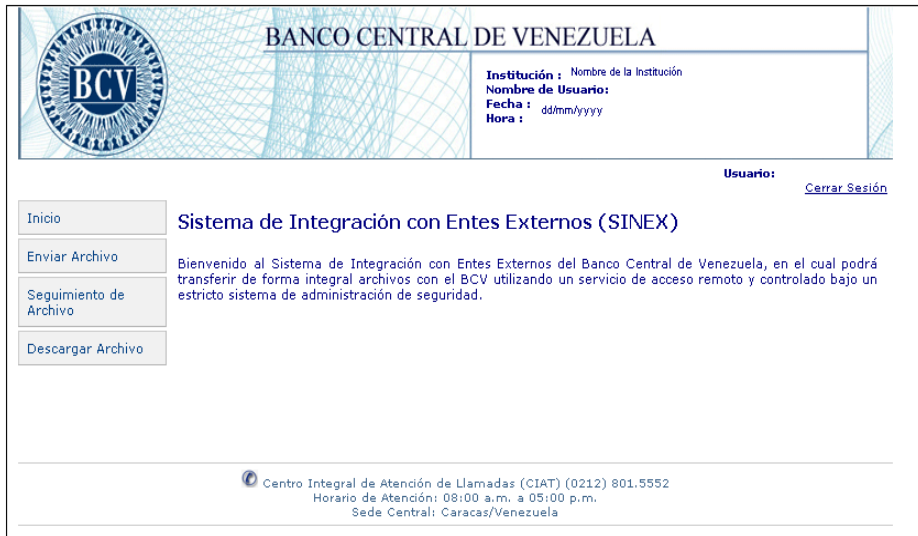

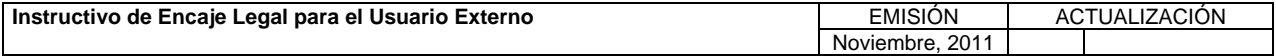

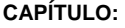

**TÍTULO:** 

**III. SISTEMA DE INTEGRACIÓN CON ENTES EXTERNOS (SINEX)** 

### **3. ACCESO Y SALIDA DEL SISTEMA.**

5. De lo contrario, si el usuario está asociado a dos o más grupos, se mostrará la siguiente página con el menú principal:

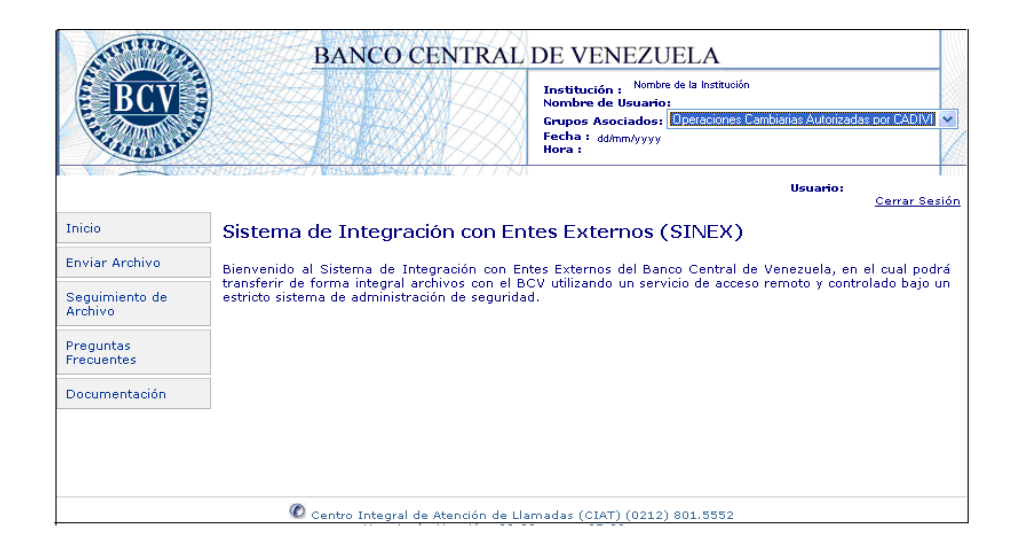

6. En el campo "Grupos Asociados" seleccione la opción "Usuario Externo de Encaje Legal" a fin de desplegar el menú principal que le permitirá acceder a las diferentes alternativas que ofrece la herramienta al Usuario Externo.

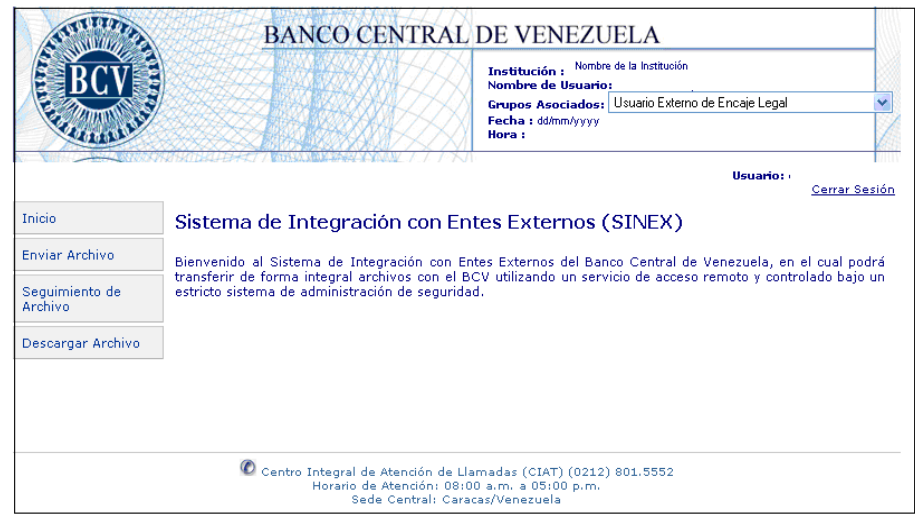

**Nota**: Desde cualquier ventana de la aplicación se puede acceder a la opción deseada del menú principal.

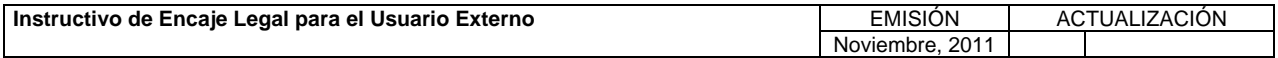

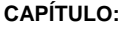

**TÍTULO:** 

### **3. ACCESO Y SALIDA DEL SISTEMA.**

**PÁG.:**  4 de 5

### **B. Acceso Inicial o Caducidad de la Clave**

1. Al ingresar por primera vez al Sistema o cumplirse el período de treinta (30) días continuos del uso de la clave, obtenga la siguiente página de forma automática para el cambio de la clave.

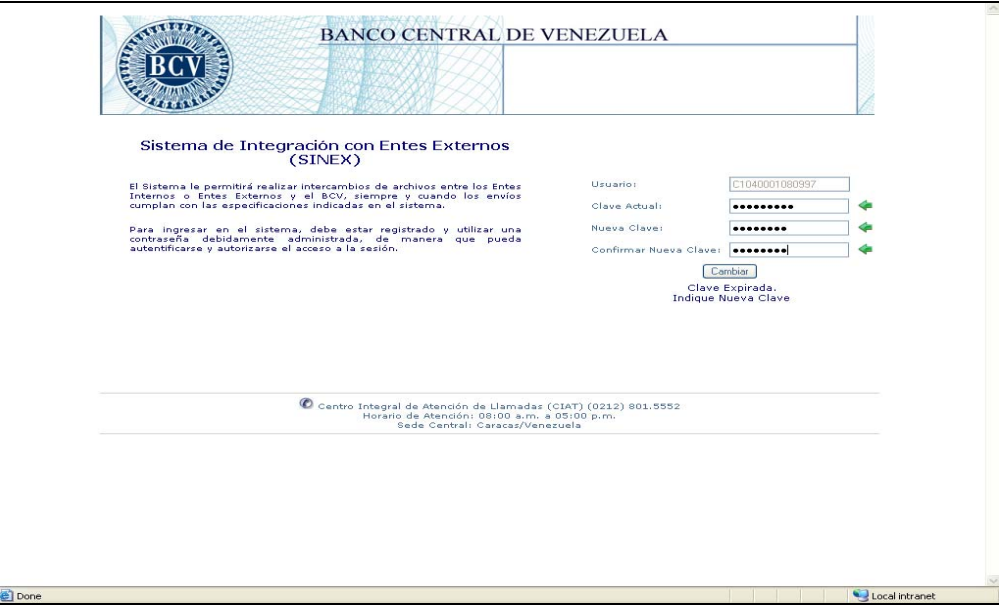

- 2. Registre en el campo "Clave Actual", la clave asignada por el Banco Central de Venezuela o la clave en uso.
- 3. Registre en los campos "Nueva Clave" y "Confirmar Nueva Clave", la nueva clave, pulse el botón de comando "Cambiar" para obtener la página principal del Sistema de Integración con Entes Externos (SINEX).
- 4. Registre en el campo "Clave" la nueva clave generada por el sistema, pulse el botón "Enviar" o la tecla "Enter" y obtenga la página con el menú principal del Sistema de Integración con Entes Externos (SINEX) .

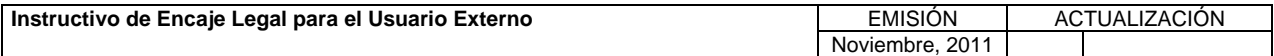

### **III. SISTEMA DE INTEGRACIÓN CON ENTES EXTERNOS (SINEX)**

**TÍTULO:** 

### **3. ACCESO Y SALIDA DEL SISTEMA.**

**PÁG.:**  5 de 5

### **C. Salir del Sistema**

Para salir del Sistema de Integración con Entes Externos (SINEX), pulse con el puntero, en la parte superior derecha, la opción "Cerrar Sesión", en cualquiera de las ventanas del sistema. La Aplicación retorna a la siguiente página con el menú principal.

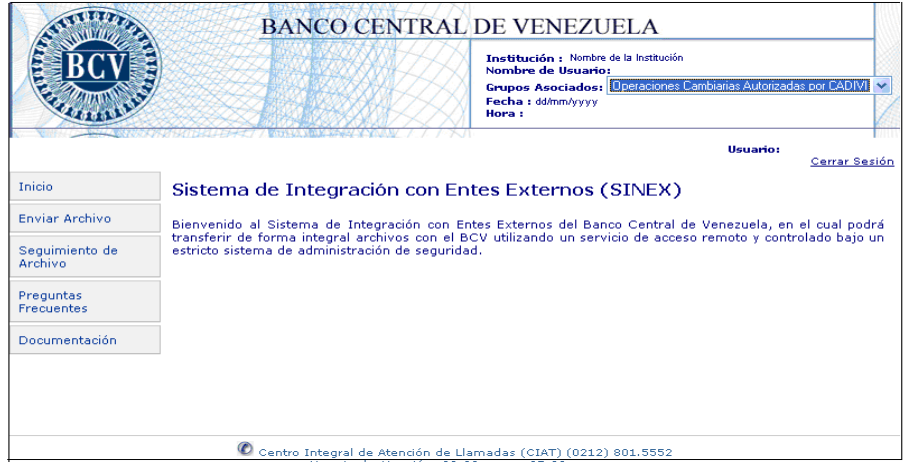

### **A. Inicio**

La opción "Inicio" permite realizar el retorno a la pantalla principal del Sistema.

Para ejecutar esta opción, proceda como se indica a continuación.

1. Desde cualquier pantalla de operación, active el menú Inicio y se despliega la pantalla principal:

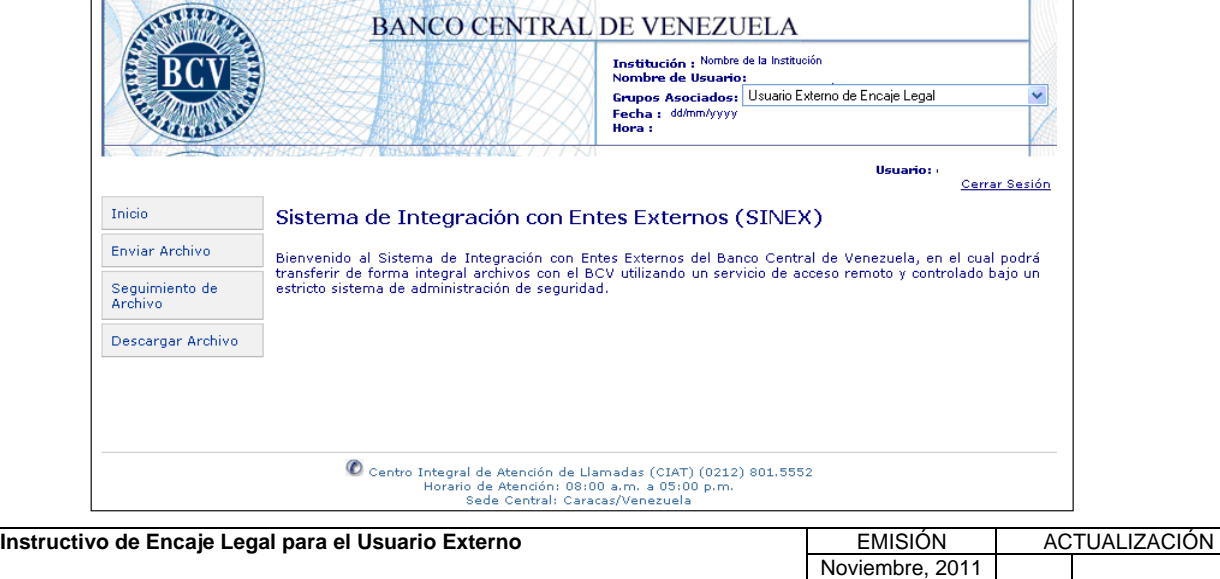

**TÍTULO:** 

### **4. OPCIONES DEL SISTEMA.**

**PÁG.:**  1 de 16

### **B. Enviar Archivo**

La opción "Enviar Archivo" permite el envío de archivos de datos, así como obtener información sobre el estado del archivo recibido. Asimismo, facilita la generación de reportes asociados al proceso de recepción y validación.

Para ejecutar esta opción, proceda como se indica a continuación.

- 1. Ingrese al Sistema de Integración con Entes Externos (SINEX), de acuerdo con lo establecido en el Título 3 del Capítulo III, de este Instructivo.
- 2. Seleccione del menú principal la opción "**Enviar Archivo**" para desplegar la siguiente página del Sistema:

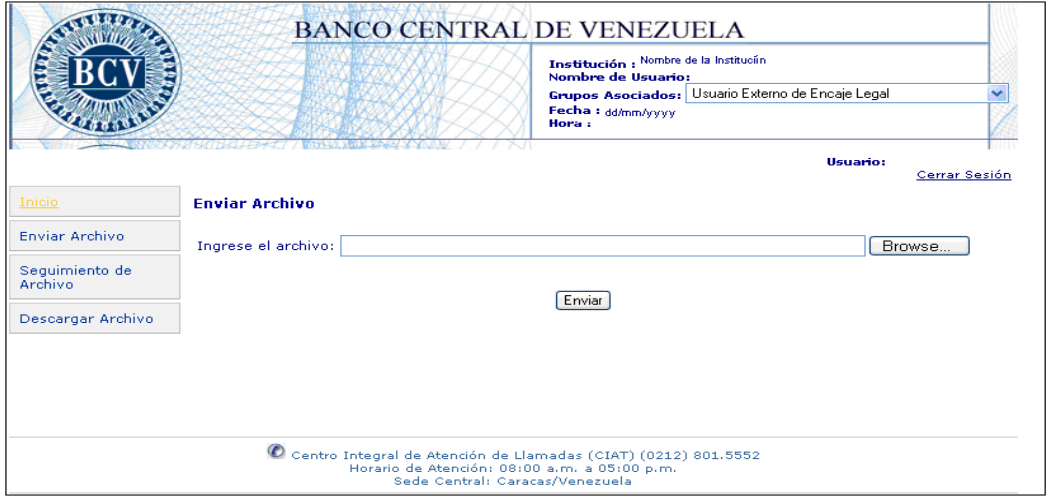

3. Active el botón de comando **Browse** y seleccione la dirección de ubicación del archivo que desea enviar**.** Se desplegará la siguiente ventana con los archivos almacenados en la dirección seleccionada:

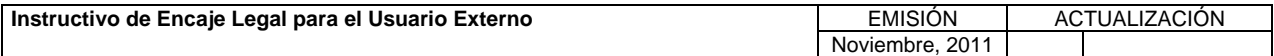

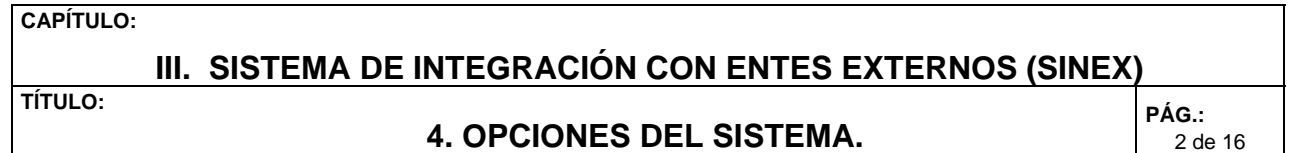

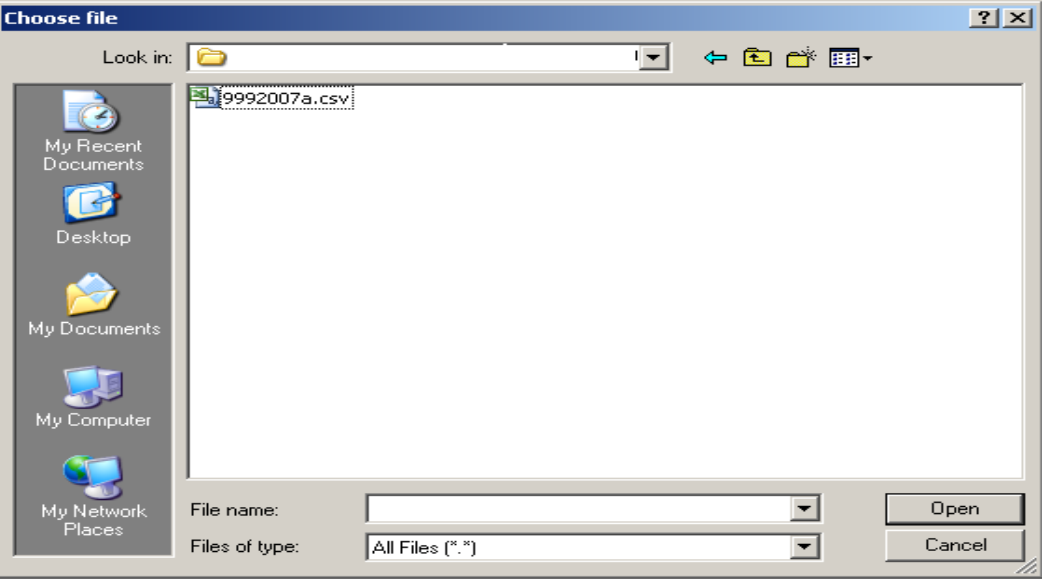

4. Seleccione el archivo que desea enviar haciendo doble clic sobre el nombre del mismo o seleccionándolo y activando el botón de comando **Open**. Automáticamente el nombre del archivo se despliega en el campo "Ingrese el Archivo" de la página Enviar Archivo con su ruta, como se muestra de seguida:

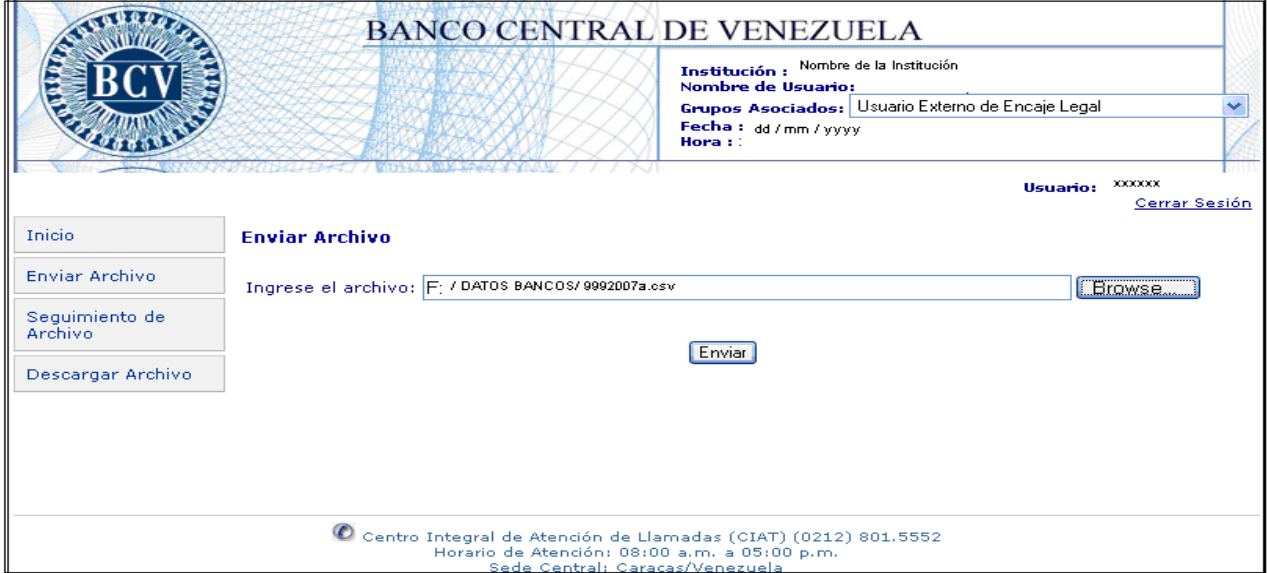

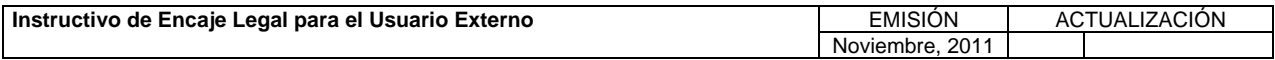

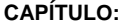

**TÍTULO:** 

# **4. OPCIONES DEL SISTEMA.**

**PÁG.:**  3 de 16

5. Active el botón de comando **Enviar**. Se mostrará la siguiente página con el resultado del envío.

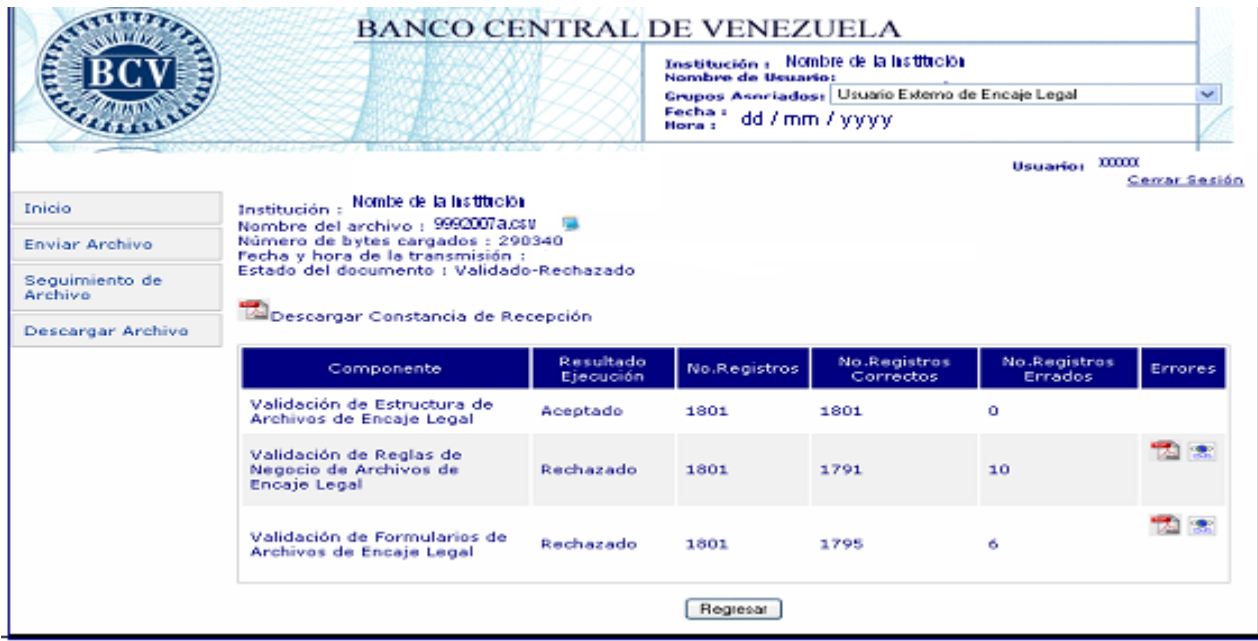

6. Para volver a la página anterior, active el botón de comando **Regresar**. Si lo que desea es salir, basta con activar la opción Cerrar Sesión.

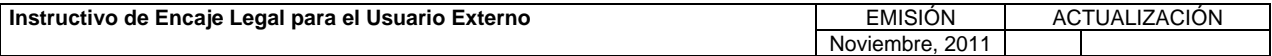

**TÍTULO:** 

# **4. OPCIONES DEL SISTEMA.**

**PÁG.:**  4 de 16

# **Descripción de los Campos de la Página del Resultado de Envío**

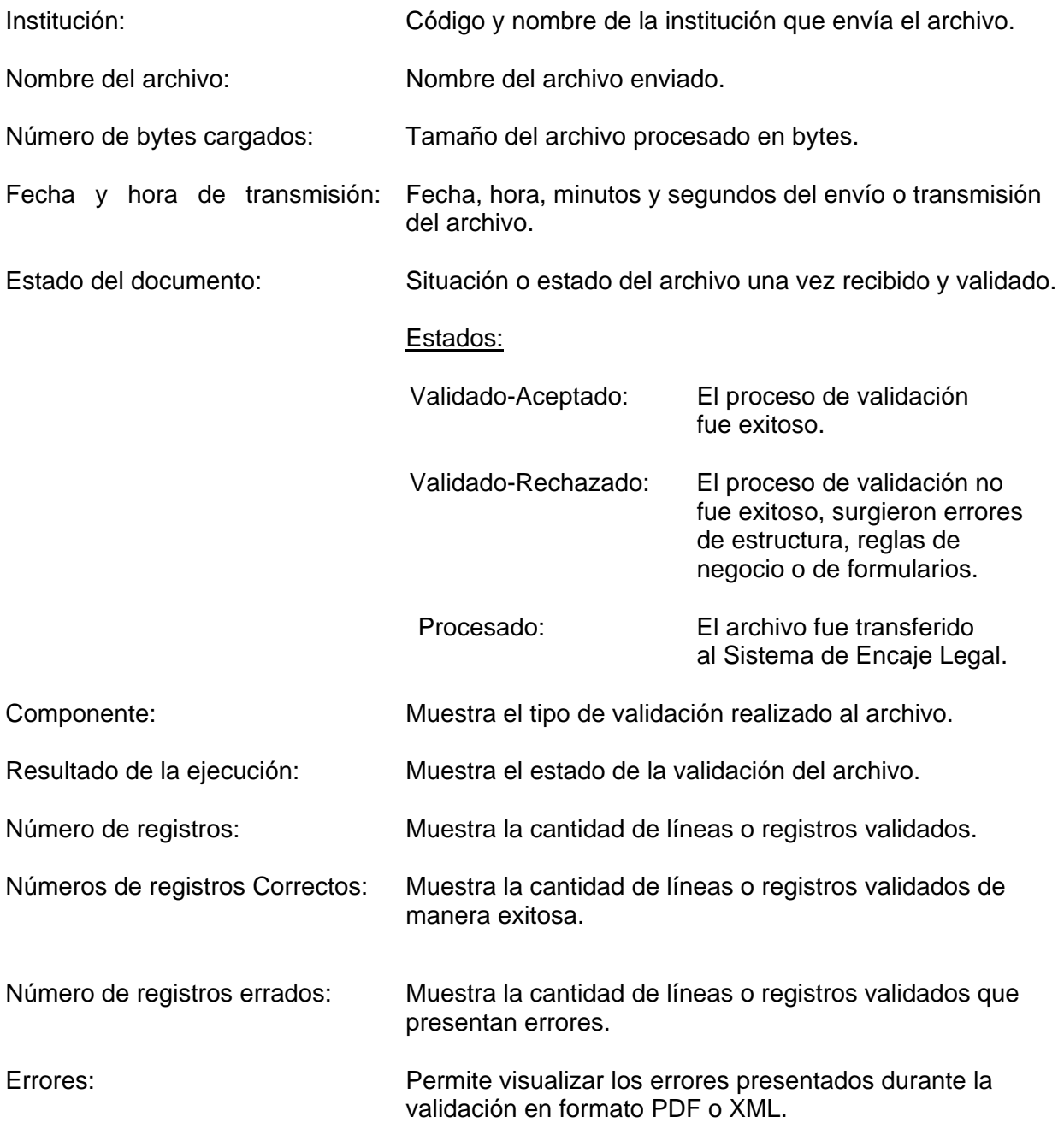

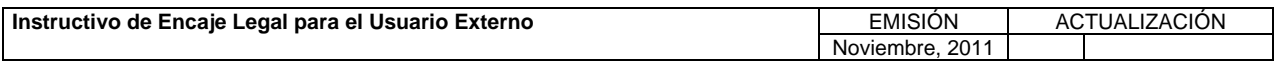

**TÍTULO:** 

#### **4. OPCIONES DEL SISTEMA.**

**PÁG.:**  5 de 16

Fecha : dd / mm / yyyy

Hora : xxxxx

#### **Descarga de Reportes de Errores**

Esta funcionalidad permite al usuario descargar un reporte con los errores que detectó el Sistema durante la transmisión del archivo. Para ejecutarla, cumpla con lo indicado de seguida.

1. Desde la página que muestra el resultado del envío, active el icono **de la** de la columna de "Errores" para obtener el reporte de errores en formato PDF, de acuerdo al tipo de validación: "Reporte de Errores de Estructura", "Reporte de Errores de Reglas del Negocio" y "Reporte de Formulario". El Sistema genera un reporte parecido al mostrado a continuación, de acuerdo a la selección efectuada.

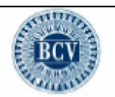

**Banco Central de Venezuela** Vicepresidencia de Operaciones Nacionales Gerencia de Operaciones Monetarias Sistema de Integración con Entes Externos

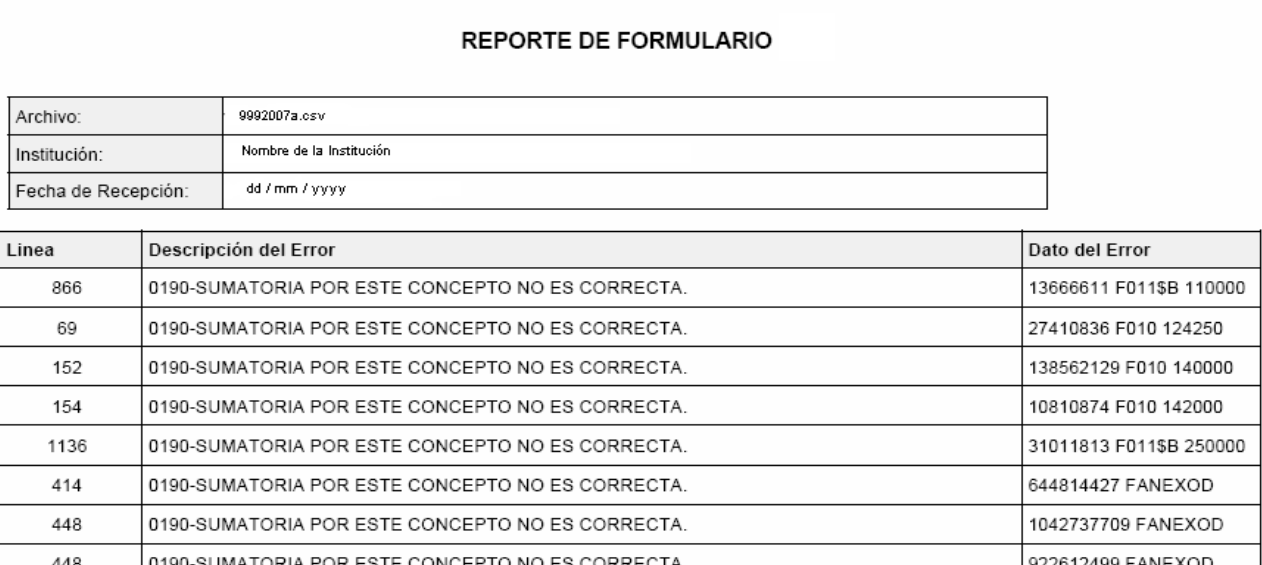

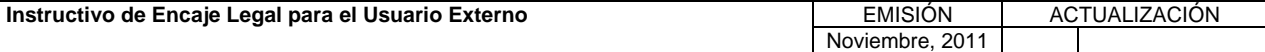

**TÍTULO:** 

### **III. SISTEMA DE INTEGRACIÓN CON ENTES EXTERNOS (SINEX)**

#### **4. OPCIONES DEL SISTEMA.**

**PÁG.:**  6 de 16

2. Para obtener el reporte en formato XML, active el icono en la columna de Errores. El Sistema genera un reporte parecido al mostrado a continuación, de acuerdo a la selección efectuada.

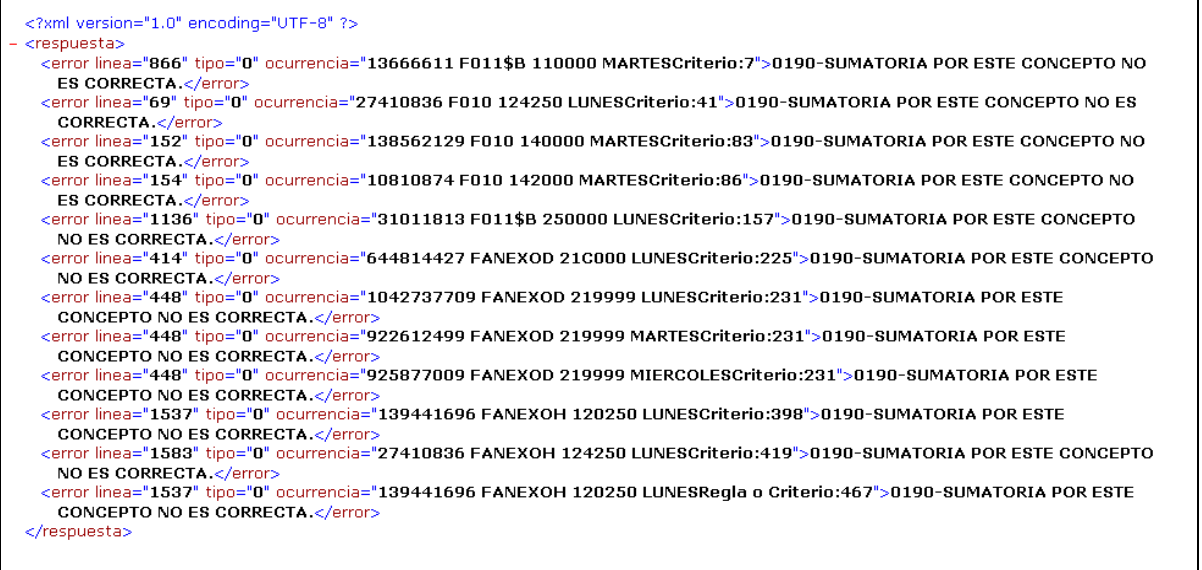

### **Descargar Constancia de Recepción**

Con el objeto de facilitarle al usuario una evidencia de la recepción del archivo enviado, esta función permite la generación de una Constancia de Recepción. Para ejecutarla, cumpla con lo indicado a continuación.

1. Pulse el icono <sup>la Descargar Constancia de Recepción</sup>. El Sistema genera una Constancia de Recepción en PDF, bajo el modelo indicado a continuación.

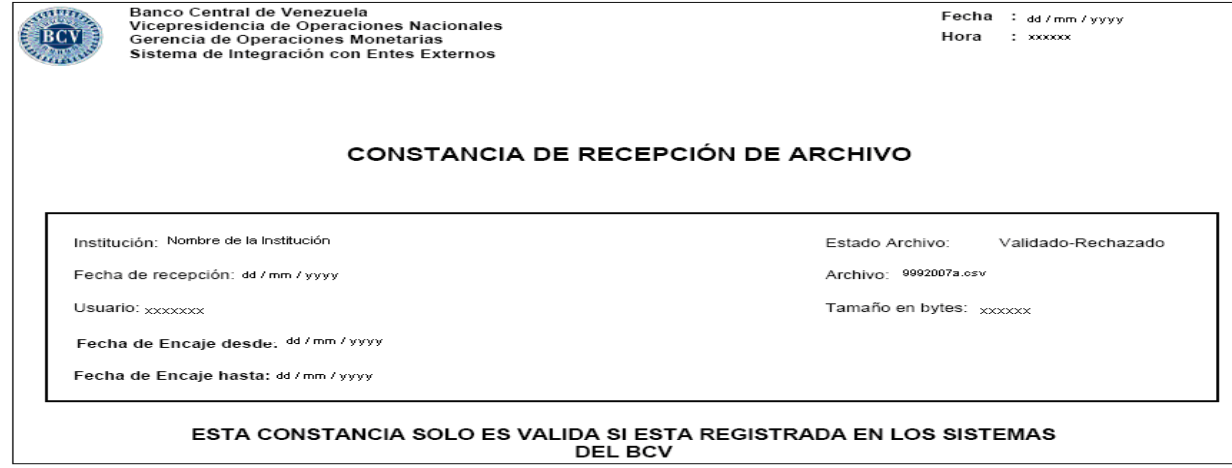

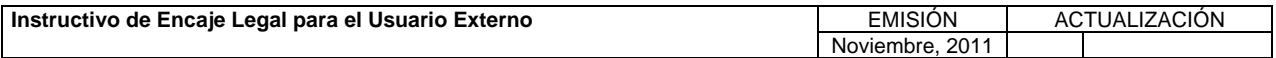

**TÍTULO:** 

### **4. OPCIONES DEL SISTEMA.**

**PÁG.:**  7 de 16

### **Descarga del Archivo**

Esta función permite descargar el archivo enviado. Para ejecutarla, proceda como se indica a continuación.

1. Pulse en el campo "Nombre del Archivo" el icono y obtenga el detalle del archivo enviado, como se muestra a continuación.

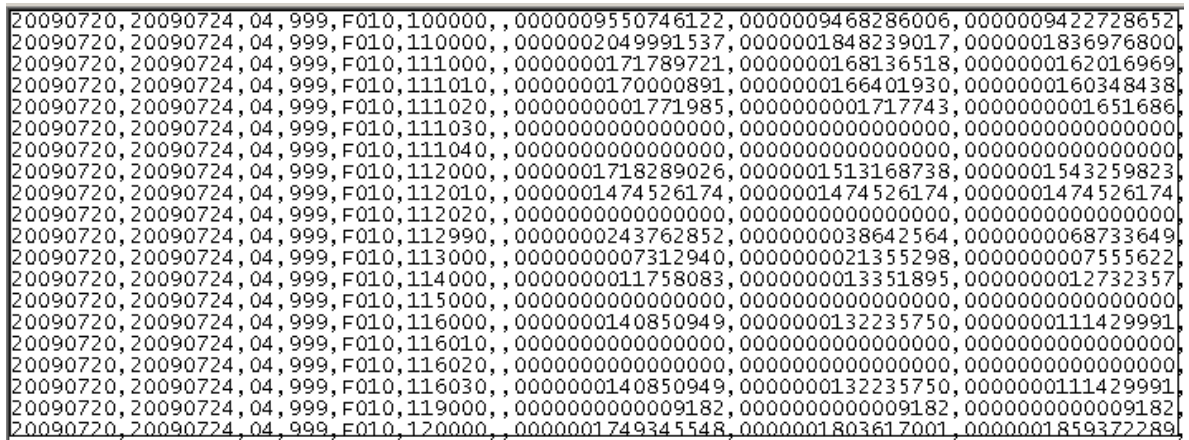

2. Pulse el botón Regresar para retornar a la página donde aparece la opción "Enviar Archivo".

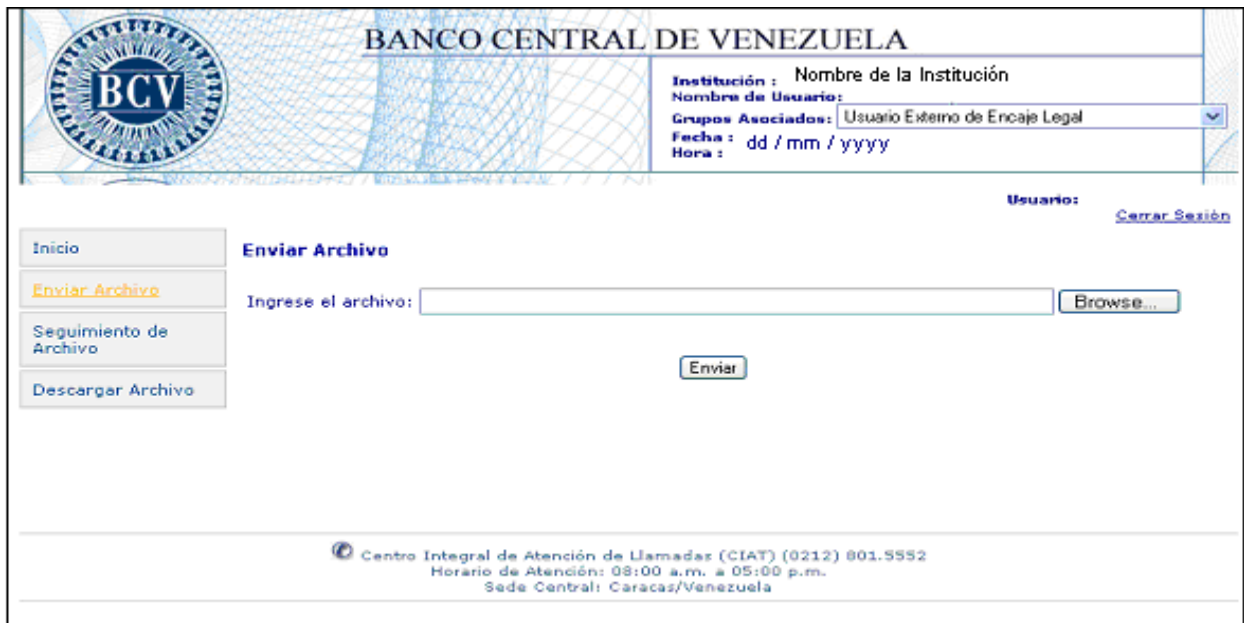

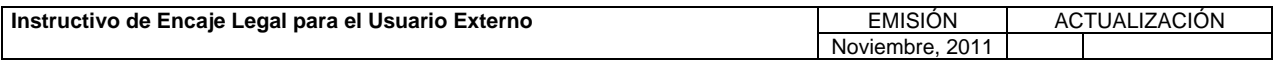

**TÍTULO:** 

### **4. OPCIONES DEL SISTEMA.**

**PÁG.:**  8 de 16

### **C. Seguimiento de Archivo**

La opción "Seguimiento de Archivo" permite realizar consultas de los archivos enviados y procesados, por rangos de fecha y estado de los mismos. De igual manera, facilita la generación de la constancia de recepción del archivo y de los reportes asociados al envío y procesamiento de los mismos.

Para ejecutar esta opción, proceda de la siguiente manera.

- 1. Ingrese al Sistema de Integración con Entes Externos (SINEX), de acuerdo con lo establecido en el Título III del Capítulo III de este instructivo.
- 2. Seleccione del menú principal la opción "Seguimiento de Archivo". El Sistema despliega la siguiente página.

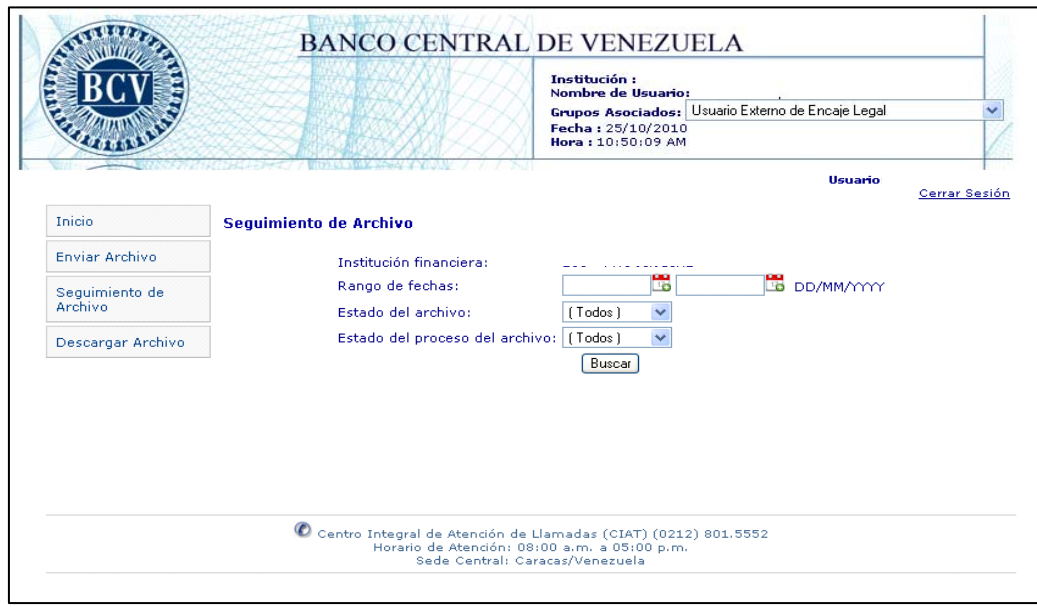

3. Registre en el campo "Rango de fechas", las fechas "Desde – Hasta" o asígnelas a través del icono . **,**  pulsando en cada uno de los iconos la fecha seleccionada como se indica en la siguiente página.

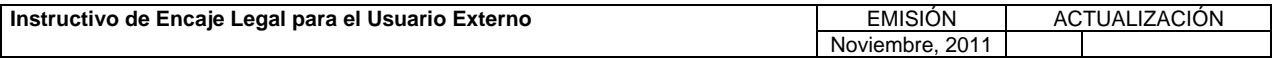

**TÍTULO:** 

# **4. OPCIONES DEL SISTEMA.**

**PÁG.:**  9 de 16

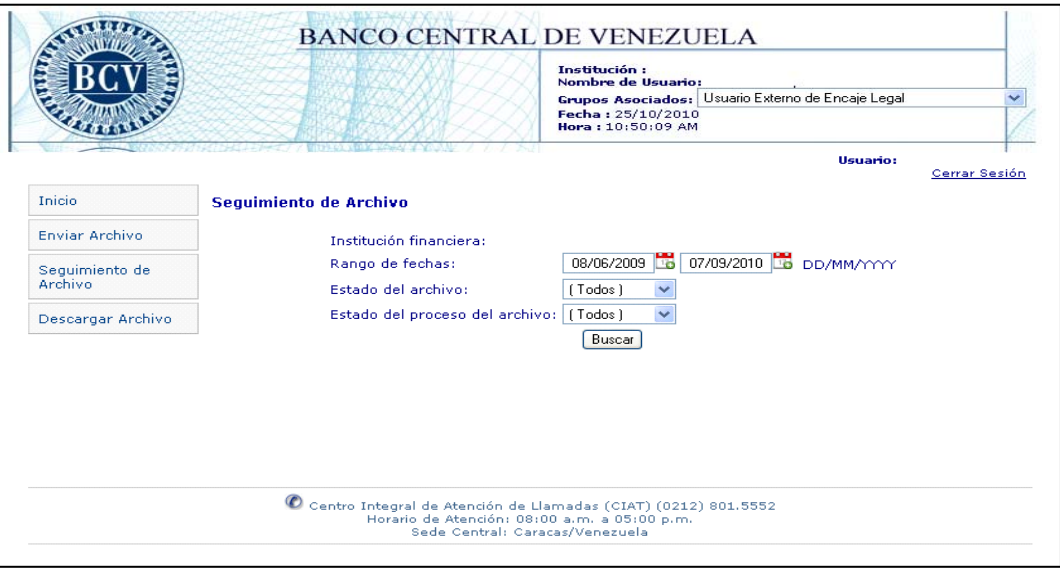

4. Seleccione en la lista desplegable del campo "Estado del Archivo", el estado del archivo a consultar:

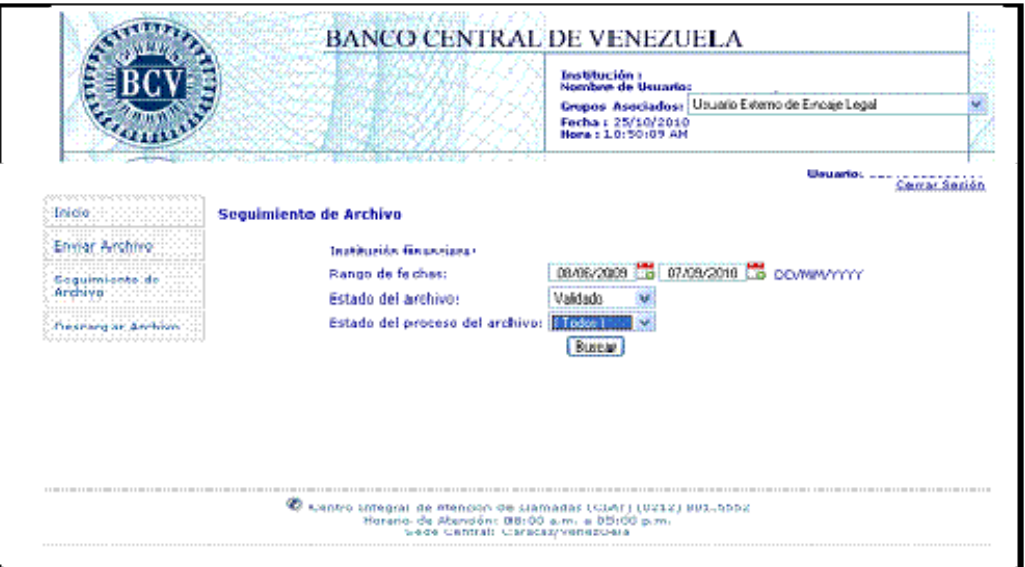

5. Seleccione en la lista desplegable del campo "Estado del proceso del archivo" el estado del archivo a consultar:

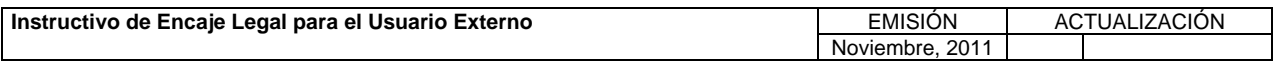

**TÍTULO:** 

# **III. SISTEMA DE INTEGRACIÓN CON ENTES EXTERNOS (SINEX)**

# **4. OPCIONES DEL SISTEMA.**

**PÁG.:**  10 de 16

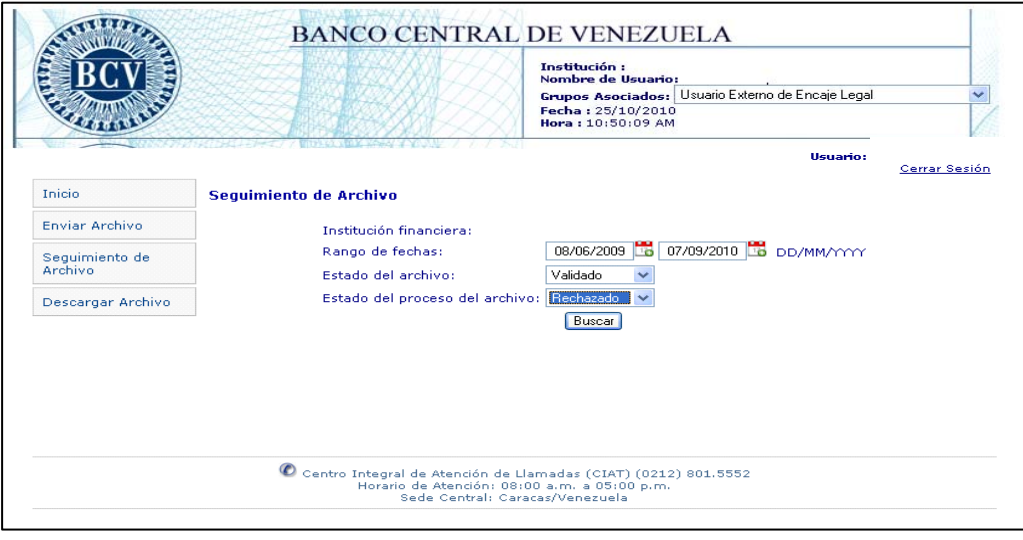

6. Active el botón de comando **Buscar** y obtenga la siguiente página con el resultado de la consulta:

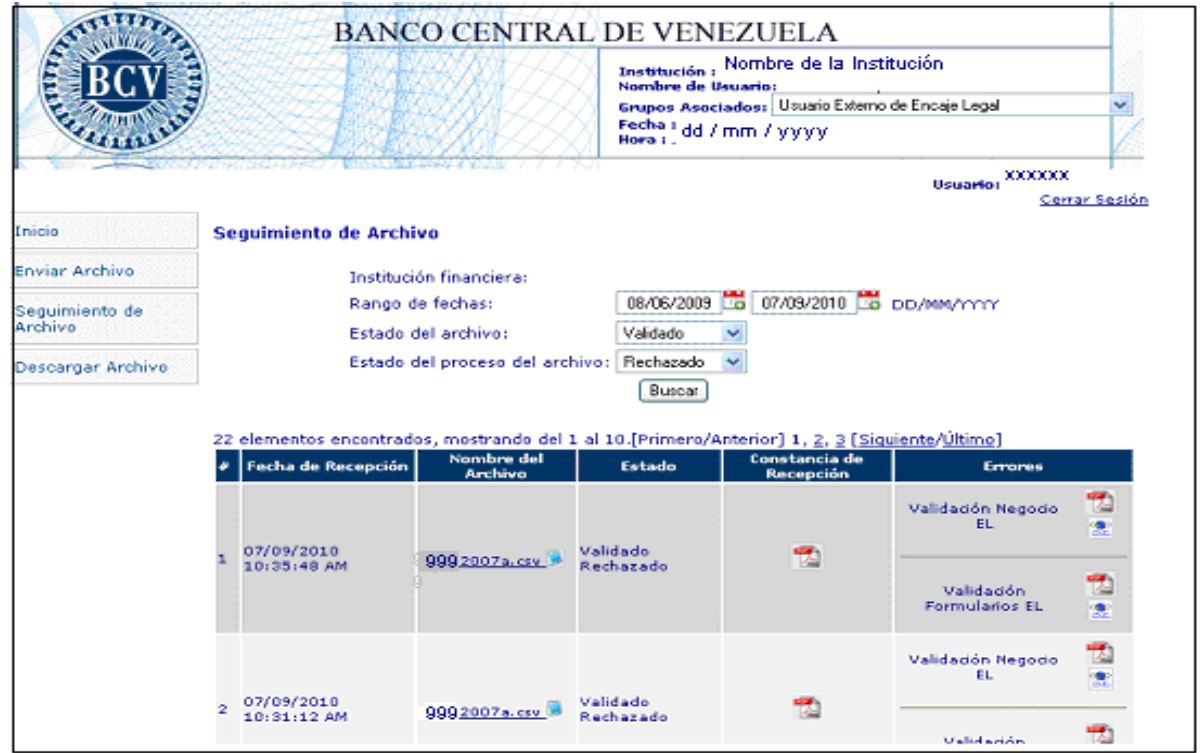

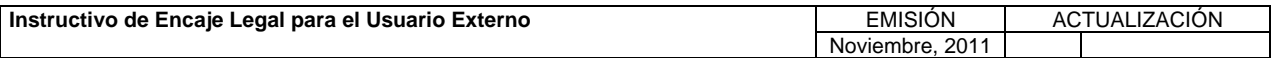
#### **III. SISTEMA DE INTEGRACIÓN CON ENTES EXTERNOS (SINEX)**

**TÍTULO:** 

#### **4. OPCIONES DEL SISTEMA.**

En caso de que no se encuentre información para los parámetros indicados, el Sistema mostrará el mensaje respectivo.

#### **Descripción de Campos de la Página con el Resultado de la Consulta**

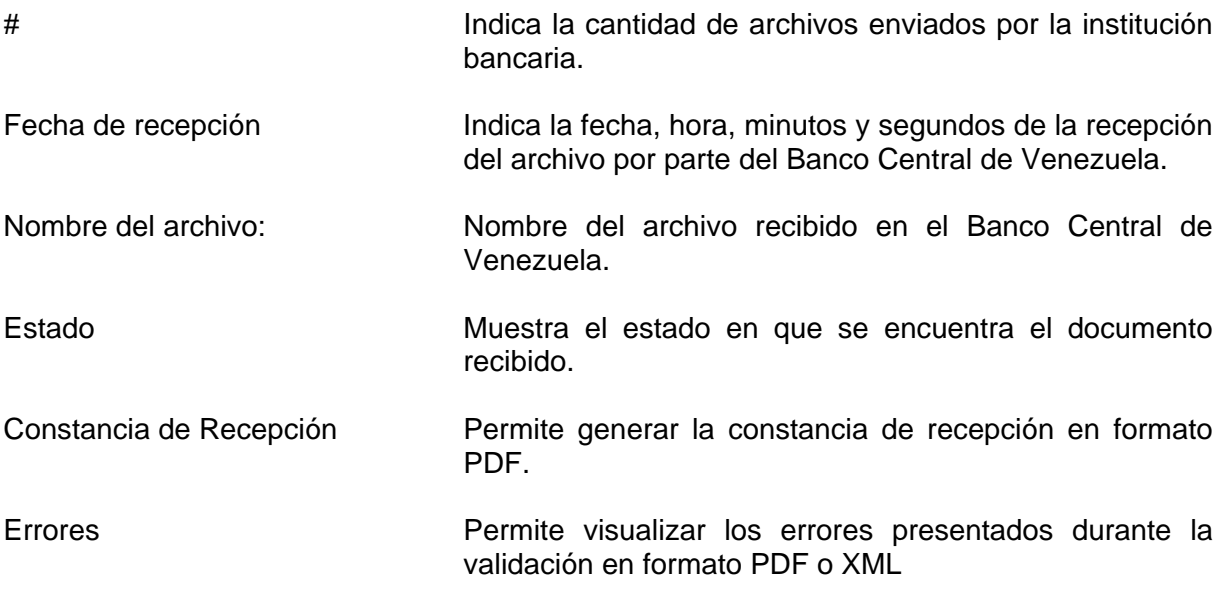

#### **Descarga del Archivo**

1. Pulse en el campo "Nombre del archivo" el icono y obtenga el detalle del archivo enviado al Banco Central de Venezuela.

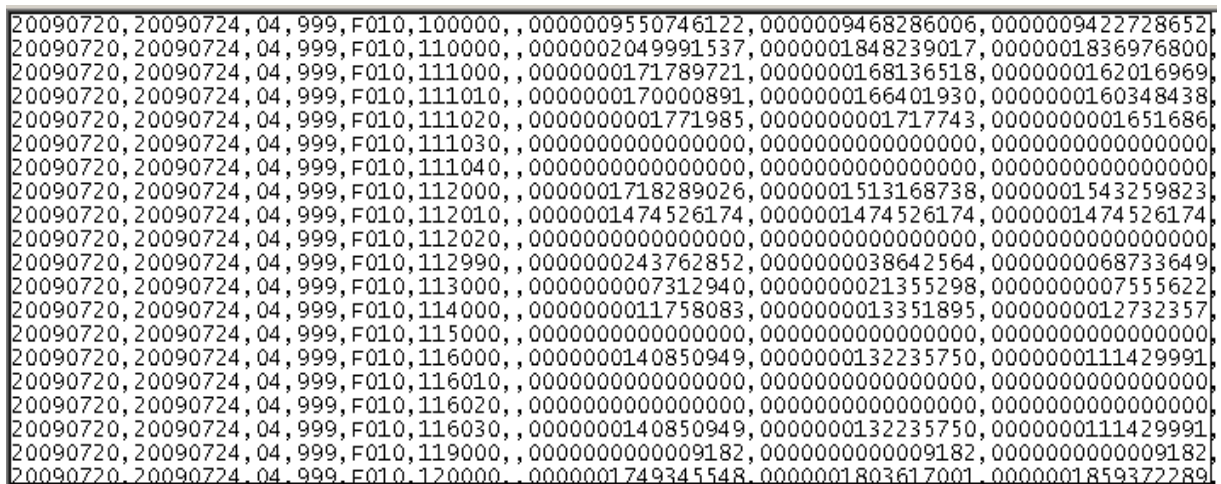

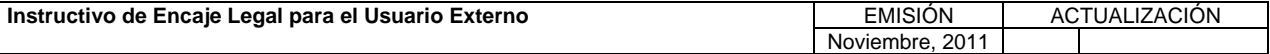

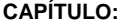

#### **III. SISTEMA DE INTEGRACIÓN CON ENTES EXTERNOS (SINEX)**

**TÍTULO:** 

#### **4. OPCIONES DEL SISTEMA.**

**PÁG.:**  12 de 16

#### **Descarga de Constancia de Recepción**

1. Pulse en el campo "Constancia de Recepción" el icono Boescargar Constancia de Recepción y visualice la "Constancia de Recepción de Archivo" en formato PDF.

BCV

Banco Central de Venezuela Vicepresidencia de Operaciones Nacionales Gerencia de Operaciones Monetarias Sistema de Integración con Entes Externos

Fecha : dd / mm / yyyy Hora : xxxxx

Validado-Rechazado

Estado Archivo:

Archivo: 9992007a.csv

Tamaño en bytes: xxxxxx

#### **CONSTANCIA DE RECEPCIÓN DE ARCHIVO**

Institución: Nombre de la Institución

Fecha de recepción: dd / mm / yyyy

Usuario: xxxxxxx

Fecha de Encaje desde: dd / mm / yyyy

Fecha de Encaje hasta: dd / mm / yyyy

**ESTA CONSTANCIA SOLO ES VALIDA SI ESTA REGISTRADA EN LOS SISTEMAS**<br>DEL BCV

1. Pulse en el campo "Errores" el icono  $\mathbb{Z}$  y obtenga de acuerdo al tipo de validación: "Reporte de Errores de Estructura", "Reporte de Errores de Reglas del Negocio" y "Reporte de Formulario" en formato PDF, contentivo de los errores asociados al archivo en el nivel de validación indicado.

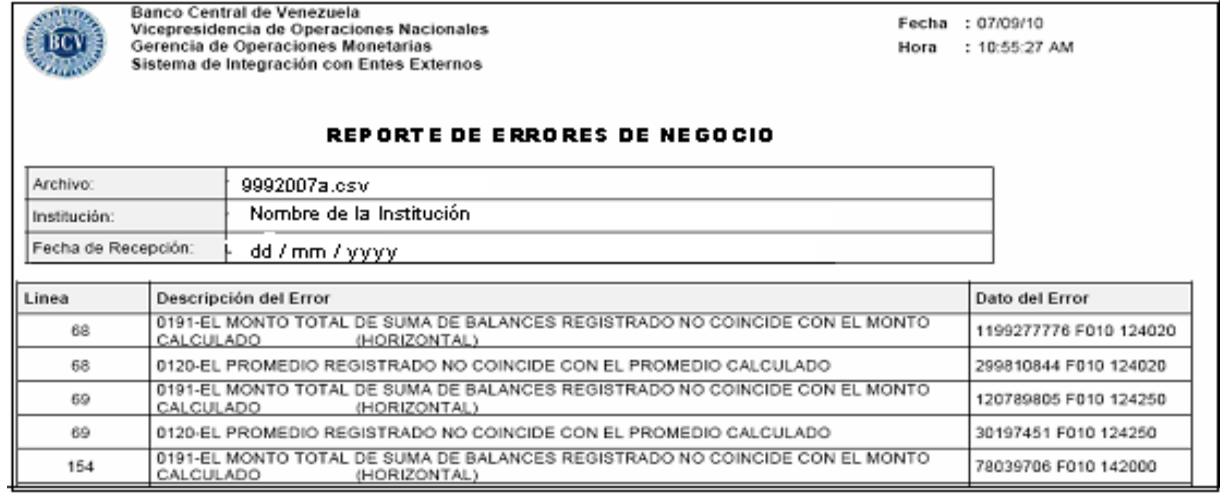

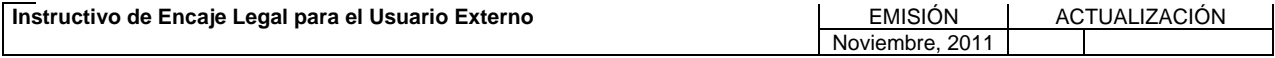

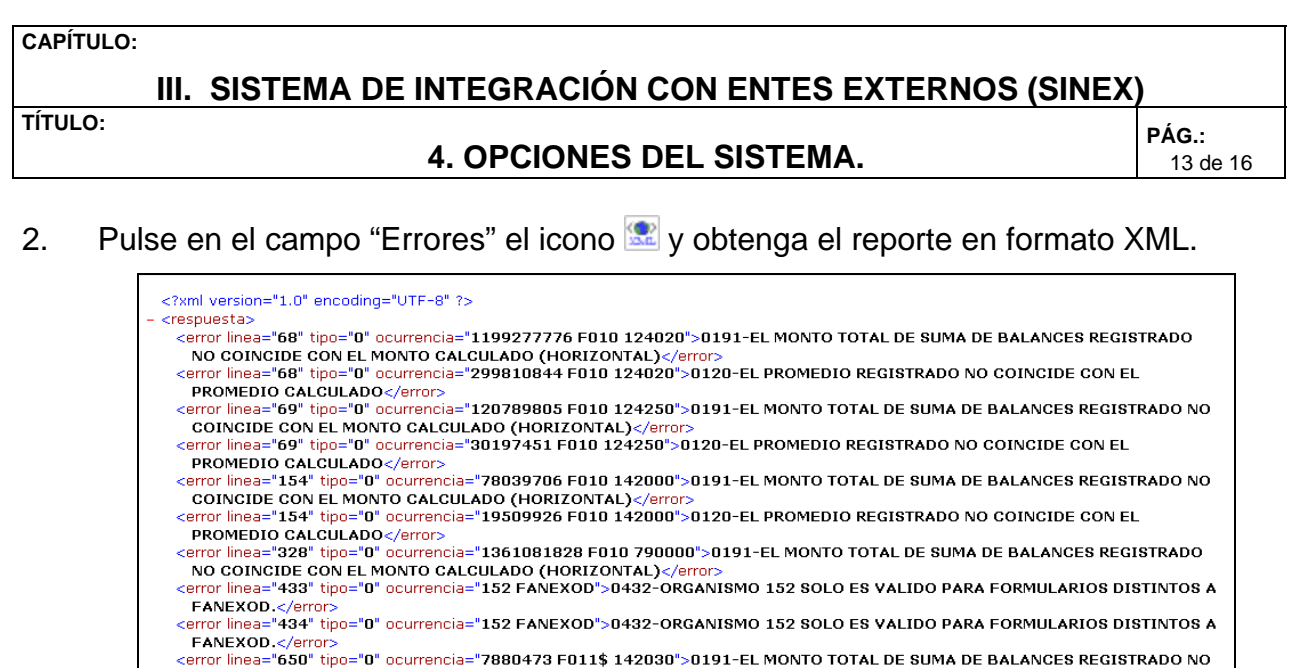

## COINCIDE CON EL MONTO CALCULADO (HORIZONTAL)</error><br>COINCIDE CON EL MONTO CALCULADO (HORIZONTAL)</error><br>cerror linea="650" tipo="0" ocurrencia="1970118 F011\$ 142030">0120-EL PROMEDIO REGISTRADO NO COINCIDE CON EL<br>PROMEDI

#### **D. Descargar Archivos**

Mediante esta opción, se permite visualizar el listado con los archivos enviados por el Banco Central de Venezuela a la Institución Bancaria por rango de fecha y estado de los mismos.

- 1. Ingrese al Sistema de Integración con Entes Externos (SINEX) de acuerdo con lo establecido en el Título 3 del Capítulo III de este instructivo.
- 2. Seleccione del menú principal la opción "Descargar Archivo". El Sistema despliega la siguiente página:

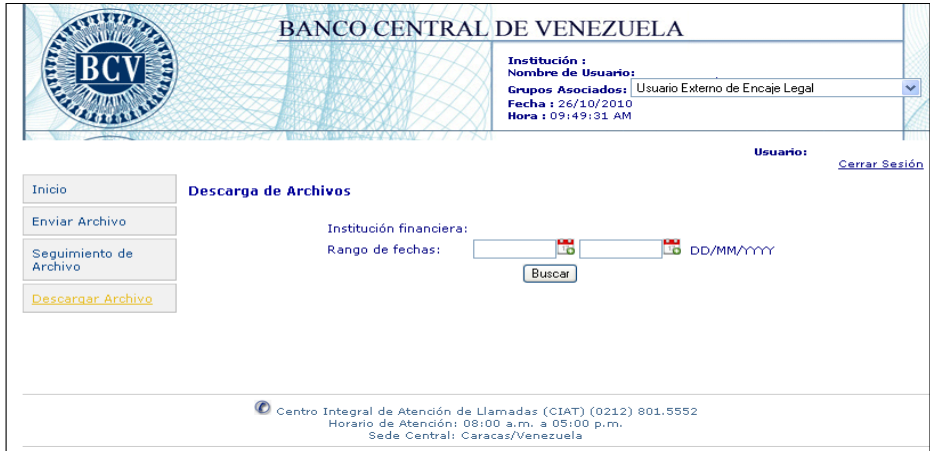

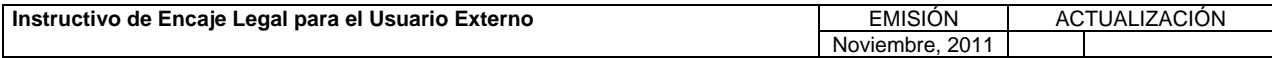

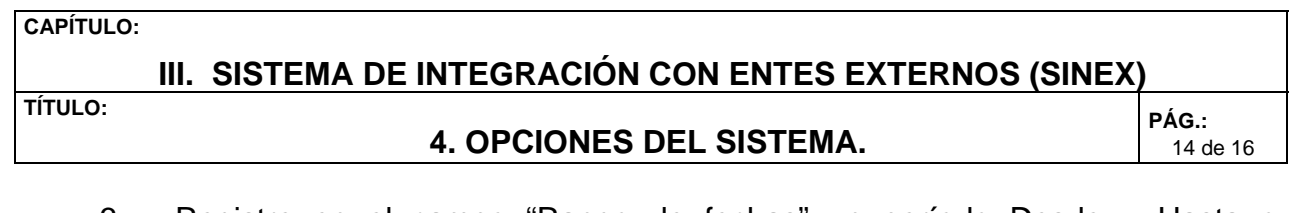

3. Registre en el campo "Rango de fechas" un período Desde – Hasta o asígnelo a través del icono . **,** 

pulsando en cada uno de los iconos la fecha seleccionada.

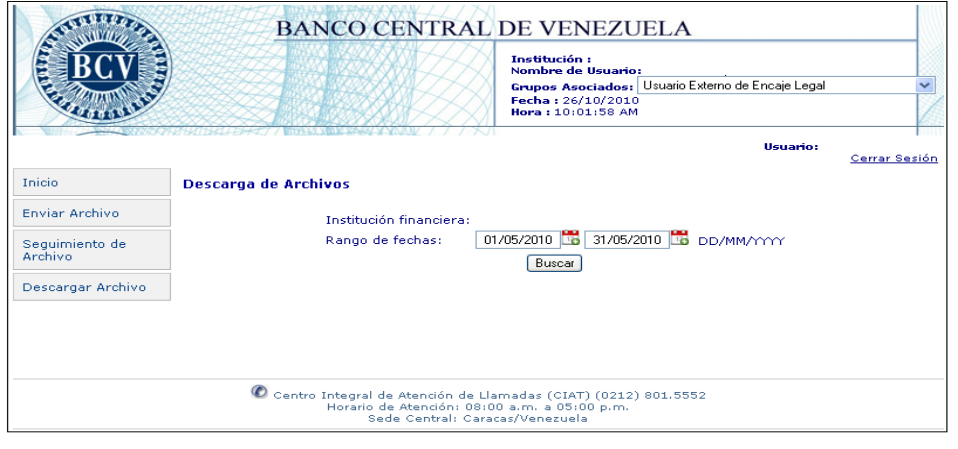

4. Active el botón de comando **Buscar** y obtenga la siguiente página con el resultado de la consulta.

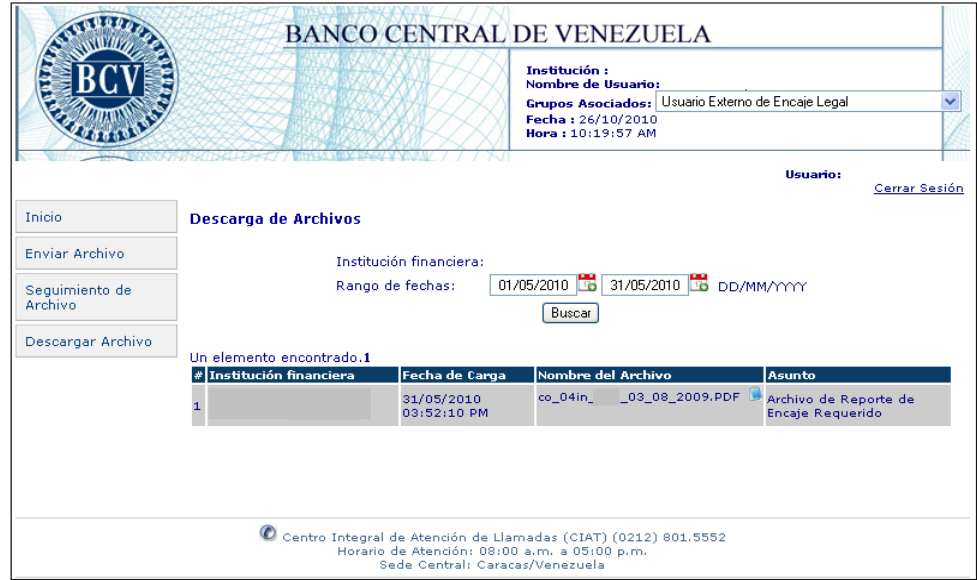

Nota: En caso de no existir información para el rango de fecha ingresado, el Sistema mostrará un mensaje indicando la inexistencia.

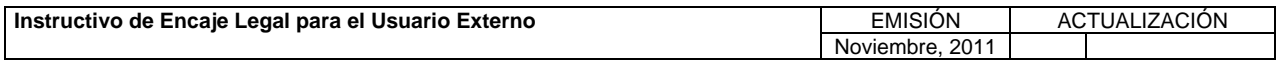

#### **III. SISTEMA DE INTEGRACIÓN CON ENTES EXTERNOS (SINEX)**

**TÍTULO:** 

#### **4. OPCIONES DEL SISTEMA.**

#### **Descripción de Campos de la Pantalla con el Resultado de la Consulta**

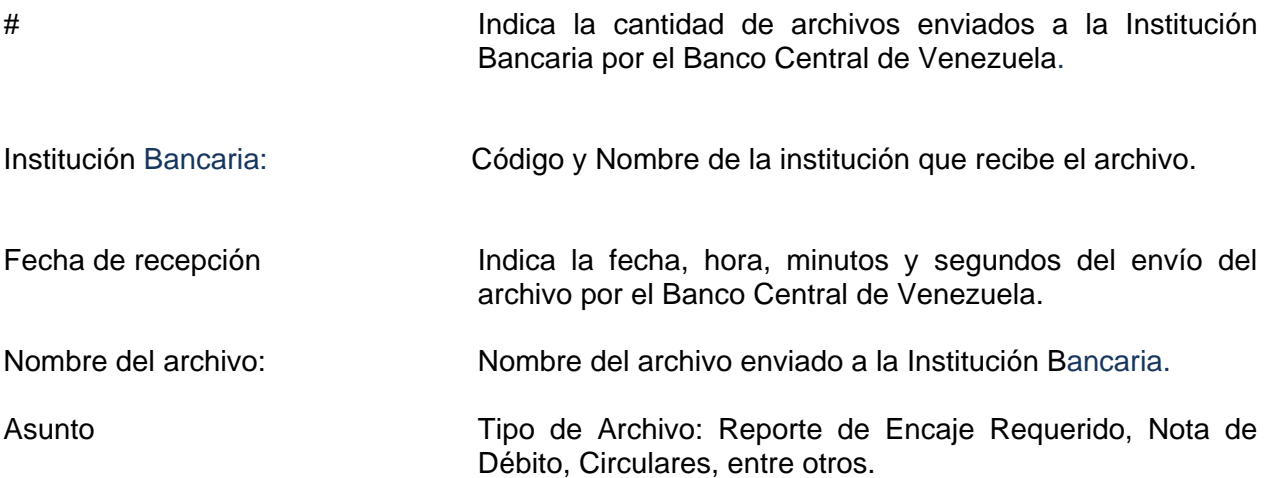

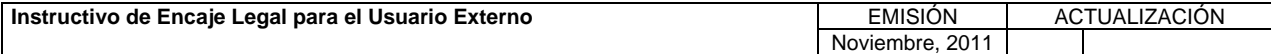

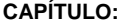

**TÍTULO:** 

#### **III. SISTEMA DE INTEGRACIÓN CON ENTES EXTERNOS (SINEX)**

#### **4. OPCIONES DEL SISTEMA.**

**PÁG.:**  16 de 16

#### **Descarga de Archivos**

1. Pulse en el campo "Nombre del archivo" el icono y obtenga el detalle del archivo enviado a la Institución Bancaria por el Banco Central de Venezuela. Ejemplo:

**BANCO CENTRAL DE VENEZUELA Fecha y Hora: Fecha y Hora: Fecha y Hora: Fecha y Hora: GERENCIA DE OPERACIONES MONETARIAS** 

#### **REPORTE DE ENCAJE REQUERIDO Nombre de la Institución Bancaria**

**EL BANCO CENTRAL DE VENEZUELA INFORMA QUE LOS FONDOS DE ENCAJE A MANTENER DEPOSITADOS EN MONEDA DE CURSO LEGAL POR ESA INSTITUCIÓN DESDE EL dd/mm/yyyy HASTA QUE SEA ACTUALIZADA SU INFORMACIÓN, SON:** 

#### **EN SU CUENTA UNICA DEL B.C.V. xxxxxxxxxxx**

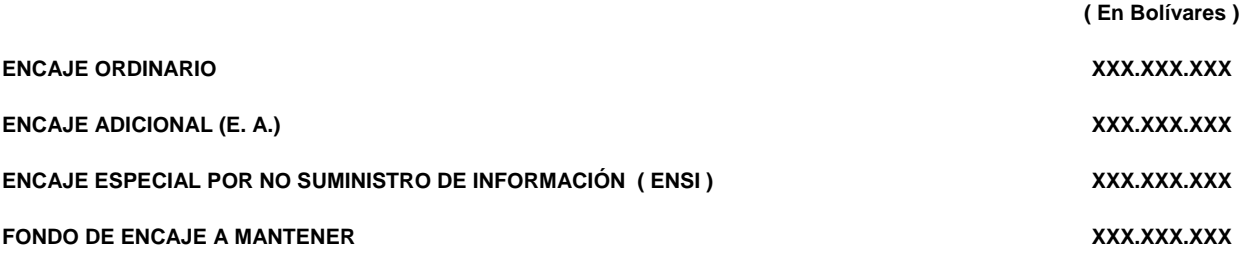

FIRMA "A" DIGITAL

FIRMA "B" DIGITAL

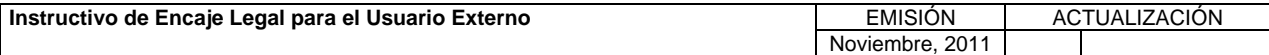

#### **IV. GLOSARIO**

**TÍTULO:** 

**1. DEFINICIÓN DE TÉRMINOS** 

**PÁG.:**<br>1 de 1

A los efectos del presente Instructivo, los términos que se mencionan a continuación tendrán el siguiente significado:

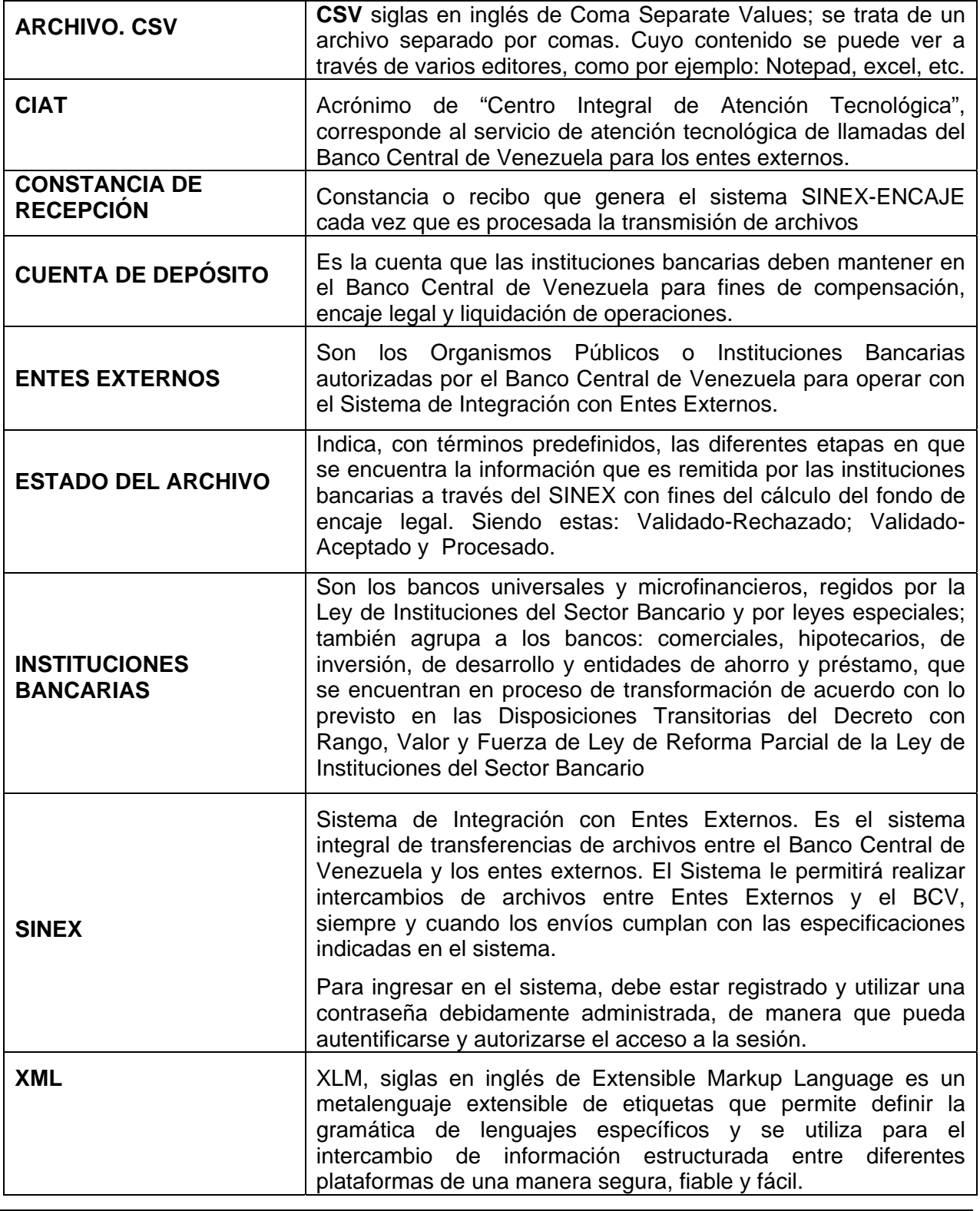

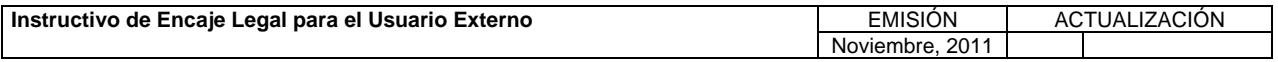

#### **V. FORMULARIOS**

**TÍTULO:** 

### **1. CÓDIGOS Y NOMBRES DE FORMULARIOS PÁG.:**

1 de 1

A continuación se relacionan los formularios vigentes para el suministro de información de encaje, así como la estructura del código y objetivo de los mismos:

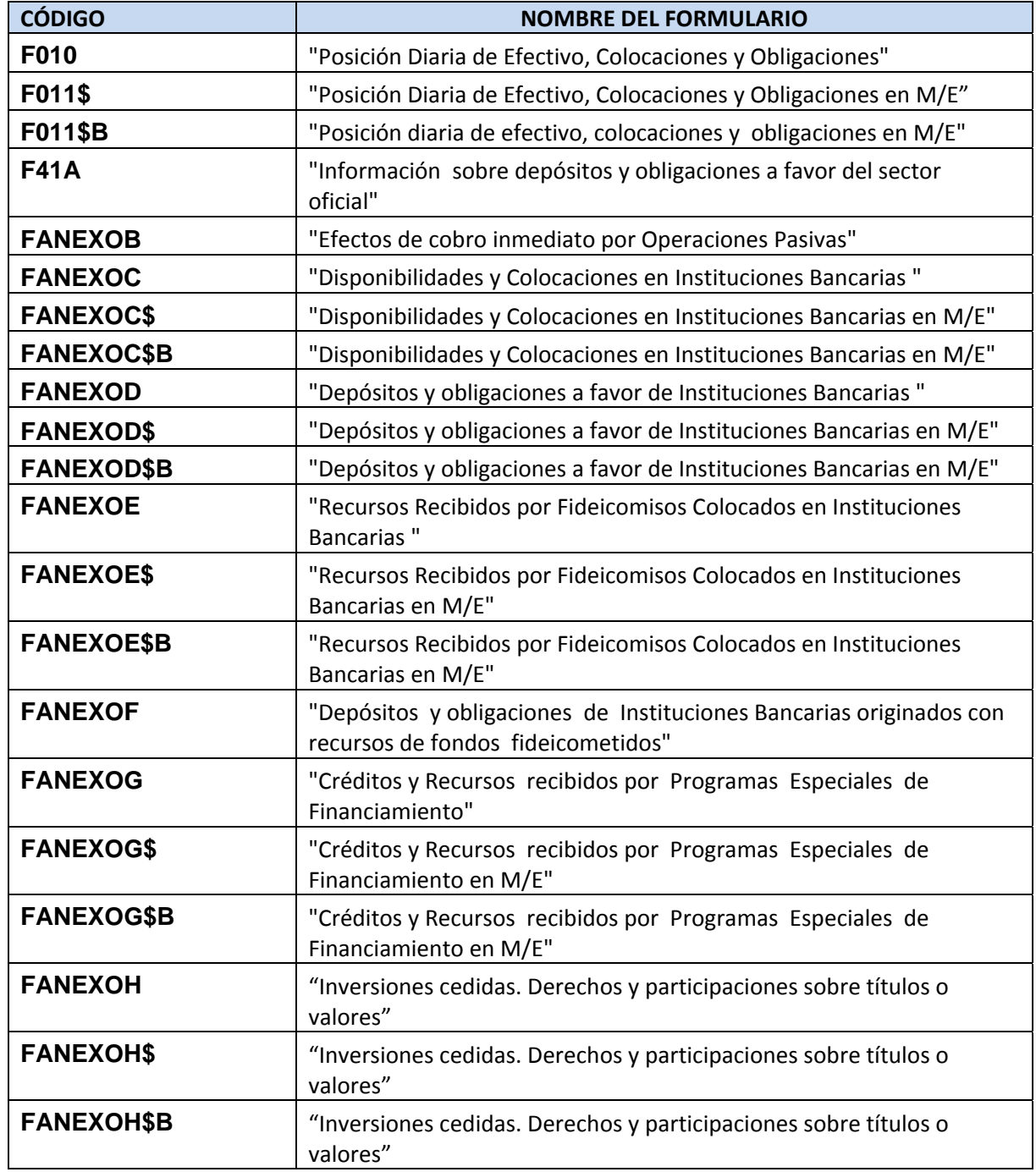

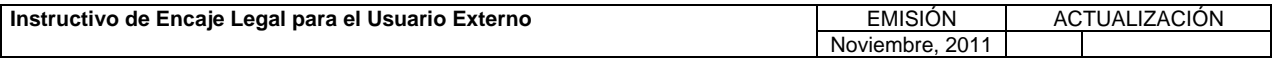

#### **V. FORMULARIOS**

**TÍTULO:** 

#### **2. OBJETIVOS DE LOS FORMULARIOS**

**PÁG.:**  1 de 2

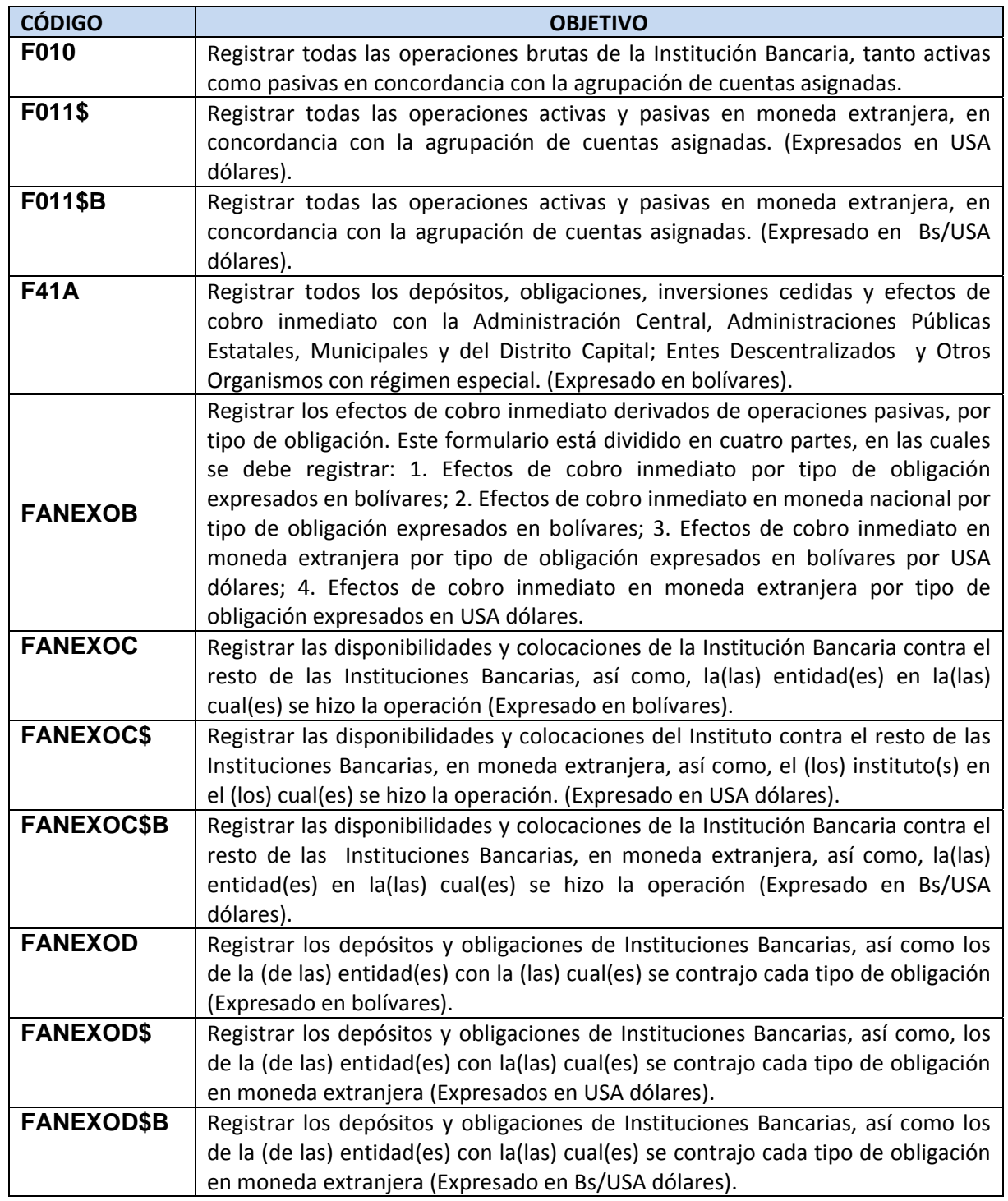

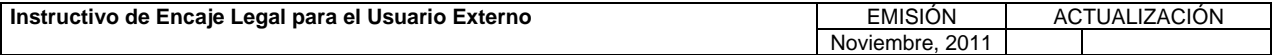

#### **V. FORMULARIOS**

**TÍTULO:** 

#### **2. OBJETIVOS DE LOS FORMULARIOS**

**PÁG.:**<br>2 de 2

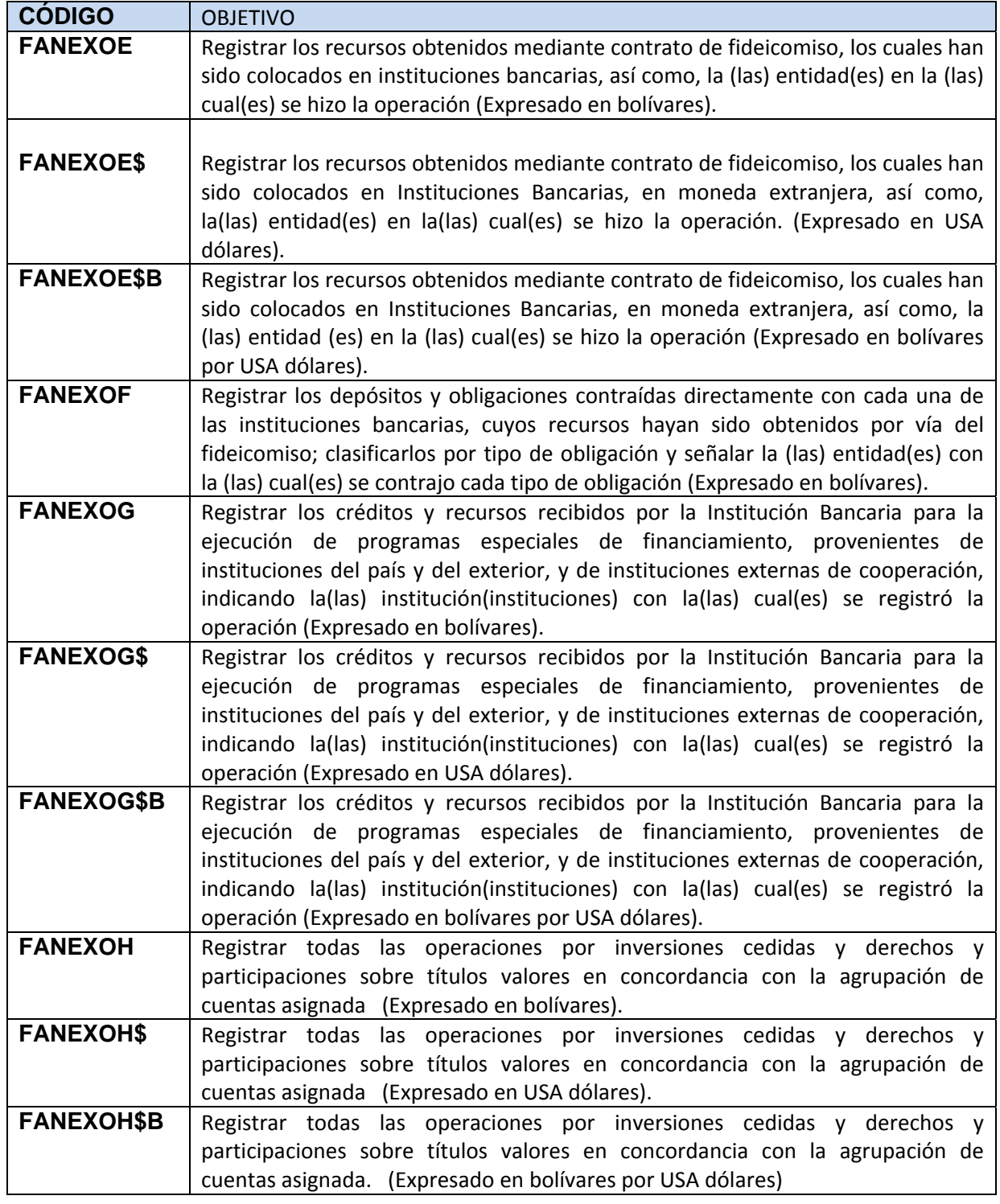

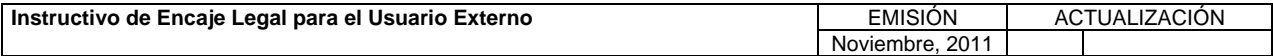

#### **VI. ANEXOS**

**TÍTULO:** 

#### **1. EJEMPLO DE MAQUETA DEL CÁLCULO DE ENCAJE LEGAL.**

 $PAG.:$ <br>1 de 1

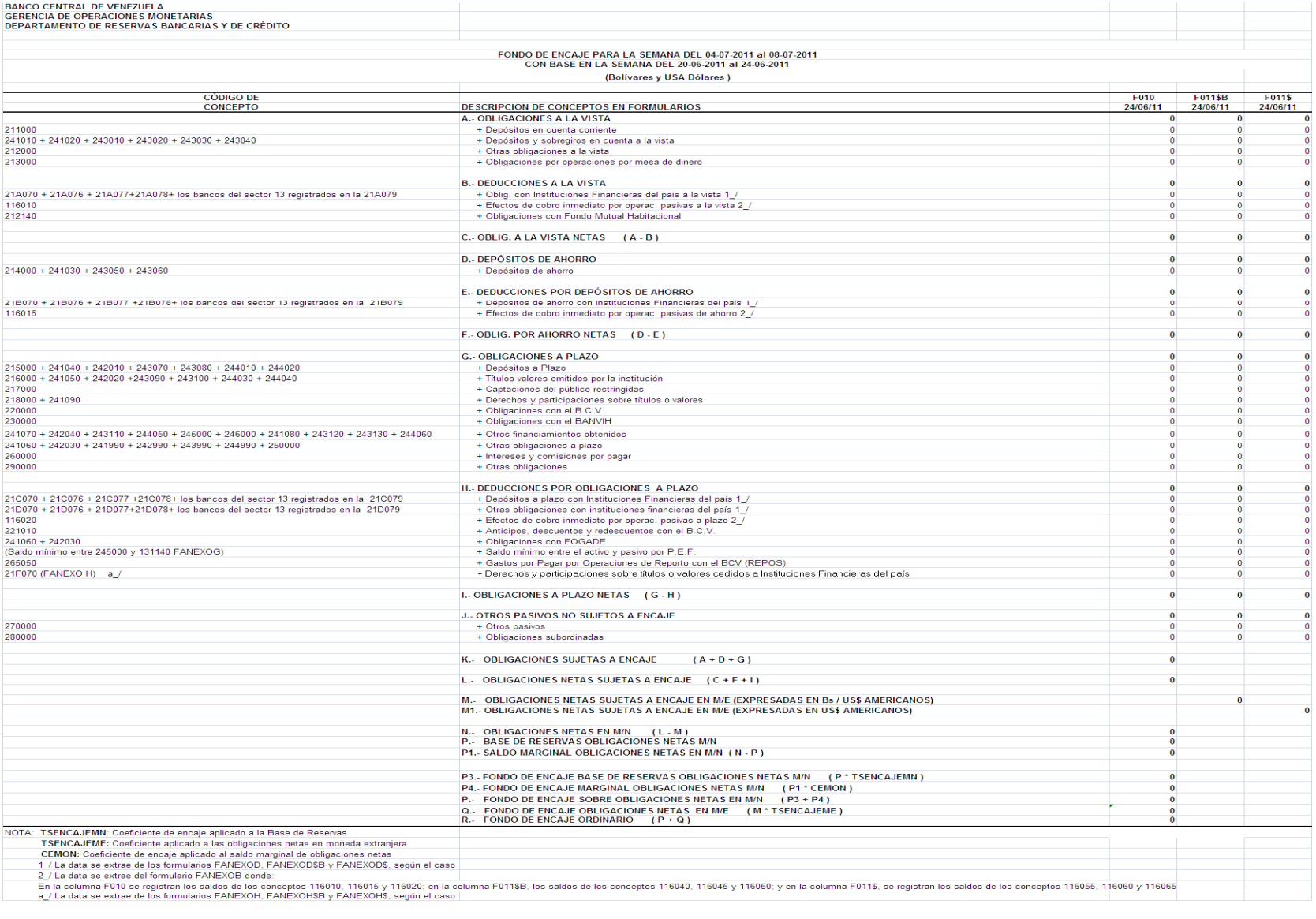

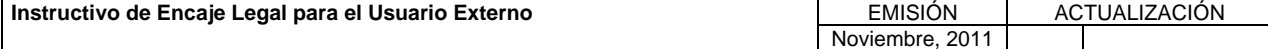

**TÍTULO:** 

#### **2. TABLA DE INSTITUCIONES U ORGANISMOS.**

**PÁG.:**  1 de 5

٦

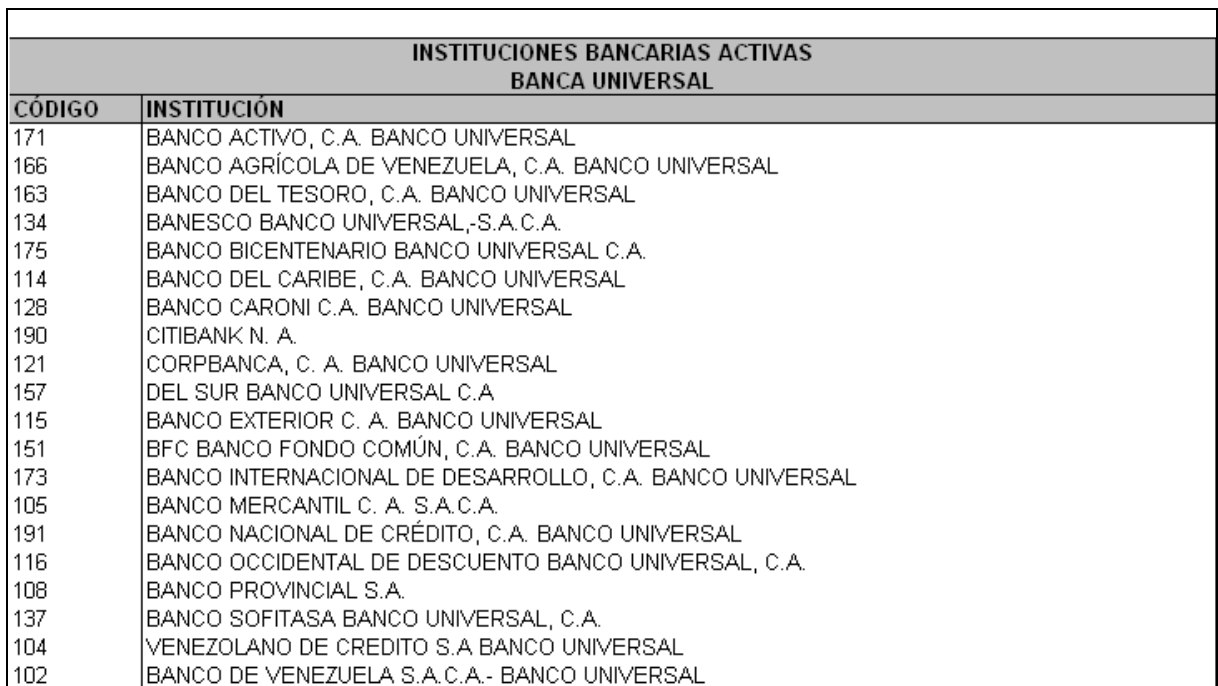

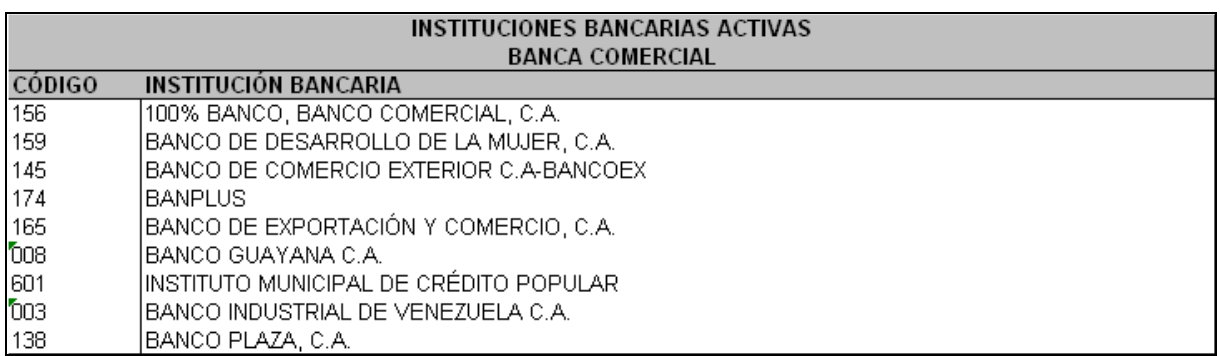

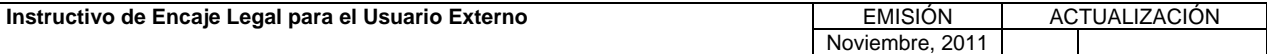

#### **VI. ANEXOS**

**TÍTULO:** 

#### **2. TABLA DE INSTITUCIONES U ORGANISMOS.**

**PÁG.:**  2 de 5

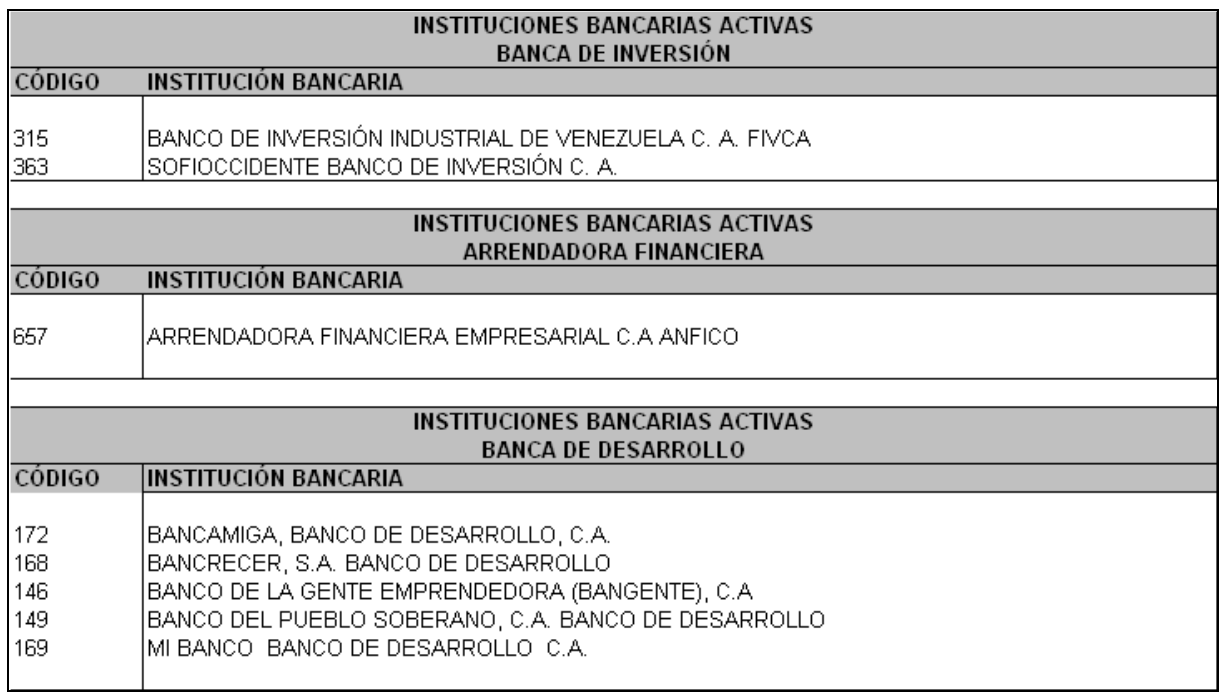

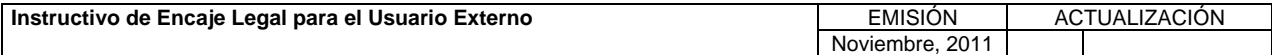

#### **VI. ANEXOS**

**TÍTULO:** 

#### **2. TABLA DE INSTITUCIONES U ORGANISMOS.**

**PÁG.:**  3 de 5

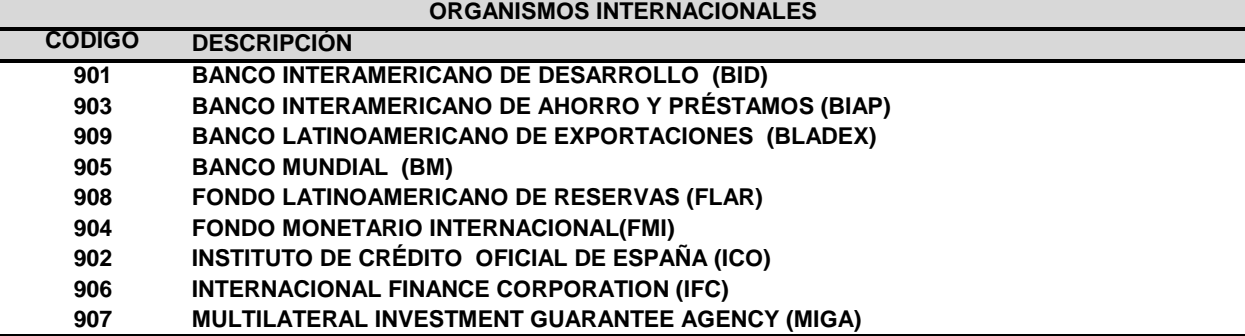

#### **ORGANISMOS E INSTITUCIONES NACIONALES**

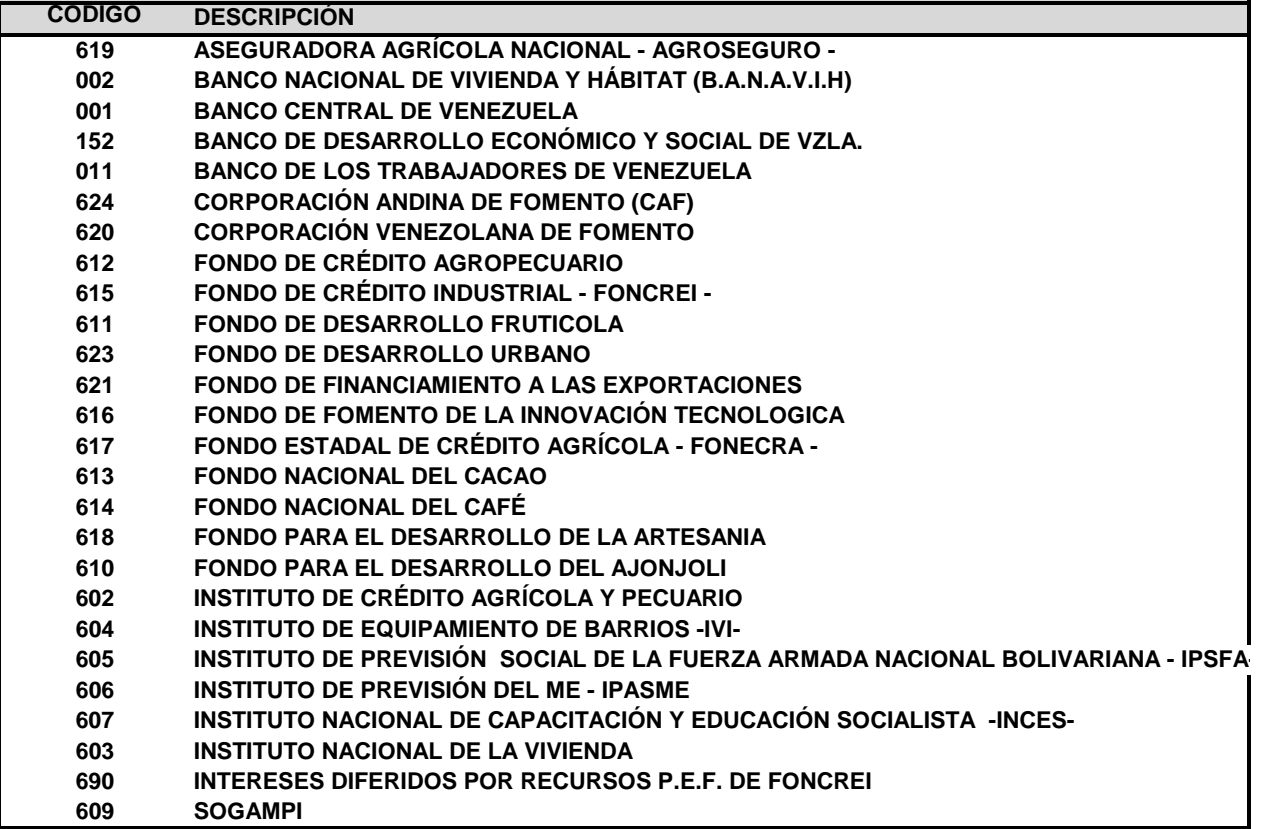

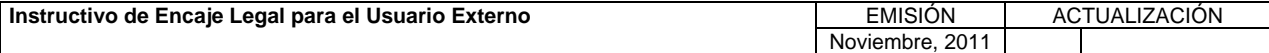

#### **VI. ANEXOS**

**TÍTULO:** 

#### **2. TABLA DE INSTITUCIONES U ORGANISMOS.**

**PÁG.:**  4 de 5

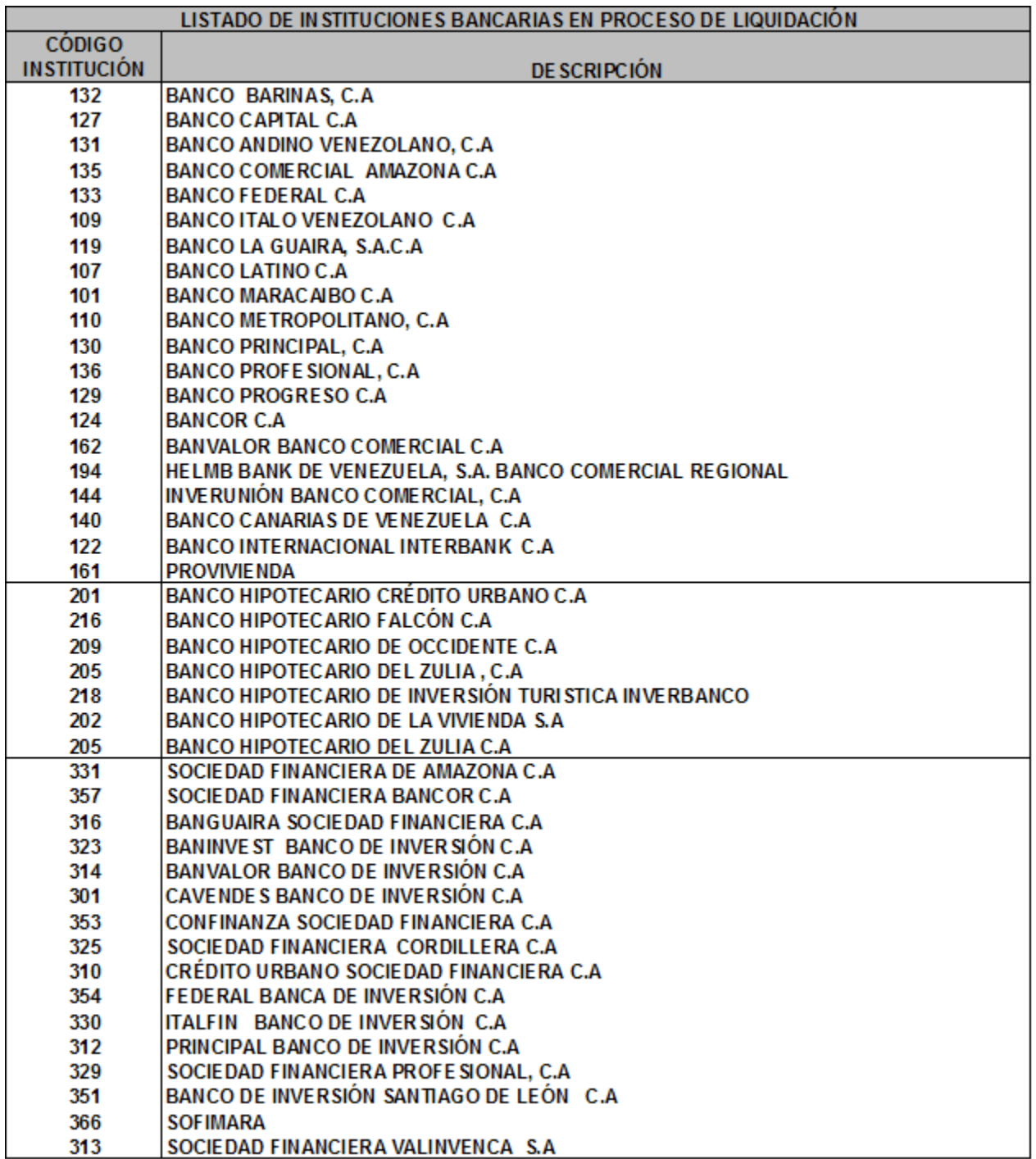

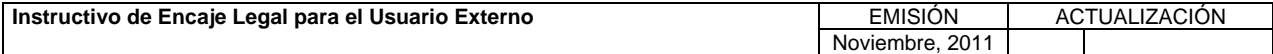

#### **VI. ANEXOS**

**TÍTULO:** 

#### **2. TABLA DE INSTITUCIONES U ORGANISMOS.**

**PÁG.:**  5 de 5

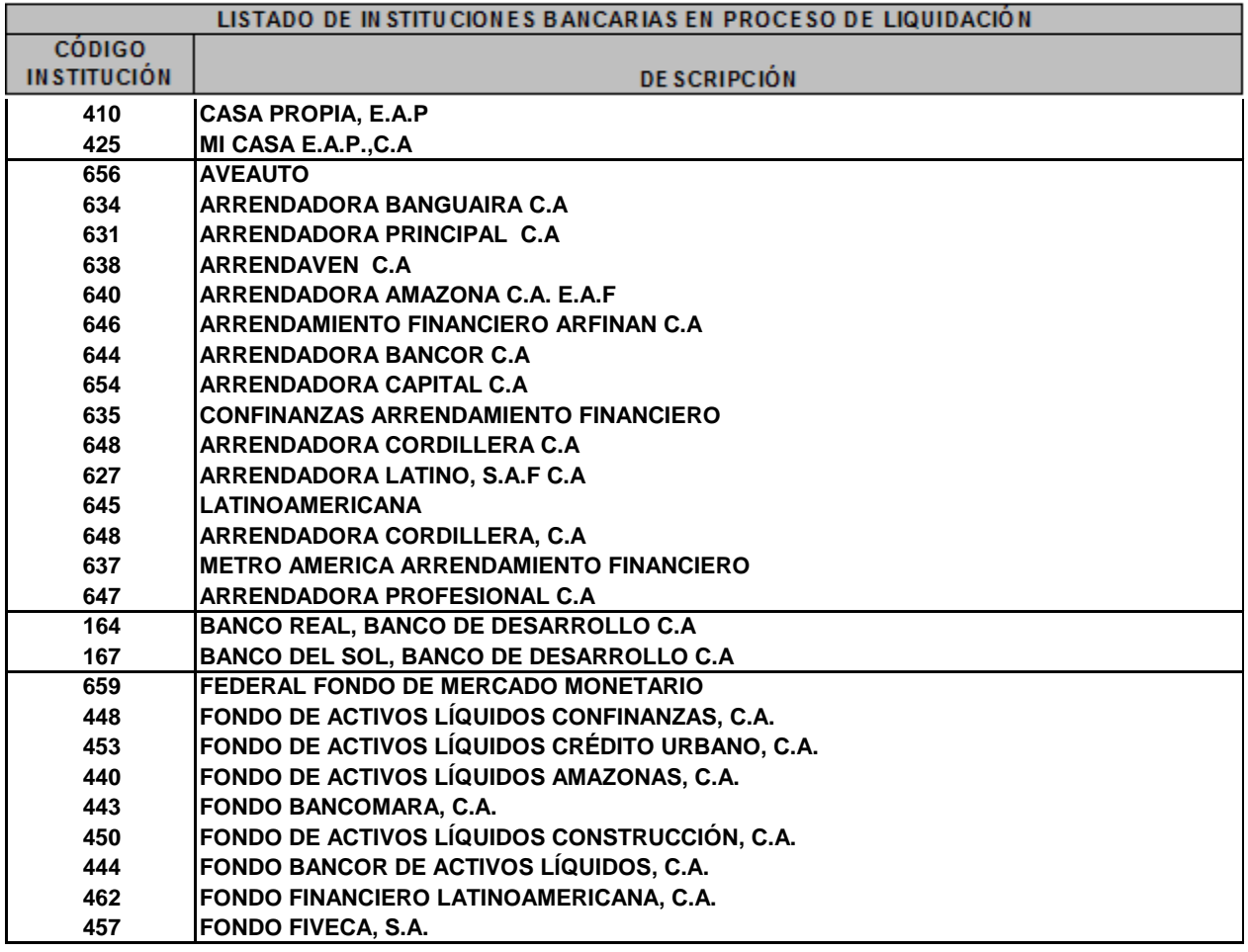

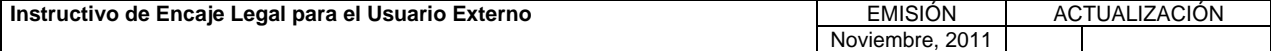

**TÍTULO:** 

#### **3. CONTENIDO DE LOS FORMULARIOS, CÓDIGOS DE CUENTAS Y CÓDIGOS DE CONCEPTOS.**<br>**CÓDIGOS DE CONCEPTOS.**

1 de 56

## Formulario F010<br>INSTITUCIÓN FINANCIERA<br>POSICIÓN DIARIA DE EFECTIVO, COLOCACIONES Y OBLIGACIONES<br>SEMANA DEL DIA (Bolívares)<br>(Bolívares)

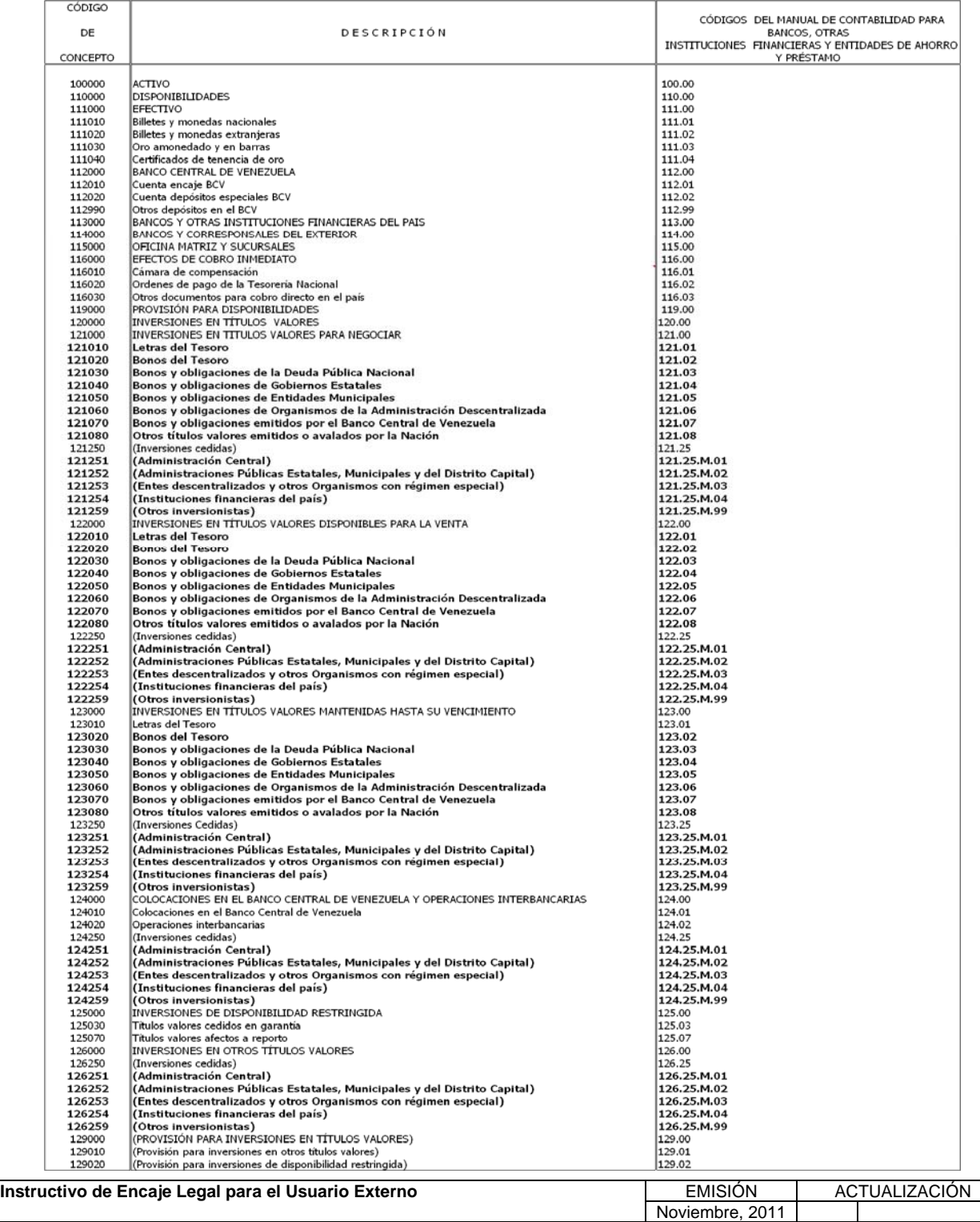

**TÍTULO:** 

#### **3. CONTENIDO DE LOS FORMULARIOS, CÓDIGOS DE CUENTAS Y CÓDIGOS DE CONCEPTOS.**<br>**CÓDIGOS DE CONCEPTOS.**

2 de 56

Formulario F010 

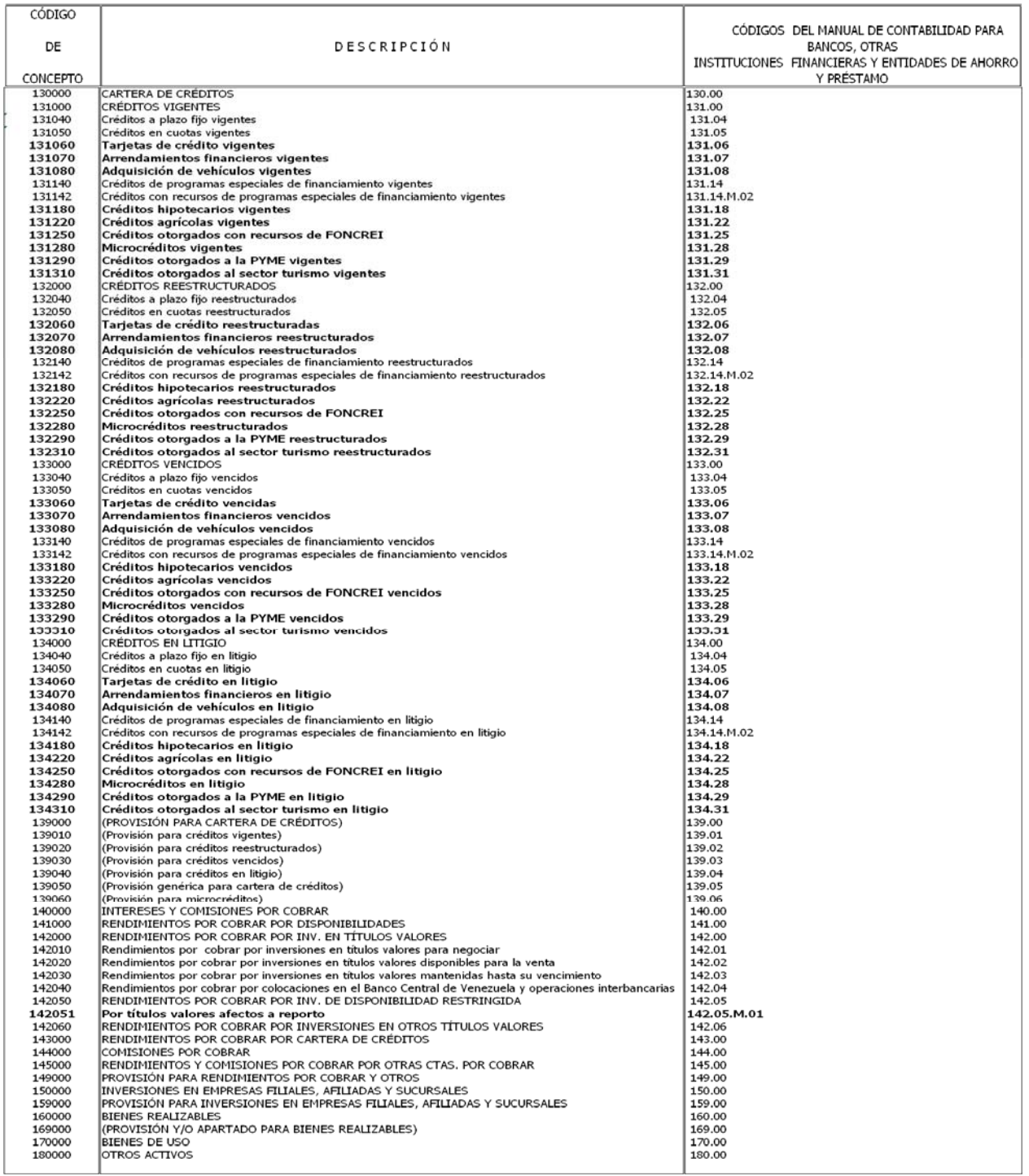

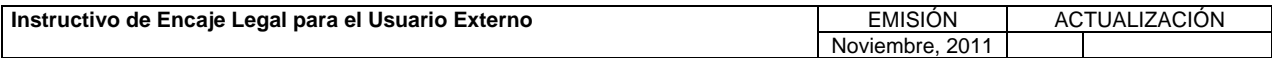

**TÍTULO:** 

#### **3. CONTENIDO DE LOS FORMULARIOS, CÓDIGOS DE CUENTAS Y CÓDIGOS DE CONCEPTOS.**<br>**CÓDIGOS DE CONCEPTOS.**

3 de 56

## Formulario F010<br>
INSTITUCIÓN EN ANCIERA<br>
POSICIÓN DIARIA DE EFECTIVO, COLOCACIONES Y OBLIGACIONES<br>
SEMANA DEL DIA
(Bolivares)<br>
(Bolivares)

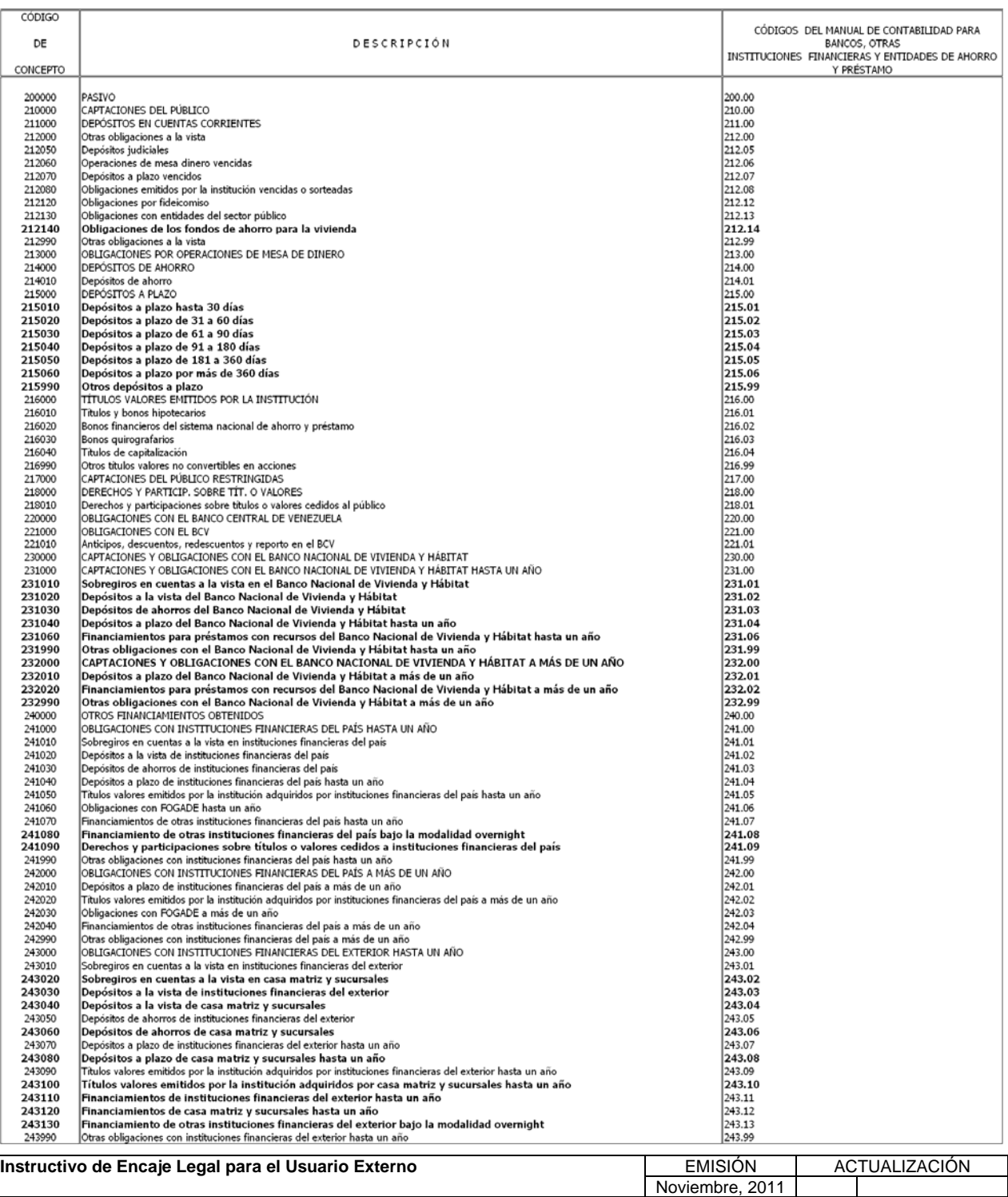

**TÍTULO:** 

## **3. CONTENIDO DE LOS FORMULARIOS, CÓDIGOS DE CUENTAS Y CÓDIGOS DE CONCEPTOS. PÁG.:**

4 de 56

Formulario F010<br>
INSTITUCIÓN PINANCIERA<br>
FOSICIÓN DIARIA DE EFECTIVO, COLOCACIONES Y OBLIGACIONES<br>
SEMANA DEL DIA
(Bolivares)<br>
(Bolivares)

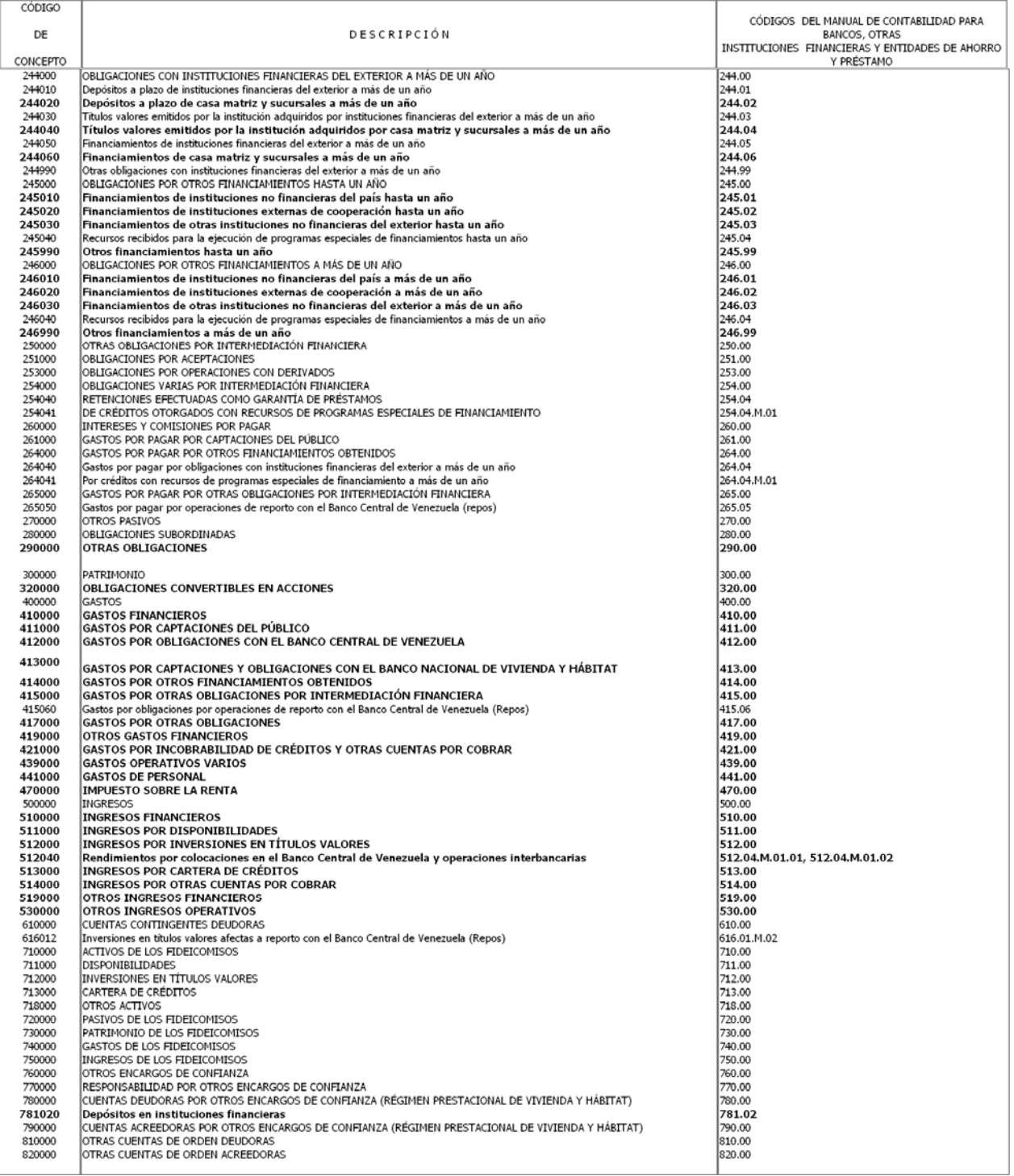

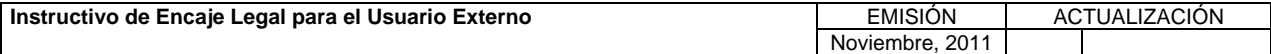

**TÍTULO:** 

## **3. CONTENIDO DE LOS FORMULARIOS, CÓDIGOS DE CUENTAS Y CÓDIGOS DE CONCEPTOS. PÁG.:**

5 de 56

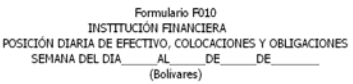

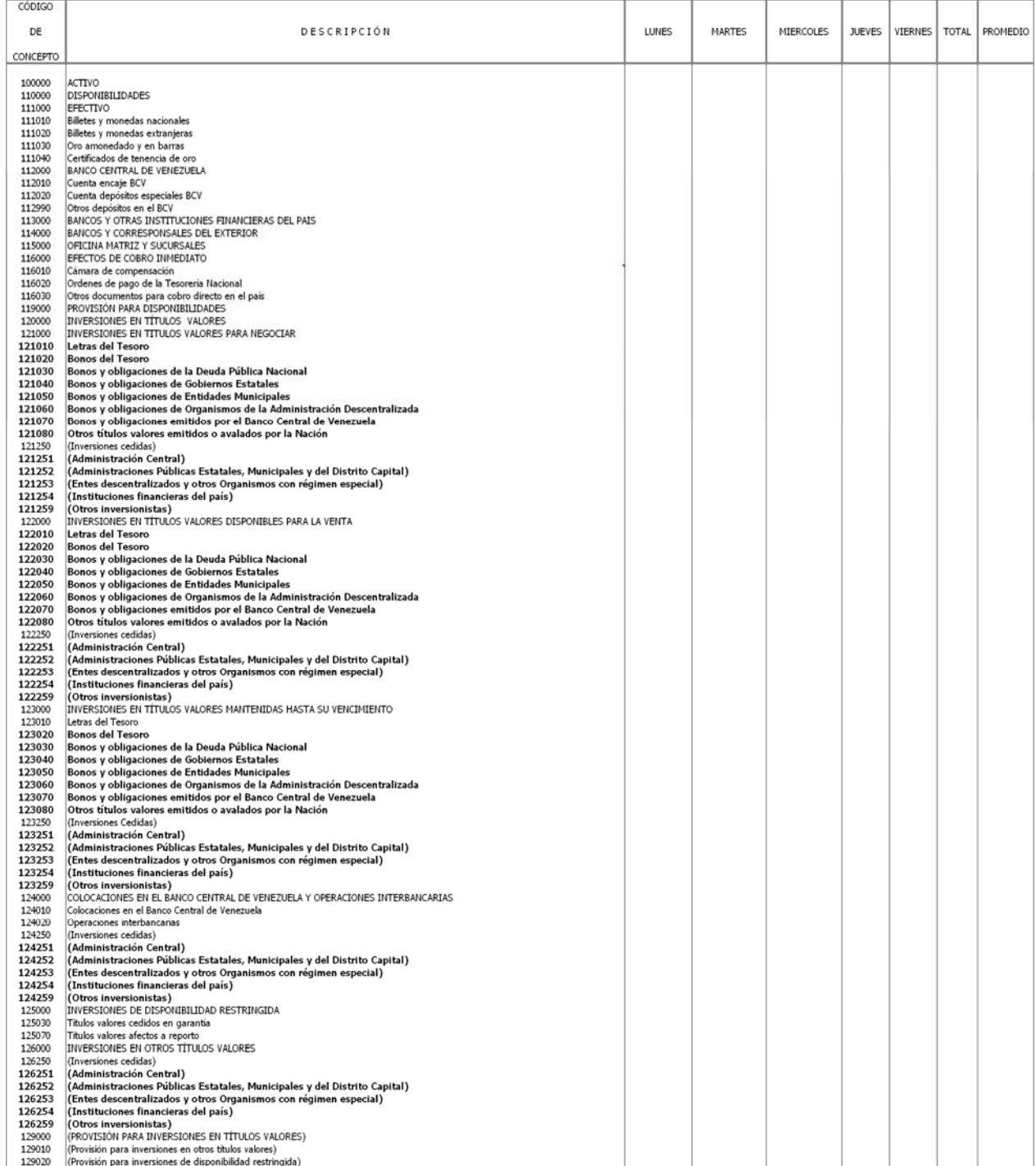

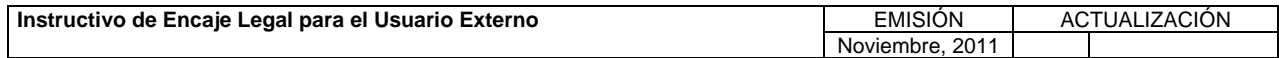

Formulario F010

**TÍTULO:** 

## **3. CONTENIDO DE LOS FORMULARIOS, CÓDIGOS DE CUENTAS Y CÓDIGOS DE CONCEPTOS. PÁG.:**

6 de 56

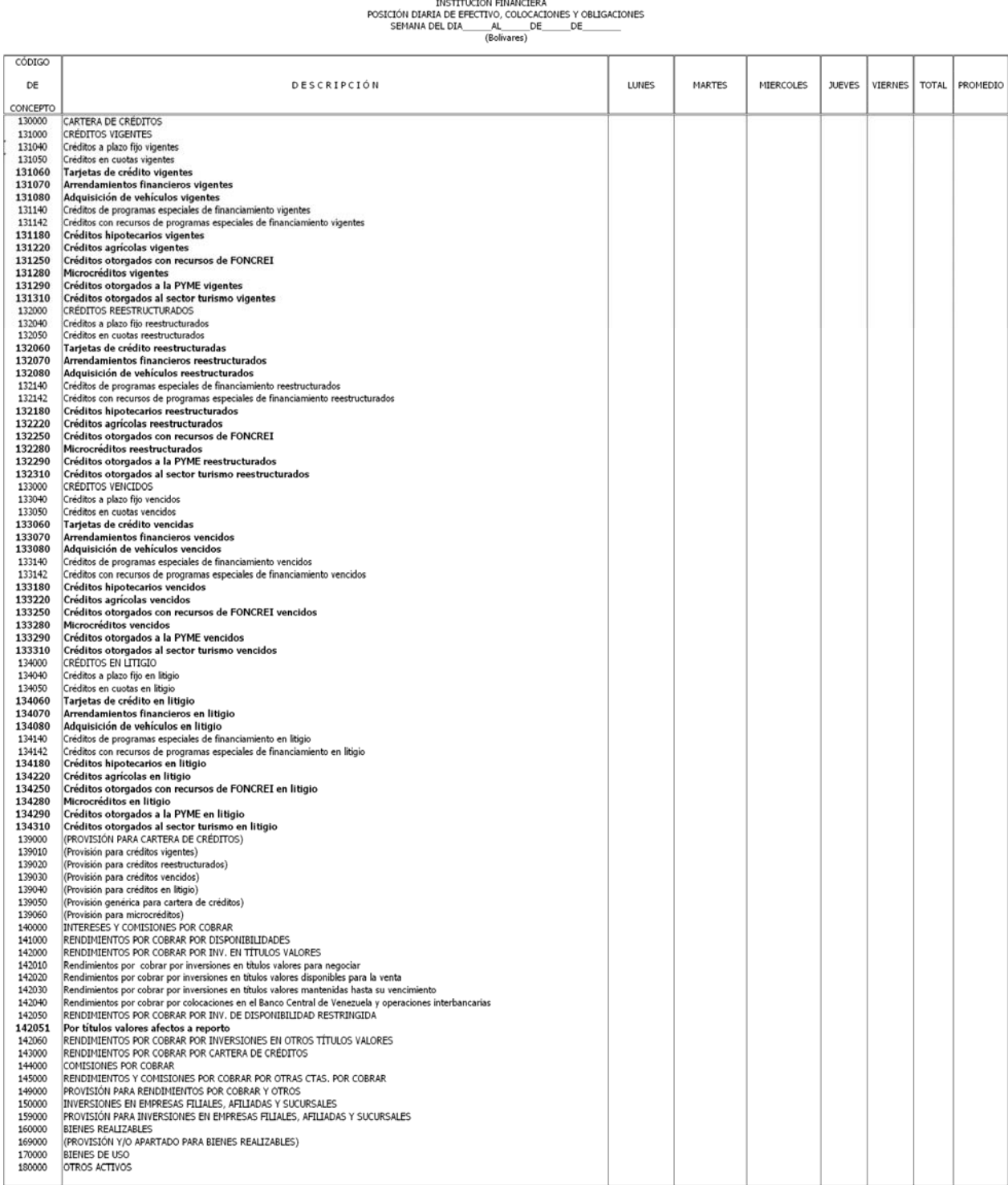

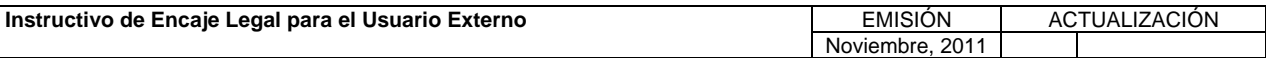

**TÍTULO:** 

#### **3. CONTENIDO DE LOS FORMULARIOS, CÓDIGOS DE CUENTAS Y CÓDIGOS DE CONCEPTOS.**<br>**CÓDIGOS DE CONCEPTOS.**

7 de 56

## $\begin{tabular}{c} \textbf{Formula} to \textbf{F010} \\ \textbf{INENTIUCIOH DIMRIA DE EPECTCING OUCACIONES Y OBLIGACIONES \\ \textbf{SEMANIAD ELOIA}\footnotesize \begin{tabular}{c} DE & DE \\ \hline \textbf{SEMAIA DE DIA}\footnotesize \end{tabular} \end{tabular} \begin{tabular}{c} \textbf{F0} \\ \textbf{D1} \\ \textbf{D2} \\ \textbf{D3} \\ \textbf{E1} \\ \end{tabular}$

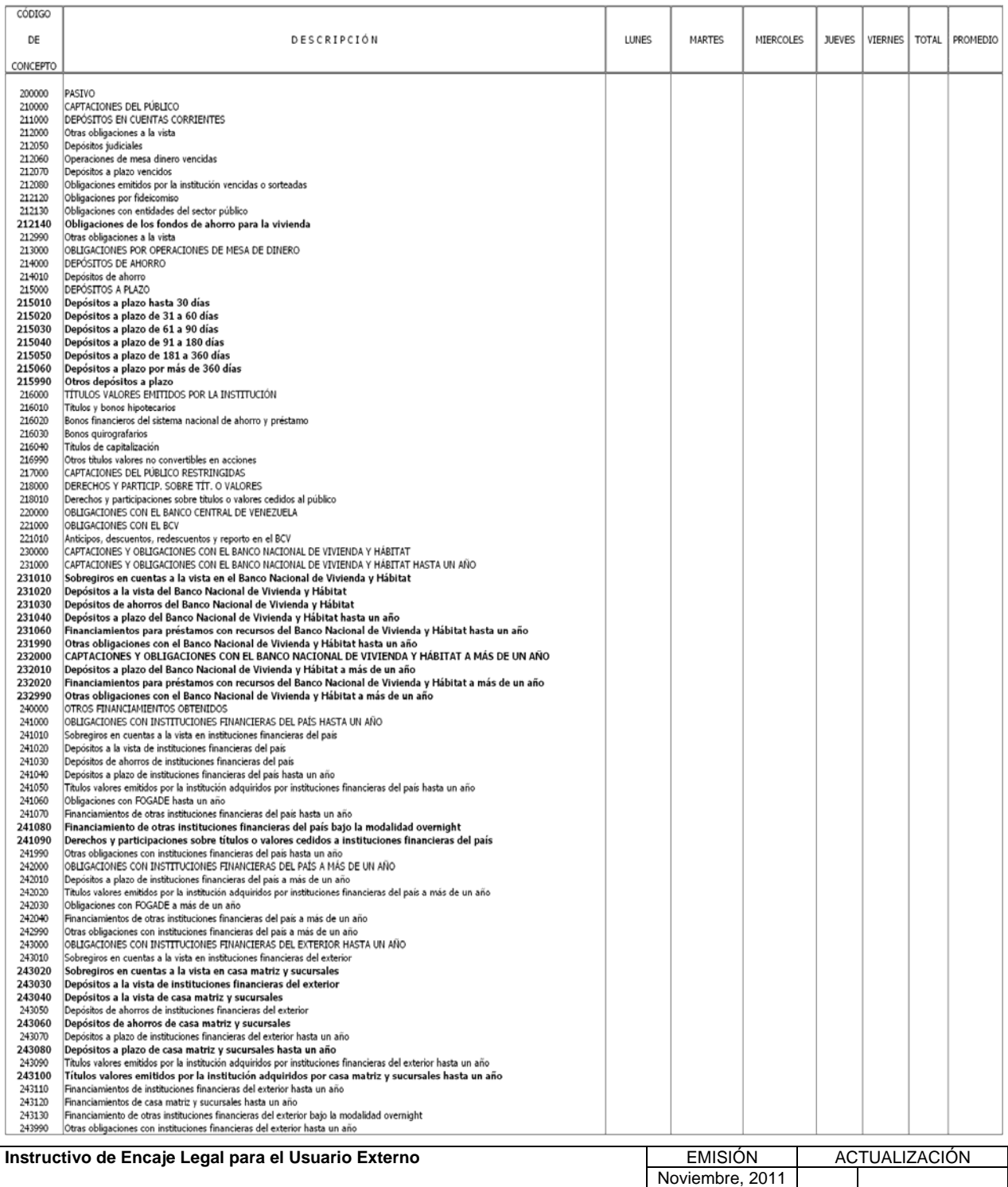

**TÍTULO:** 

## **3. CONTENIDO DE LOS FORMULARIOS, CÓDIGOS DE CUENTAS Y CÓDIGOS DE CONCEPTOS. PÁG.:**

8 de 56

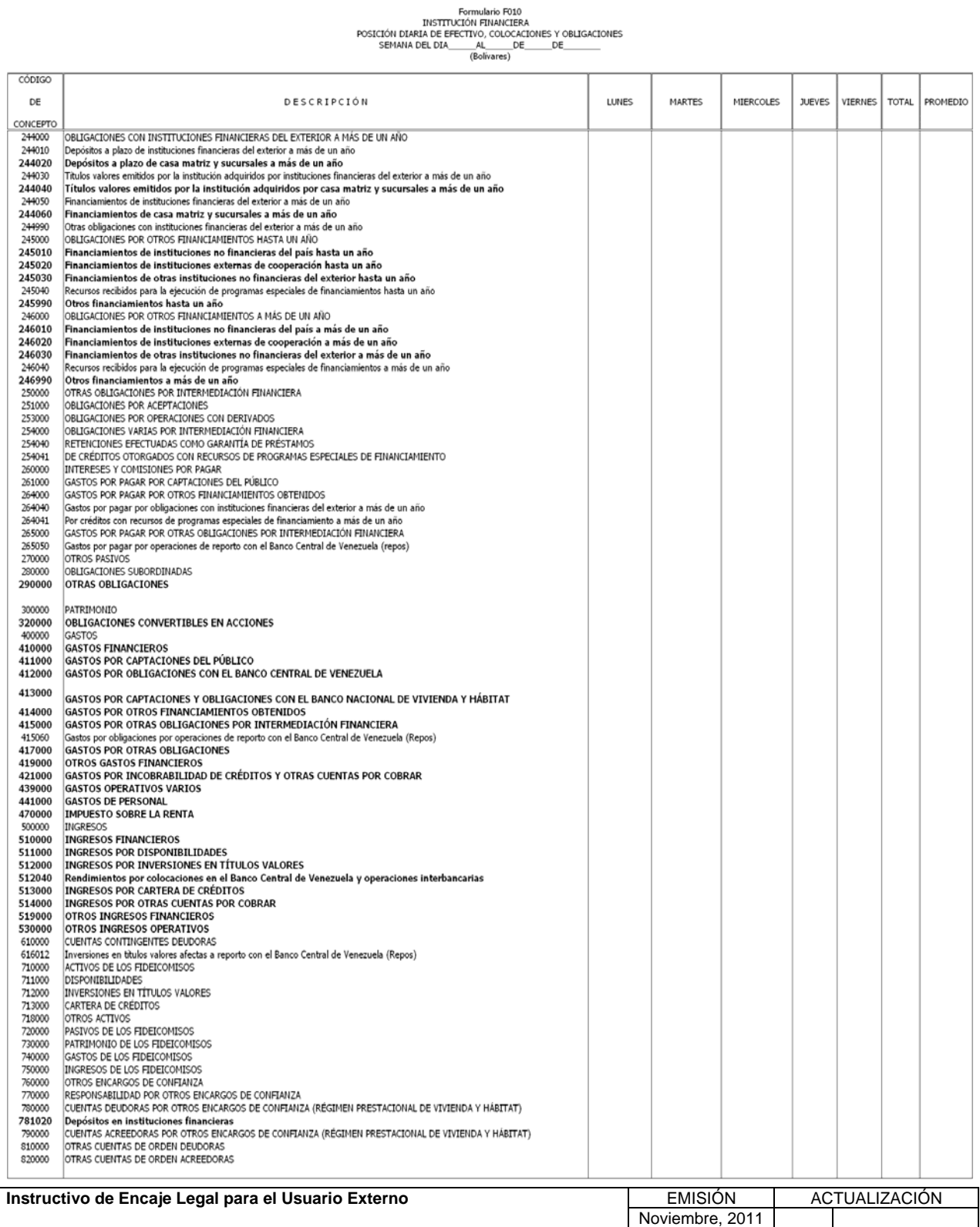

**TÍTULO:** 

#### **3. CONTENIDO DE LOS FORMULARIOS, CÓDIGOS DE CUENTAS Y CÓDIGOS DE CONCEPTOS.**<br>**CÓDIGOS DE CONCEPTOS.**

9 de 56

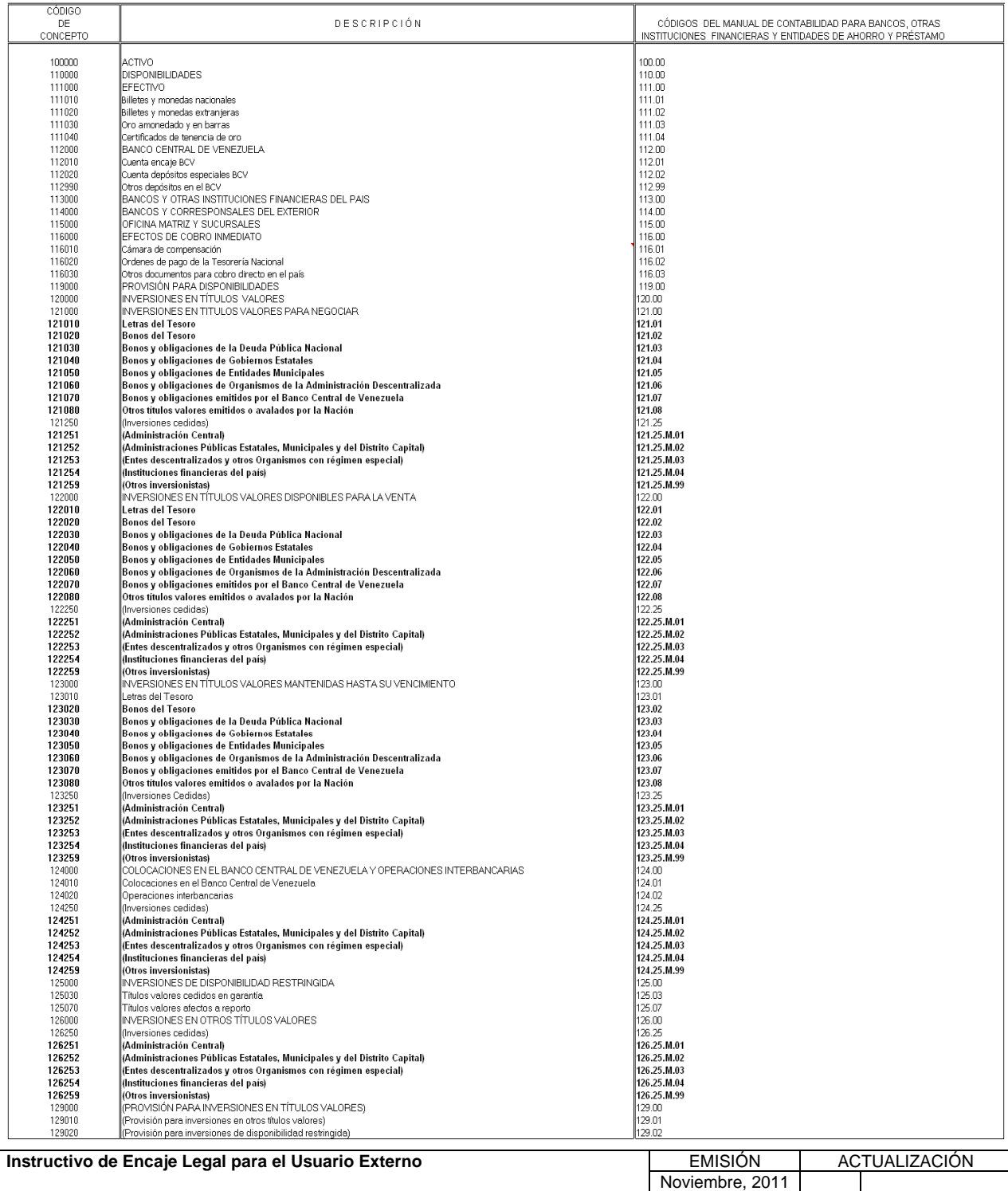

**TÍTULO:** 

## **3. CONTENIDO DE LOS FORMULARIOS, CÓDIGOS DE CUENTAS Y CÓDIGOS DE CONCEPTOS. PÁG.:**

10 de 56

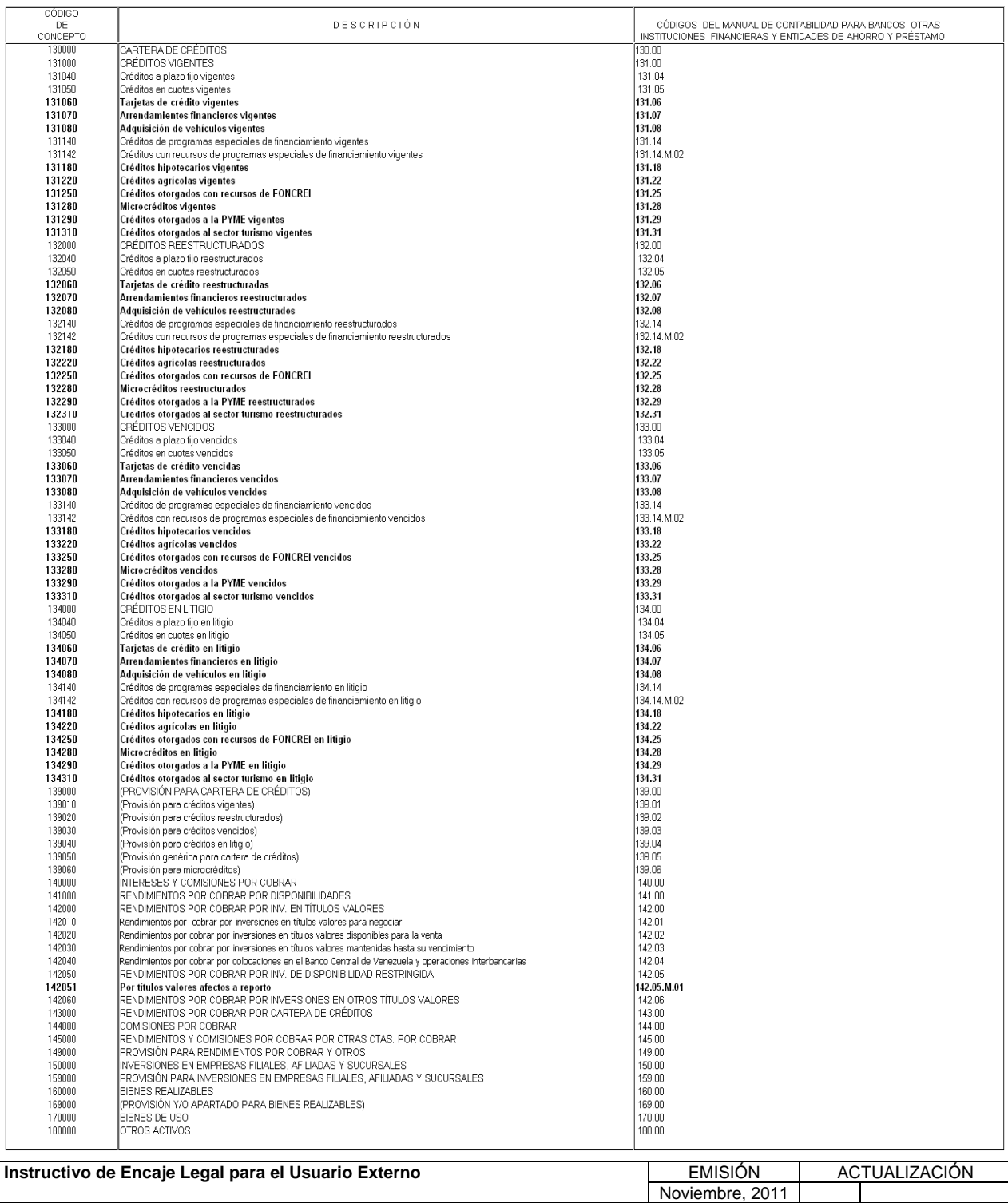

**TÍTULO:** 

#### **3. CONTENIDO DE LOS FORMULARIOS, CÓDIGOS DE CUENTAS Y CÓDIGOS DE CONCEPTOS. CÓDIGOS DE COENTAS 1**  $\begin{bmatrix} P\hat{A}G & \cdots \end{bmatrix}$

11 de 56

# Formulario F011\$<br>INSTITUCIÓN FINANCIERA<br>POSICIÓN DIARIA DE EFECTIVO, COLOCACIONES Y OBLIGACIONES<br>SEMANA DEL DIA (USA Dólares)<br>(USA Dólares)

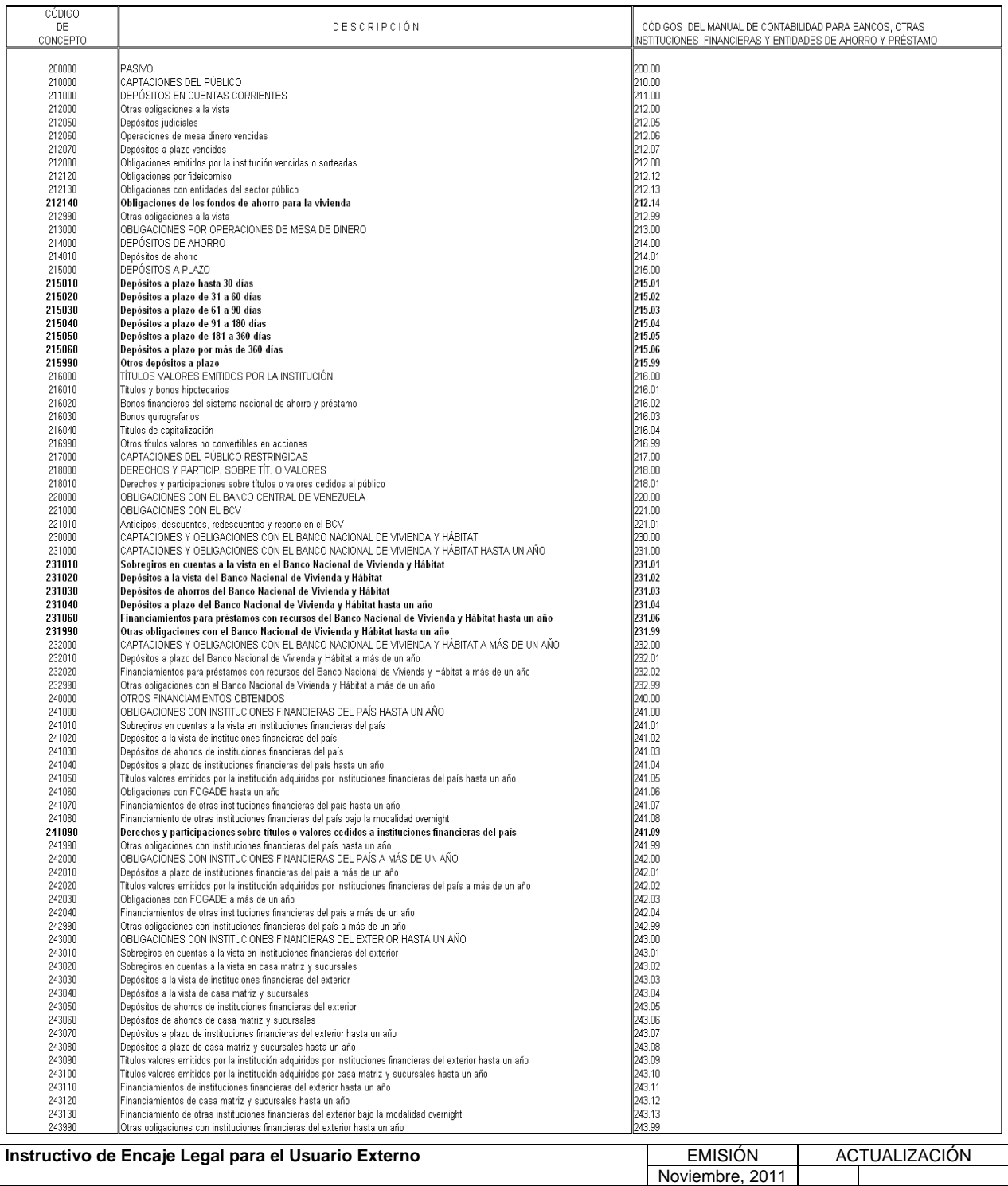

### **TÍTULO: 3. CONTENIDO DE LOS FORMULARIOS, CÓDIGOS DE CUENTAS Y CÓDIGOS DE CONCEPTOS. PÁG.:**

12 de 56

## $\begin{tabular}{c} \textbf{Formula} \\ \textbf{POSICIÓN FINANCIERA} \\ \textbf{POSICION DINARA DE EFECTNO, COLOACIONES Y OBLIGACIONES \\ \textbf{SEMANA DEL DIA} \\ \textbf{OSA DOIares)} \\ \textbf{OSA DOIares)} \\ \end{tabular}$

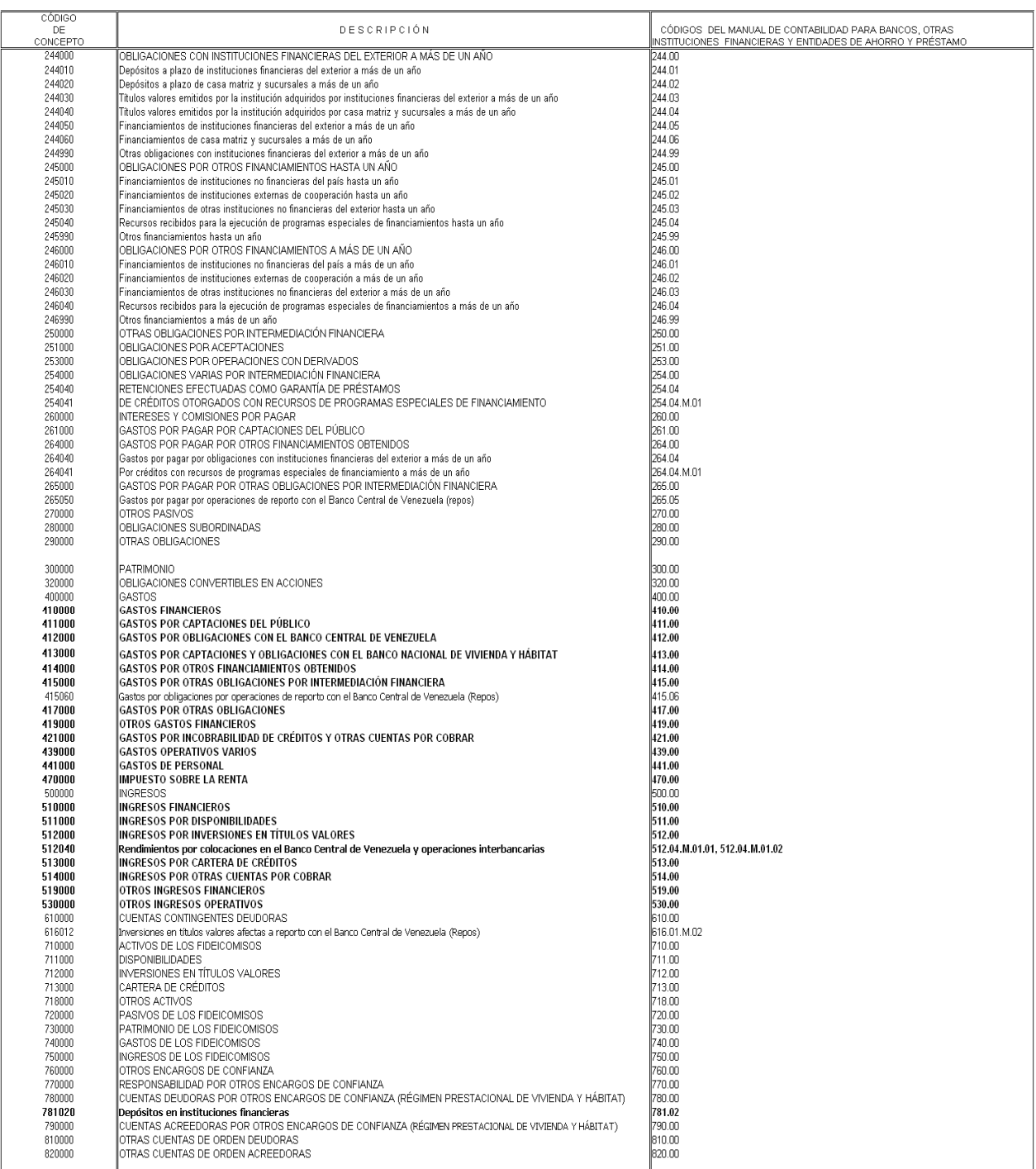

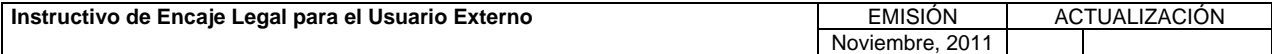

#### **TÍTULO:**

## **3. CONTENIDO DE LOS FORMULARIOS, CÓDIGOS DE CUENTAS Y CÓDIGOS DE CONCEPTOS. PÁG.:**

13 de 56

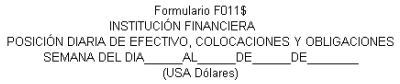

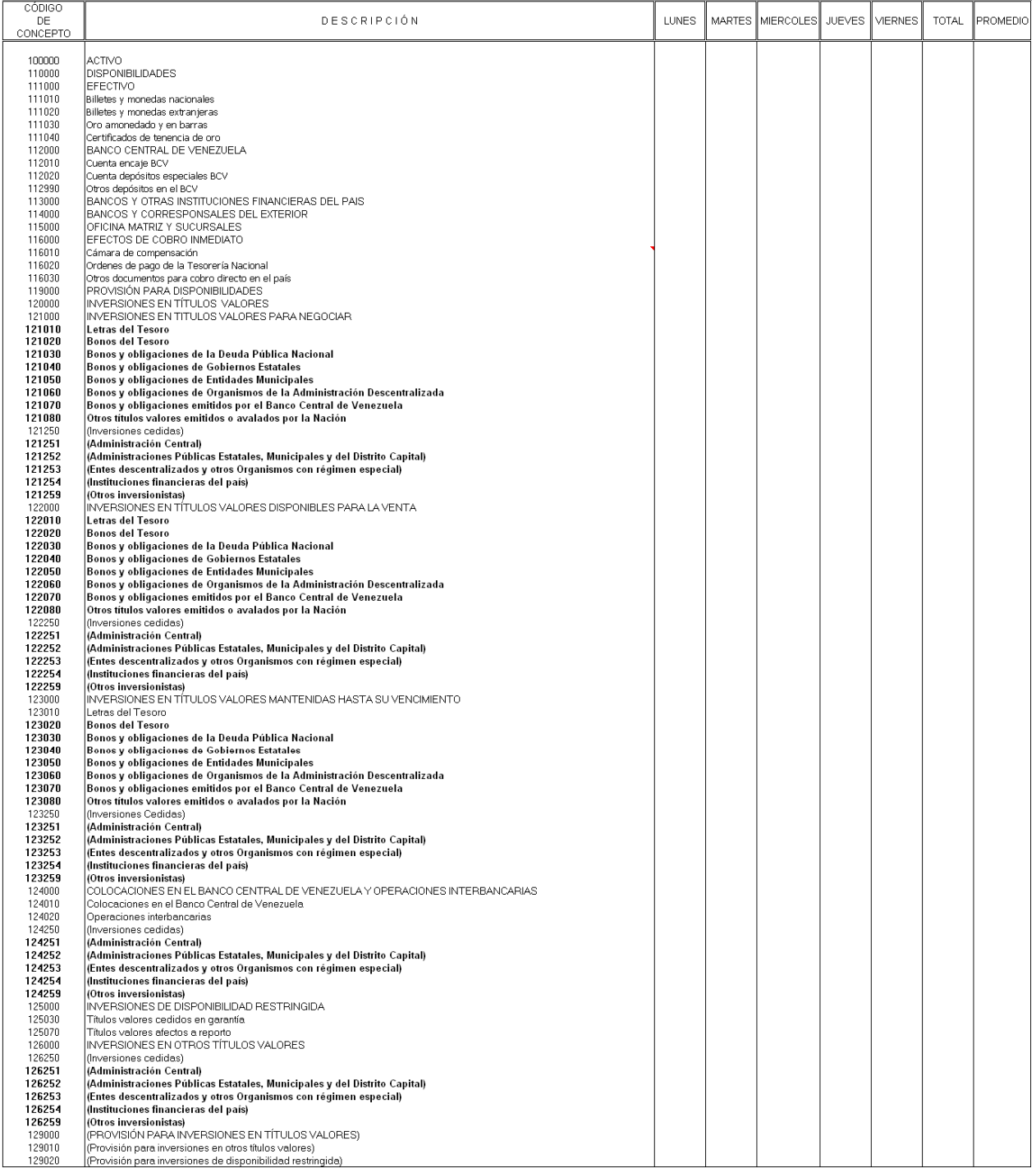

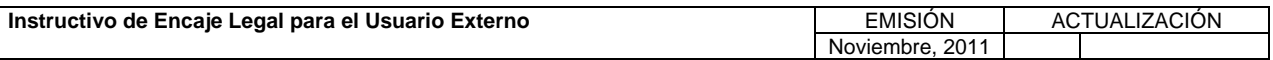

**TÍTULO:** 

### **3. CONTENIDO DE LOS FORMULARIOS, CÓDIGOS DE CUENTAS Y CÓDIGOS DE CONCEPTOS. PÁG.:**

14 de 56

Formulario F011\$<br>INSTITUCIÓN FINANCIERA<br>POSICIÓN DIARIA DE EFECTIVO, COLOCACIONES Y OBLIGACIONES<br>SEMANA DEL DIA<br>(USA Dolares)<br>(USA Dolares)

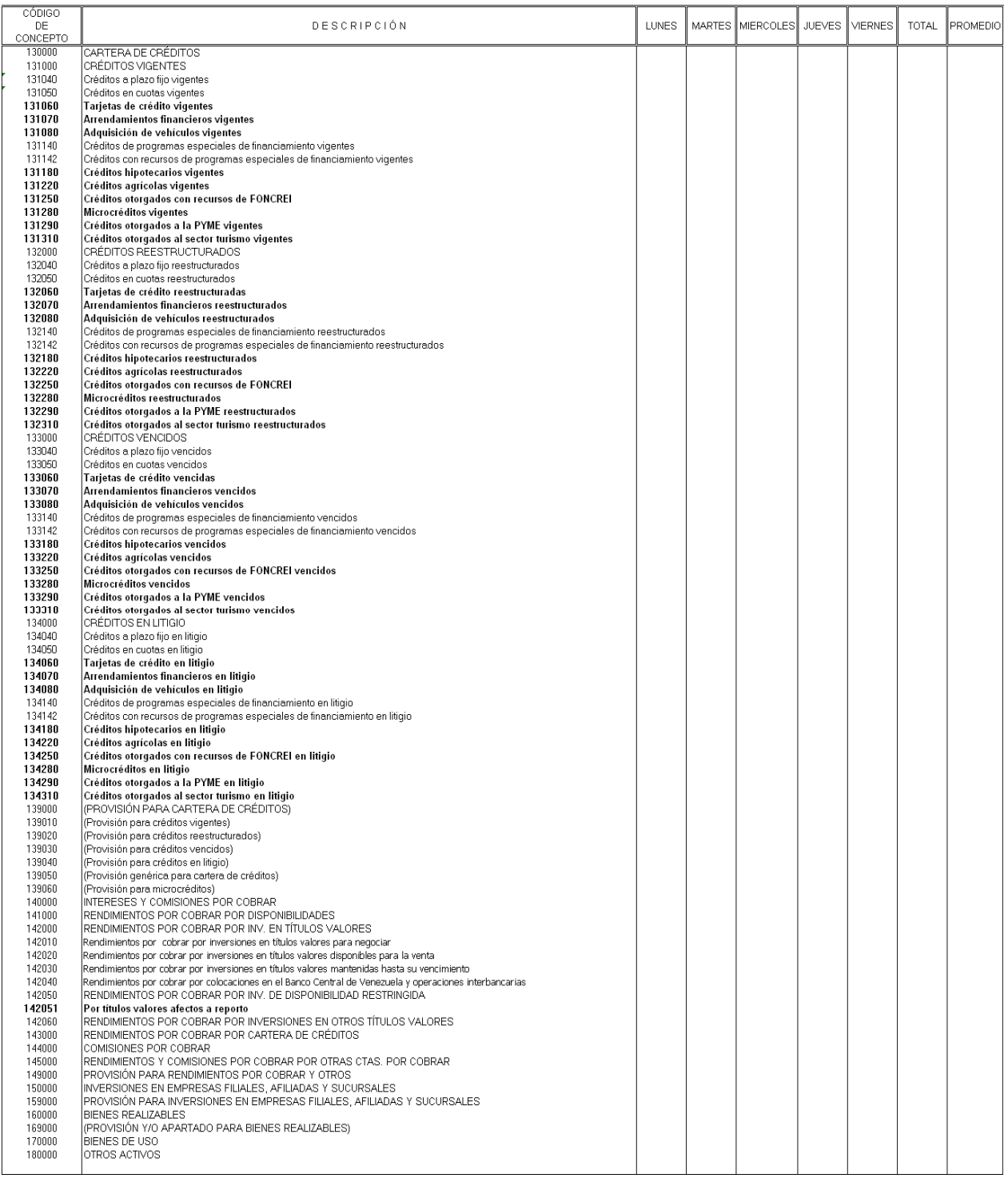

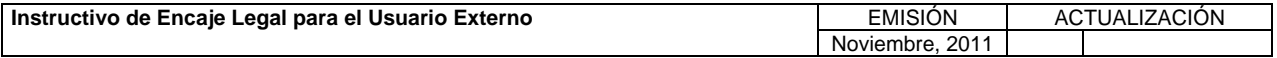

**TÍTULO:** 

## **3. CONTENIDO DE LOS FORMULARIOS, CÓDIGOS DE CUENTAS Y CÓDIGOS DE CONCEPTOS. PÁG.:**

15 de 56

## Formulario F011\$<br>INSTITUCIÓN FINANCIERA<br>POSICIÓN DIARIA DE EFECTIVO, COLOCACIONES Y OBLIGACIONES<br>SEMANA DEL DIA (1154 DAISORAL)

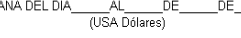

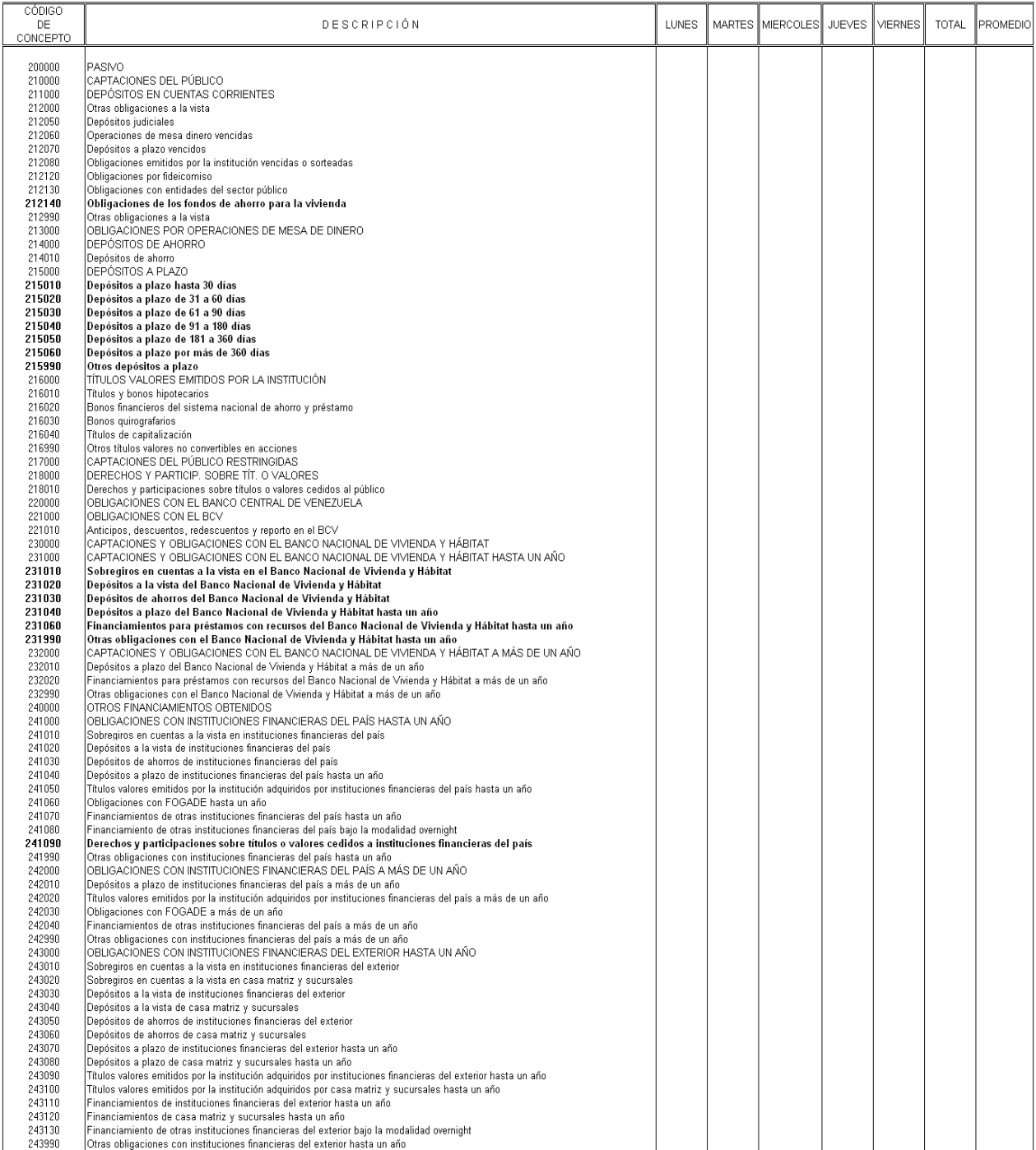

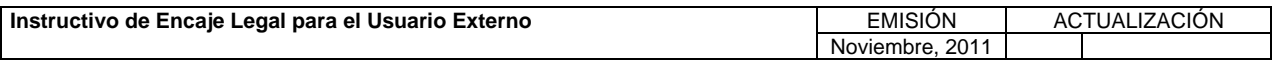

#### **TÍTULO: 3. CONTENIDO DE LOS FORMULARIOS, CÓDIGOS DE CUENTAS Y CÓDIGOS DE CONCEPTOS. PÁG.:**

16 de 56

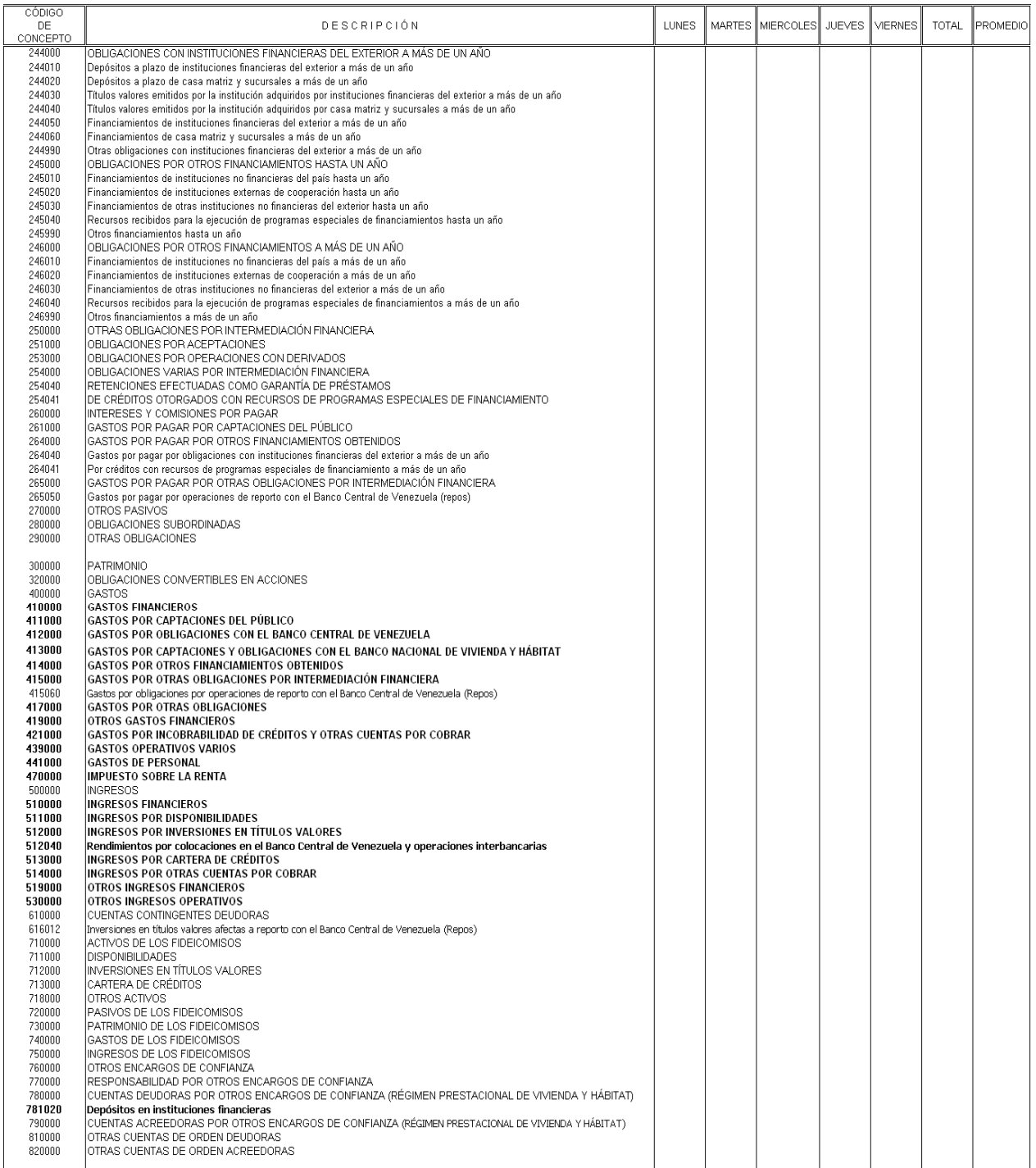

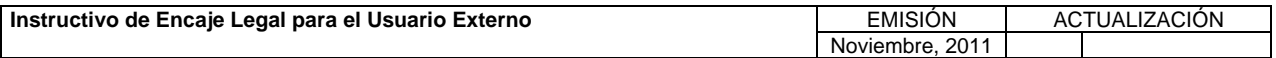

**TÍTULO:** 

## **3. CONTENIDO DE LOS FORMULARIOS, CÓDIGOS DE CUENTAS Y CÓDIGOS DE CONCEPTOS. PÁG.:**

17 de 56

Formulario F0115B<br>
INSTITUCIÓN FINANCIERA<br>
POSICIÓN DIARIA DE EFECTIVO, COLOCACIONES Y OBLIGACIONES<br>
SEMANA DEL DIA

(Bólivares)<br>
El Colocaciones<br>
El Colivares)

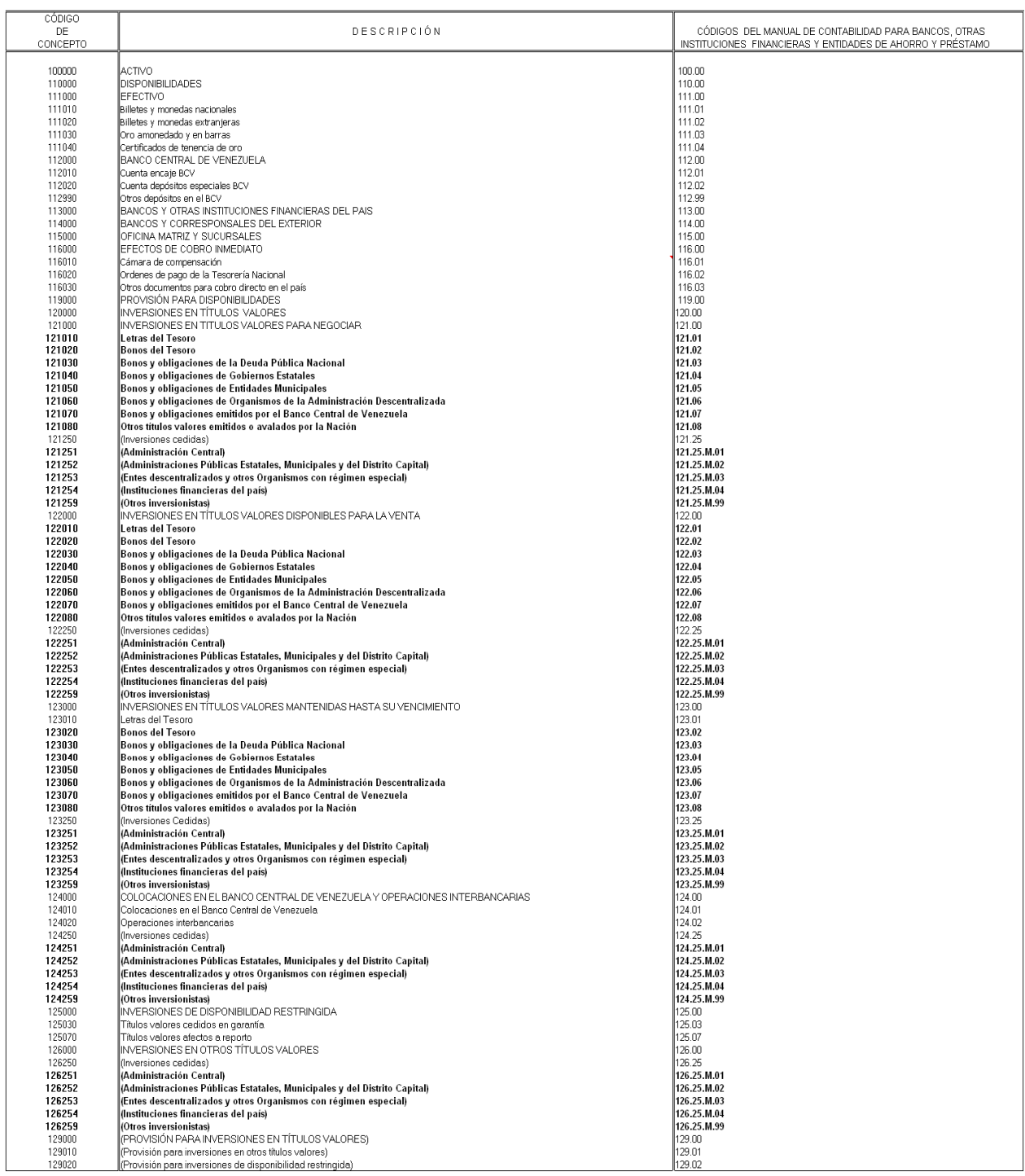

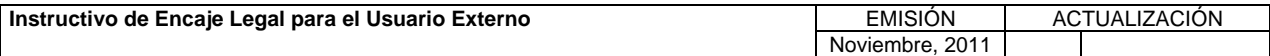

**TÍTULO:** 

#### **3. CONTENIDO DE LOS FORMULARIOS, CÓDIGOS DE CUENTAS Y CÓDIGOS DE CONCEPTOS. PÁG.:**

18 de 56

CÓDIGO **DESCRIPCIÓN** DE CÓDIGOS DEL MANUAL DE CONTABILIDAD PARA BANCOS, OTRAS INSTITUCIONES FINANCIERAS Y ENTIDADES DE AHORRO Y PRÉSTAMO CONCEPTO CARTERA DE CRÉDITOS  $\frac{130.00}{131.00}$ 131000 131.04<br>131.05<br>131.06 -<br>Créditos a plazo fijo vigentes<br>Créditos en cuotas vigentes 131040 131050<br>131060 Tarjetas de crédito vigentes 131070 Arrendamientos financieros vigentes 131.07 131080<br>131080 Adquisición de vehículos vigentes  $131.08$ .<br>Créditos de programas especiales de financiamiento vigentes 131.14<br>131.14.M.02 131142 Créditos con recursos de programas especiales de financiamiento vigentes 131180  $\frac{131.18}{131.22}$ Créditos hipotecarios vigentes Créditos agrícolas vigentes Créditos otorgados con recursos de FONCREI<br>Créditos otorgados con recursos de FONCREI<br>Microcréditos vigentes<br>Créditos otorgados a la PYME vigentes<br>Créditos otorgados al sector turismo vigentes 131250 131.25 131280<br>131290 131.28 131310 131.31 132000<br>132000<br>132040 CRÉDITOS REESTRUCTURADOS<br>Créditos a plazo fijo reestructurados 132.00 132.05 132050 Créditos en cuotas reestructurados Creanos en cados resolucidades<br>Tarjetas de crédito reestructuradas<br>Arrendamientos financieros reestructurados<br>Adquisición de vehículos reestructurados 132060 132.06 132070 132.07 132080 132.08 132140<br>132142 Créditos de programas especiales de financiamiento reestructurados<br>Créditos con recursos de programas especiales de financiamiento reestructurados 132.14 132.14.M.02 132180 Créditos hipotecarios reestructurados 132.18 creativos imperientes restructurados<br>Créatitos agrícolas reestructurados<br>Créatitos otorgados con recursos de FONCREI<br>Microcréatitos reestructurados 132220 132.22 132250<br>132250 132.25 132.29<br>132.31<br>133.00<br>133.04 ansocialization compared a la PYME reestructurados<br>Créditos otorgados al sector turismo reestructurados<br>CRÉDITOS VENCIDOS 132290 132310<br>133000<br>133000 .<br>Créditos a plazo fijo vencidos Créditos en cuotas vencidos<br>Tarjetas de crédito vencidas 133050 133.05 133060 133.06 Arrendamientos financieros vencidos<br>Arrendamientos financieros vencidos<br>Adquisición de vehículos vencidos 133080 133.08 133000<br>133140<br>133142 e un antigación de vernacionas vernacionales antigas en contrar en la calidade.<br>Créditos de programas especiales de financiamiento vencidos<br>Créditos con recursos de programas especiales de financiamiento vencidos 133.14<br>133.14<br>133.14.M.02 133180 Créditos hipotecarios vencidos 133.18 Creutus inpuecarios venciuos<br>Créditos agrícolas vencidos<br>Créditos otorgados con recursos de FONCREI vencidos<br>Microcréditos vencidos 133188<br>133220<br>133250  $\begin{array}{r} 133.22 \\ 133.25 \end{array}$ 133280 133.28 munous ventuos<br>Créditos otorgados a la PYME vencidos<br>Créditos otorgados al sector turismo vencidos<br>CRÉDITOS EN LITIGIO 133290 133.29 133310 133.31 134000 134.00 or com co en emano<br>Créditos a plazo fijo en litigio<br>Créditos en cuotas en litigio 134.04 134040 134050 134060 Tarjetas de crédito en litigio 134.06 ranceas se creuvo en mayo<br>Arrendamientos financieros en litigio<br>Adquisición de vehículos en litigio<br>Créditos de programas especiales de financiamiento en litigio 134070 134.07 134080 134.08 134140 134.14 134142 Créditos con recursos de programas especiales de financiamiento en litigio 134 14 M 02 134180<br>134220 134.18 | Creditos inprofecanos en litigio<br>| Créditos agrícolas en litigio<br>| Créditos otorgados con recursos de FONCREI en litigio<br>| Microcréditos en litigio<br>| Créditos otorgados a la sector turismo en litigio<br>| Créditos otorgados 134.22 134250 134.25 134280  $134.28$ 134290 134.29 134310 134.31 139.00<br>139.00<br>139.01<br>139.02 139000 (PROVISION PAPA CARTERADE CALE<br>(Provisión para créditos vigentes)<br>(Provisión para créditos reestructurados) 139010 139020 139030 r<br>(Provisión para créditos vencidos)<br>(Provisión para créditos en litigio)  $139.03$ 139040 139.04 139050 l<br>(Provisión genérica para cartera de créditos) (Provisión para microcréditos)<br>|INTERESES Y COMISIONES POR COBRAR<br>|RERESES Y COMISIONES POR COBRAR<br>|RENDIMIENTOS POR COBRAR POR INV. EN TÍTULOS VALORES 139060 139.06 140000<br>140000 140.00<br>141.00 142000 142.00 incurrencial control of the protection of the state of the Rendmientos por cobrar por intersections en titulos<br>Rendmientos por cobrar por inversiones en títulos valores para negociar<br>Rendimientos por cobrar por inversiones 142.00 142010 142020 issimumientos par cuorar par inversiones en viauso sensiparmientos para artemia<br>Rendimientos por cobrar por inversiones en títulos valores mantenidas hasta su vencimiento<br>Rendimientos por cobrar por colocaciones en el Banc 142030 142.03 142040  $142.04$ 142.05 NET SERIES AND STATES AND STRUCTURE OF THE SERIES AND STRUCTURE RENDIMIENTOS POR COBRAR POR INVERSIONES EN OTROS TÍTULOS VALORES<br>RENDIMIENTOS POR COBRAR POR INVERSIONES EN OTROS TÍTULOS VALORES<br>RENDIMIENTOS POR COBRAR POR 142051 142.05.M.01 142060<br>142060<br>143000 142.06<br>143.00 144000 COMISIONES POR COBRAR 144.00 LOUMISUURES POR COURAN<br>RENDIMIENTOS Y COMISIONES POR COBRAR POR OTRAS CTAS. POR COBRAR<br>PROVISIÓN PARA RENDIMIENTOS POR COBRAR Y OTROS<br>|INVERSIONES EN EMPRESAS FILIALES, AFILIADAS Y SUCURSALES 145000 145.00 149000 149.00 150000 150.00 INVERSIONES EN EMPRESAS FILALES, AFILANAS T-SUCURSALES<br>|PROVISIÓN PARA INVERSIONES EN EMPRESAS FILIALES, AFILIADAS Y SUCURSALES<br>|BIENES REALIZABLES<br>|(PROVISIÓN Y/O APARTADO PARA BIENES REALIZABLES) 159.00<br>159.00<br>160.00  $159000$ 160000 169000 169.00 BIENES DE USO 120000  $170.00$ 180000 OTROS ACTIVOS  $180.00$ 

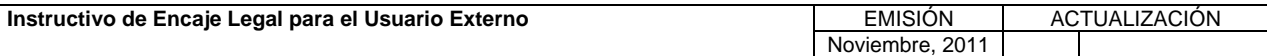

**TÍTULO:** 

## **3. CONTENIDO DE LOS FORMULARIOS, CÓDIGOS DE CUENTAS Y CÓDIGOS DE CONCEPTOS. PÁG.:**

19 de 56

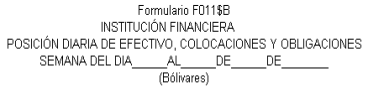

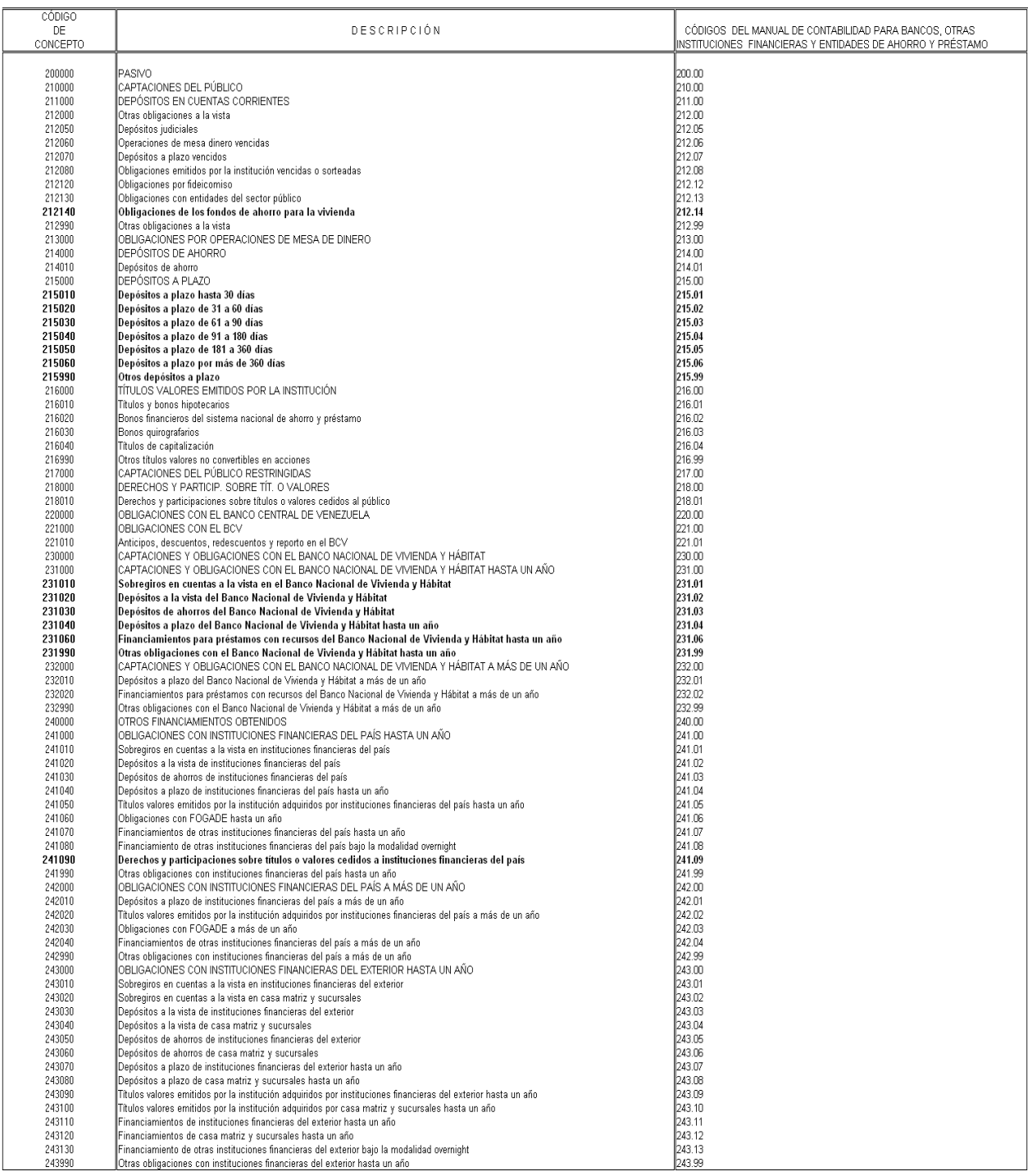

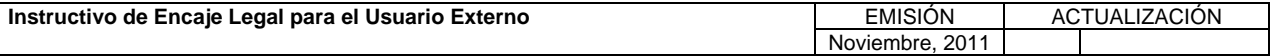

**TÍTULO:** 

## **3. CONTENIDO DE LOS FORMULARIOS, CÓDIGOS DE CUENTAS Y CÓDIGOS DE CONCEPTOS. PÁG.:**

20 de 56

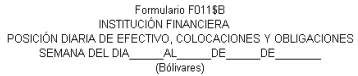

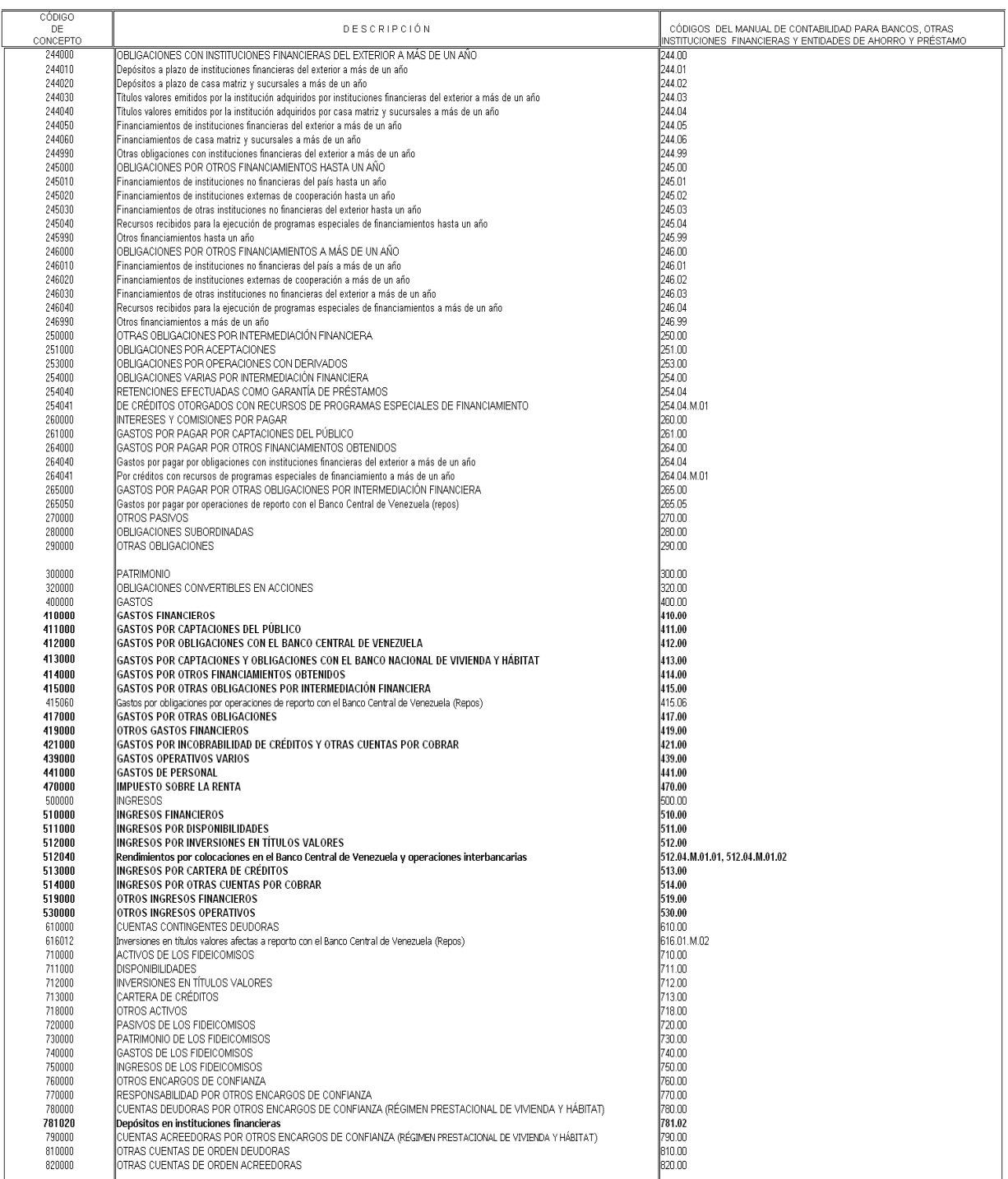

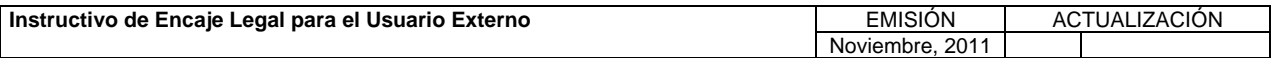
**TÍTULO:** 

### **3. CONTENIDO DE LOS FORMULARIOS, CÓDIGOS DE CUENTAS Y CÓDIGOS DE CONCEPTOS. PÁG.:**

21 de 56

Formulario F011\$B<br>POSICIÓN DIARIA DE EFECTIVO, COLOCACIONES Y OBLIGACIONES<br>SEMANA DEL DIA\_\_\_\_\_\_AL\_\_\_\_\_\_DE\_\_\_\_\_\_DE\_\_\_\_\_\_\_\_<br>(Bólivares)

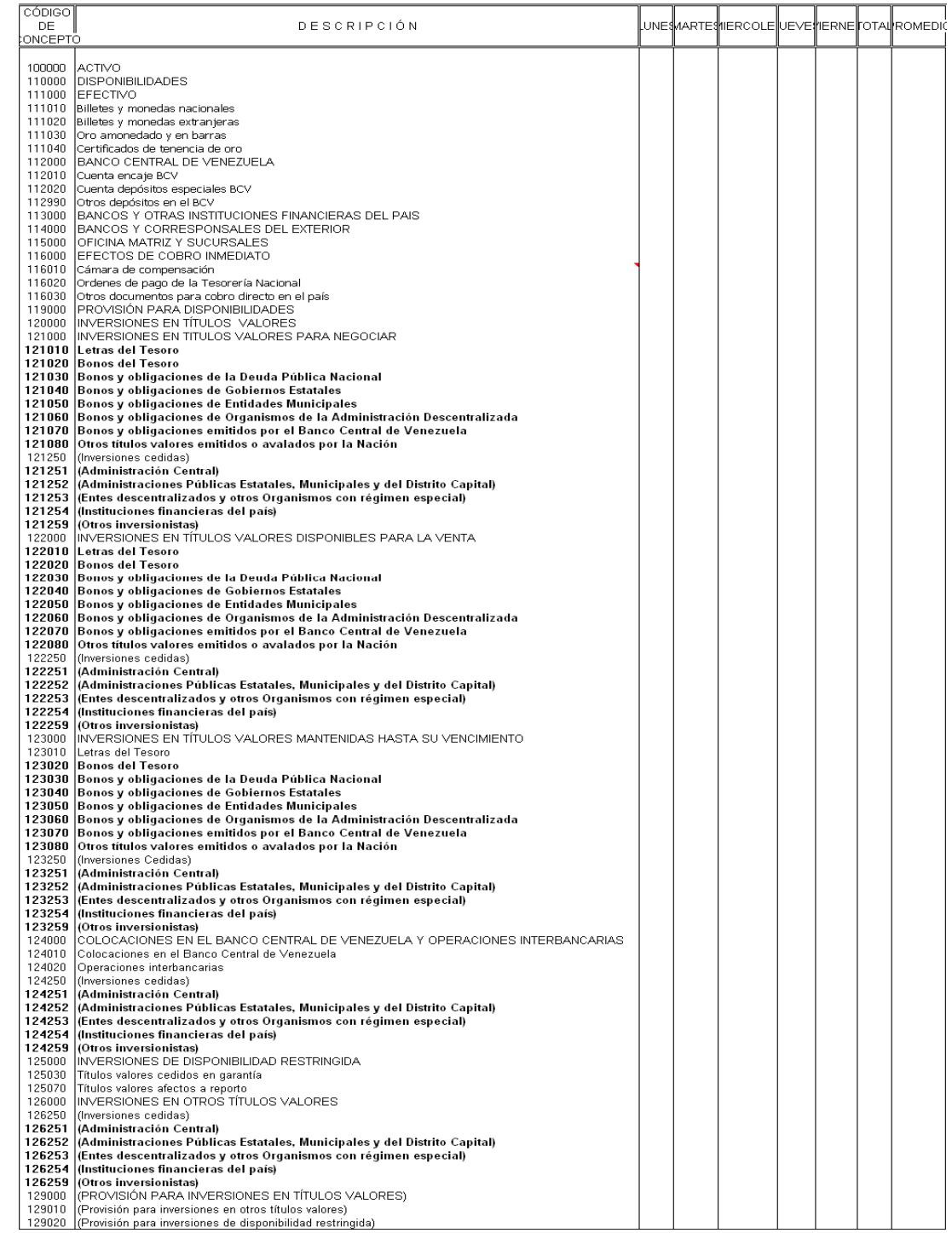

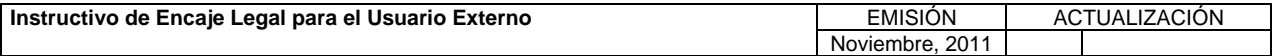

**TÍTULO:** 

### **3. CONTENIDO DE LOS FORMULARIOS, CÓDIGOS DE CUENTAS Y CÓDIGOS DE CONCEPTOS. PÁG.:**

22 de 56

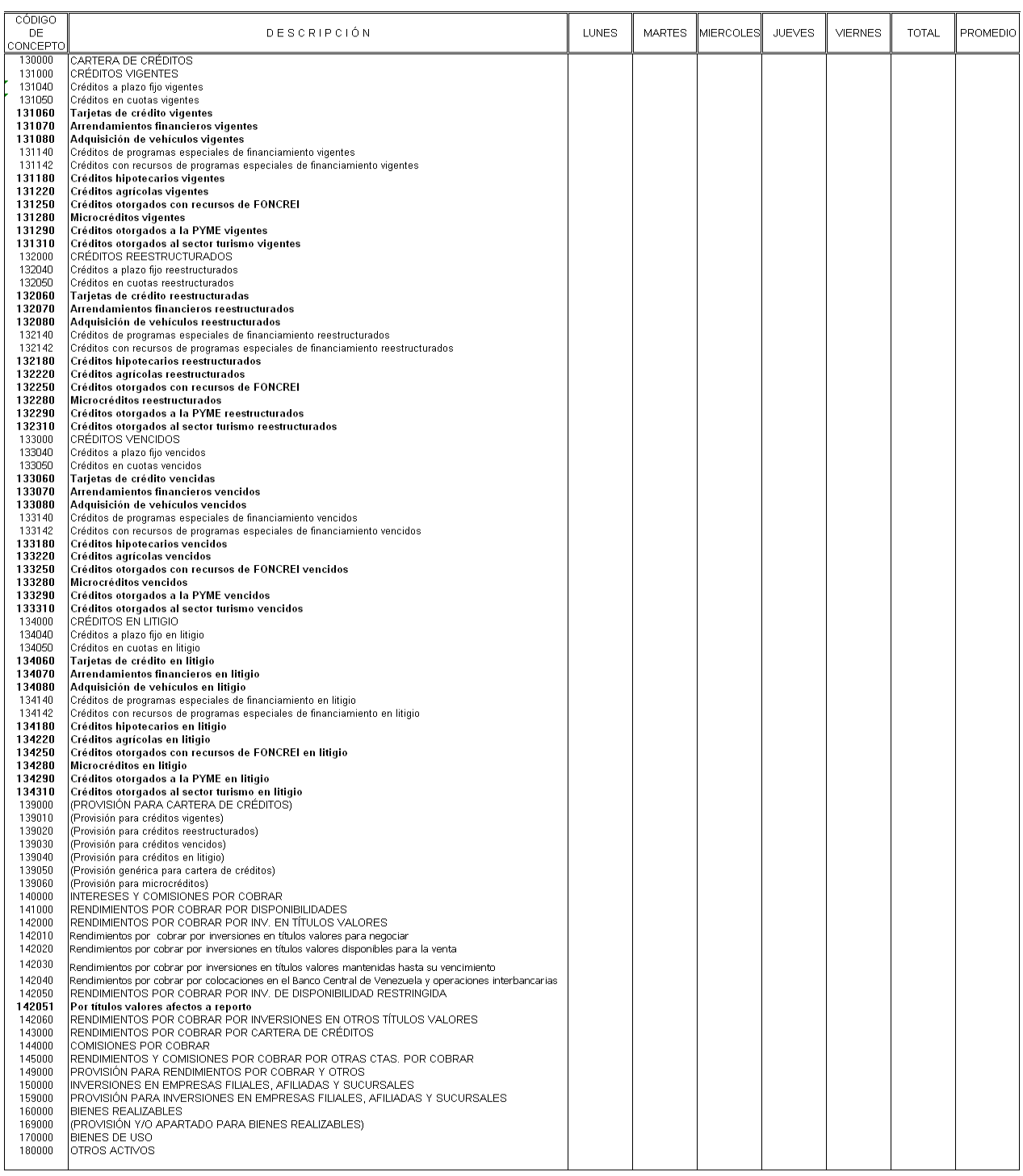

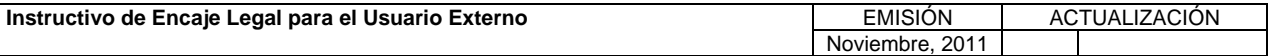

**TÍTULO:** 

### **3. CONTENIDO DE LOS FORMULARIOS, CÓDIGOS DE CUENTAS Y CÓDIGOS DE CONCEPTOS. PÁG.:**

23 de 56

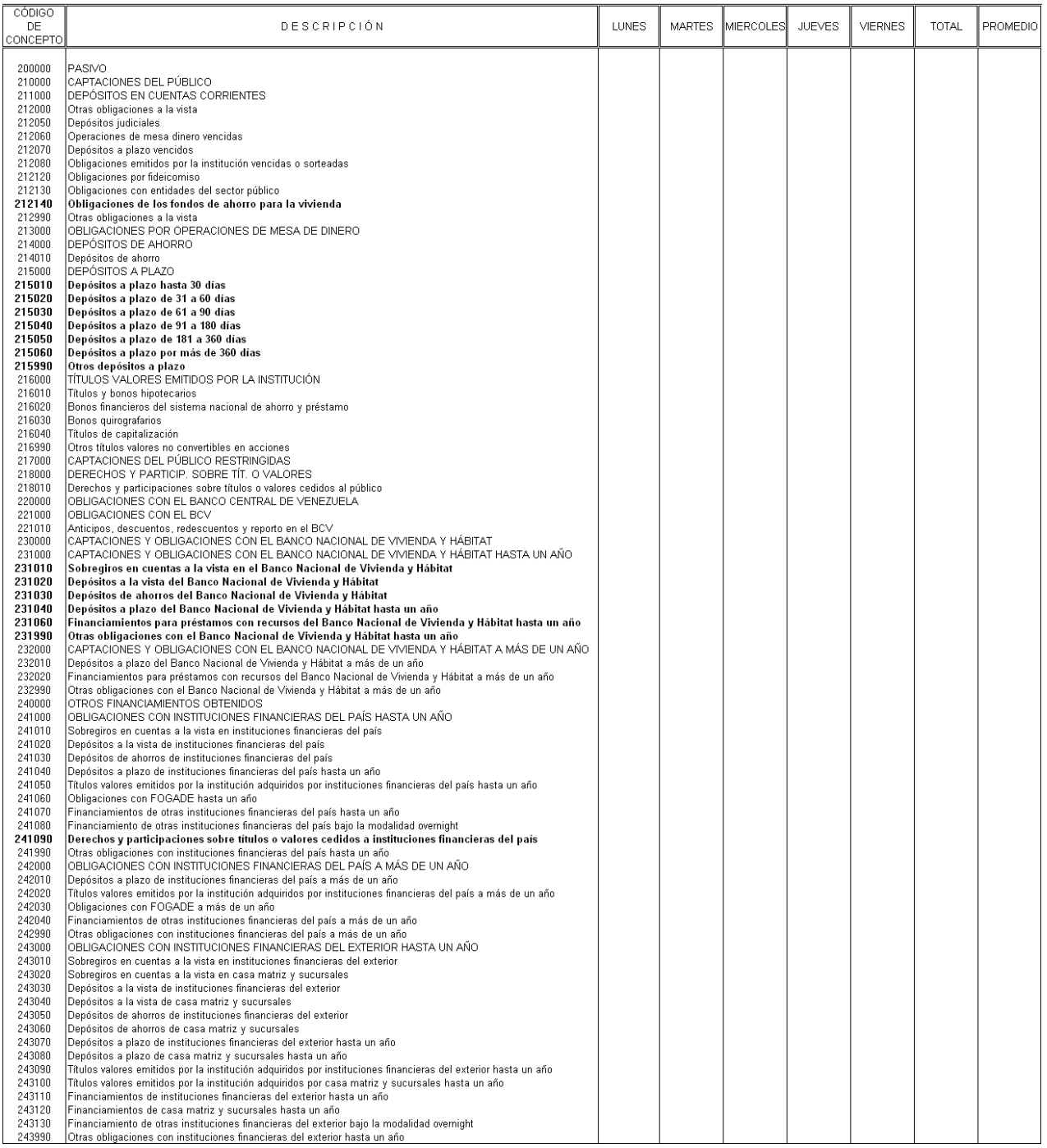

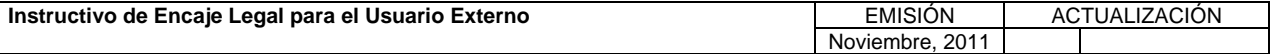

**TÍTULO:** 

### **3. CONTENIDO DE LOS FORMULARIOS, CÓDIGOS DE CUENTAS Y CÓDIGOS DE CONCEPTOS. PÁG.:**

24 de 56

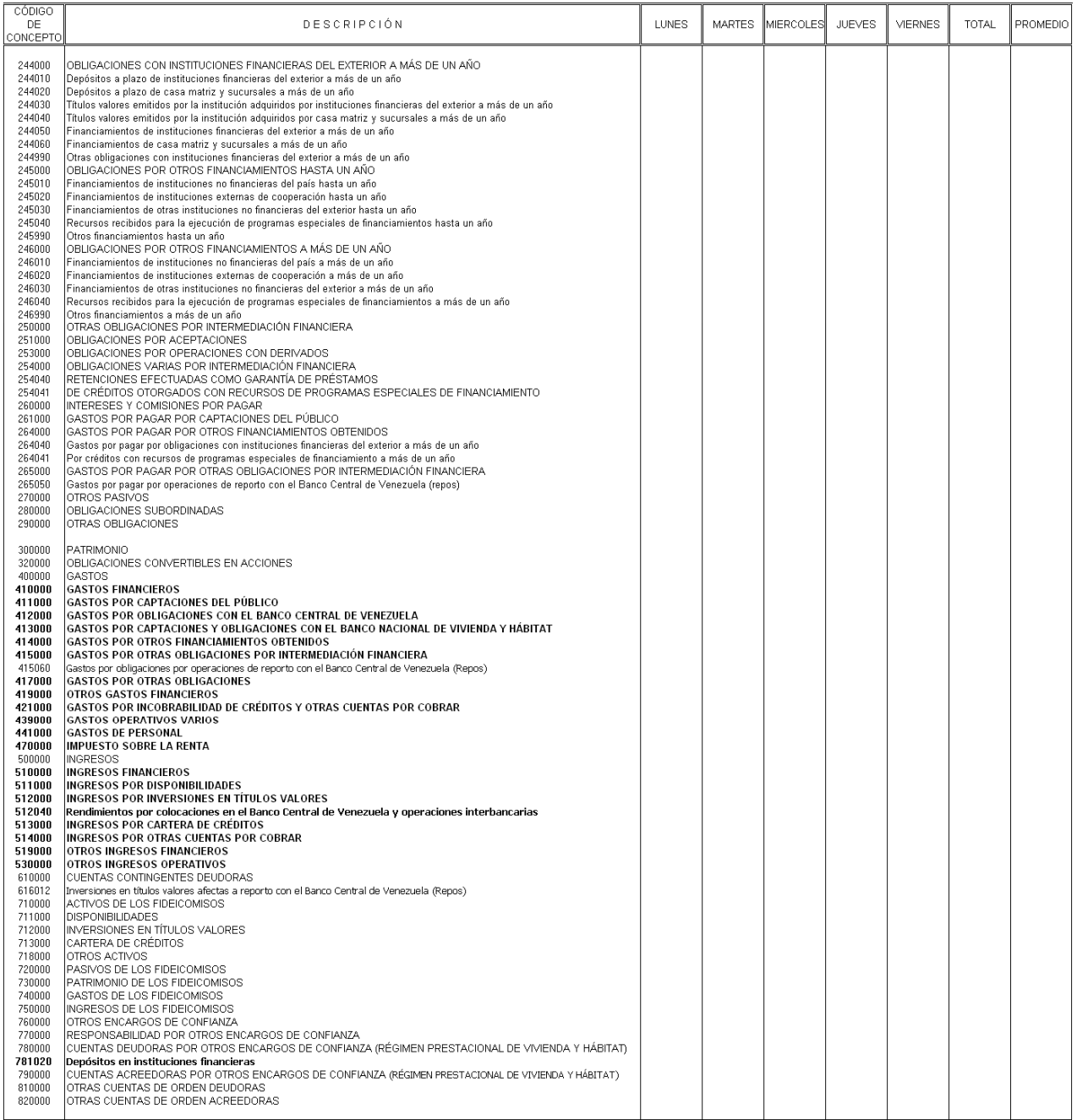

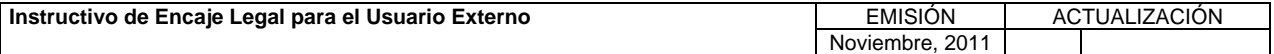

**TÍTULO:** 

#### **3. CONTENIDO DE LOS FORMULARIOS, CÓDIGOS DE CUENTAS Y CÓDIGOS DE CONCEPTOS.**<br> **CÓDIGOS DE CONCEPTOS.**

25 de 56

## Formulario F41A<br>INSTITUCIÓN FINANCIERA<br>INFORMACIÓN SOBRE DEPÓSITOS Y OBLIGACIONES A FAVOR DEL SECTOR OFICIAL<br>SEMANA DEL DIA (ONGLETION) DE COMBUSICONES DE COMBUSICONES

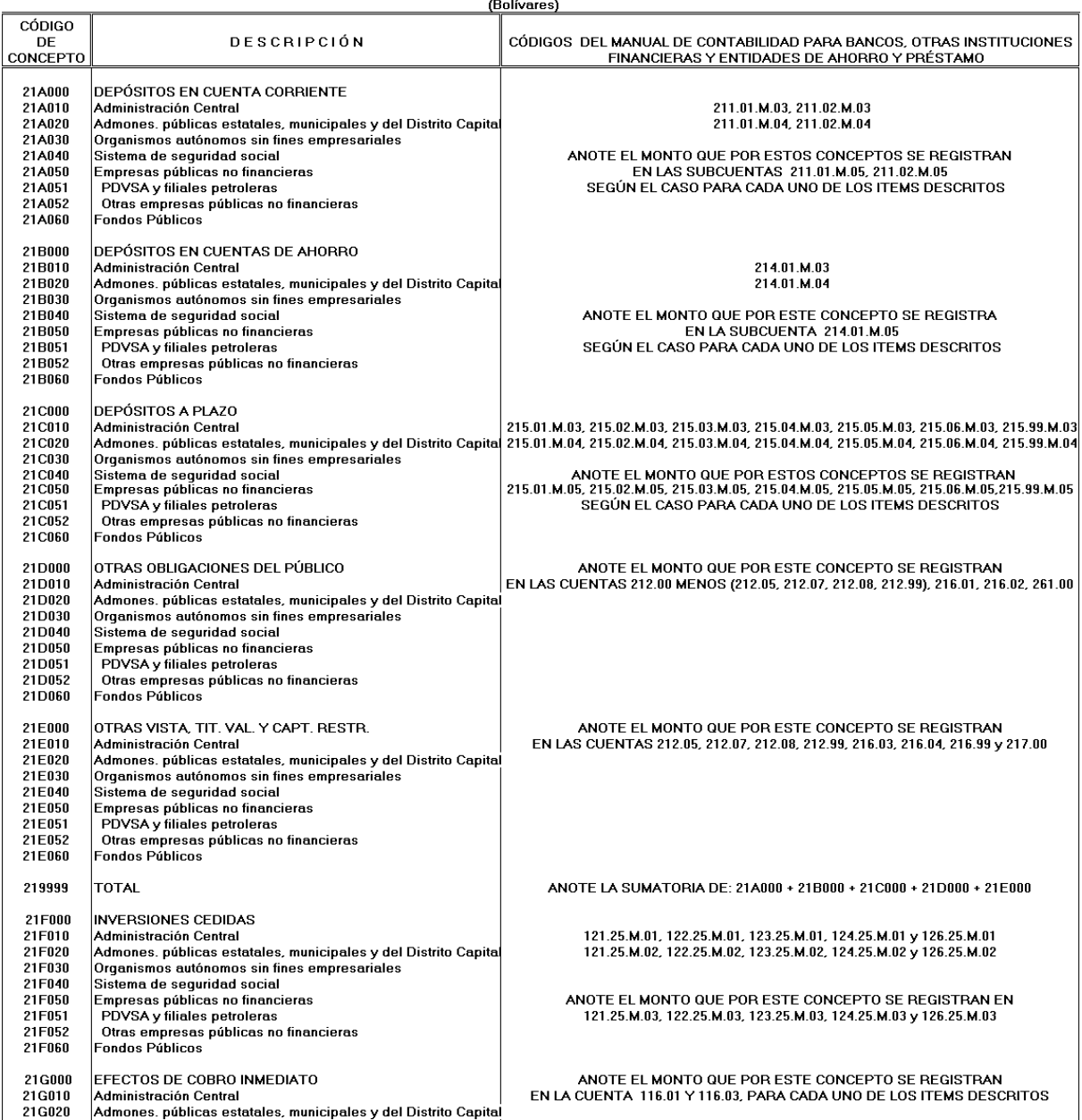

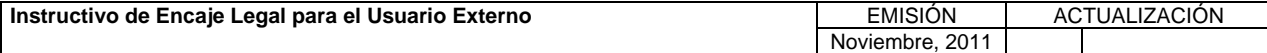

**TÍTULO:** 

#### **3. CONTENIDO DE LOS FORMULARIOS, CÓDIGOS DE CUENTAS Y CÓDIGOS DE CONCEPTOS. PÁG.:**

26 de 56

**Formulario F41A** INSTITUCIÓN FINANCIERA<br>INFORMACIÓN SOBRE DEPÓSITOS Y OBLIGACIONES A FAVOR DEL SECTOR OFICIAL

**DE** 

DE

SEMANA DEL DIA\_  $AL$ (Bolívares) CÓDIGO DE<br>CONCEPTO MARTES MIERCOLES JUEVES **VIERNES TOTAL** PROMEDIO DESCRIPCIÓN LUNES | 21A000 **DEPÓSITOS EN CUENTA CORRIENTE** 21A010 Administración Central 21A020 Admones. públicas estatales, municipales y del Distrito Capital 21A030<br>21A040 Organismos autónomos sin fines empresariales Sistema de seguridad social 21A050 Empresas públicas no financiera: PDVSA y filiales petroleras<br>Otras empresas públicas no financieras 21A051 21A052 21A060 .<br>Fondos Públicos 21B000 DEPÓSITOS EN CUENTAS DE AHORRO 21B010 Administración Central 21B020 Admones. públicas estatales, municipales y del Distrito Capital 21B030<br>21B040 Organismos autónomos sin fines empresariales Sistema de seguridad social 21B050 Empresas públicas no financieras 21B051 PDVSA y filiales petroleras 21B052 Otras empresas públicas no financieras 21B060 Fondos Públicos 21C000 **DEPÓSITOS A PLAZO** 21C010 Administración Central 21C020 Admones. públicas estatales, municipales y del Distrito Capital 21C030<br>21C040 Organismos autónomos sin fines empresariales Sistema de seguridad social 21C050 Empresas públicas no financieras 21C051 PDVSA y filiales petroleras 21C052 21D000 OTBAS OBLIGACIONES DEL PÚBLICO Administración Central 21D010 21D020 Admones. públicas estatales, municipales y del Distrito Capital 21D030 Organismos autónomos sin fines empresariales 21D040 Sistema de seguridad social 21D050 Empresas públicas no financieras 21D051 PDVSA y filiales petroleras 21D052 Otras empresas públicas no financieras<br>Fondos Públicos 21E000 OTRAS VISTA, TIT. VAL. Y CAPT. RESTR. 21E010 Administración Central 21E020 Admones. públicas estatales, municipales y del Distrito Capital 21E030 Organismos autónomos sin fines empresariales 21E040 Sistema de seguridad social 21E050 Empresas públicas no financieras 21E051 PDVSA y filiales petroleras 21E052 Otras empresas públicas no financieras Fondos Públicos 21F060 219999 **TOTAL** 21F000 INVERSIONES CEDIDAS 21F010 Administración Central 21F020 Admones. públicas estatales, municipales y del Distrito Capital 21F030 Organismos autónomos sin fines empresariales 21F040 Sistema de seguridad social 21F050 Empresas públicas no financieras 21F051 PDVSA y filiales petroleras 21F052 Otras empresas públicas no financieras 21F060 Fondos Públicos **EFECTOS DE COBRO INMEDIATO** 21G000 21G010 Administración Central 21G020 Admones. públicas estatales, municipales y del Distrito Capital

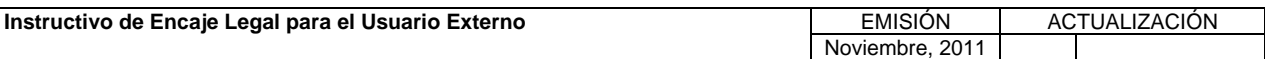

**TÍTULO:** 

#### **3. CONTENIDO DE LOS FORMULARIOS, CÓDIGOS DE CUENTAS Y CÓDIGOS DE CONCEPTOS. CÓDIGOS DE COENTAS 1**  $\begin{bmatrix} P\hat{A}G & P\end{bmatrix}$

27 de 56

## Formulario FANEXOB<br>INSTITUCION FINANCIERA<br>EFECTOS DE COBRO INMEDIATO POR OPERACIONES PASIVAS<br>SEMANA DEL \_\_\_\_\_\_\_AL\_\_\_\_\_\_\_

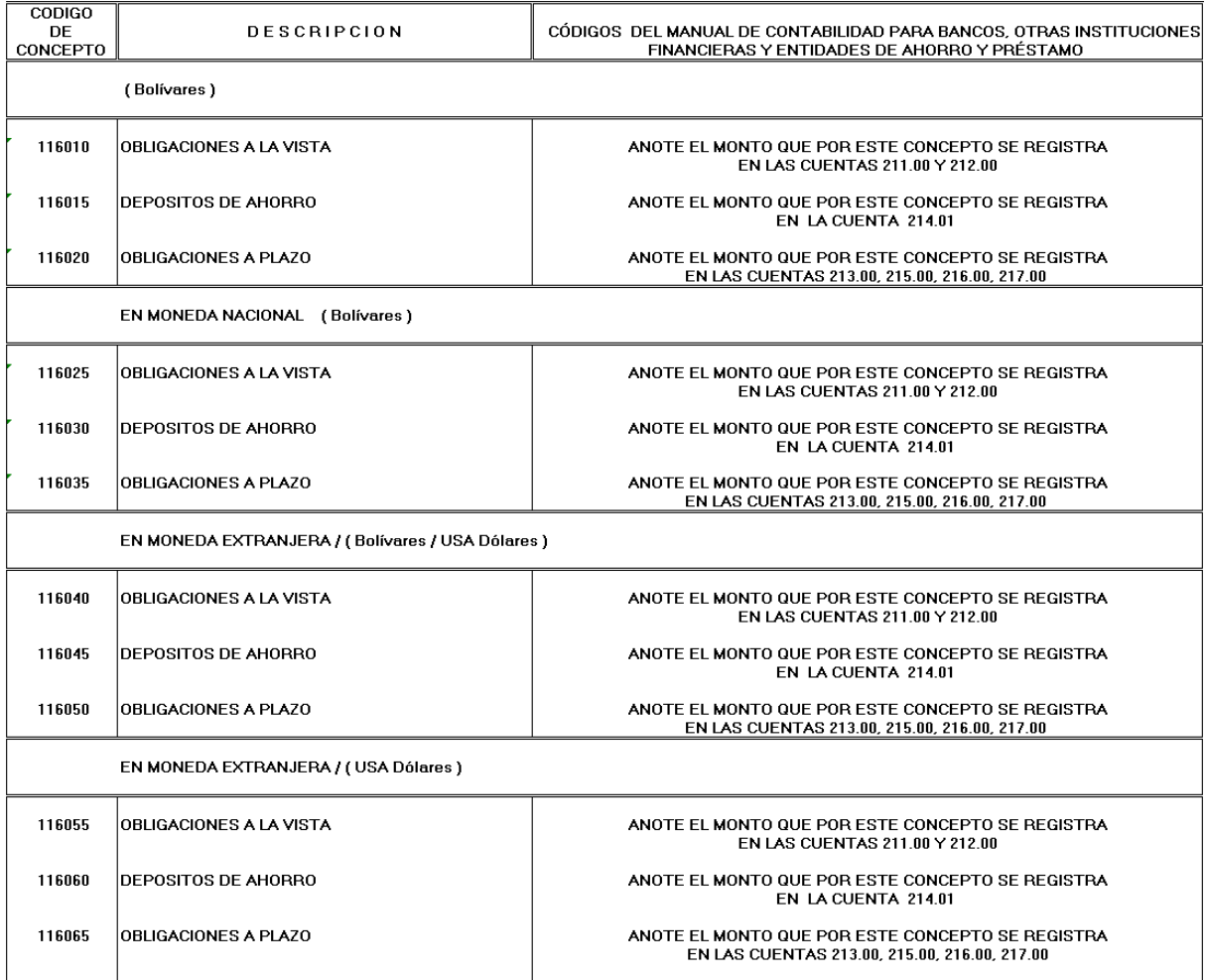

NOTA: SE EXCLUYEN LOS EFECTOS DE COBRO INMEDIATO POR OPERACIONES INTERINSTITUCIONALES (BU,BC, BH, BI, AF, EAP, BD y FMM)

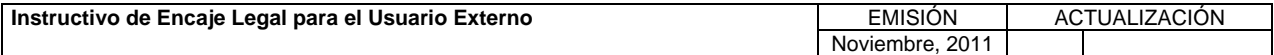

**TÍTULO:** 

#### **3. CONTENIDO DE LOS FORMULARIOS, CÓDIGOS DE CUENTAS Y CÓDIGOS DE CONCEPTOS. CÓDIGOS DE COENTAS 1**  $\begin{bmatrix} P\hat{A}G. \\ 28 d \end{bmatrix}$

28 de 56

Formulario FANEXOB<br>INSTITUCION FINANCIERA<br>EFECTOS DE COBRO INMEDIATO POR OPERACIONES PASIVAS<br>SEMANA DEL \_\_\_\_\_\_\_AL\_\_\_\_\_\_\_

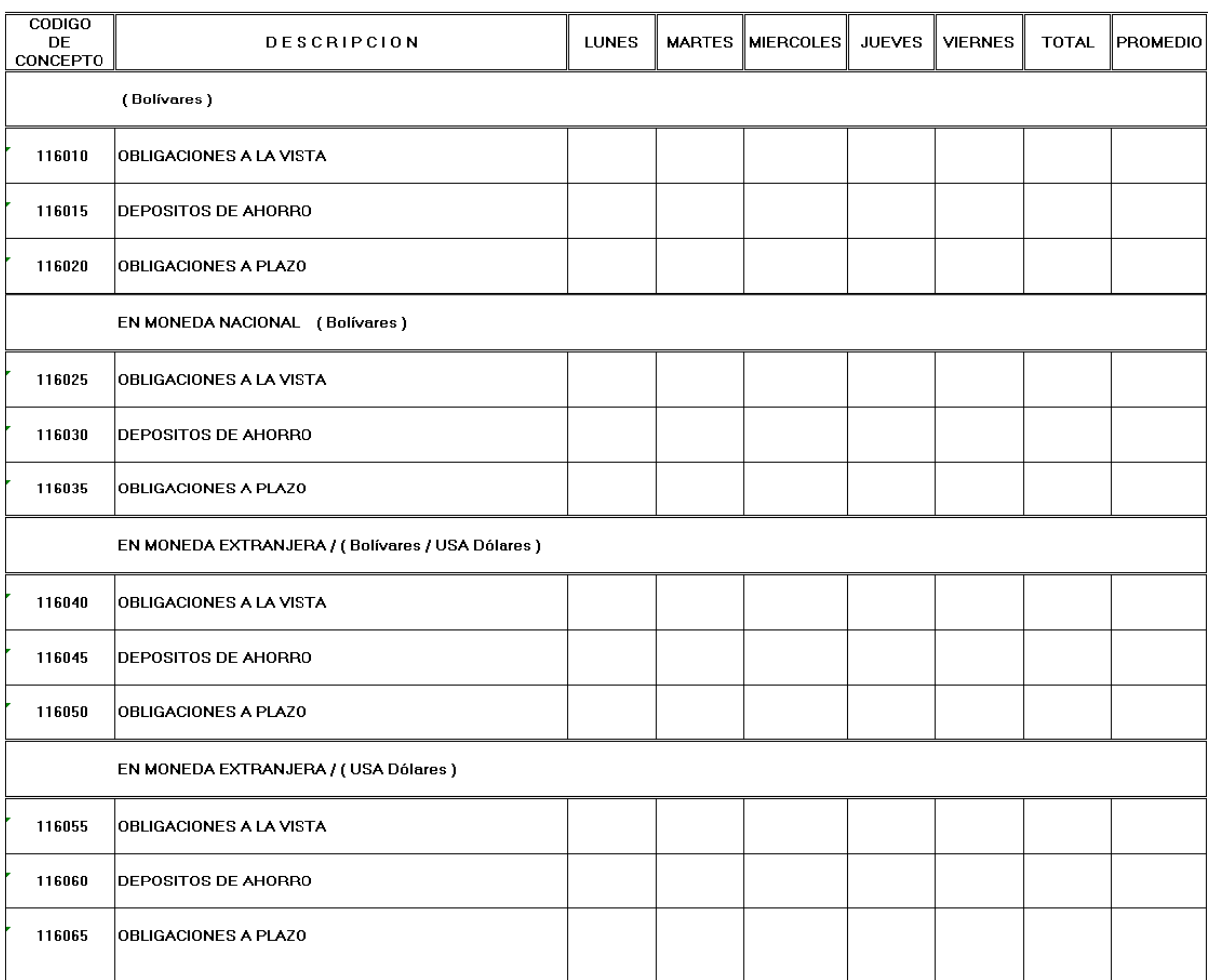

NOTA: SE EXCLUYEN LOS EFECTOS DE COBRO INMEDIATO POR OPERACIONES INTERINSTITUCIONALES (BU,BC, BH, BI, AF, EAP, BD y FMM)

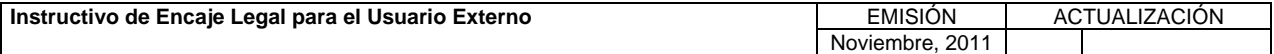

**TÍTULO:** 

### **VI. ANEXOS**

#### **3. CONTENIDO DE LOS FORMULARIOS, CÓDIGOS DE CUENTAS Y CÓDIGOS DE CONCEPTOS.**<br>**CÓDIGOS DE CONCEPTOS.**

29 de 56

# Formulario FANEXOC<br>INSTITUCION FINANCIERA<br>DISPONIBILIDADES Y COLOCACIONES EN INSTITUCIONES FINANCIERAS<br>SEMANA DEL DIA\_\_\_\_\_\_AL\_\_\_\_\_\_DE\_\_\_\_\_\_\_DE\_\_\_\_\_\_\_\_\_\_\_

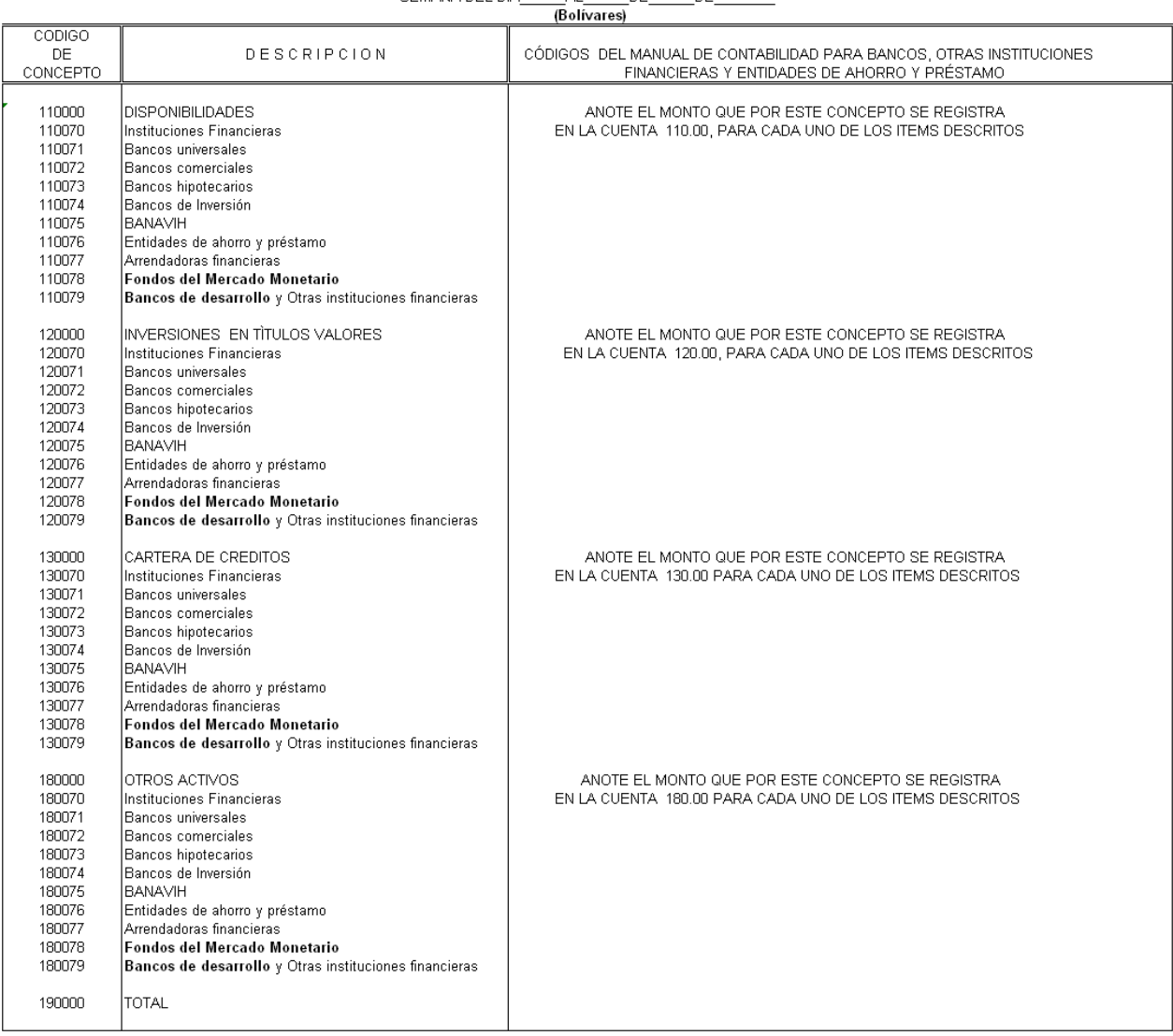

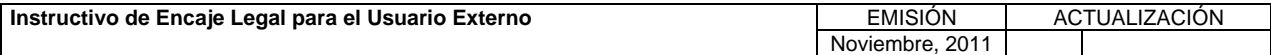

**TÍTULO:** 

### **VI. ANEXOS**

## **3. CONTENIDO DE LOS FORMULARIOS, CÓDIGOS DE CUENTAS Y CÓDIGOS DE CONCEPTOS. PÁG.:**

30 de 56

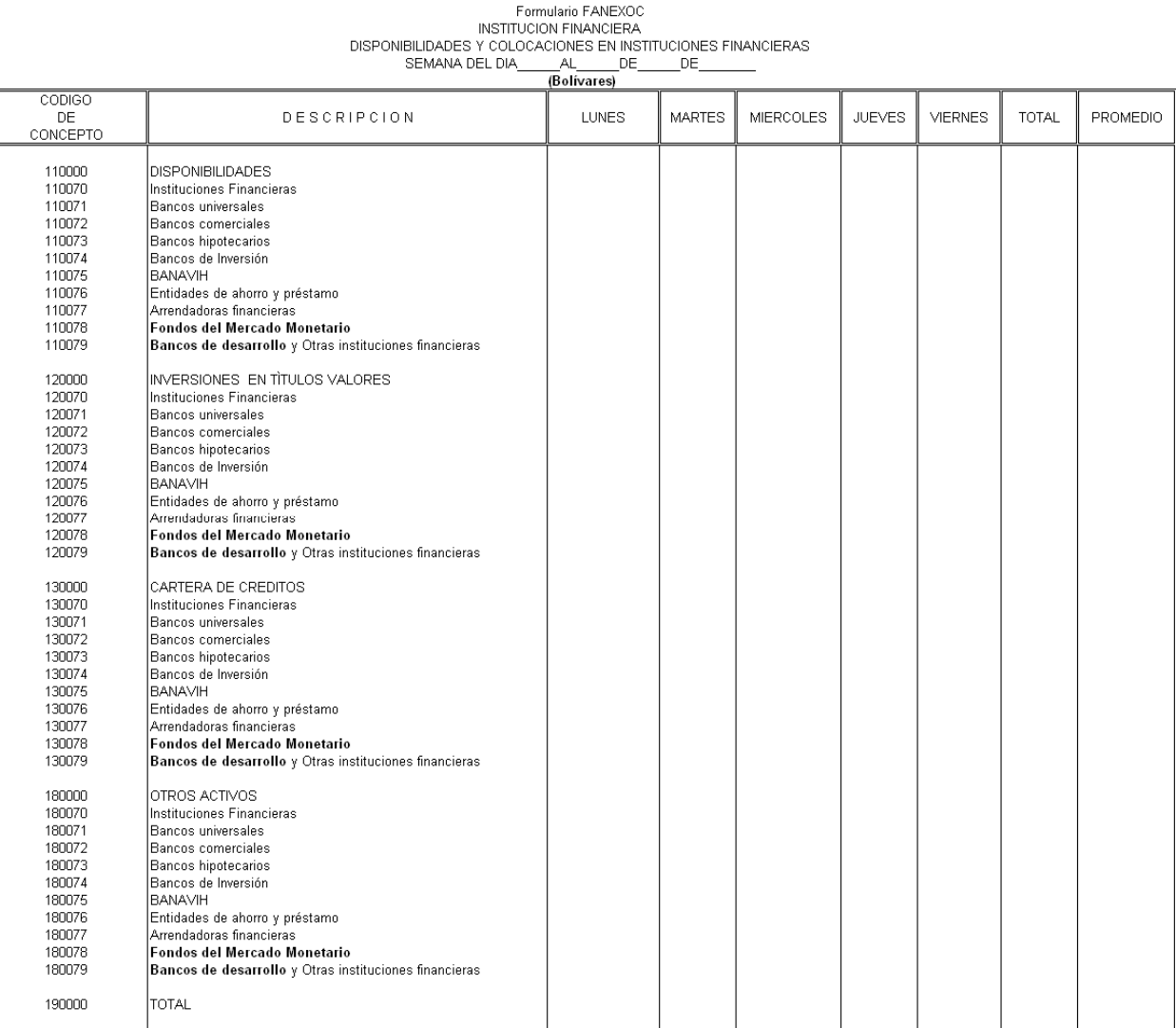

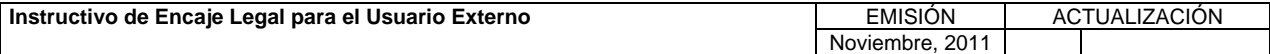

#### **TÍTULO: 3. CONTENIDO DE LOS FORMULARIOS, CÓDIGOS DE CUENTAS Y CÓDIGOS DE CONCEPTOS.**<br>**CÓDIGOS DE CONCEPTOS.**

31 de 56

# Formulario FANEXOC\$<br>INSTITUCION FINANCIERA<br>DISPONIBILIDADES Y COLOCACIONES EN INSTITUCIONES FINANCIERAS EN M/E<br>SEMANA DEL DIA\_\_\_\_\_\_\_\_\_\_DE\_\_\_\_\_\_\_DE\_\_\_\_\_\_\_\_\_\_\_\_

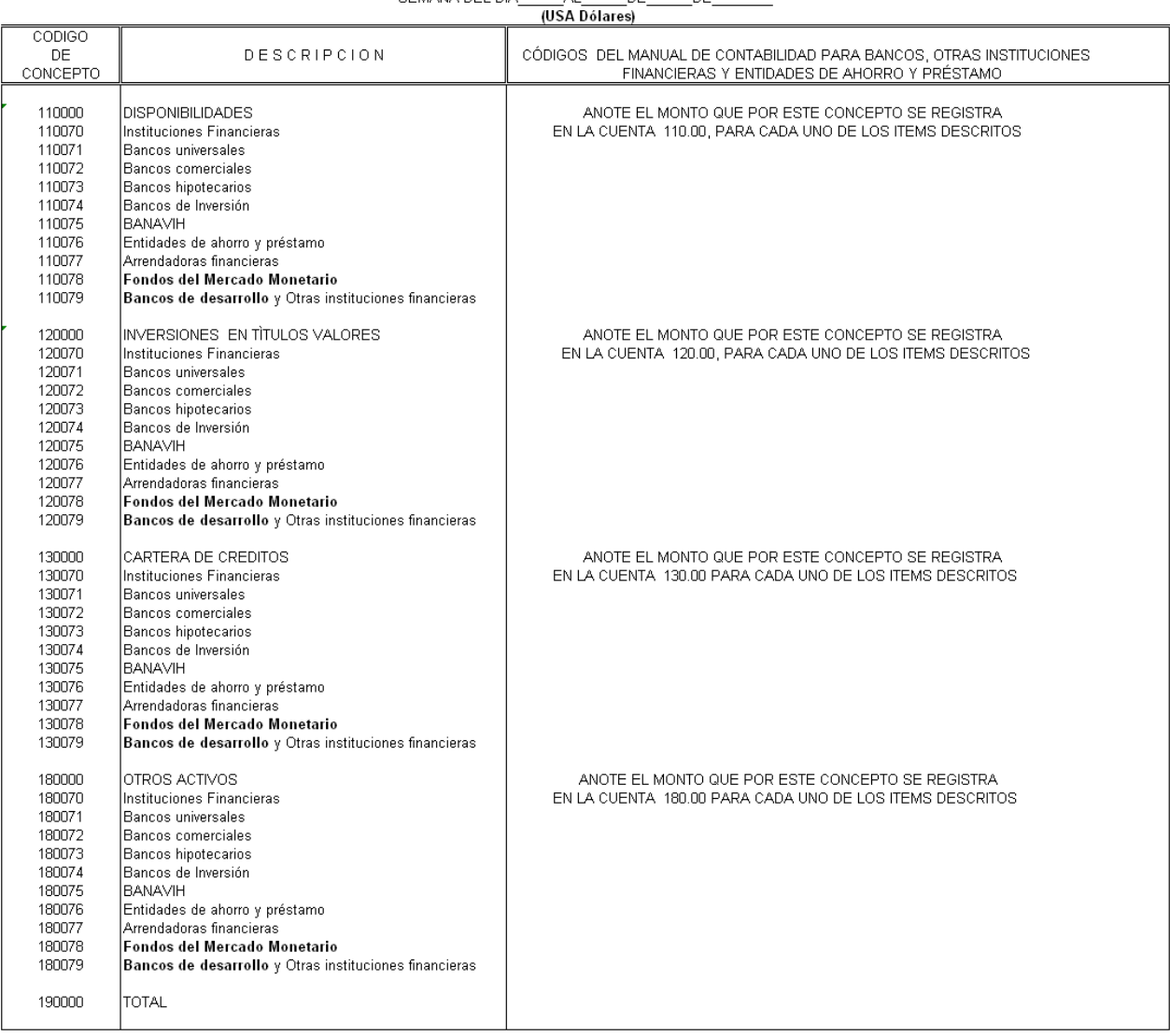

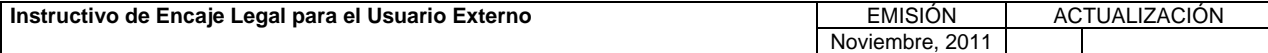

Bancosuniversales

Bancoscomerciales Bancos de Inversión

OTROS ACTIVOS

Bancoshipotecarios Bancos de Inversión

TOTAL

Instituciones Financieras<br>Banco suniversales<br>Banco scomerciales

Entidades de ahorro y préstamo

Bancos de Inversion<br>BANAVH<br>Entidades de ahorro y préstamo<br>Arrendadoras financieras<br>Fondos del Mercado Monetario

Bancos de desarrollo y Otras instituciones financieras

|<br>| Arrendadoras financieras<br>| Fondos del Mercado Monetario<br>| Bancos de desarrollo y Otras instituciones financieras

130071<br>130072<br>130073<br>130075<br>130076

130077<br>130078<br>130079

180000

180070<br>180071<br>180072

180073<br>180074

180075<br>180076

180077 180078<br>180079 190000

#### **VI. ANEXOS**

**TÍTULO:** 

#### **3. CONTENIDO DE LOS FORMULARIOS, CÓDIGOS DE CUENTAS Y CÓDIGOS DE CONCEPTOS. CÓDIGOS DE COENTAS 1**  $\begin{bmatrix} P\hat{A}G & \cdots \\ 32 & d \end{bmatrix}$

32 de 56

PROMEDIO

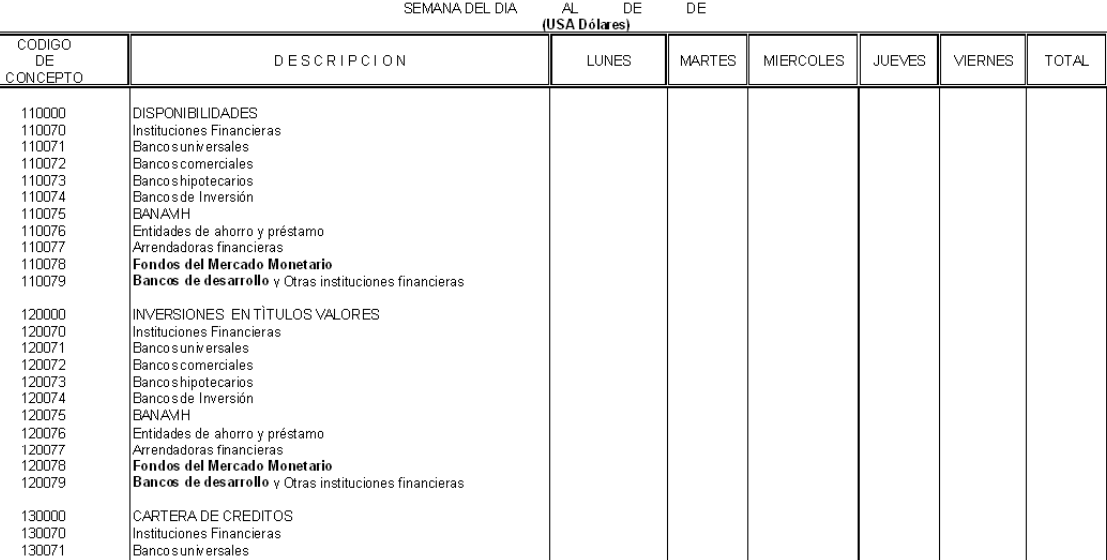

### Formulario FANEXOC\$<br>INSTITUCION FINANCIERA<br>DISPONIBILIDADES Y COLOCACIONES EN INSTITUCIONES FINANCIERAS EN ME

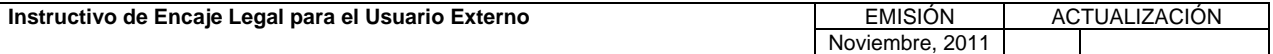

**TÍTULO:** 

### **3. CONTENIDO DE LOS FORMULARIOS, CÓDIGOS DE CUENTAS Y CÓDIGOS DE CONCEPTOS. PÁG.:**

33 de 56

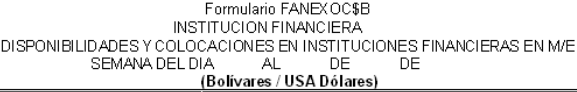

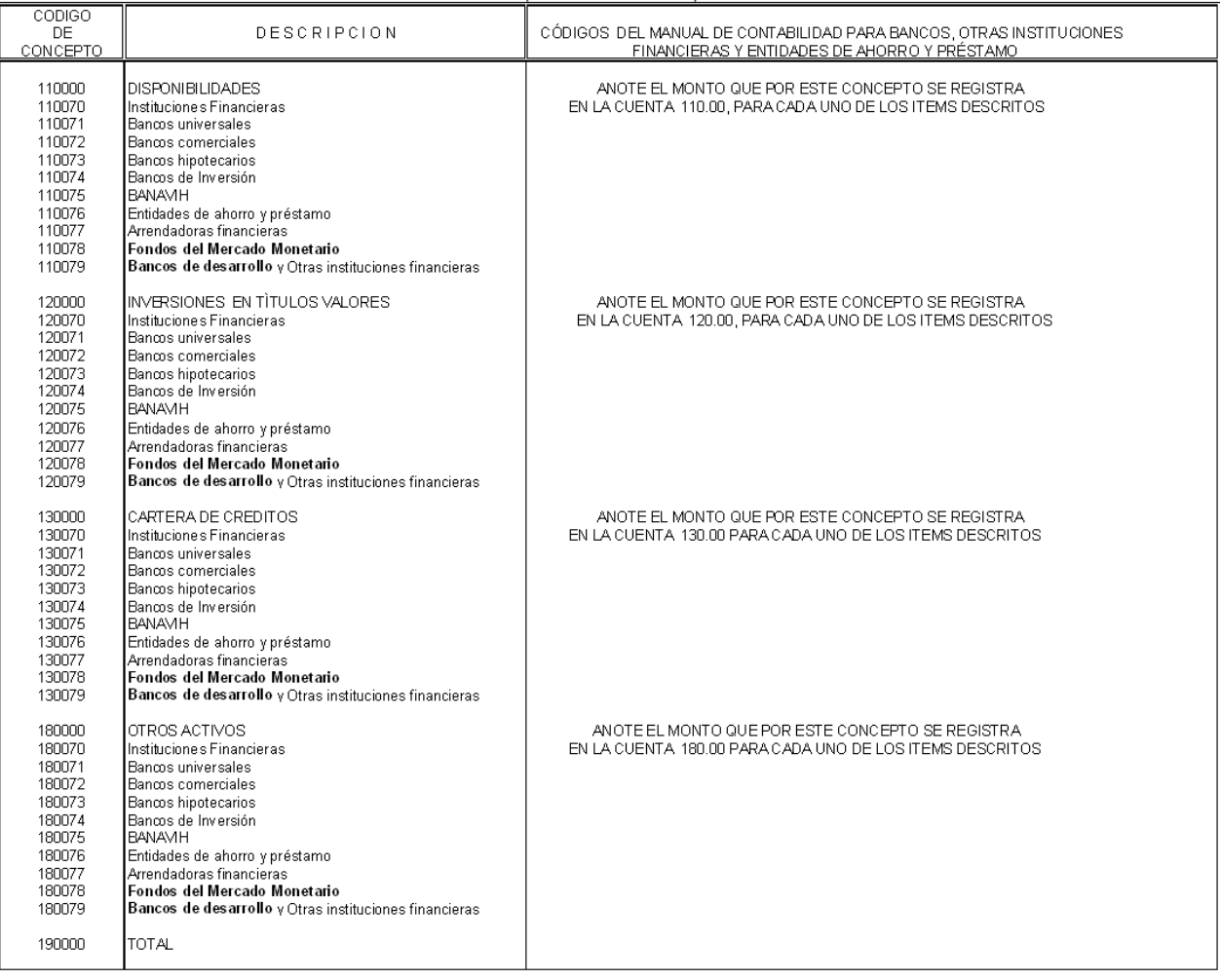

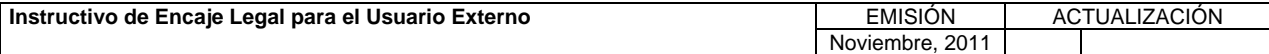

**TÍTULO:** 

### **3. CONTENIDO DE LOS FORMULARIOS, CÓDIGOS DE CUENTAS Y CÓDIGOS DE CONCEPTOS. PÁG.:**

34 de 56

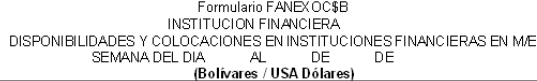

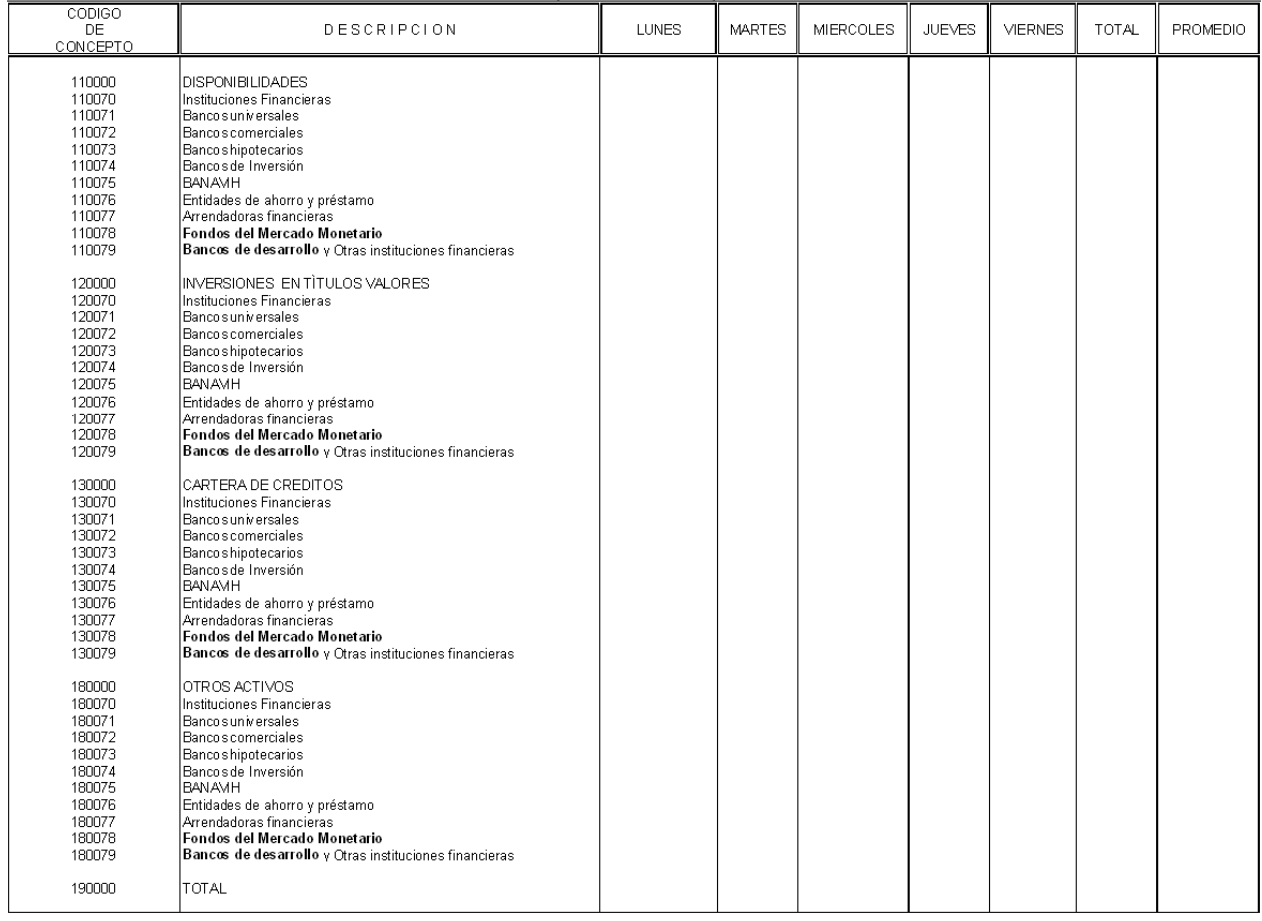

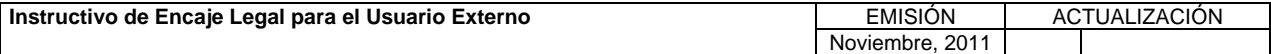

**TÍTULO:** 

#### **3. CONTENIDO DE LOS FORMULARIOS, CÓDIGOS DE CUENTAS Y CÓDIGOS DE CONCEPTOS. CÓDIGOS DE COENTAS 1**  $\begin{bmatrix} P\hat{A}G & \cdots \\ 35 & d\end{bmatrix}$

35 de 56

### Formulario FANEXOD THIGGIN FINANCIERA<br>DEPÓSITOS Y OBLIGACIONES A FAVOR DE INSTITUTOS DE CRÉDITO<br>SEMANA DEL DIA\_\_\_\_\_\_\_AL\_\_\_\_\_\_DE\_\_\_\_\_\_\_DE\_\_\_\_\_\_\_\_\_

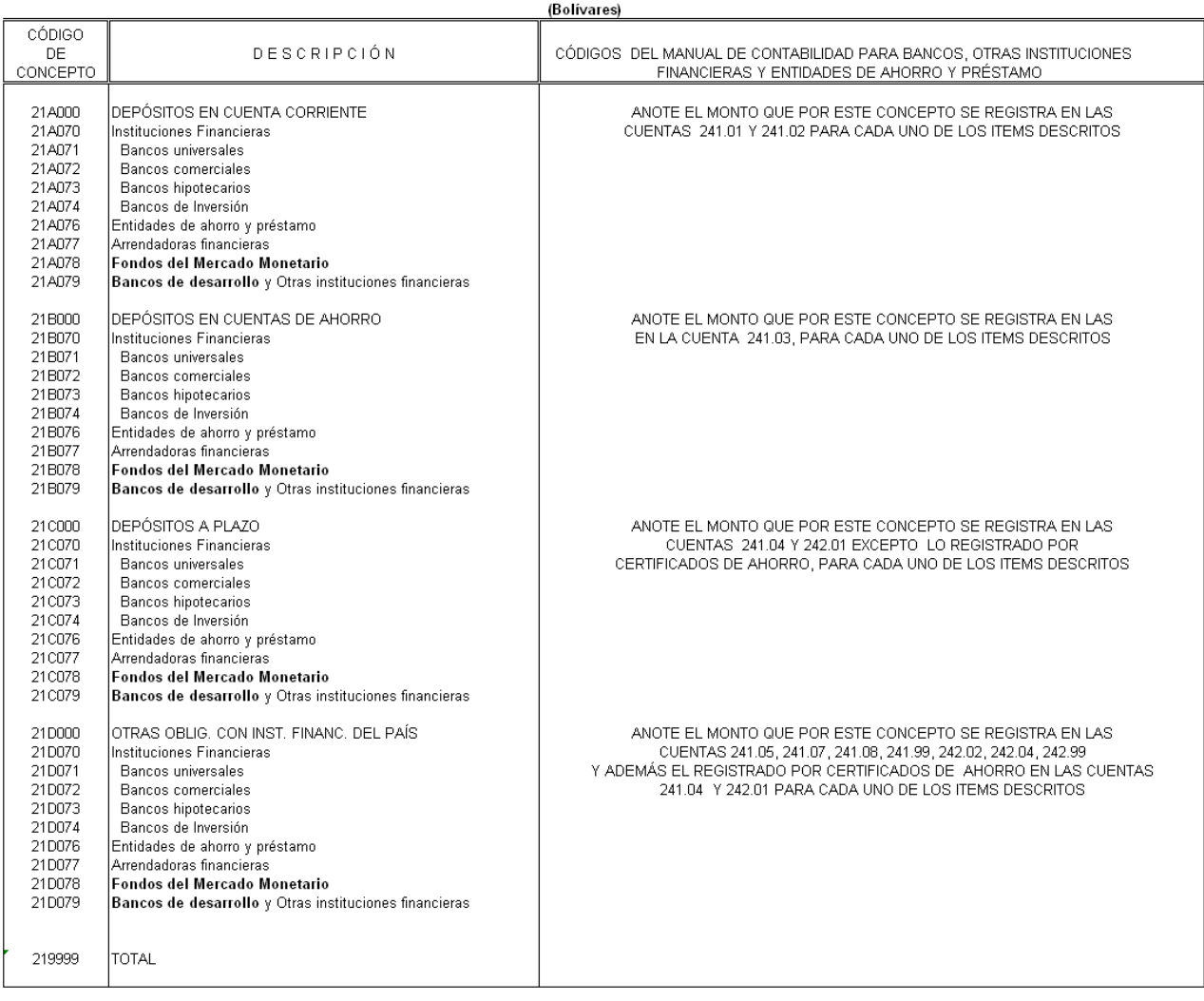

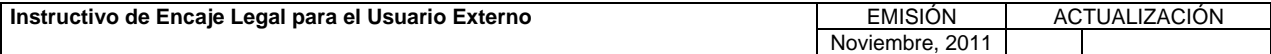

**TÍTULO:** 

### **3. CONTENIDO DE LOS FORMULARIOS, CÓDIGOS DE CUENTAS Y CÓDIGOS DE CONCEPTOS. PÁG.:**

36 de 56

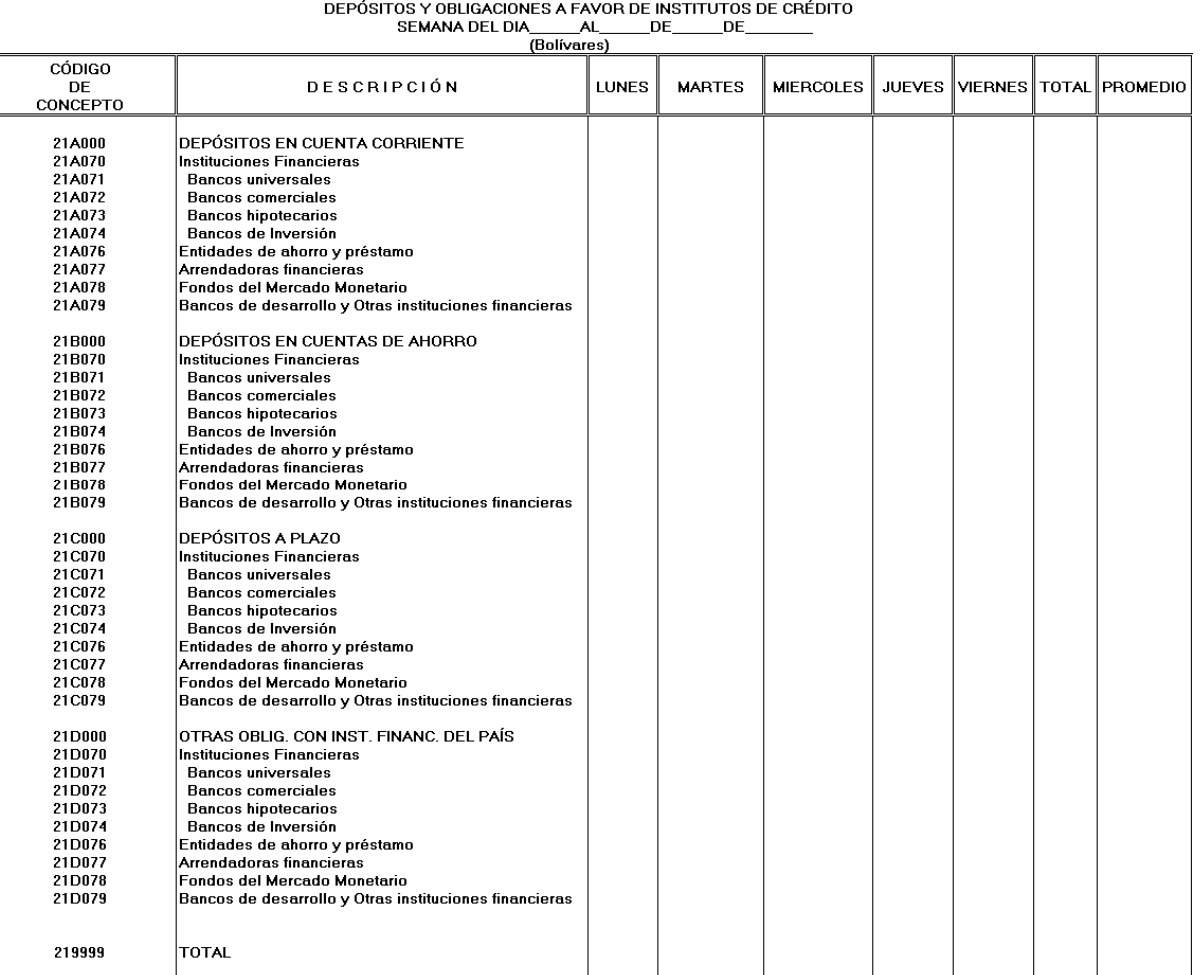

### Formulario FANEXOD<br>INSTITUCIÓN FINANCIERA

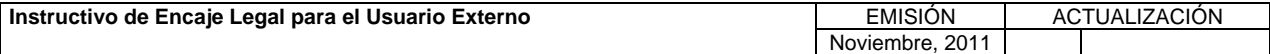

**TÍTULO:** 

#### **3. CONTENIDO DE LOS FORMULARIOS, CÓDIGOS DE CUENTAS Y CÓDIGOS DE CONCEPTOS.**<br>**CÓDIGOS DE CONCEPTOS.**

37 de 56

### Formulario FANEXOD\$<br>INSTITUCIÓN FINANCIERA

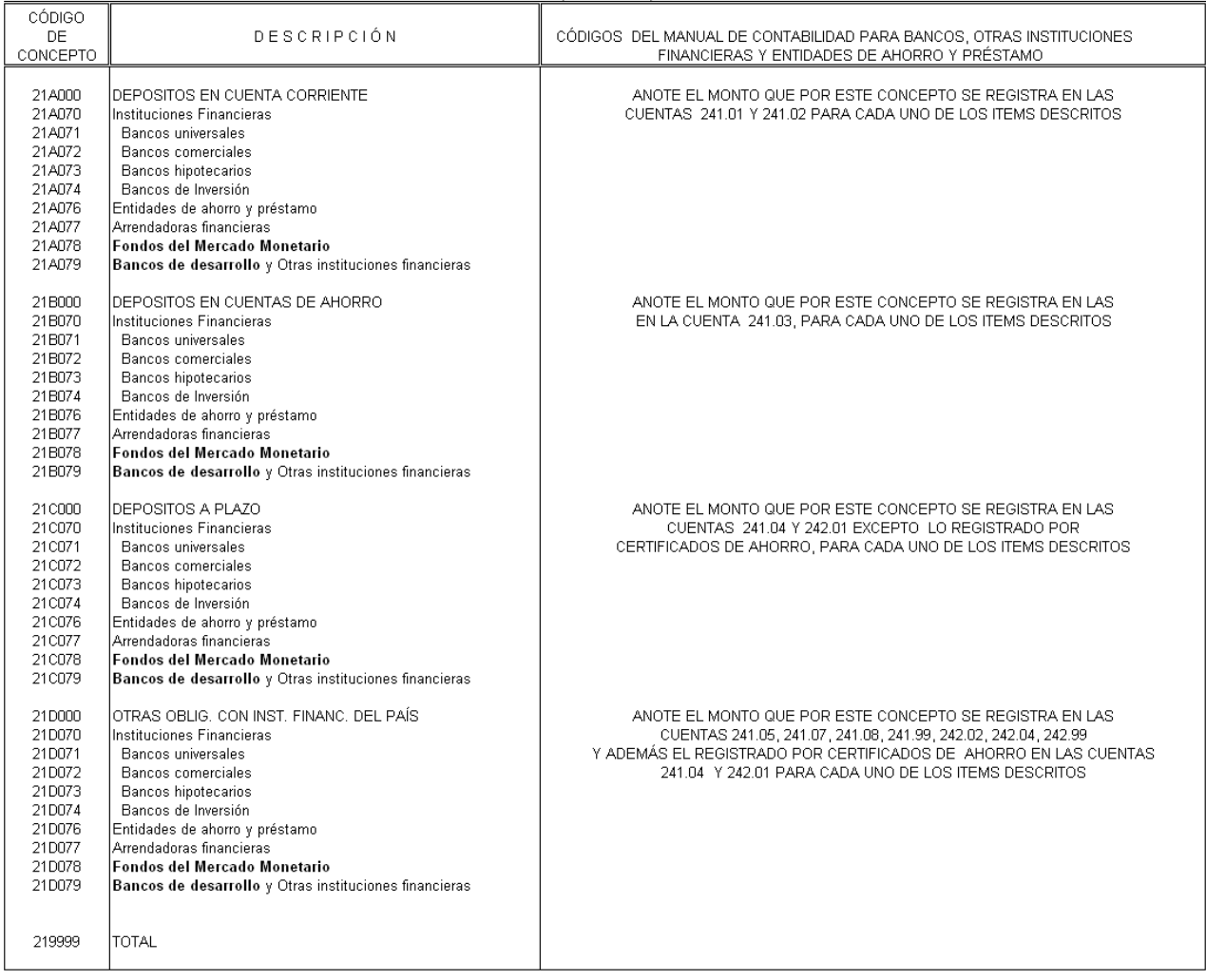

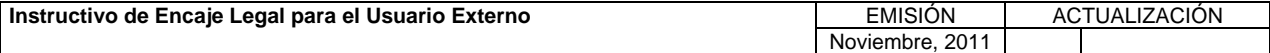

**TÍTULO:** 

#### **VI. ANEXOS**

#### **3. CONTENIDO DE LOS FORMULARIOS, CÓDIGOS DE CUENTAS Y CÓDIGOS DE CONCEPTOS. PÁG.:**

38 de 56

DEPÓSITOS Y OBLIGACIONES A FAVOR DE INSTITUTOS DE CRÉDITO EN M/E SEMANA DEL DIA **AL**  $DE$ **DE** (USA dólares) cópigo **MARTES MIERCOLES** JUEVES VIERNES TOTAL PROMEDIO DE<br>CONCEPTO **DESCRIPCIÓN THNES** 21A000<br>21A070 DEPOSITOS EN CUENTA CORRIENTE Instituciones Financieras 21A071 Bancos universales 21A071<br>21A072<br>21A073<br>21A074 **Bancos comerciales Bancos hipotecarios** Bancos de Inversión Entidades de ahorro y préstamo 21A077 Arrendadoras financieras Fondos del Mercado Monetario 21A079 Bancos de desarrollo y Otras instituciones financieras 21B000 DEPOSITOS EN CUENTAS DE AHORRO 21B070 Instituciones Financieras 21B071 **Bancos universales** 21B072<br>21B073 Bancos comerciales **Bancos hipotecarios** 21B074 Bancos de Inversión 21B076 Entidades de ahorro y préstamo 21B077 Arrendadoras financieras **Fondos del Mercado Monetario** 216078 21B079 21C000 DEPOSITOS A PLAZO 21C070<br>21C071 Instituciones Financieras Bancos universales 21C072<br>21C073 **Bancos comerciales Bancos hipotecarios** 21C074 Bancos de Inversión 21C076 Entidades de ahorro y préstamo 21C077 Arrendadoras financieras Fondos del Mercado Monetario 21C078 21C079 Bancos de desarrollo y Otras instituciones financieras 21D000 OTRAS OBLIG. CON INST. FINANC. DEL PAÍS 21D070<br>21D071 Instituciones Financieras **Bancos universales** 21D072 Bancos comerciales 21D073 **Bancos hipotecarios** 21D074 Bancos de Inversión 21D076 Entidades de ahorro y préstamo<br>Arrendadoras financieras 21D077 21D078<br>21D079 Fondos del Mercado Monetario Bancos de desarrollo y Otras instituciones financieras 219999 **TOTAL** 

#### Formulario FANEXOD\$ INSTITUCIÓN FINANCIERA

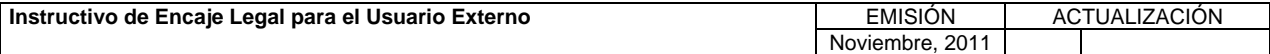

#### **TÍTULO: 3. CONTENIDO DE LOS FORMULARIOS, CÓDIGOS DE CUENTAS Y**

**CÓDIGOS DE CONCEPTOS. CÓDIGOS DE COENTAS 1**  $\begin{bmatrix} P\hat{A}G & \cdots \end{bmatrix}$ 

39 de 56

#### Formulario FANEXOD\$B INSTITUCIÓN FINANCIERA DEPÓSITOS Y OBLIGACIONES A FAVOR DE INSTITUTOS DE CRÉDITO EN M/E

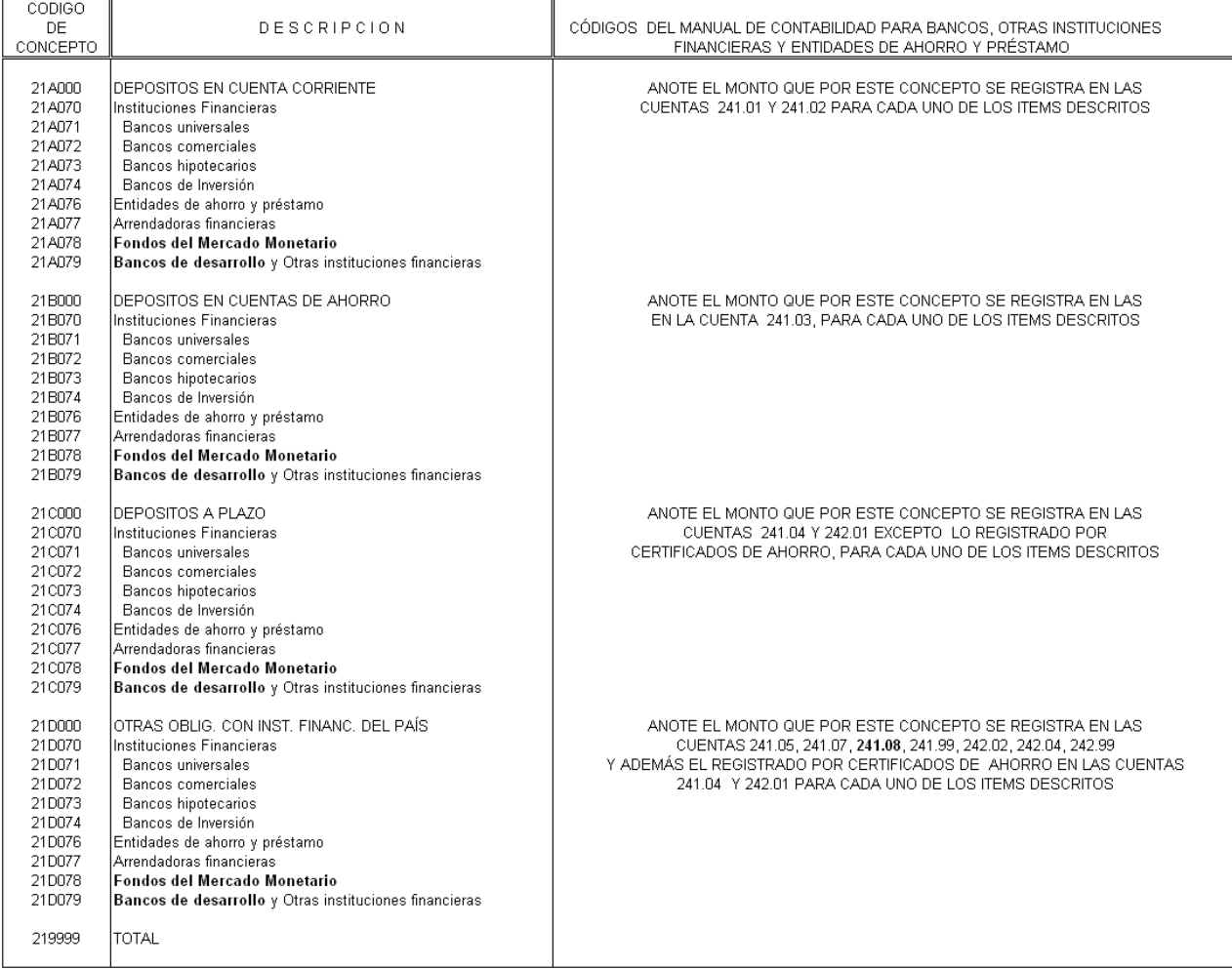

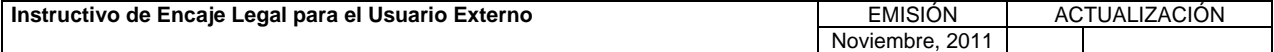

**TÍTULO:** 

#### **VI. ANEXOS**

## **3. CONTENIDO DE LOS FORMULARIOS, CÓDIGOS DE CUENTAS Y CÓDIGOS DE CONCEPTOS. PÁG.:**

40 de 56

# Formulario FANEXOD\$B<br>INSTITUCIÓN FINANCIERA<br>DEPÓSITOS Y OBLIGACIONES A FAVOR DE INSTITUTOS DE CRÉDITO EN M/E<br>SEMANA DEL DIA\_\_\_\_AL\_\_\_\_DE\_\_\_\_\_DE\_\_\_\_\_\_\_\_\_\_<br>(Bolívares / USA Dólares)

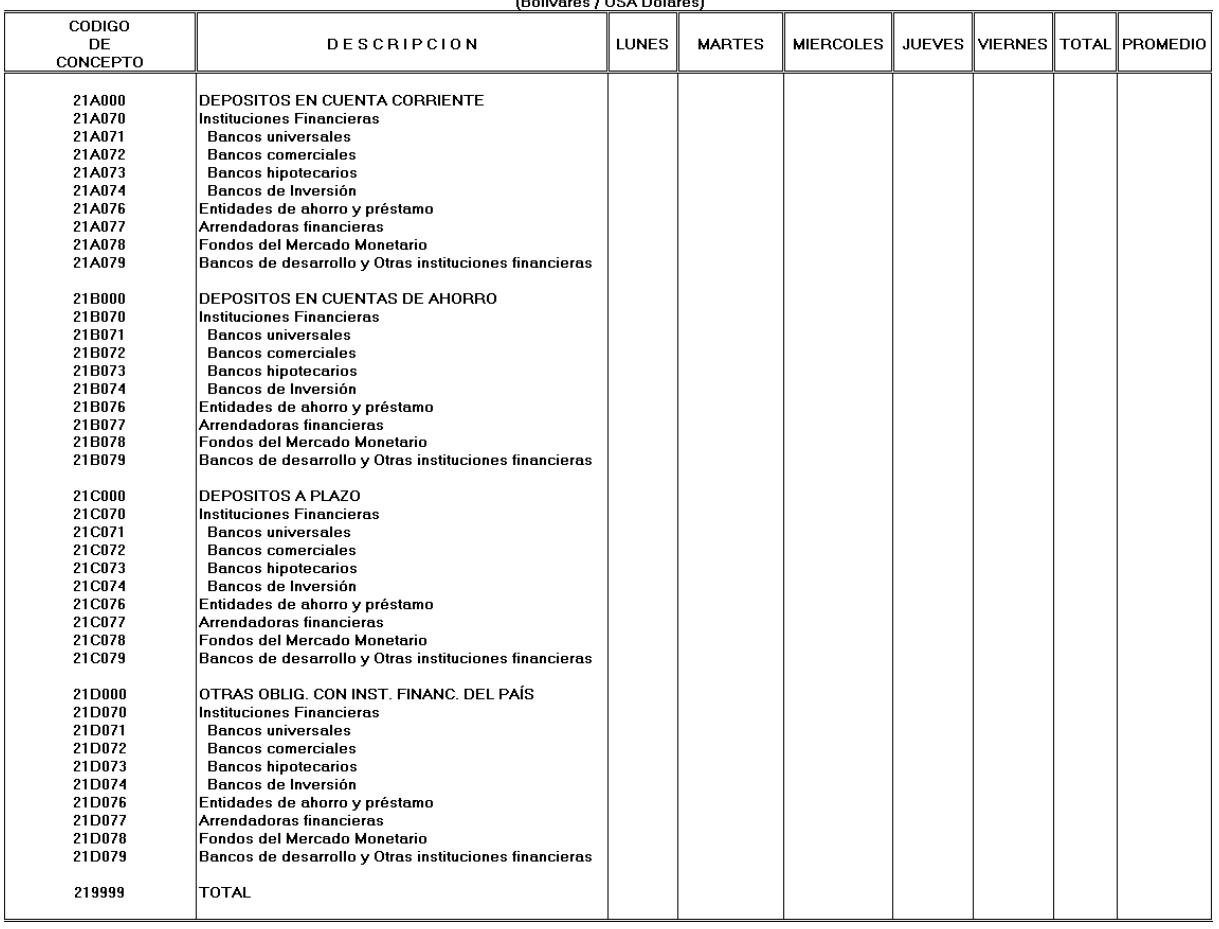

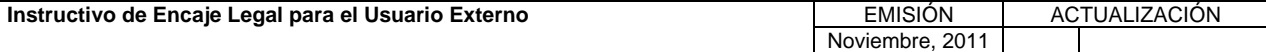

**TÍTULO:** 

#### **VI. ANEXOS**

## **3. CONTENIDO DE LOS FORMULARIOS, CÓDIGOS DE CUENTAS Y CÓDIGOS DE CONCEPTOS. PÁG.:**

41 de 56

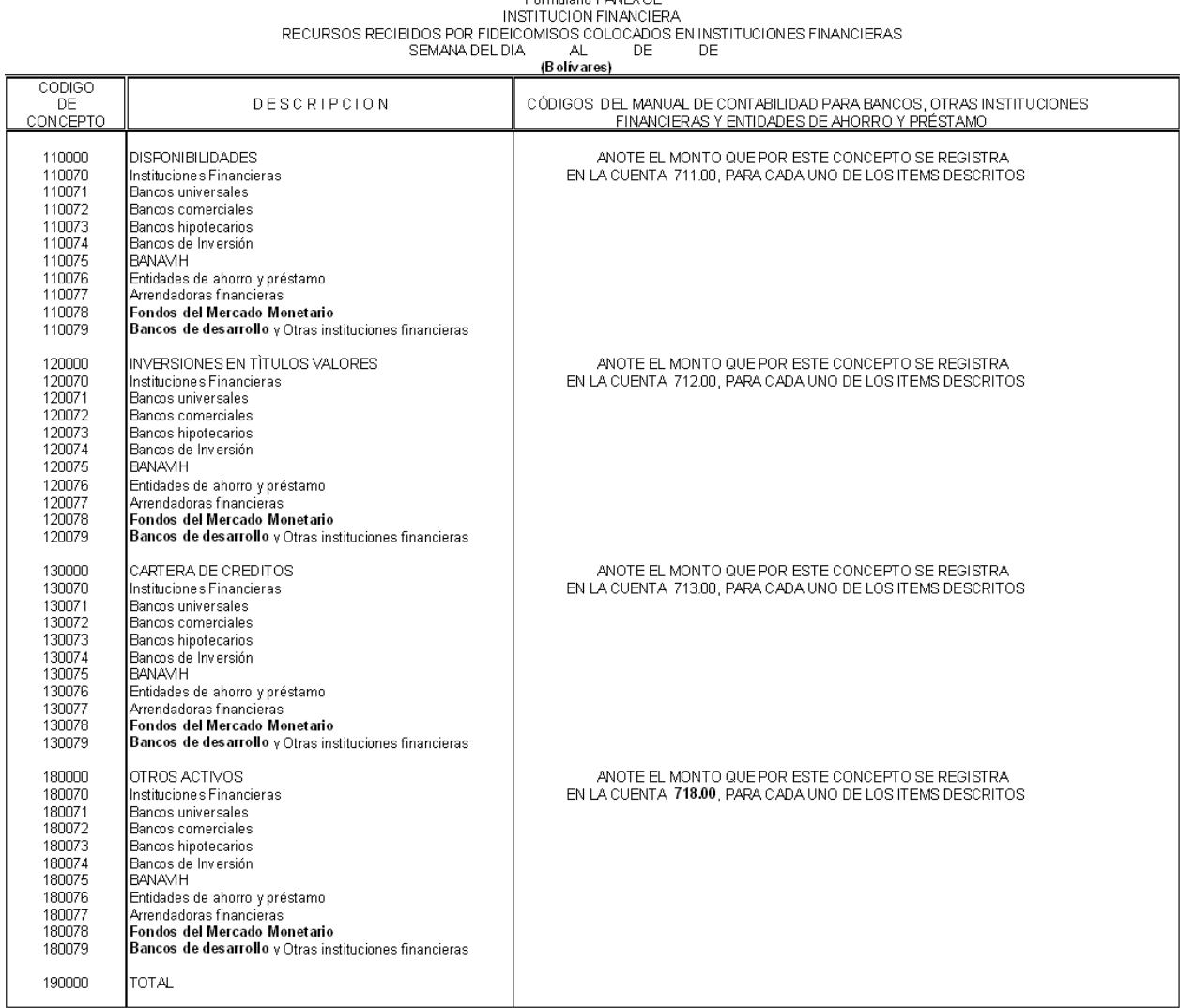

## Formulario FANEX OF

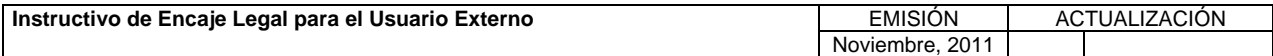

**TÍTULO:** 

#### **3. CONTENIDO DE LOS FORMULARIOS, CÓDIGOS DE CUENTAS Y CÓDIGOS DE CONCEPTOS.**<br>**CÓDIGOS DE CONCEPTOS.**

42 de 56

# Formulario FANEXOE<br>INSTITUCION FINANCIERA<br>RECURSOS RECIBIDOS POR FIDEICOMISOS COLOCADOS EN INSTITUCIONES FINANCIERAS<br>(Bolívares)<br>(Bolívares)

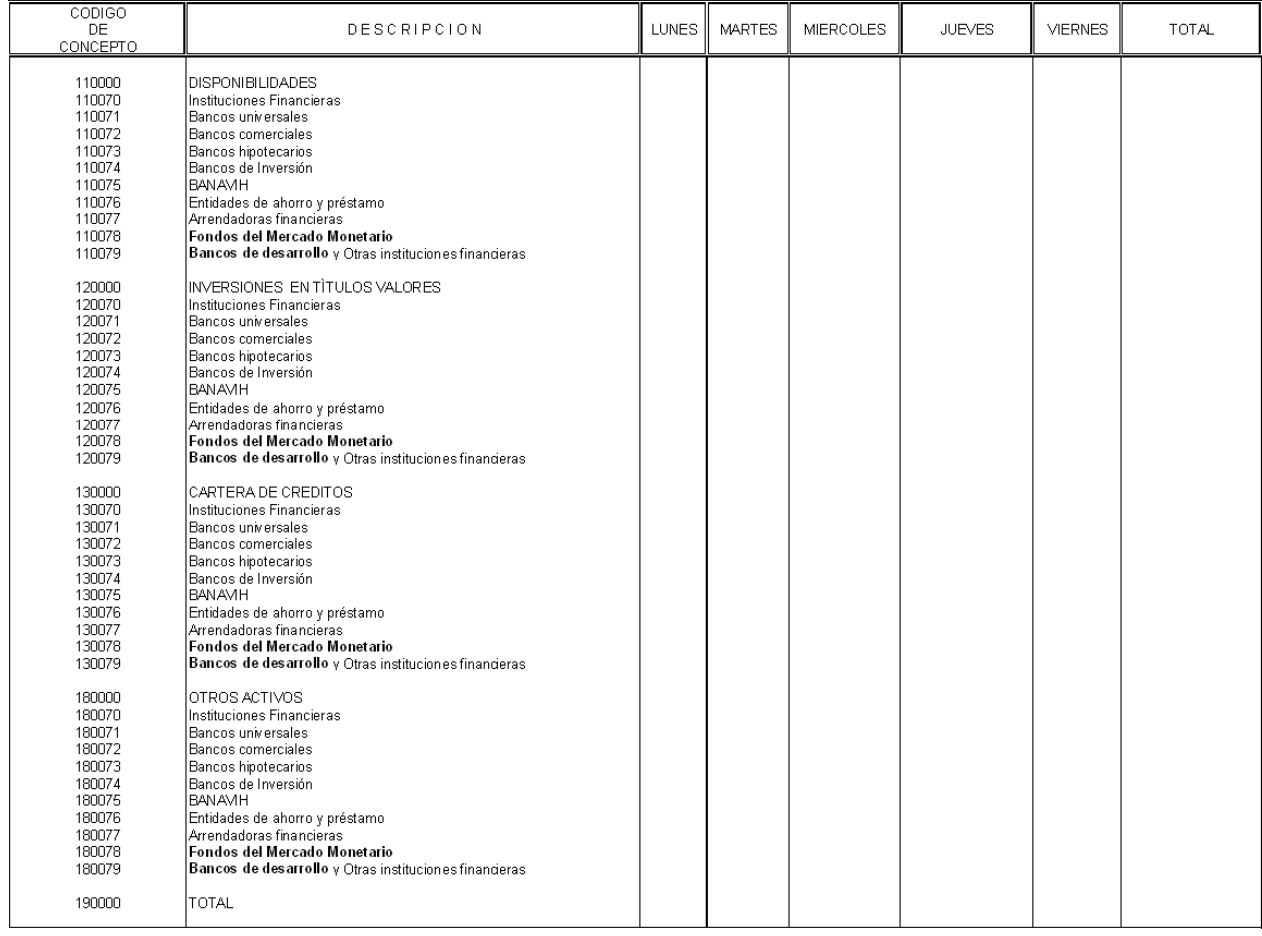

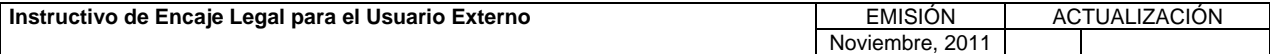

#### **TÍTULO:**

### **3. CONTENIDO DE LOS FORMULARIOS, CÓDIGOS DE CUENTAS Y CÓDIGOS DE CONCEPTOS. PÁG.:**

43 de 56

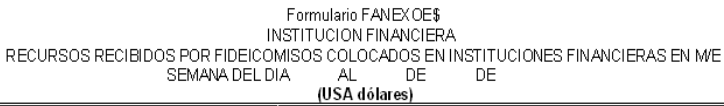

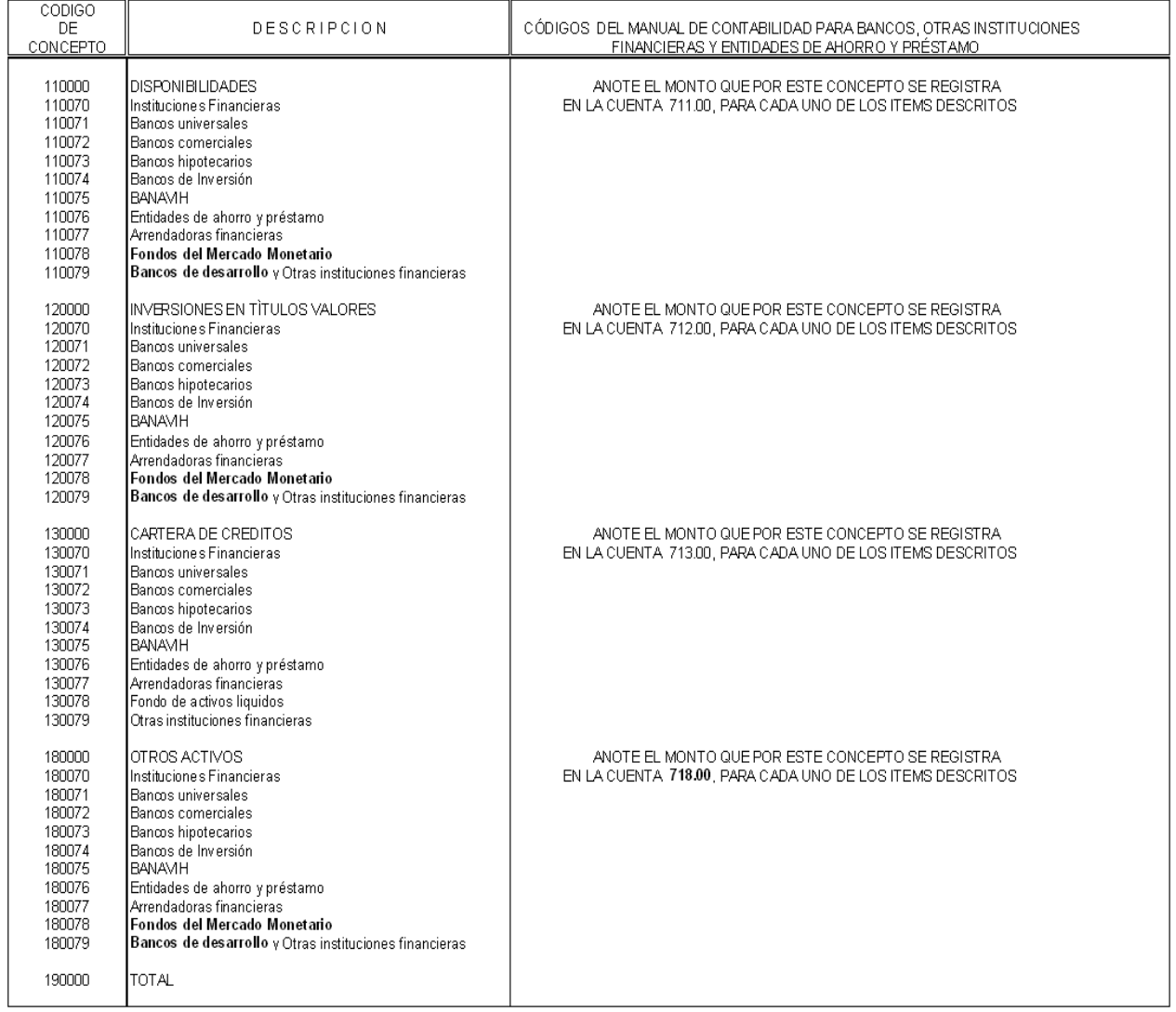

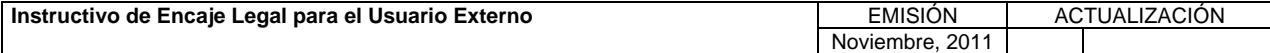

**TÍTULO:** 

#### **VI. ANEXOS**

#### **3. CONTENIDO DE LOS FORMULARIOS, CÓDIGOS DE CUENTAS Y CÓDIGOS DE CONCEPTOS. CÓDIGOS DE COENTAS 1**  $\begin{bmatrix} P\hat{A}G & \cdots \end{bmatrix}$

44 de 56

## Formulario FANEXOE\$<br>INSTITUCION FINANCIERA<br>RECURSOS RECIBIDOS POR FIDEICOMISOS COLOCADOS EN INSTITUCIONES FINANCIERAS EN ME<br>SEMANA DEL DIA (AL 141...., DE)

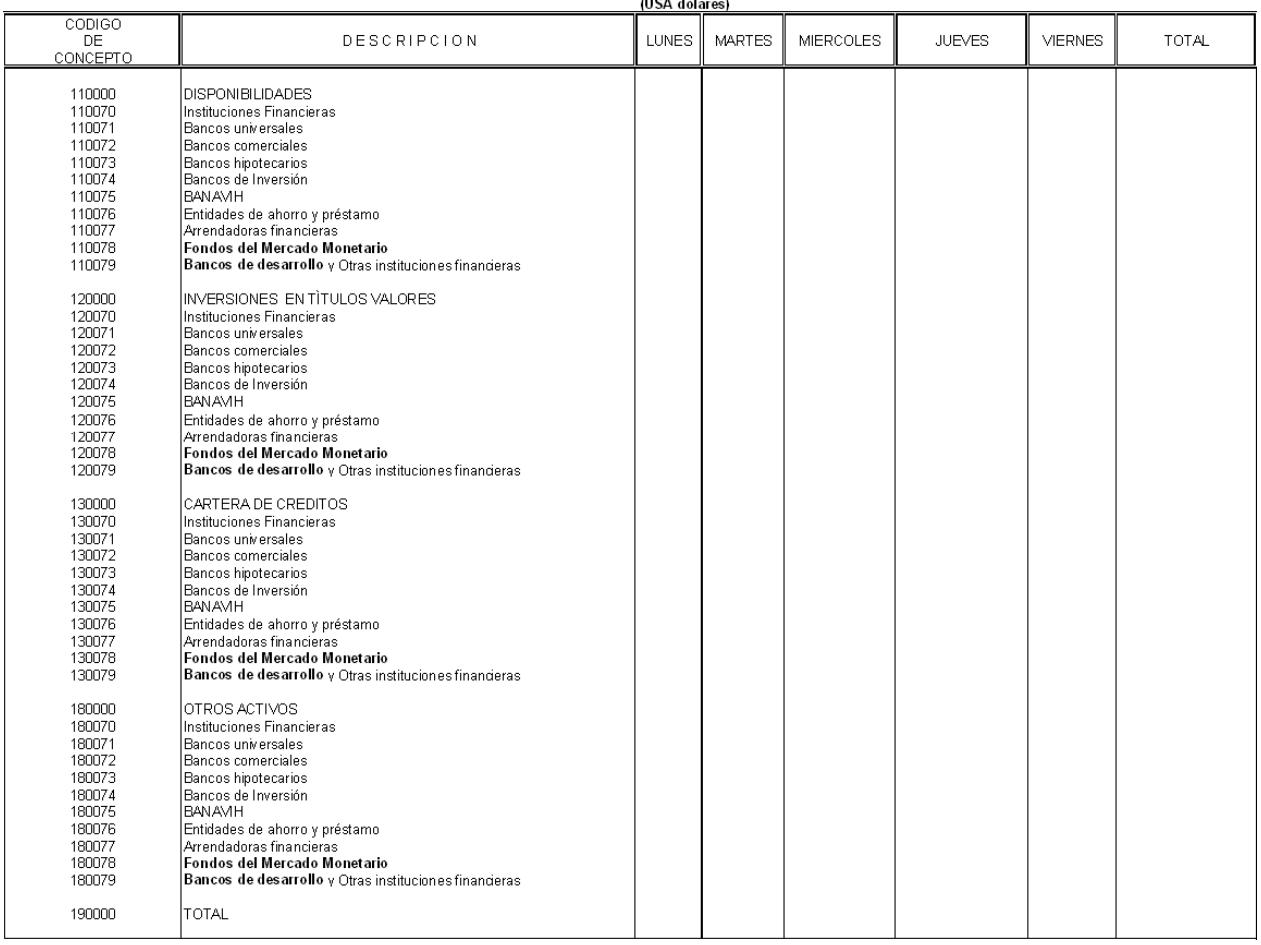

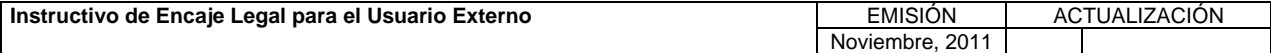

**TÍTULO:** 

#### **VI. ANEXOS**

#### **3. CONTENIDO DE LOS FORMULARIOS, CÓDIGOS DE CUENTAS Y CÓDIGOS DE CONCEPTOS. CÓDIGOS DE COENTAS 1**  $\begin{bmatrix} P\hat{A}G & \cdots \end{bmatrix}$

45 de 56

# Formulario FANEXOE\$B<br>INSTITUCION FINANCIERA<br>RECURSOS RECIBIDOS POR FIDEICOMISOS COLOCADOS EN INSTITUCIONES FINANCIERAS EN MVE<br>Bolívares / USA dólares)<br>Bolívares / USA dólares)

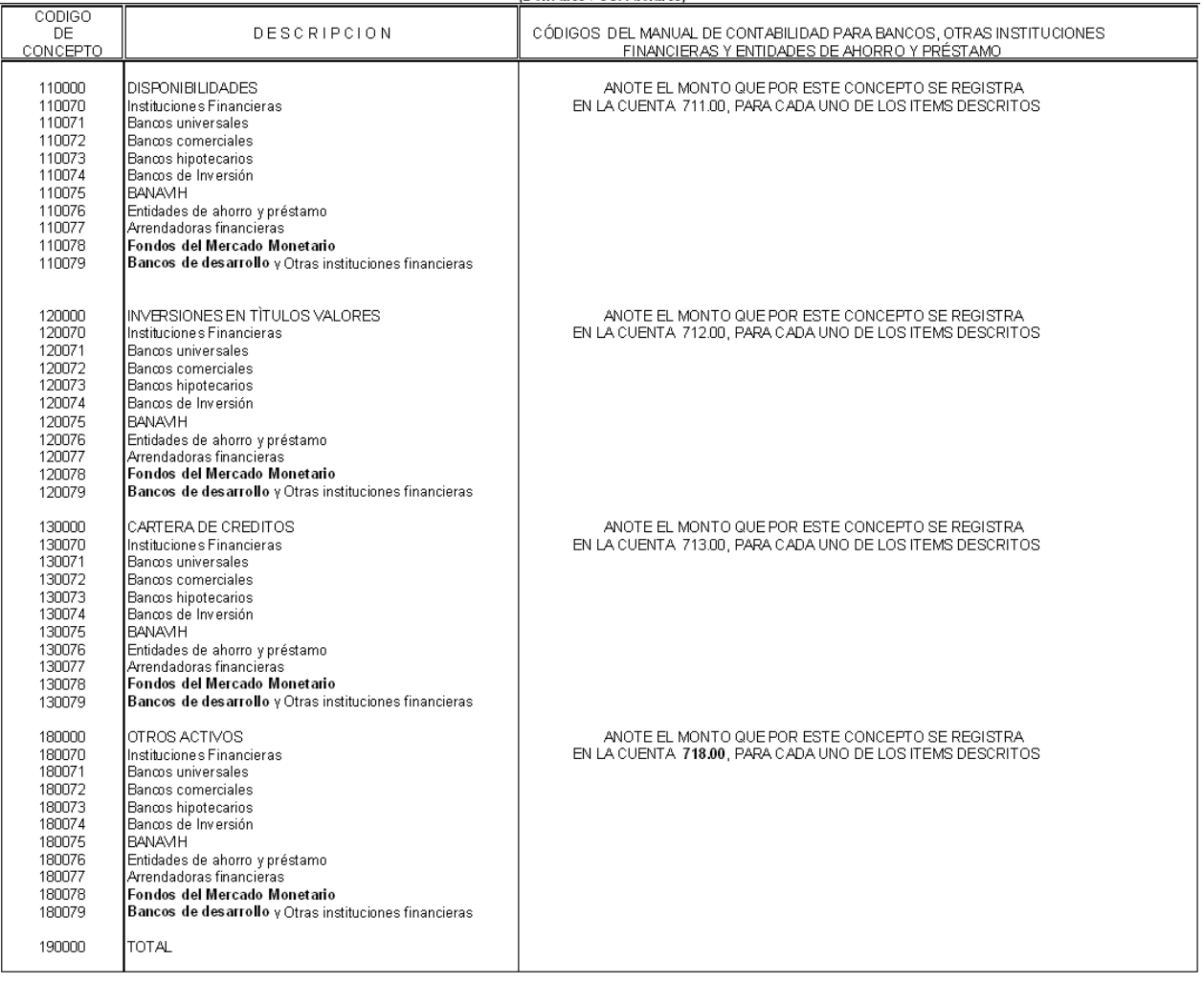

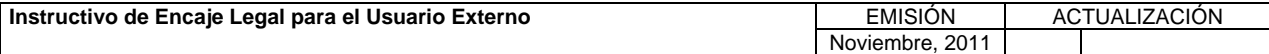

**TÍTULO:** 

#### **3. CONTENIDO DE LOS FORMULARIOS, CÓDIGOS DE CUENTAS Y CÓDIGOS DE CONCEPTOS. CÓDIGOS DE CUENTAS 1**  $\begin{bmatrix} P\hat{A}G & \cdots \end{bmatrix}$

46 de 56

Formulario FANEXOE\$B<br>INSTITUCION FINANCIERA<br>RECURSOS RECIBIDOS POR FIDEICOMISOS COLOCADOS EN INSTITUCIONES FINANCIERAS EN ME<br>Golívares / USA dólares)<br>Bolívares / USA dólares)

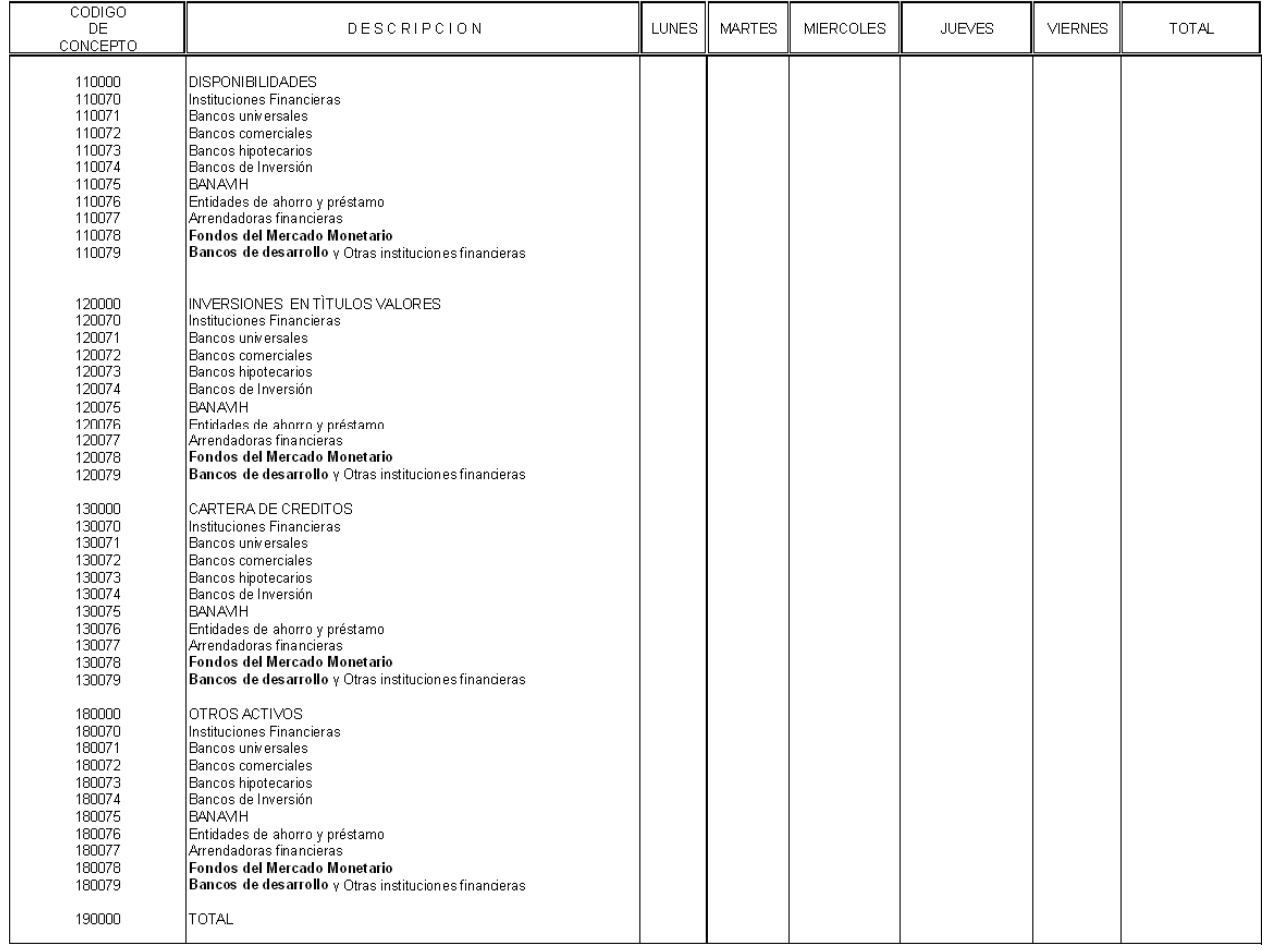

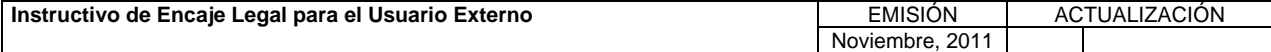

**TÍTULO:** 

#### **3. CONTENIDO DE LOS FORMULARIOS, CÓDIGOS DE CUENTAS Y CÓDIGOS DE CONCEPTOS. CÓDIGOS DE COENTAS 1**  $\begin{bmatrix} P\hat{A}G & P\end{bmatrix}$

47 de 56

Formulario FANEXOF<br>DEPOSITOS Y OBLIGACIONAR INSTITUCION FINANCIERA<br>DEPOSITOS Y OBLIGACIONES DE INSTITUTOS DE CORRECURSOS DE CONETIDOS<br>SEMANA DEL DIA AL DE DE<br>(Bolívares)

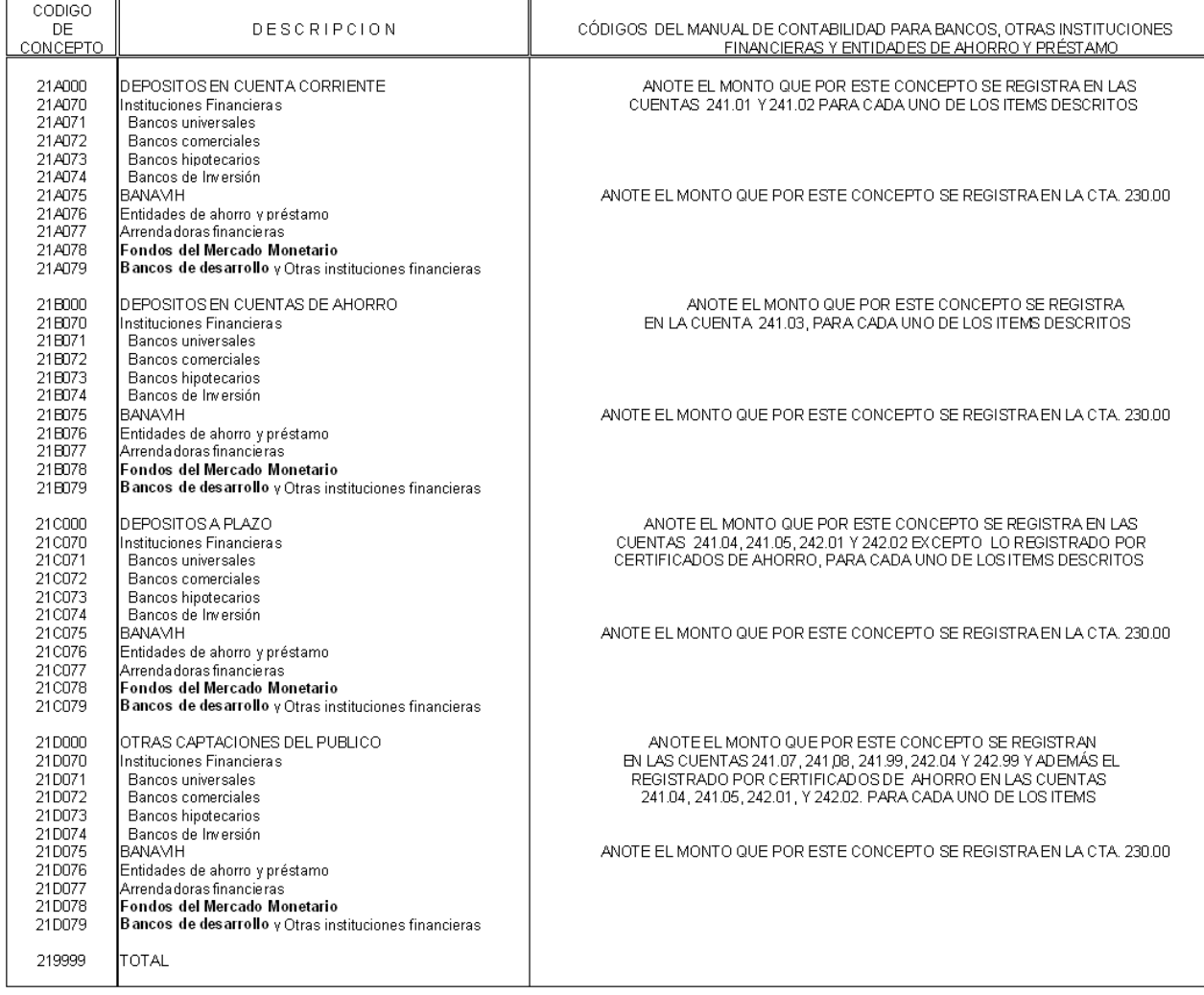

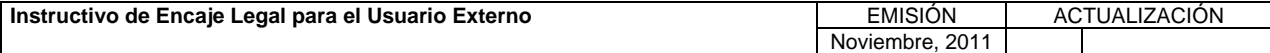

**TÍTULO:** 

### **3. CONTENIDO DE LOS FORMULARIOS, CÓDIGOS DE CUENTAS Y CÓDIGOS DE CONCEPTOS. PÁG.:**

48 de 56

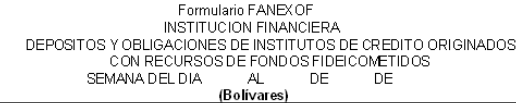

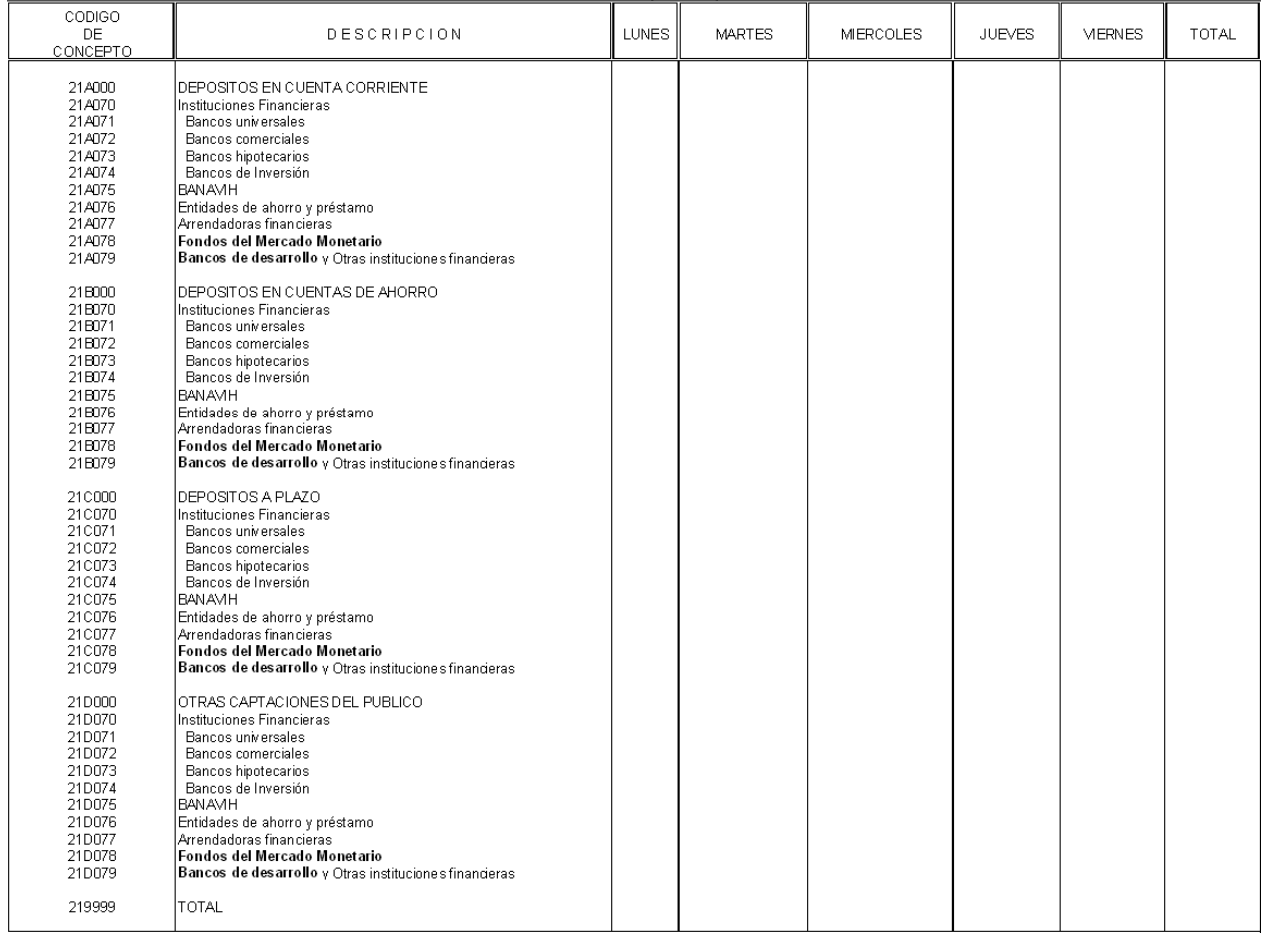

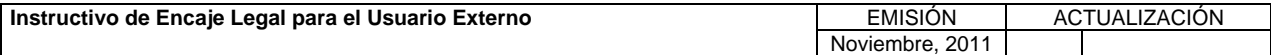

**TÍTULO:** 

#### **3. CONTENIDO DE LOS FORMULARIOS, CÓDIGOS DE CUENTAS Y CÓDIGOS DE CONCEPTOS. CÓDIGOS DE COENTAS 1**  $\begin{bmatrix} P\hat{A}G. \\ 496 \end{bmatrix}$

49 de 56

#### Formulario FANEXOG<br>INSTITUCION FINANCIERA

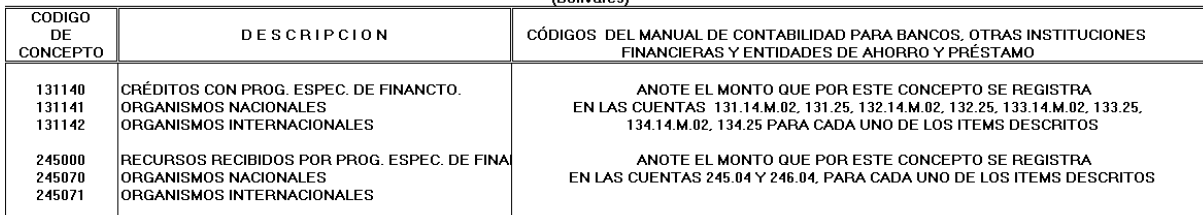

NOTA: LOS CÓDIGOS DE ORGANISMOS NACIONALES E INTERNACIONALES SE ENCUENTRAN EN EL MANUAL DEL USUARIO EXTERNO DEL SISTEMA DE ENCAJE LEGAL (SEL), EN LAS TABLAS: ORGANISMOS E INSTITUCIONES, Y, ORGANISMOS FINANCIEROS INTERNACIONALES RESPECTIVAMENTE

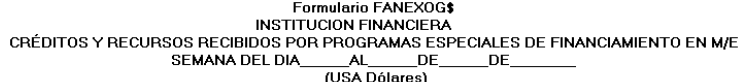

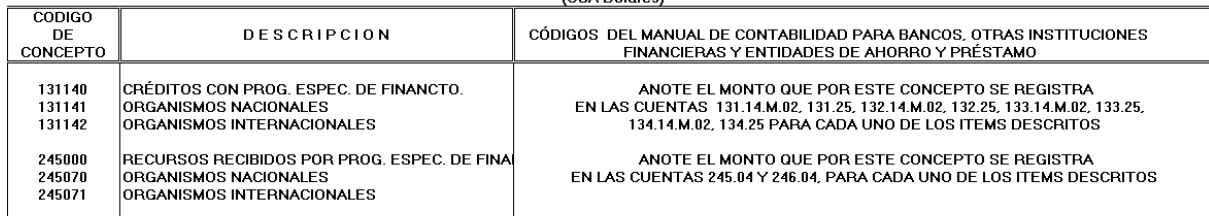

NOTA: LOS CÓDIGOS DE ORGANISMOS NACIONALES E INTERNACIONALES SE ENCUENTRAN EN EL MANUAL DEL USUARIO EXTERNO DEL SISTEMA DE ENCAJE LEGAL (SEL), EN LAS TABLAS: ORGANISMOS E INSTITUCIONES, Y, ORGANISMOS FINANCIEROS INTERNACIONALES RESPECTIVAMENTE

#### **Formulario FANEXOG\$B INSTITUCION FINANCIERA**

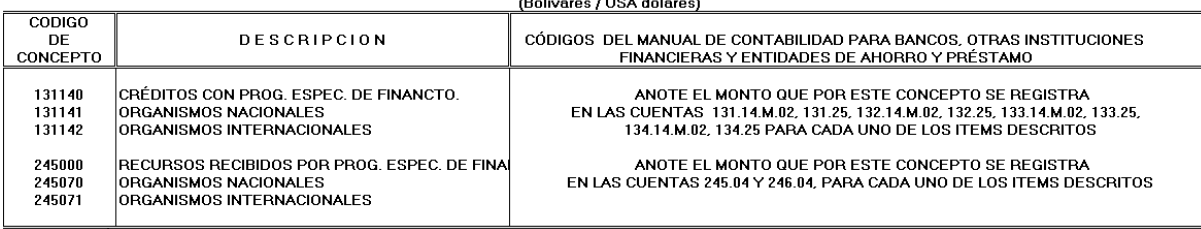

NOTA: LOS CÓDIGOS DE ORGANISMOS NACIONALES E INTERNACIONALES SE ENCUENTRAN EN EL MANUAL DEL USUARIO EXTERNO DEL SISTEMA DE ENCAJE LEGAL (SEL), EN LAS TABLAS: ORGANISMOS E INSTITUCIONES, Y, ORGANISMOS FINANCIEROS INTERNACIONALES RESPECTIVAMENTE

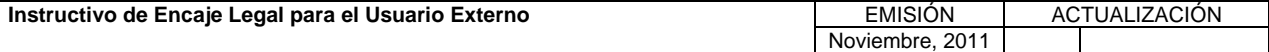

**TÍTULO:** 

#### **3. CONTENIDO DE LOS FORMULARIOS, CÓDIGOS DE CUENTAS Y CÓDIGOS DE CONCEPTOS. PÁG.:**

50 de 56

Formulario FANEXOG<br>INSTITUCION FINANCIERA<br>CRÉDITOS Y RECURSOS RECIBIDOS POR PROGRAMAS ESPECIALES DE FINANCIAMIENTO EN M/E

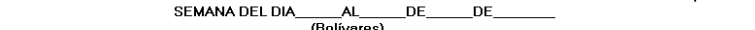

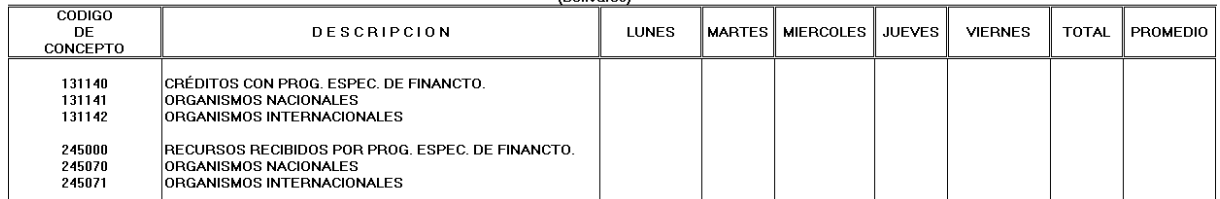

NOTA: LOS CÓDIGOS DE ORGANISMOS NACIONALES E INTERNACIONALES SE ENCUENTRAN EN EL MANUAL DEL USUARIO EXTERNO DEL SISTEMA DE ENCAJE<br>LEGAL (SEL), EN LAS TABLAS: ORGANISMOS E INSTITUCIONES, Y, ORGANISMOS FINANCIEROS INTERNACIO

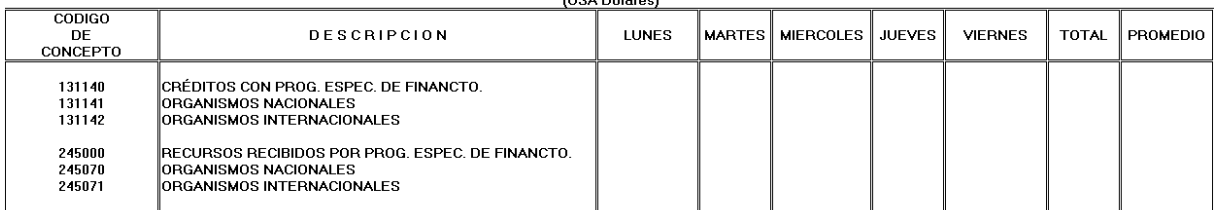

NOTA: LOS CÓDIGOS DE ORGANISMOS NACIONALES E INTERNACIONALES SE ENCUENTRAN EN EL MANUAL DEL USUARIO EXTERNO DEL SISTEMA DE ENCAJE<br>LEGAL (SEL), EN LAS TABLAS: ORGANISMOS E INSTITUCIONES, Y, ORGANISMOS FINANCIEROS INTERNACIO

#### **Formulario FANEXOG\$B**

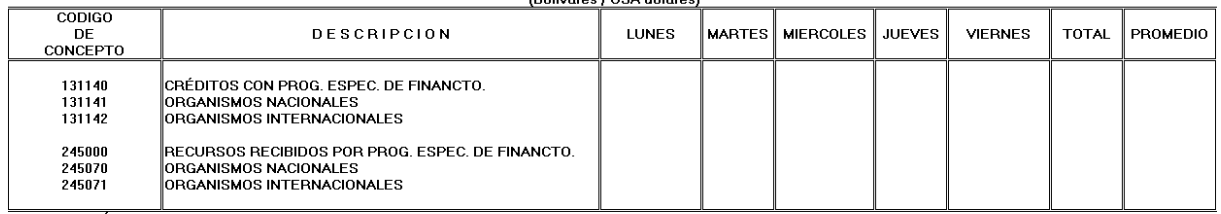

NOTA: LOS CÓDIGOS DE ORGANISMOS NACIONALES E INTERNACIONALES SE ENCUENTRAN EN EL MANUAL DEL USUARIO EXTERNO DEL SISTEMA DE ENCAJE LEGAL (SEL), EN LAS TABLAS: ORGANISMOS E INSTITUCIONES, Y, ORGANISMOS FINANCIEROS INTERNACIONALES RESPECTIVAMENTE

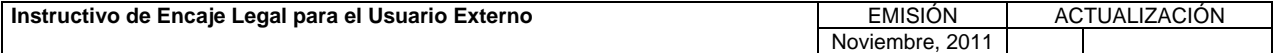

**TÍTULO:** 

### **3. CONTENIDO DE LOS FORMULARIOS, CÓDIGOS DE CUENTAS Y CÓDIGOS DE CONCEPTOS. PÁG.:**

51 de 56

Formulario FANEXOH<br>INVERSIONES CEDIDAS Y DERECHOS Y PARANCIERA<br>INVERSIONES CEDIDAS Y DERECHOS Y PARTICIPACIONES SOBRE TÍTULOS O VALORES

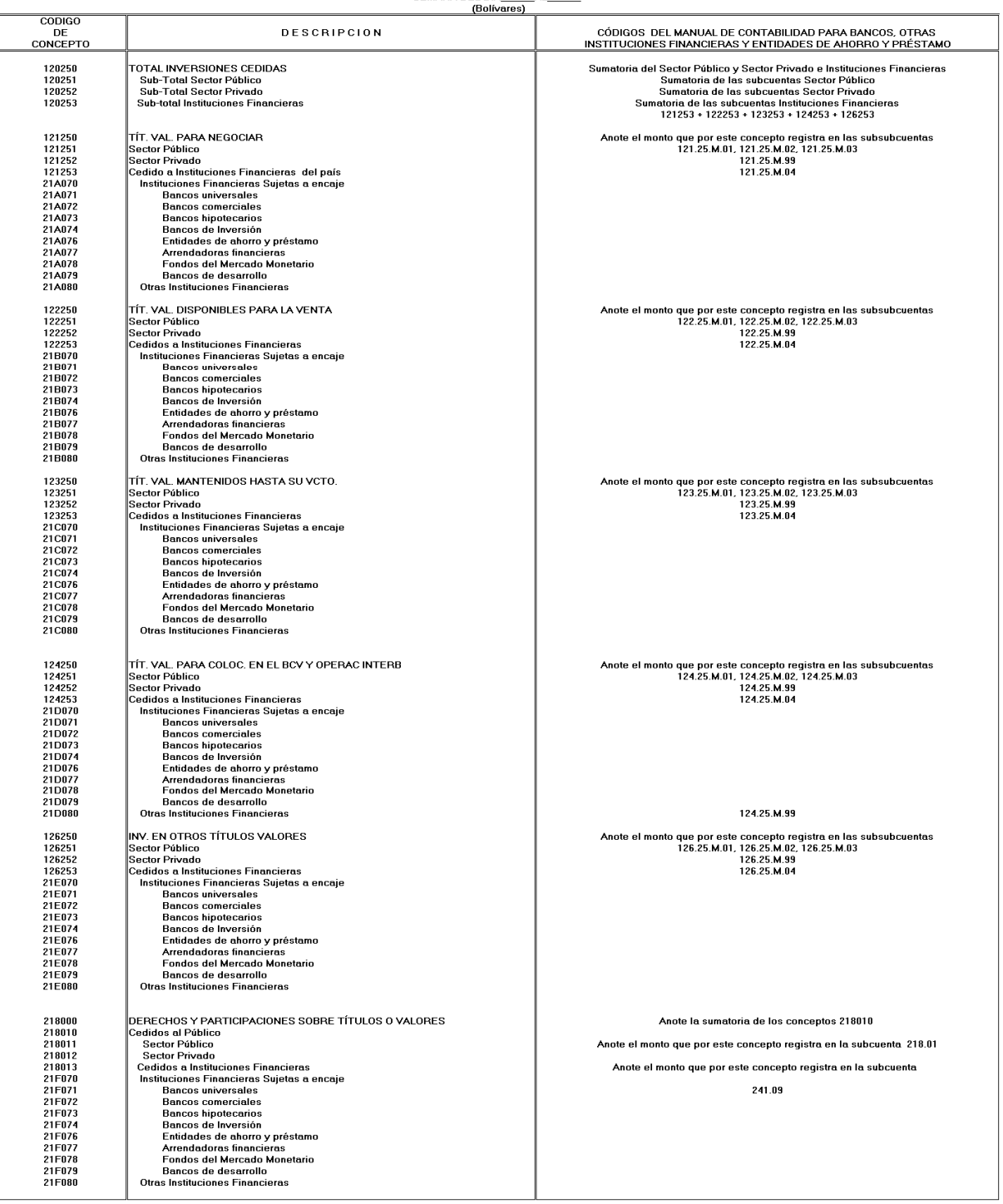

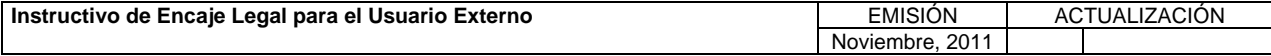

**TÍTULO:** 

### **3. CONTENIDO DE LOS FORMULARIOS, CÓDIGOS DE CUENTAS Y CÓDIGOS DE CONCEPTOS. PÁG.:**

52 de 56

Formulario FANEXOH<br>INSTITUCION FINANCIERA

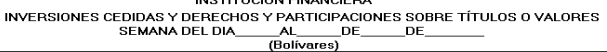

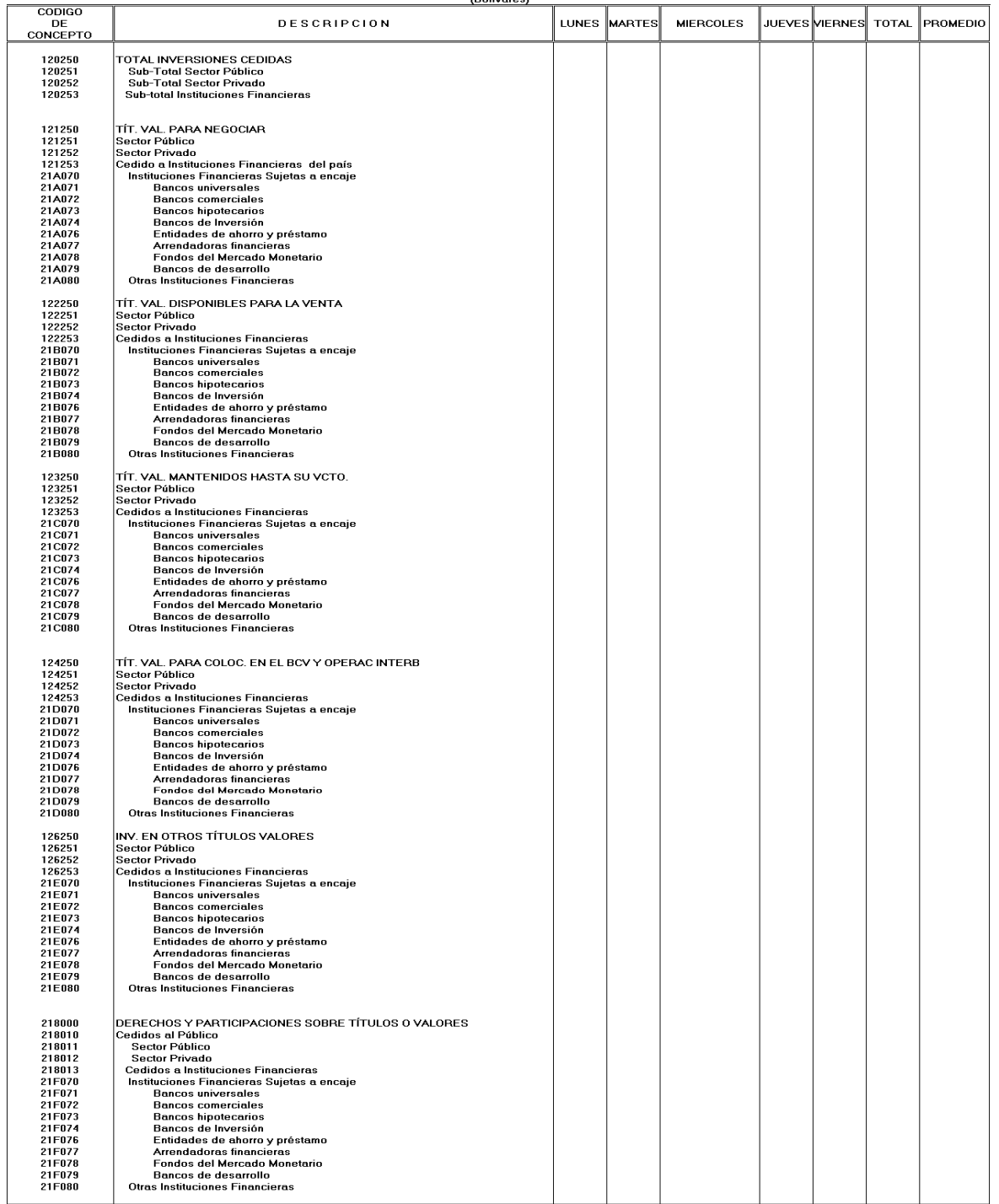

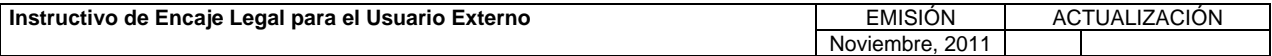

**TÍTULO:** 

### **3. CONTENIDO DE LOS FORMULARIOS, CÓDIGOS DE CUENTAS Y CÓDIGOS DE CONCEPTOS. PÁG.:**

53 de 56

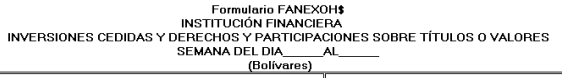

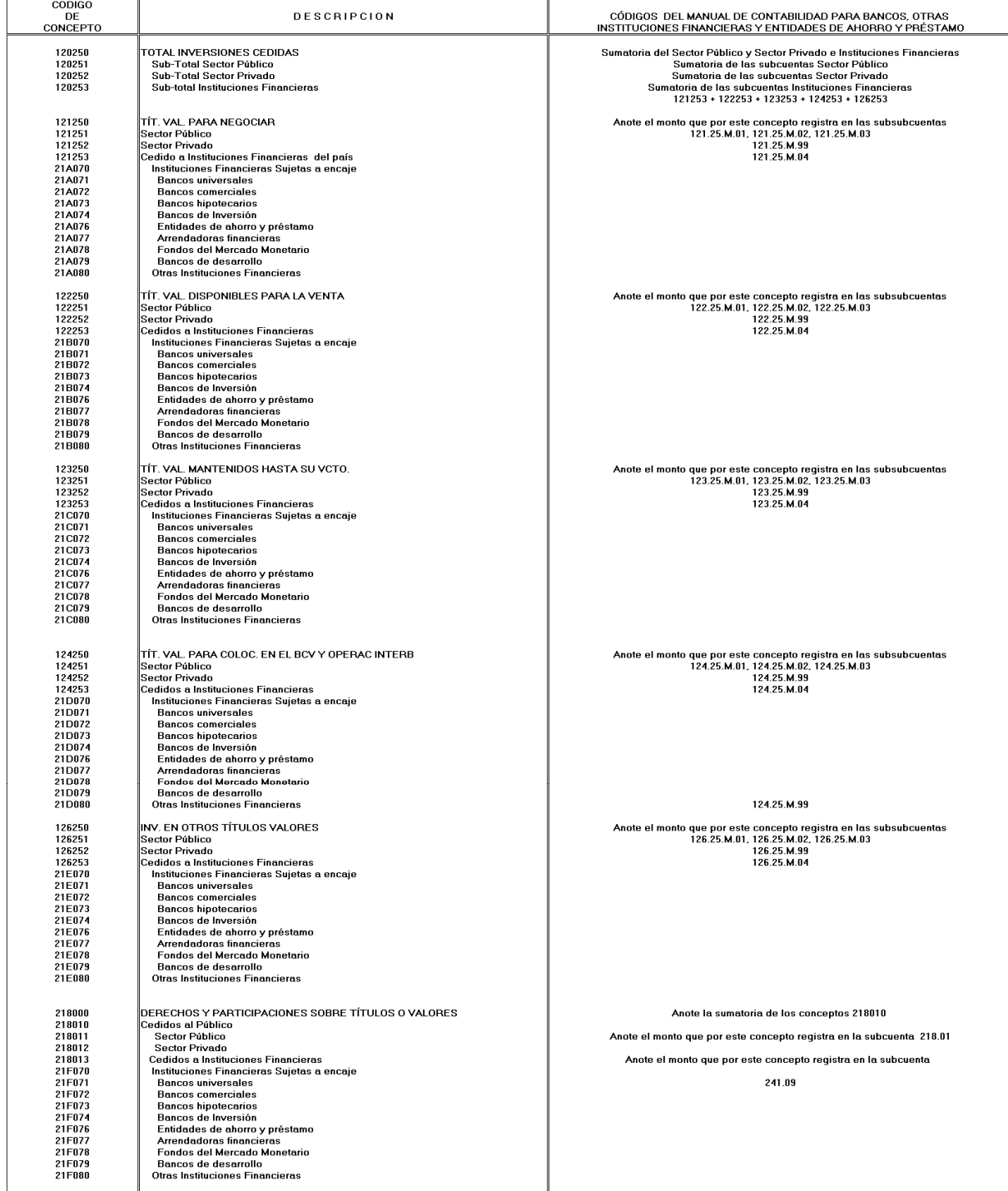

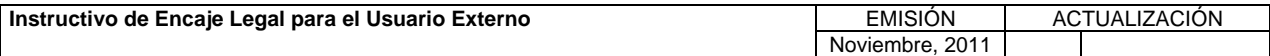

**TÍTULO:** 

### **3. CONTENIDO DE LOS FORMULARIOS, CÓDIGOS DE CUENTAS Y CÓDIGOS DE CONCEPTOS. PÁG.:**

54 de 56

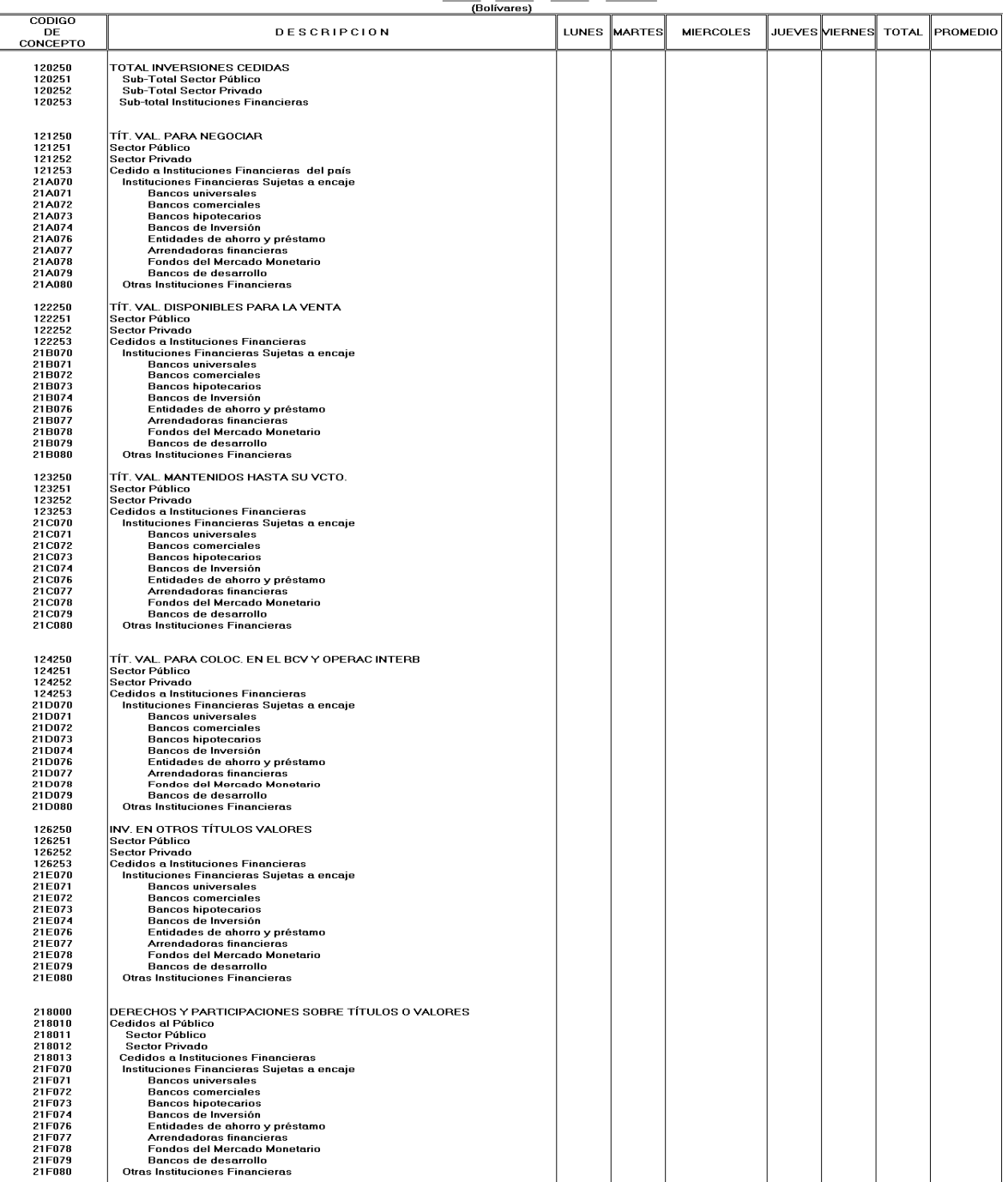

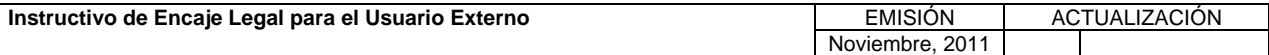

**TÍTULO:** 

### **3. CONTENIDO DE LOS FORMULARIOS, CÓDIGOS DE CUENTAS Y CÓDIGOS DE CONCEPTOS. PÁG.:**

55 de 56

Formulario FANEXOH\$B<br>INVERSIONES CEDIDAS Y DIRSTITUCIÓN FINANCIERA<br>INVERSIONES CEDIDAS Y DERECHOS Y PARTICIPACIONES SOBRE TÍTULOS O VALORES

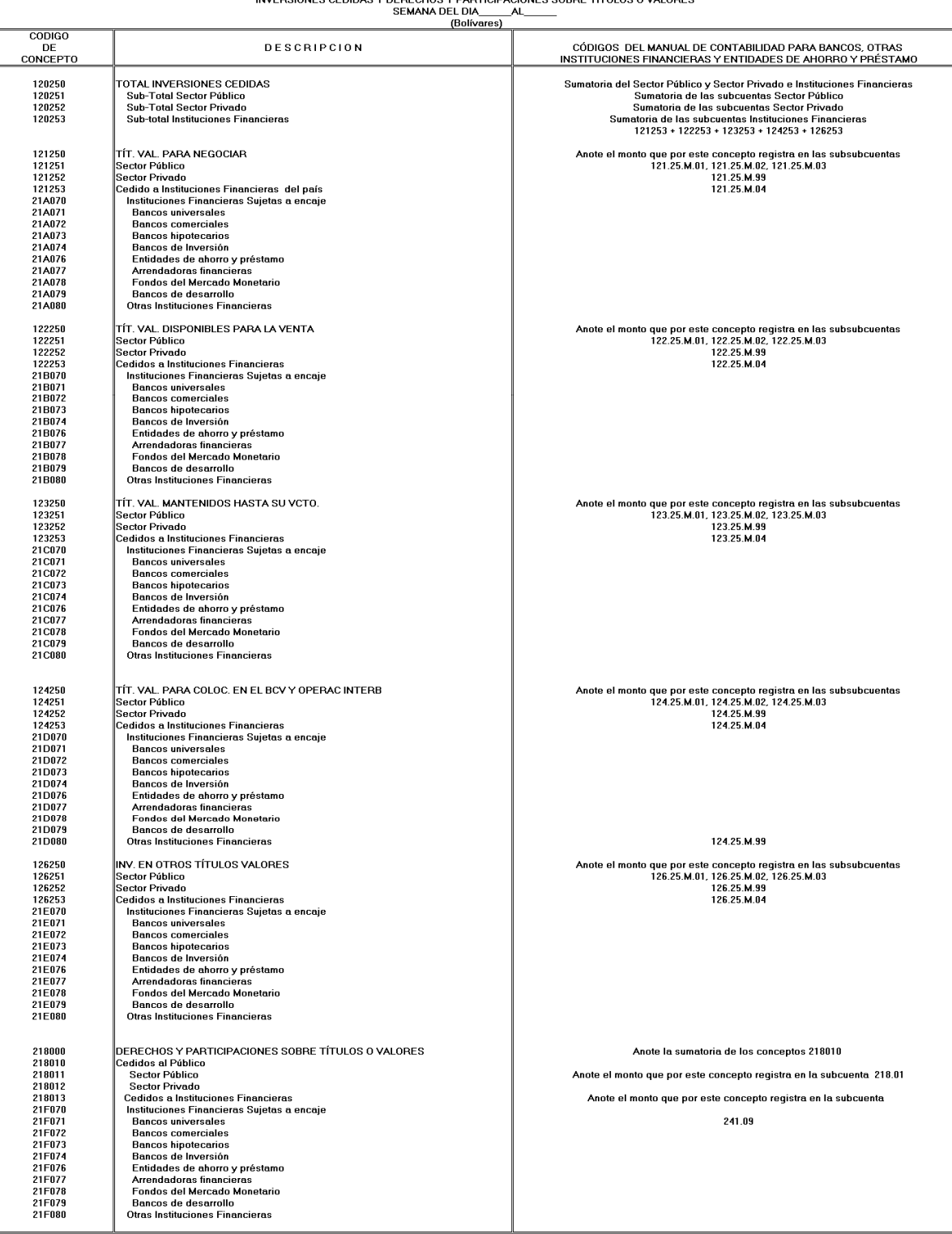

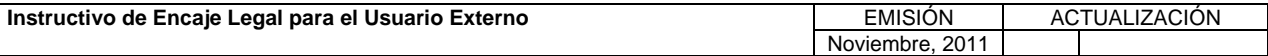

**TÍTULO:** 

### **3. CONTENIDO DE LOS FORMULARIOS, CÓDIGOS DE CUENTAS Y CÓDIGOS DE CONCEPTOS. PÁG.:**

56 de 56

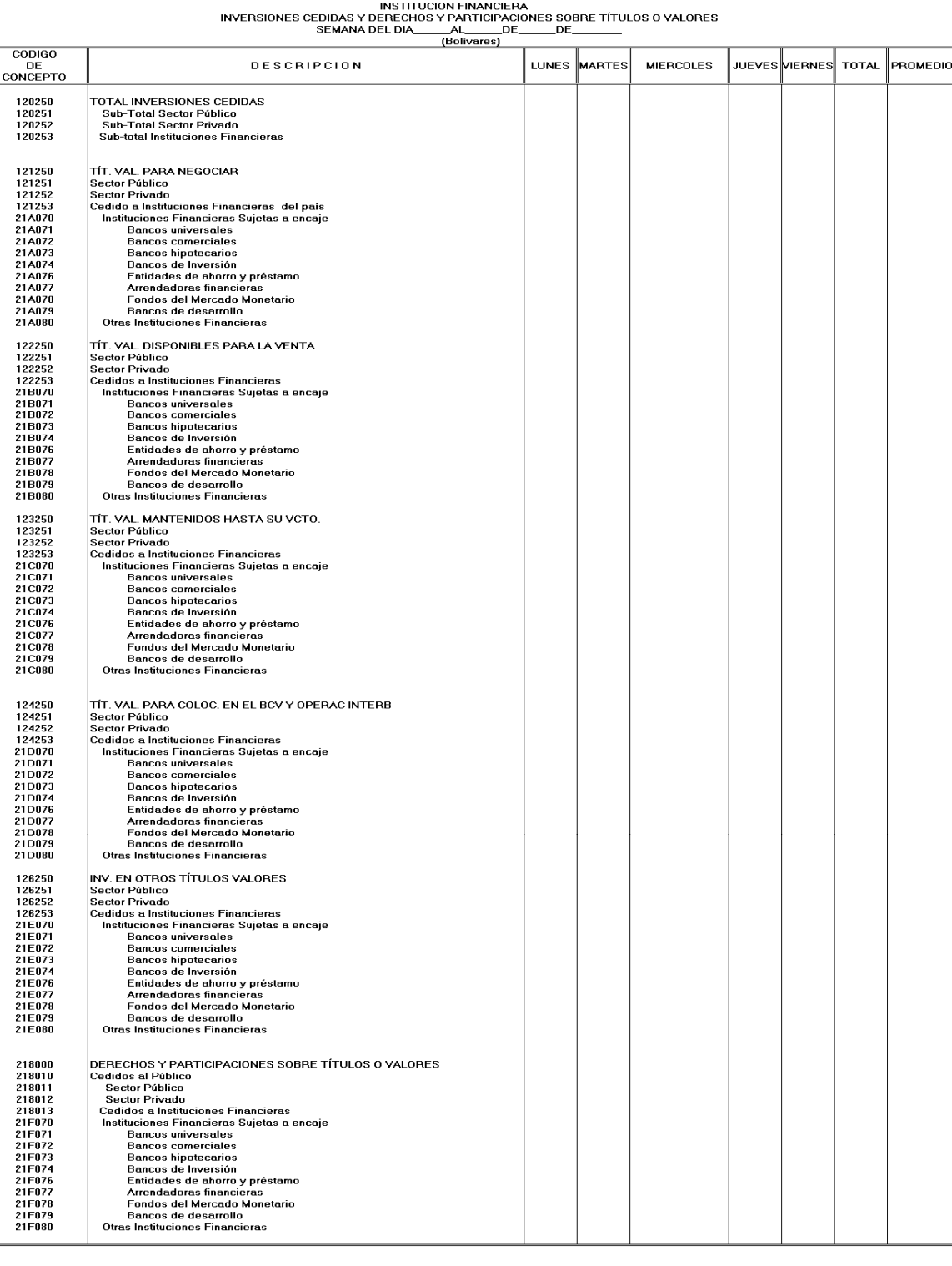

### Formulario FANEXOH\$B

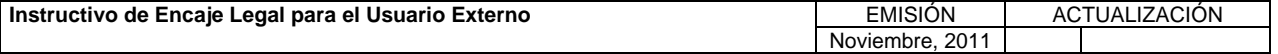
# **VI. ANEXOS**

**TÍTULO:** 

### **4. TABLA DE ERRORES.**

**PÁG.:**  1 de 4

 $\mathbf{f}$ 

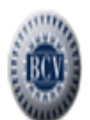

### **TABLA DE ERRORES**

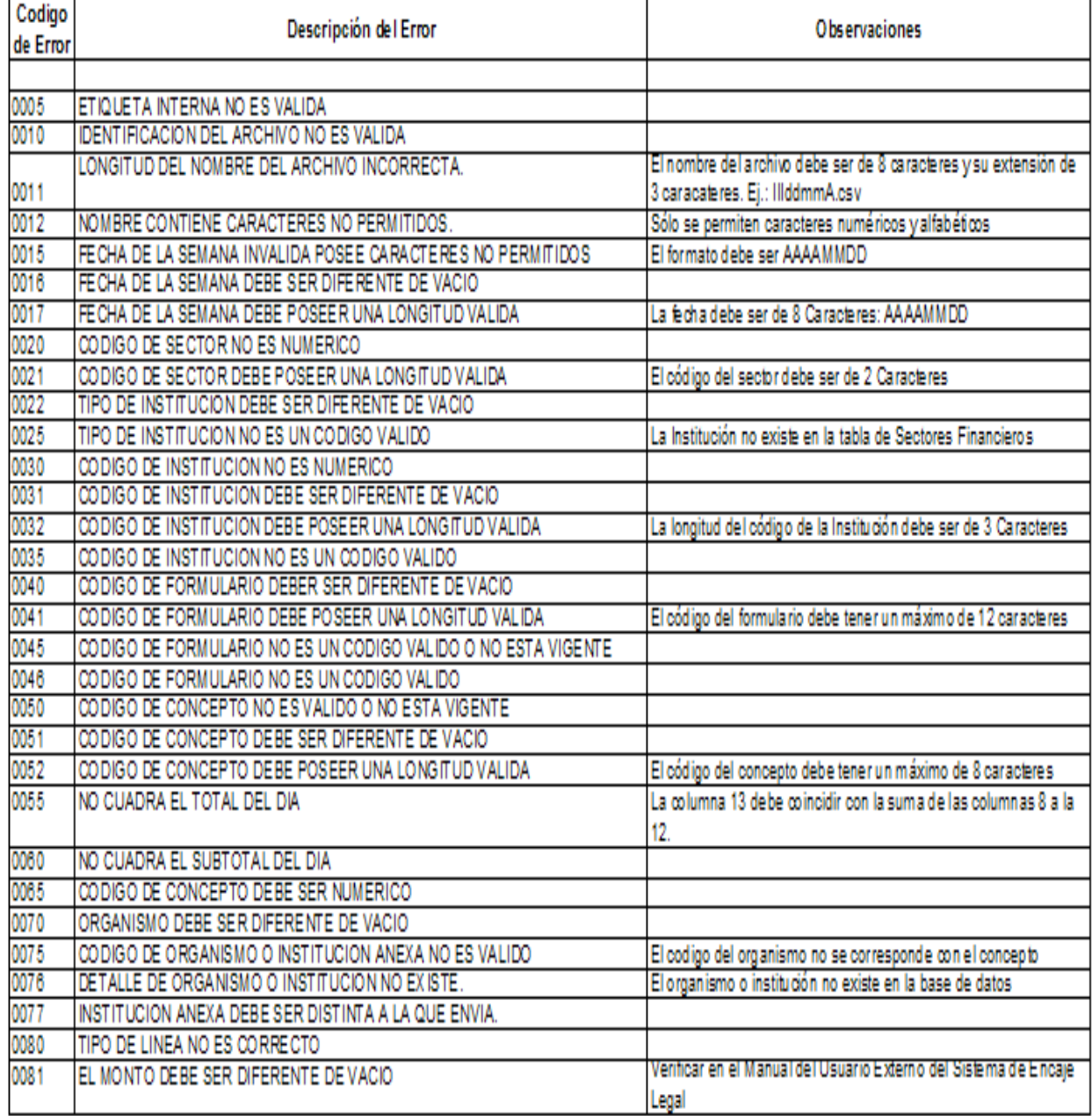

Tabla de Errores1 06/04/2011

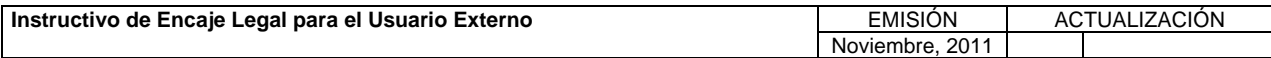

# **VI. ANEXOS**

**TÍTULO:** 

### **4. TABLA DE ERRORES.**

**PÁG.:**  2 de 4

**ATTE** 

## **TABLA DE ERRORES**

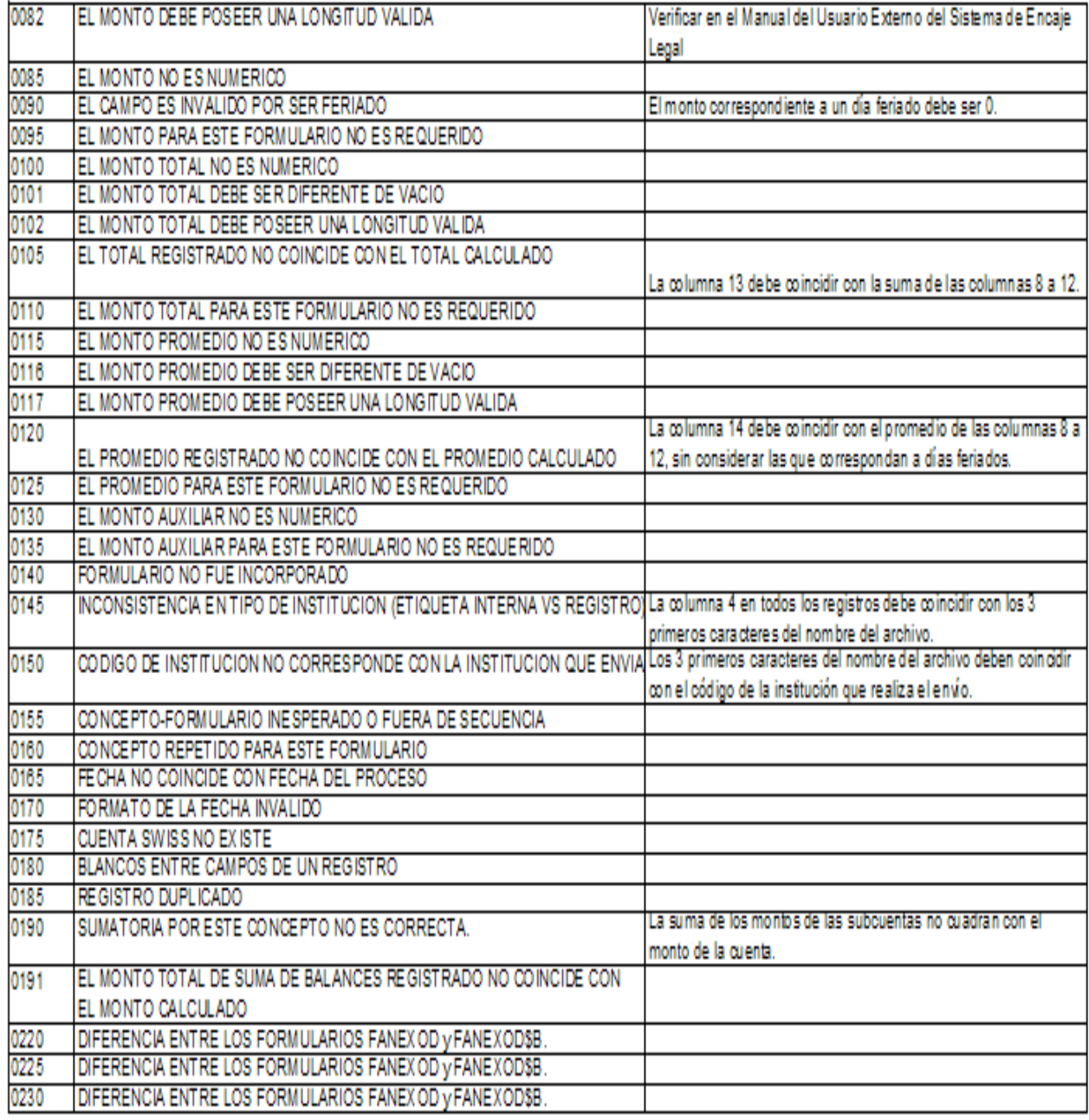

Tabla de Errores1 06/04/2011

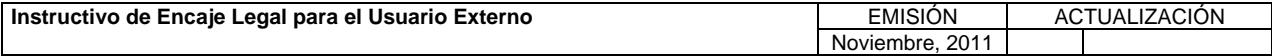

# **VI. ANEXOS**

**TÍTULO:** 

### **4. TABLA DE ERRORES.**

**PÁG.:**  3 de 4

 $\overline{3}$ 

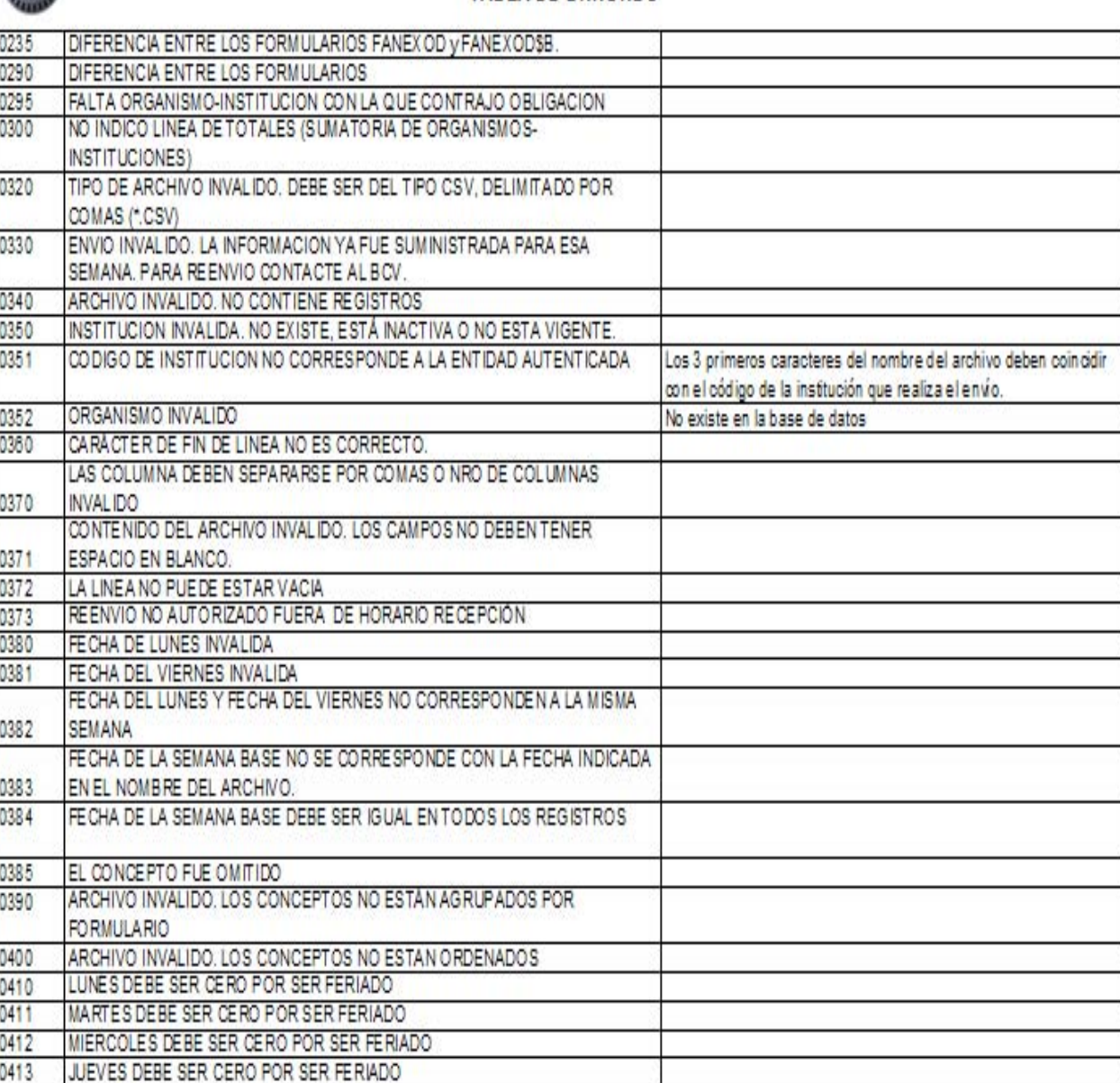

### TABLA DE ERRORES

Tabla de Errores1 06/04/2011

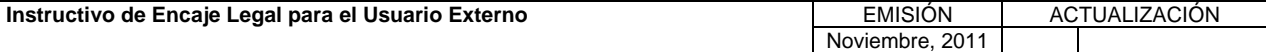

**TÍTULO:** 

# **VI. ANEXOS**

### **4. TABLA DE ERRORES.**

**PÁG.:**  4 de 4

 $\overline{4}$ 

ain,

### **TABLA DE ERRORES**

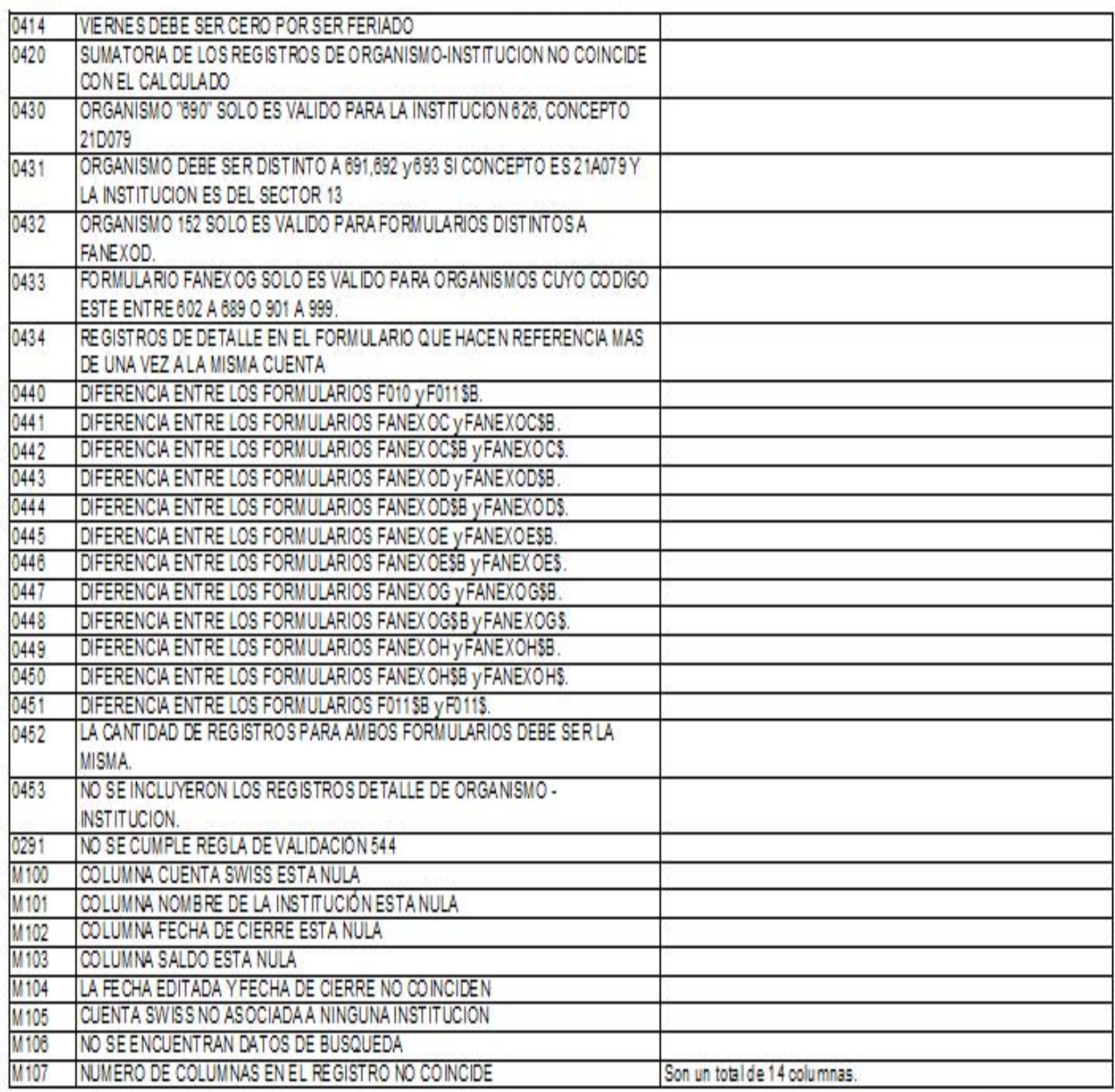

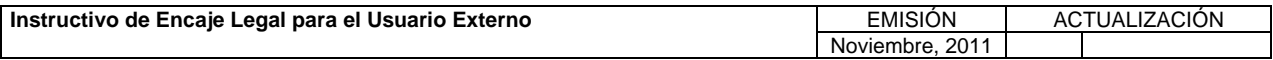